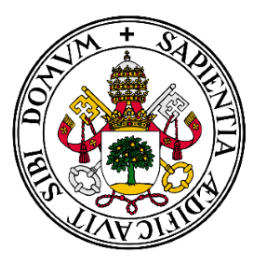

## **Universidad de Valladolid**

# Escuela de Ingeniería Informática

## **TRABAJO FIN DE GRADO**

Grado en Ingeniería Informática (Mención en Ingeniería de Software)

**SensorLab: Aplicación móvil para la recopilación de mediciones sobre sensores en dispositivos Android**

Autor:

**D. Héctor García Cabezón**

Tutores:

**D. Joaquín Adiego Rodríguez**

**D. Miguel Ángel González Rebollo**

## **Agradecimientos**

*Este proyecto no se habría llevado a cabo de no ser por todas esas personas que han estado a mi lado apoyándome, antes y durante la realización del mismo. Para empezar me gustaría agradecer a mis padres el apoyo emocional que han ejercido sobre mi y toda la ayuda aportada, también económica, ya que sin ella jamás me encontraría aquí.*

*Por otro lado, me gustaría mencionar la acogida que me hizo la Universidad de Valladolid y dar gracias a los diferentes profesores que he tenido durante estos años, animándonos, no solo a mí, sino también al resto de compañeros a seguir adelante además de incentivar nuestra creatividad.*

<span id="page-1-0"></span>*Por último, quiero agradecer, a amigos y compañeros, los que ya tenía y los que he ido haciendo, por su cooperación y compañía a lo largo de este tiempo.*

## **Índice**

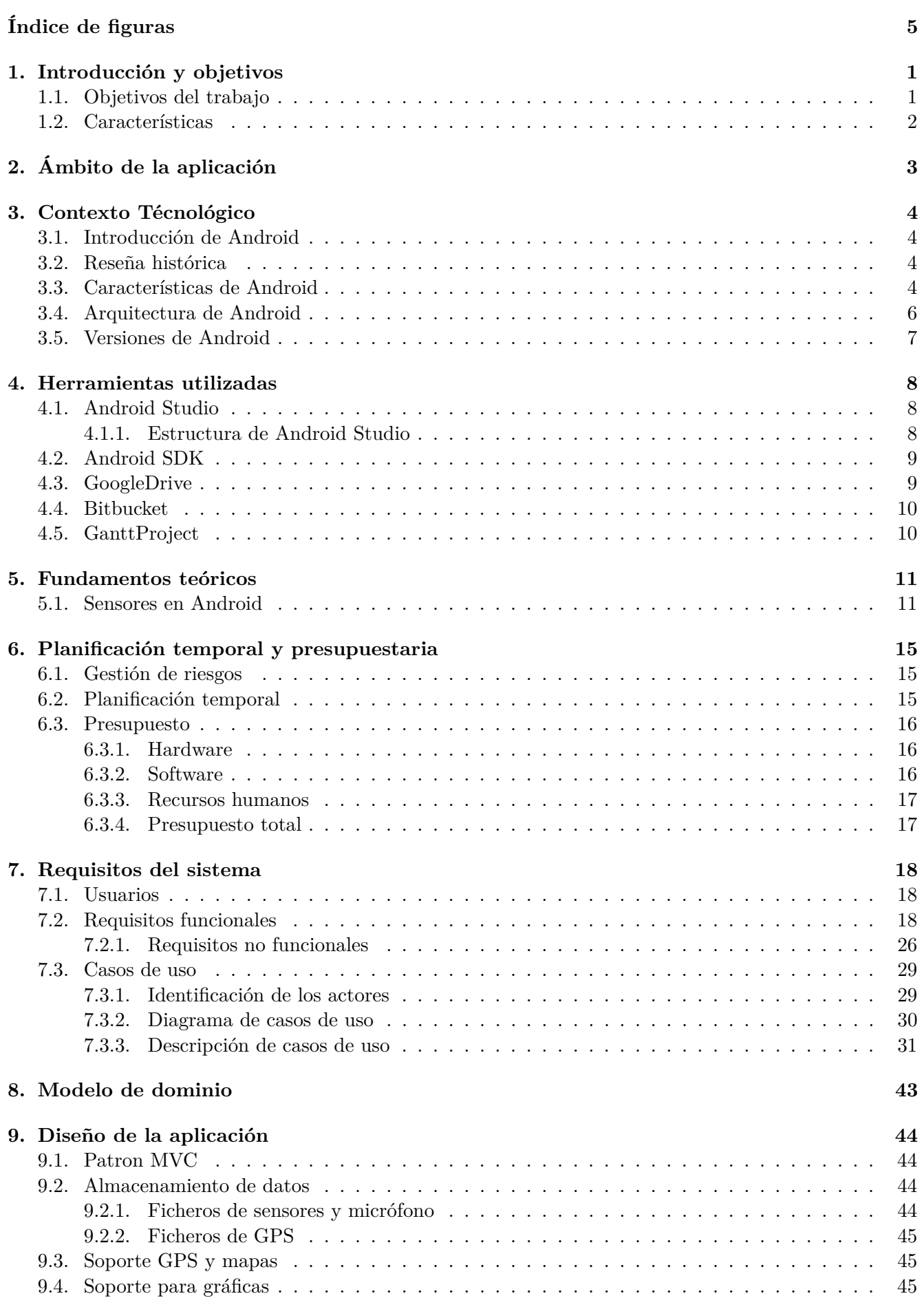

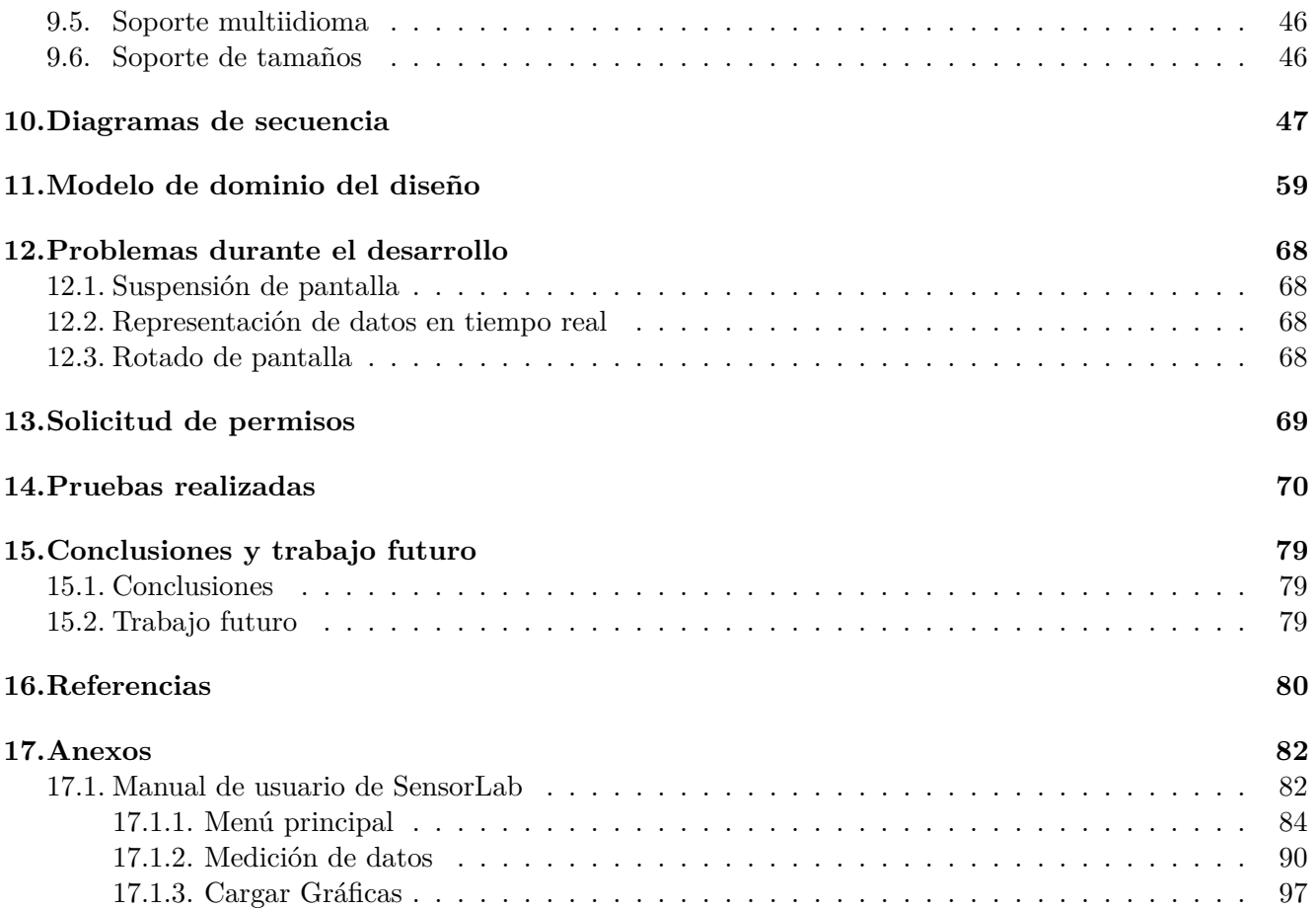

## **Índice de figuras**

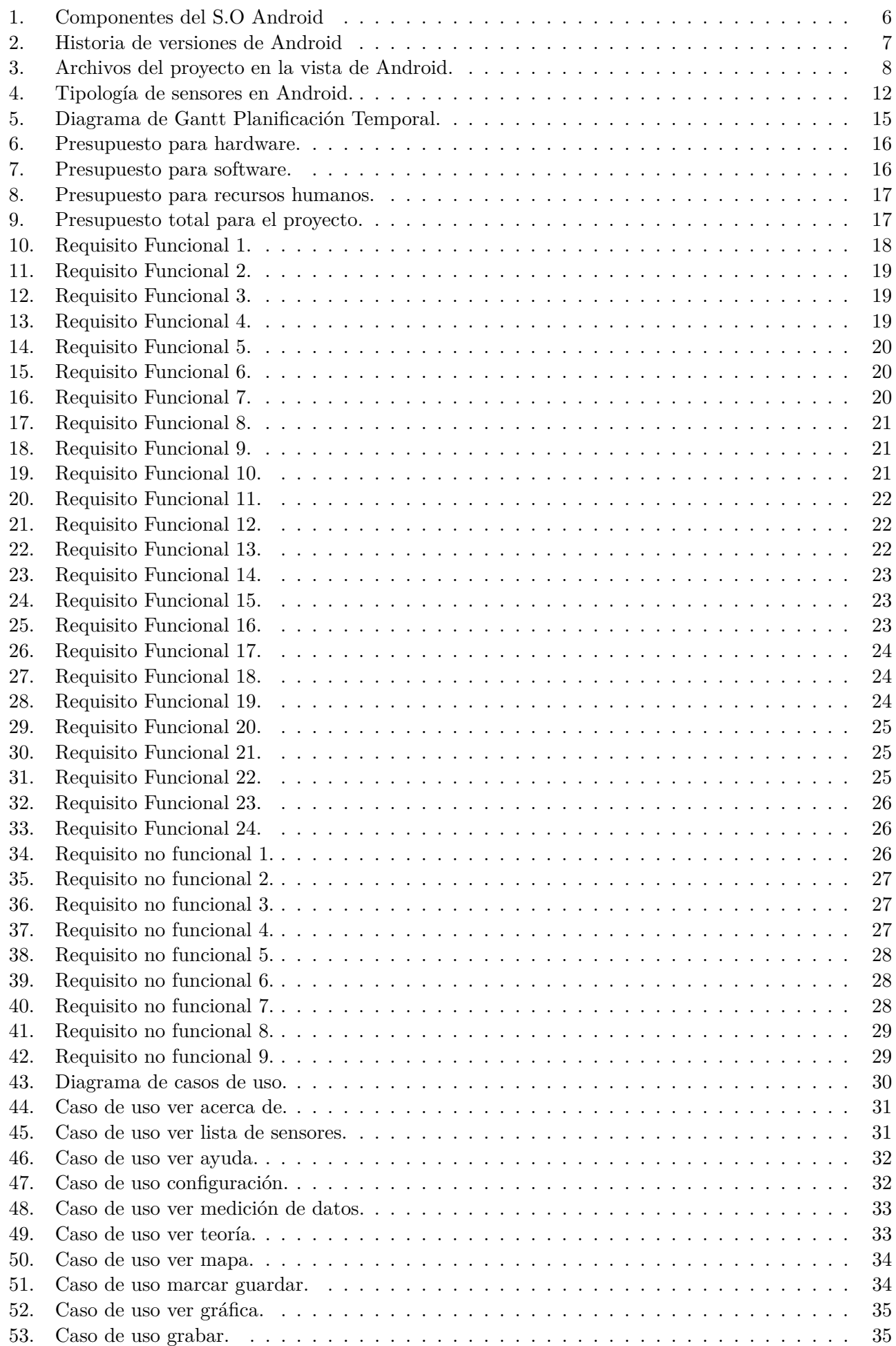

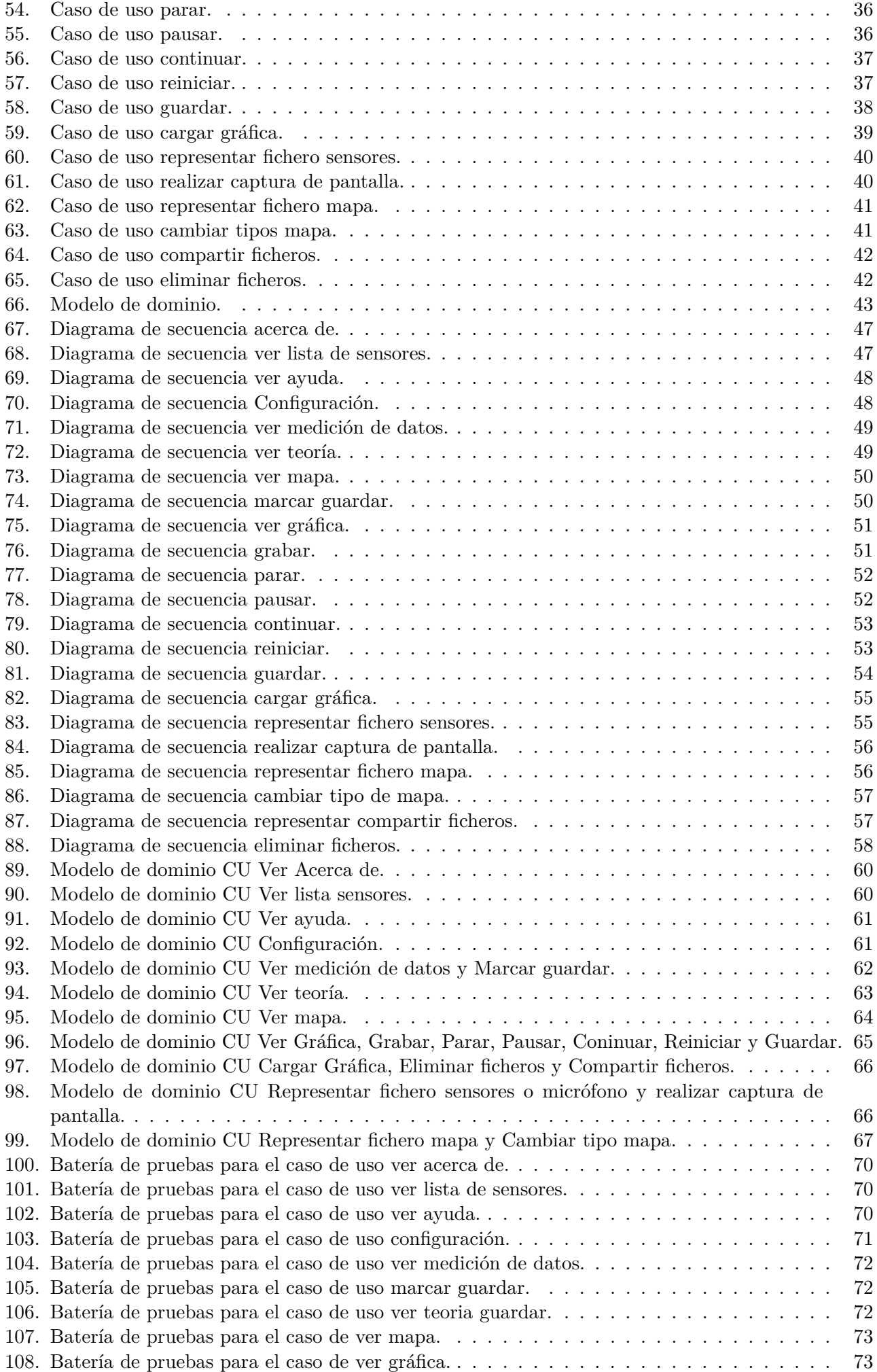

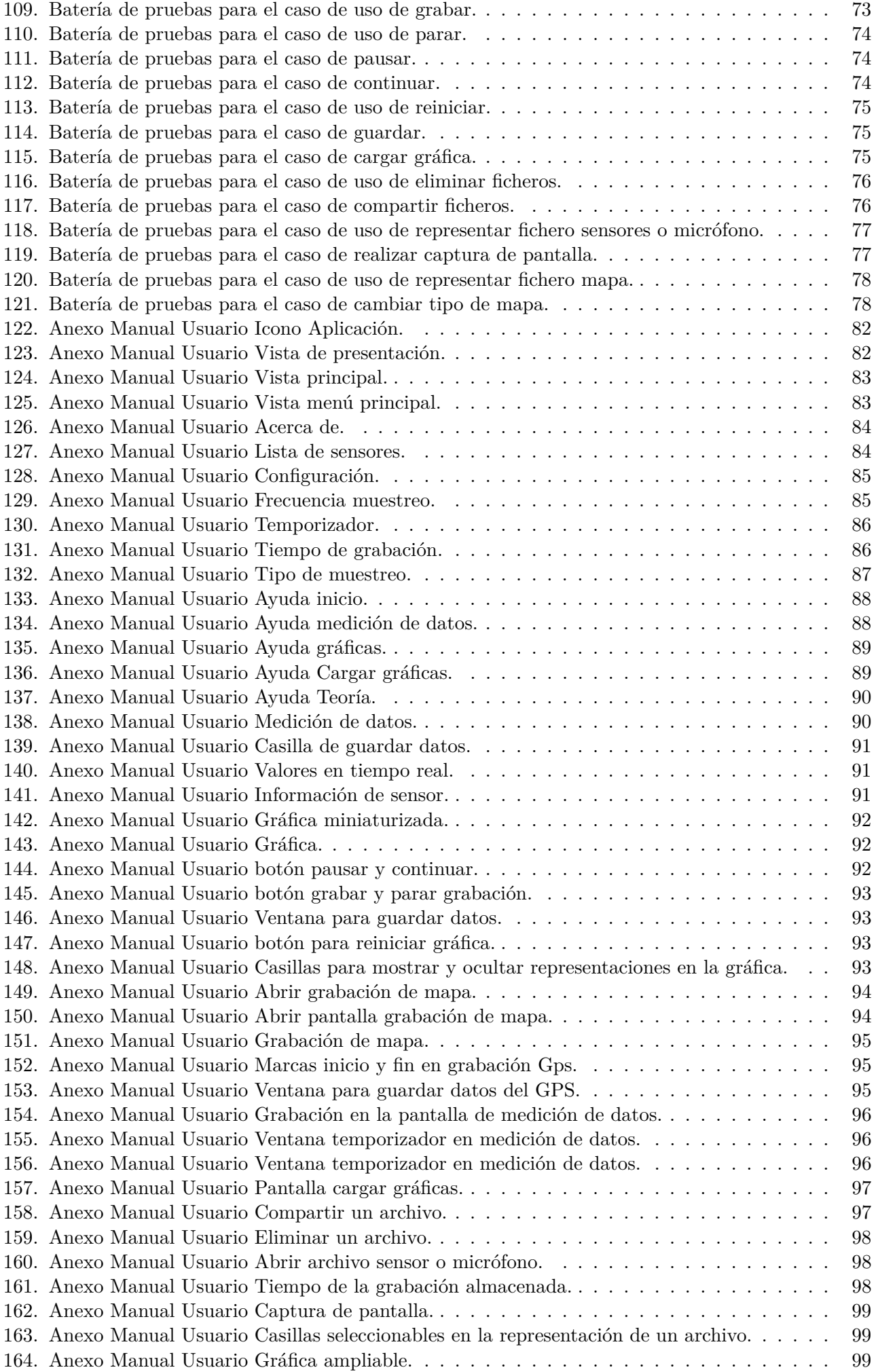

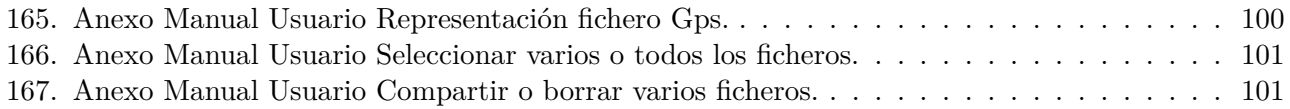

### <span id="page-8-0"></span>**1. Introducción y objetivos**

En el presente documento, se acopia y expresa lo relativo al TFG "SensorLab", incluyendo aspectos técnicos y metodologías hasta la elaboración de los distintos manuales para la utilización del usuario.

Debido a que la evolución de los sistemas móviles prospera de manera muy acelerada desde la creación de los primeros teléfonos inteligentes, y con ello, las utilidades y prestaciones que tienen incorporadas.

Este trabajo de fin de grado, focaliza su estudio en los sensores incorporados, que actualmente, y cada vez más, puede llevar integrado un teléfono inteligente.

Por ese motivo se ha centrado la atención en el funcionamiento de estos y en los datos que se pueden extraer de sus mediciones, con el fin de crear un aplicación que pueda hacer una recopilación de ellos, para su posterior empleo en la realización de cálculos de física; análogamente, se realiza una inclusión de gráficas sobre las mediciones tomadas, añadiendo representaciones que monitorizan en tiempo real dichos datos.

Entre las materias impartidas en el cuarto curso de la carrera, estudié "Sistemas móviles", una asignatura que me llamó particularmente la atención, ya que esta hacía referencia a uno de los mercados más evolutivos y ya bastante consolidados a día de hoy. En esta materia se enseñaba programación en Android, la cual atrajo mi atención y me motivó a preguntar al profesor que la impartía, si podría llevar a cabo el trabajo de fin de grado con él, utilizando esta tecnología.

Tras mi petición, me comentó que desde la facultad de física querían realizar una aplicación móvil cuyo objetivo fuera el de obtener, almacenar y mostrar mediciones captadas por los diferentes sensores de los que podría disponer un dispositivo móvil. Esta idea incentivó más mi interés y me puse en contacto con uno de los doctores de la facultad, D. Miguel Ángel González Rebollo, quien me explicó la finalidad, pues ya existía una aplicación más antigua de la que partir para este proyecto, *SensorMobile*, por lo que nos propusimos mejorarla, tanto desde el punto de vista funcional, como incluyendo más sensores, actualizándola y generando un nuevo código, acorde a la evolución del propio Android desde 2015 hasta el día de hoy. Con la correspondiente afirmativa de ambas partes, D. Joaquín Adiego Rodríguez desde la facultad de informática y D. Miguel Ángel González Rebollo, que aceptaron como tutor y cotutor respectivamente, guiarme y tutelar este proyecto como trabajo de fin de grado, comenzó el proceso.

#### <span id="page-8-1"></span>**1.1. Objetivos del trabajo**

El principal objetivo de este trabajo de fin de grado para el cual se ha elaborado la aplicación, es la de poder utilizar un dispositivo móvil propio como un instrumento de medida de datos, permitiendo, tanto fuera como dentro de los laboratorios, plantear y realizar prácticas de física, pudiendo tomar, almacenar, compartir y representar mediciones de diferentes tipos de sensores, además del micrófono y del Sistema de Posicionamiento Global (GPS).

Algunos de los distintos objetivos de este proyecto son los siguientes:

- **Llevar a la práctica lo aprendido a lo largo de la carrera:** Tras varios años cursando la carrera de Ingeniería Informática, este trabajo ha sido una buena forma para poner en práctica una gran cantidad de conceptos aprendidos en el transcurso de los años, como son las ideas generales de programación en Java y la base de sistemas móviles.
- **Aprender y asentar conocimientos de Android:** Un objetivo derivado del anterior es, el efectuar, consolidar y añadir conocimiento sobre la base de las técnicas de programación de aplicaciones para Android, estudiadas en la asignatura "Sistemas móviles", aprovechando sus capacidades para el desarrollo de aplicaciones táctiles.
- **Fácil de usar:** Esta aplicación se ha desarrollado de forma que sea usable, es decir, que pueda ser utilizada por cualquier persona de manera sencilla e intuitiva. Por esto, se ha estudiado el diseño de la interfaz para que la interacción con ella sea lo más intuitiva posible.
- **Fácil de instalar:** Puesto que se ha desarrollado para cualquier tipo de usuario, no se deben requerir conocimientos avanzados para instalarla en el teléfono.
- **Escalable:** La aplicación debe ser escalable en cuanto a funcionalidades. Para esto, se ha estructurado el código en funciones para facilitar la identificación de las distintas partes de la implementación. De esta forma será más sencillo agregar operatividad a nuevos sensores que se incorporen en futuros dispositivos, o añadir nuevas traducciones a la aplicación.
- **Publicación en Play Store:** Otro de los principales objetivos de este proyecto, es el de poder publicar la aplicación desarrollada en la *Google Play Store*, con la finalidad de, ya no solo de ser utilizada en entornos docentes alrededor del mundo, sino de que pueda ser accesible para cualquier usuario que tenga curiosidad por temas relativos al funcionamiento de los sensores en dispositivos Android y su aplicación en la física.

#### <span id="page-9-0"></span>**1.2. Características**

En la actualidad, es fácil encontrar aplicaciones en Google Play Store, orientadas a la física, estas se podrían clasificar según su función o temática, por ejemplo algunas nos permiten usar el teléfono como aprendizaje, asimismo otras nos permiten usar nuestro dispositivo móvil como instrumento de medida, etc.

La aplicación desarrollada en el proyecto permite utilizar un dispositivo móvil propio como instrumento de medida, para realizar experimentos en el mundo de la física.

Algunas características de esta aplicación que pueden diferenciarse en relación con aplicaciones similares son:

- **Facilidad en el uso de la aplicación:** Se ha llevado a cabo un diseño sencillo en la aplicación, con el objetivo de permitir un empleo intuitivo de esta, independientemente de la edad del usuario.
- **Multilenguaje:** La aplicación incorpora una traducción en diferentes idiomas, los cuales son; Francés, Árabe, Español e Inglés.
- **Gestionar datos:** La aplicación permite enviar los datos a nuestros ordenadores o compartirlos con otros dispositivos de diferentes formas, para poder trabajar con ellos.
- **Representación en tiempo real:** La aplicación es capaz de reproducir los datos tomados por los sensores, representándolos en una gráfica a tiempo real.
- **Guardar datos en nuestro dispositivo:** La aplicación es capaz de almacenar las mediciones de los sensores que sean seleccionados y contenerlos en ficheros para su posterior gestión.
- **Cargar y visualizar gráficas:** La aplicación es capaz de cargar los ficheros que han sido almacenados anteriormente, leerlos y representarlos en gráficas manipulables.
- **Sistema de Posicionamiento Global (GPS):** Permite la visualización, toma de datos, y posterior representación de estos, en forma de traza, con dos marcadores que respresentan el inicio y el fin de la medición, realizada por nuestro dispositivo móvil. Se ha añadido también, la posibilidad de tomar mediciones conjuntas de el GPS con el resto de sensores y/o micrófono, de esta forma, resulta bastante más fácil correlacionar este con el resto de sensores.

Además de estas características, nos permite utilizar un temporizador para retardar el inicio de captación de muestras, posibilita también cambiar la frecuencia de muestreo de los diferentes sensores y/o seleccionar a través de los ajustes de configuración, el tiempo de grabación para la toma de los datos.

## <span id="page-10-0"></span>**2. Ámbito de la aplicación**

El trabajo de fin de grado se constituye de una aplicación móvil, que parte de la idea de emplearse para la docencia, por esta razón, se ha decidido subir la aplicación a la tienda Google Play Store de manera gratuita, asumiendo que es la forma más sencilla de facilitar el acceso y la instalación de esta.

El ámbito de la aplicación es puramente docente, es decir, su funcionalidad se basa en prestar ayuda tanto alumnos, como a profesores, ya sea de la universidad, o cualquier otra institución destinada a la enseñanza, puedan utilizar un dispositivo móvil propio, intentando equiparar este a un pequeño laboratorio, o compaginándolo con uno, para tomar, gestionar y representar medidas en el dominio de la física.

La configuración y desarrollo de la aplicación se ha realizado acorde a unos requisitos adaptados con D. Miguel Ángel, cotutor del proyecto, quien ha ido describiendo el desarrollo del proyecto, para ello se ha mantenido una continua relación, a fin de determinar qué debería contener la aplicación, así como los cambios que fuesen necesarios efectuar.

En cuanto al alumno, baso el proceso en la propia experiencia adquirida a lo largo de la carrera, haciendo especial mención a la asignatura "Sistemas Móviles", ya que es en esta enseñanza, en la que se imparten las nociones básicas de la programación con la que se ha implementado el desarrollo del trabajo, aunque también con la ayuda de asignaturas como: "Planificación y Gestión de Proyectos", para planificar y guiar con pautas el progreso del proyecto, o "Servicios y Sistemas Web"para la integración de peticiones a interfaces de programación de aplicaciones, como la API de Google, entre otras.

## <span id="page-11-0"></span>**3. Contexto Técnológico**

#### <span id="page-11-1"></span>**3.1. Introducción de Android**

Android es un sistema operativo inicialmente pensado para teléfonos móviles, al igual que iOS, Windows Phone, Symbian, BlackBerry 6, Firefox O.S, o Ubuntu Touch, aunque existen otros dispositivos que lo soportan, como tablets; lo que diferencia Android del resto de sistemas operativos, es que está basado en Linux, un núcleo de sistema operativo libre, gratuito y multiplataforma.

Este sistema permite programar aplicaciones en una variación de Java llamada Dalvik, El cual proporciona todas las interfaces necesarias, para desarrollar aplicaciones que accedan a las funciones del teléfono (como el GPS, las llamadas, la agenda, etc.) de una forma sencilla en un lenguaje de programación bastante conocido como es Java.

Otra de las diferencias, que se le puede otorgar con respecto a otros sistemas operativos, es que cualquier persona con nociones de programación, puede crear nuevas aplicaciones, widgets, o incluso, modificar el propio sistema operativo, teniendo en cuenta que Android es un sistema de código libre, por ello, partiendo de unos conceptos básicos del lenguaje Java, puede resultar sencillo empezar a programar en esta plataforma.

#### <span id="page-11-2"></span>**3.2. Reseña histórica**

El sistema Android fue desarrollado por Android Inc., Google compró esta empresa en 2005, pero no fue hasta 2008 cuando se popularizó, gracias a la unión al proyecto de Open Handset Alliance, un consorcio formado por 48 empresas de desarrollo hardware, software y telecomunicaciones, que decidieron promocionar el software libre.

Google liberó la mayoría del código de Android bajo la licencia Apache, una licencia libre y de código abierto.

Dado que Android está basado en el núcleo de Linux, tiene acceso a sus recursos, pudiendo gestionarlo, gracias a que se encuentra en una capa por encima del Kernel, accediendo así a recursos como los controladores de pantalla, cámara, micrófono, memoria externa, etc.

#### <span id="page-11-3"></span>**3.3. Características de Android**

Algunas de las características que incluye Android desde sus versiones inciales son las siguientes:

- **Diseño de dispositivo:** La plataforma se puede adaptar a pantallas de diferentes resoluciones, VGA, biblioteca de gráficos 2D, biblioteca de gráficos 3D, basada en las especificaciones de la OpenGL ES 2.0 y diseño de teléfonos tradicionales.
- **Almacenamiento:** SQLite, una base de datos liviana, que es usada para propósitos de almacenamiento de datos.
- **Conectividad:** Android soporta las siguientes tecnologías de conectividad: GSM/EDGE, IDEN, CDMA, EV-DO, UMTS, Bluetooth, Wi-Fi, LTE, HSDPA, HSPA+, NFC y WiMAX.GPRS, UMTS y HSDPA+.
- **Mensajería:** SMS y MMS son formas de mensajería, incluyendo mensajería de texto, además del servicio de Firebase Cloud Messaging (FCM) siendo la nueva versión de Google Cloud Messaging (GCM) bajo la marca Firebase con los nuevos SDK para realizar el desarrollo de mensajería en la nube mucho más sencillo.
- **Navegador web:** El navegador web incluido en Android está basado en el motor de renderizado de código abierto WebKit, emparejado con el motor JavaScript V8 de Google Chrome.
- **Soporte de Java:** Aunque la mayoría de las aplicaciones están escritas en Java, no hay una máquina virtual Java en la plataforma. El bytecode Java no es ejecutado, sino que primero se compila en un ejecutable Dalvik y se ejecuta en la Máquina Virtual Dalvik, Dalvik es una máquina virtual especializada, diseñada específicamente para Android y optimizada para dipositivos móviles que funcionan con batería y que tienen memoria y procesador limitados. A partir de la versión 5.0, se utiliza el Android Runtime (ART). El soporte para J2ME puede ser agregado mediante aplicaciones de terceros como el J2ME MIDP Runner.
- **Soporte multimedia:** Android soporta los siguientes formatos multimedia: WebM, H.263, H.264 (en 3GP o MP4), MPEG-4 SP, AMR, AMR-WB (en un contenedor 3GP), AAC, HE-AAC (en contenedores MP4 o 3GP), MP3, MIDI, Ogg Vorbis, WAV, JPEG, PNG, GIF y BMP.
- **Soporte para streaming:** Streaming RTP/RTSP (3GPP PSS, ISMA), descarga progresiva de HTML (HTML5 <video>tag). Adobe Flash Streaming (RTMP) es soportado mediante el Adobe Flash Player. Se planea el soporte de Microsoft Smooth Streaming con el port de Silverlight a Android. Adobe Flash HTTP Dynamic Streaming estará disponible mediante una actualización de Adobe Flash Player.
- **Soporte para hardware adicional:** Android soporta cámaras de fotos, de vídeo, pantallas táctiles, GPS, acelerómetros, giroscopios, magnetómetros, sensores de proximidad y de presión, sensores de luz, sensores de temperatura, sensores de humedad, gamepad, termómetro interno, aceleración por GPU 2D y 3D.
- **Entorno de desarrollo:** Incluye un emulador de dispositivos, herramientas para depuración de memoria y análisis del rendimiento del software. Inicialmente el entorno de desarrollo integrado (IDE) utilizado era Eclipse con el plugin de Herramientas de Desarrollo de Android (ADT). Ahora se considera como entorno oficial Android Studio, descargable desde la página oficial de desarrolladores de Android.
- **Google Play Store:** Google Play Store es un catálogo de aplicaciones gratuitas o de pago que pueden ser descargadas e instaladas en dispositivos Android sin la necesidad de un PC.
- **Multi-táctil:** Android tiene soporte nativo para pantallas capacitivas con soporte multitáctil, que inicialmente hicieron su aparición en dispositivos como el HTC Hero. La funcionalidad fue originalmente desactivada a nivel de kernel (posiblemente para evitar infringir patentes de otras compañías). Más tarde, Google publicó una actualización para el Nexus One y el Motorola Droid que activa el soporte multitáctil de forma nativa.
- **Bluetooth:** El soporte para A2DF y AVRCP fue agregado en la versión 1.5, el envío de archivos (OPP) y la exploración del directorio telefónico fueron agregados en la versión 2.0, y el marcado por voz junto con el envío de contactos entre teléfonos lo fueron en la versión 2.2.
- **Videollamada:** Android soporta videollamada a través de Hangouts (antiguo Google Talk) desde su versión HoneyComb (Android 3.0).
- **Multitarea:** Multitarea real de aplicaciones, es decir, las aplicaciones que no estén ejecutándose en primer plano reciben ciclos de reloj.
- **Características basadas en voz:** La búsqueda en Google a través de voz está disponible como *Entrada de Búsqueda* desde la versión inicial del sistema.
- **Tethering:** Android soporta tethering, que permite al teléfono ser usado como un punto de acceso alámbrico o inalámbrico (todos los teléfonos desde la versión 2.2, no oficial en teléfonos con versión 1.6 o inferiores, mediante aplicaciones disponibles en Google Play (por ejemplo PdaNet)). Para permitir a un PC usar la conexión de datos del móvil Android se podría requerir la instalación de software adicional.

#### <span id="page-13-0"></span>**3.4. Arquitectura de Android**

<span id="page-13-1"></span>Los diferentes componentes del sistema operativo Android son lo que se muestran en la siguiente imágen:

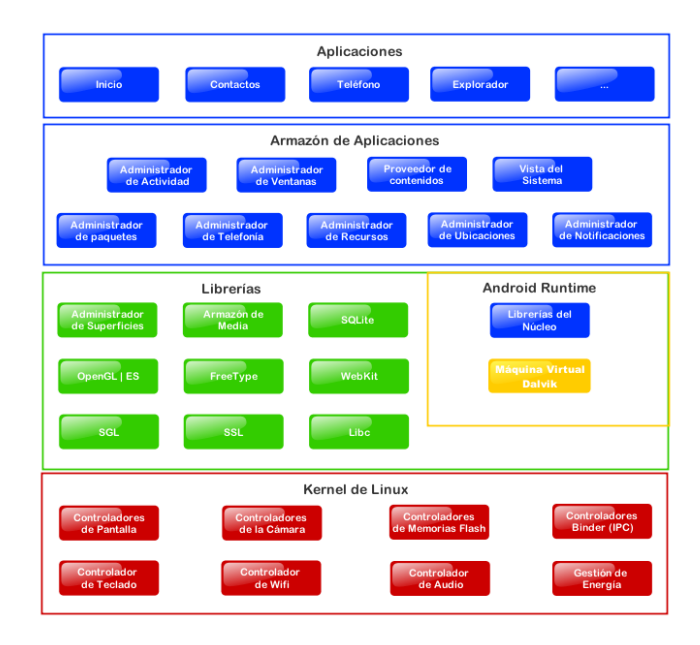

Figura 1: Componentes del S.O Android

- **Aplicaciones:** Las aplicaciones base incluyen: un cliente de correo electrónico, programa de SMS, calendario, mapas, navegador, contactos y otros; todas estas aplicaciones están desarrolladas en lenguaje de programación Java.
- **Marco de trabajo de aplicaciones:** Los desarrolladores tienen acceso completo a los mismos APIs del framework usados por las aplicaciones base. La arquitectura está diseñada para simplificar la reutilización de componentes, cualquier aplicación puede publicar sus capacidades y cualquier otra aplicación puede luego hacer uso de esas capacidades (sujeto a reglas de seguridad del framework).
- **Bibliotecas:** Android incluye un conjunto de bibliotecas de C/C++ que son utilizadas por varios componentes del sistema. Estas características se exponen a los desarrolladores a través del marco de trabajo de aplicaciones de Android; algunas son: System C library (implementación biblioteca C estándar), bibliotecas de medios, bibliotecas de gráficos, 3D y SQLite, entre otras.
- **Runtime de Android:** Android incluye un conjunto de bibliotecas base que proporcionan la mayor parte de las funciones disponibles en las bibliotecas base del lenguaje Java, además, cada aplicación Android corre su propio proceso, con su propia instancia de la máquina virtual Dalvik. Dalvik ha sido escrito de forma que un dispositivo puede correr múltiples máquinas virtuales de forma eficiente, ejecutando archivos en formato Dalvik Executable (.dex). La Máquina Virtual está basada en registros y corre clases compiladas, por el compilador de Java, que han sido transformadas al formato *.dex*.
- **Núcleo Linux:** Android depende de Linux para los servicios base del sistema como seguridad, gestión de memoria, gestión de procesos, pila de red y modelo de controladores. El núcleo también actúa como una capa de abstracción entre el hardware y el resto de la pila de software.

#### <span id="page-14-0"></span>**3.5. Versiones de Android**

El historial de versiones del sistema operativo Android se inició con el lanzamiento de Android beta en noviembre de 2007.

La primera versión comercial (de prueba), Android 1.0, fue lanzada en septiembre de 2008. Seguida de esta, Android ha recibido numerosas actualizaciones hasta el día de hoy. Las actualizaciones típicamente corrigen fallos de programa y agregan nuevas funcionalidades.

Desde abril de 2009, las versiones de Android han sido desarrolladas bajo un nombre en clave y sus nombres siguen un orden alfabético, estas versiones a lo largo de la historia de Android son las siguientes:

- $\blacksquare$  Apple Pie (v1.0): Tarta de manzana
- Banana Bread (v1.1): Pan de plátano
	- $\blacksquare$  Cupcake (v1.5): Magdalena
		- Donut (v1.6): Rosquilla
	- $\blacktriangleright$  Éclair (v2.0/v2.1): Pastel francés
	- Froyo  $(v2.2/v2.2.3)$ : Yogur helado
- Gingerbread (v2.3/2.3.7): Pan de jengibre
- $\blacksquare$  Honeycomb (v3.0/v3.2.6): Panal de miel
- Ice Cream Sandwich  $(v4.0/v4.0.5)$ : Sandwich de helado
	- $\bullet$  Jelly Bean (v4.1/v4.3.1): Pastilla de goma
	- KitKat (v4.4/v4.4.4): Tableta de chocolate con leche
		- Lollipop  $(v5.0/v5.1.1)$ : Piruleta
		- $\blacksquare$  Marshmallow (v6.0/v6.0.1): Malvavisco
			- Nougat (v7.0/v7.1.2): Turrón
				- $\bullet$  Oreo (v8.0/v8.1): Oreo
					- $\blacksquare$  Pie (v9.0): Tarta
- $\bullet$  "Q"(v10.0): Se presupone su lanzamiento para Agosto de este 2019.

<span id="page-14-1"></span>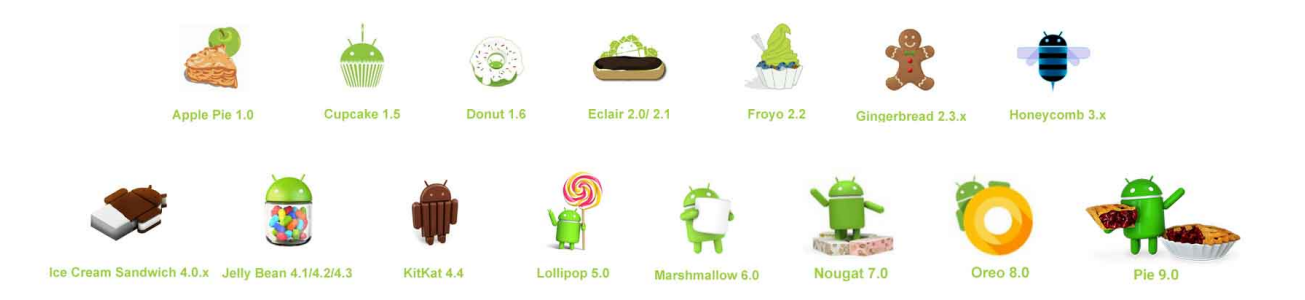

Figura 2: Historia de versiones de Android

## <span id="page-15-0"></span>**4. Herramientas utilizadas**

En esta sección se proporciona una explicación detallada de las herramientas utilizadas para la redacción y el desarrollo, de los documentos y la aplicación, durante la elaboración del proyecto.

#### <span id="page-15-1"></span>**4.1. Android Studio**

Es el entorno de desarrollo integrado oficial para la plataforma Android, fue anunciado el 16 de mayo de 2013, y reemplazó a Eclipse como el IDE oficial para el desarrollo de aplicaciones para Android. La primera versión estable fue publicada en diciembre de 2014.

Está basado en el software IntelliJ IDEA de JetBrains y ha sido publicado de forma gratuita a través de la Licencia Apache 2.0. Está disponible para las plataformas Microsoft Windows, macOS y GNU/Linux. Es un IDE que ha sido diseñado específicamente para el desarrollo de Android.

#### <span id="page-15-2"></span>**4.1.1. Estructura de Android Studio**

Cada proyecto en Android Studio contiene uno o más módulos con archivos de código fuente y archivos de recursos. Entre los tipos de módulos se incluyen los siguientes:

- Módulos de apps para Android
- Módulos de bibliotecas
- Módulos de Google App Engine

<span id="page-15-3"></span>De manera predeterminada, Android Studio muestra los archivos de tu proyecto en la vista de proyectos de Android, como se muestra en la figura a continuación. Esta vista se organiza en módulos para proporcionar un rápido acceso a los archivos de origen clave de tu proyecto.

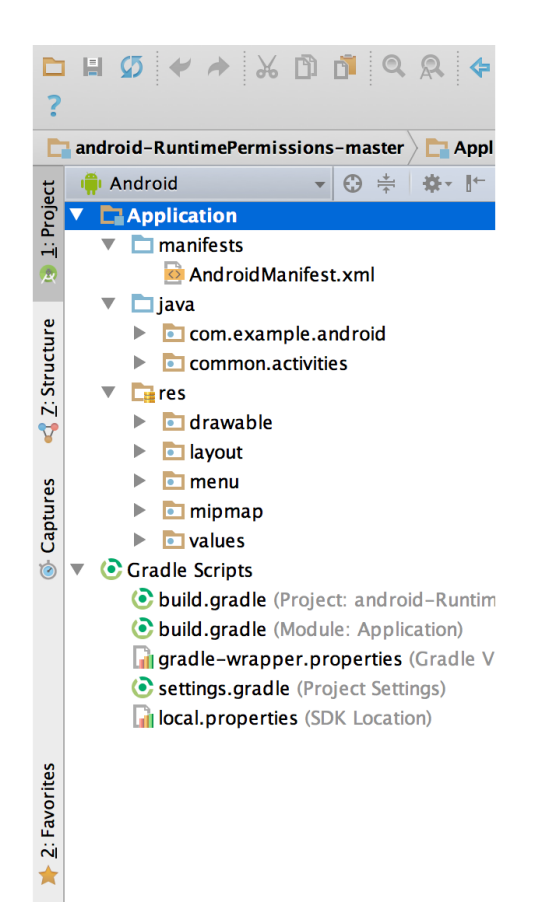

Figura 3: Archivos del proyecto en la vista de Android.

Todos los archivos de compilación son visibles en el nivel superior de Secuencias de comando de Gradle y cada módulo de la aplicación contiene las siguientes carpetas:

- **manifests:** Contiene el archivo AndroidManifest.xml, es el archivo de configuración de la aplicación. En él se define "qué puede hacer la aplicación", es decir, informa al sistema de que la aplicación puede abrir archivos mp3, manejar el micrófono, o utilizar servicios de la API de Google, entre otras muchas cosas. En este archivo también se indican los permisos especiales que necesita utilizar en el caso de que quiera acceder a recursos compartidos del sistema, como el acceso a la lista de contactos, uso del GPS, o la posibilidad de enviar mensajes SMS.
- **java:** Contiene los archivos de código fuente de Java, incluido el código para pruebas JUnit.
- **res:** Contiene todos los recursos; como diseños XML, cadenas de IU e imágenes de mapa de bits. Además, todos los recursos colocados en este directorio son accesible utilizando la clase R. Los recursos de este directorio se distribuyen en carpetas de la siguiente manera:
	- **Drawable:** Contiene los iconos e imágenes de la aplicación. Se puede dividir en /drawablemdpi, /drawable-hdpi, /drawable-xhdpi, /drawable-xxhdpi y /drawable-xxxhdpi para utilizar diferentes recursos dependiendo de la resolución del dispositivo. Además de las carpetas con los distintos tipos de pantalla, también se pueden introducir carpetas que contengan imágenes en otros idiomas, por ejemplo, drawable-en contiene imágenes para ser mostradas cuando el idioma seleccionado sea el inglés.
	- **Layout:** Contiene los ficheros de definición de las diferentes pantallas de la interfaz gráfica. Se puede dividir en /layout y /layout-land para definir distintos layouts dependiendo de la orientación del dispositivo.
	- **Menú:** Contiene los ficheros XML que generan la interfáz gráfica del menú emergente que aparece al pulsar la tecla menú del dispositivo.
	- **Values:** Valores de la aplicación. En esta carpeta se almacenan archivos XML como los recursos de idiomas de la aplicación.

#### <span id="page-16-0"></span>**4.2. Android SDK**

SDK son las siglas de Software Development Kit, lo que traduciéndolo a nuestro idioma sería un Kit de Desarrollo de Software, por medio de éste kit podemos desarrollar aplicaciones y ejecutar un emulador de la versión de Android. En Android todas las aplicaciones se ejecutan en Java.

Cada vez que aparece una nueva versión de Android, Google libera el código fuente y publica el SDK con la nueva versión de Android, esto sirve para que los desarrolladores puedan adaptar sus aplicaciones a la nueva versión. Cada vez que se libera el código fuente de una nueva versión, el mundo de Android tiene que adaptarse.

A través de Android Studio nos podremos descargar fácilmente todo el SDK de Android.

#### <span id="page-16-1"></span>**4.3. GoogleDrive**

Google Drive es un servicio gratuito de alojamiento de archivos administrado por Google, que ofrece 15 GB de almacenamiento para almacenar y compartir en la nube carpetas, vídeos, grabaciones, documentos de texto importantes, imágenes y hojas de cálculo. Además, de dar acceso a los servicios más populares del conocido Google Docs (aplicación gratuita basada en la web para crear documentos, hojas de cálculo, presentaciones, etc.).

Google Drive también ofrece la posibilidad de tener carpetas compartidas entre diferentes usuarios, que se pueden ir sincronizando y cada actualización se registra con un sistema de versiones.

#### <span id="page-17-0"></span>**4.4. Bitbucket**

Bitbucket es una plataforma creada para facilitar el desarrollo colaborativo de software, nos permite alojar proyectos en la web gratuitamente, por lo general de forma pública, aunque podemos alojar los proyectos con configuración privada.

#### <span id="page-17-1"></span>**4.5. GanttProject**

GanttProject es una aplicación que permite organizar y planificar proyectos a través de diagramas Gannt, al igual que la carga horaria de los integrantes dentro del mismo. A diferencia de Visual Project de Microsoft, GanntProject es una aplicación open source, por lo que, se puede descargar de forma gratuita y además es una aplicación programada en Java, lo cual hace que sea una herramienta multiplataforma. Esta herramienta también tiene la capacidad de exportar imágenes PNG/JPG, páginas web o documentos PDF.

Cada proyecto puede dividirse en sub-tareas, con su propia fecha de comienzo, duración, dependencias, progreso y anotaciones, almacenando la información en formato XML.

### <span id="page-18-0"></span>**5. Fundamentos teóricos**

#### <span id="page-18-1"></span>**5.1. Sensores en Android**

Partiendo de que la funcionalidad de la aplicación es la de obtener los datos que generan los sensores de nuestro dispositivo Android, a continuación se realizará una descripción de los distintos sensores que puede gestionar nuestra App, y también se incluye una explicación de otros sensores que encontramos en los dispositivos.

La mayoría de los dispositivos con Android han incorporado sensores que miden el movimiento, la orientación y otras condiciones ambientales, estos sensores son capaces de proporcionar datos con alta precisión y exactitud, y son útiles si desea supervisar el movimiento del dispositivo de manera tridimensional, su posicionamiento, o si desea monitorizar los cambios en el entorno ambiental cercano a un dispositivo.

La plataforma Android es compatible con tres categorías de sensores:

- **Sensores de movimiento:** Los sensores de movimiento miden las fuerzas de aceleración y fuerzas de rotación a lo largo de tres ejes. Esta categoría incluye acelerómetros, sensores de gravedad, giroscopios y sensores de vector de rotación.
- **Sensores ambientales:** Estos sensores miden diversos parámetros ambientales, como la temperatura del aire ambiente, la presión, la iluminación y la humedad. Esta categoría incluye barómetros, fotómetros, y termómetros.
- **Sensores de posición:** Dichos sensores miden la posición física de un dispositivo. Esta categoría incluye sensores de orientación y magnetómetros.

Android posibilira el acceso a muchos tipos de sensores, algunos de estos sensores están basados en hardware y otros lo estan en software.

Los sensores que se basan en hardware son componentes físicos integrados en un dispositivo portátil o tableta, se derivan sus datos midiendo directamente las propiedades ambientales específicas, tales como la aceleración, la fuerza del campo geomagnético, o el cambio angular.

Por otra parte, los sensores basados en software, no son dispositivos físicos, su funcionamiento se asenta en imitar a sensores basados en hardware, estos sensores obtienen sus datos de uno o más de los sensores mencionados, que integra el dispositivo. En ocasiones, a estos sensores se les da el nombre de *sensores virtuales* o *sensores sintéticos*.Dos ejemplos de este tipo de sensores son: el sensor de aceleración lineal y el sensor de la gravedad.

Pocos dispositivos Android incorporan todos los sensores mencionados, por ejemplo, la mayoría de los dispositivos de teléfono y tabletas tienen un acelerómetro y un magnetómetro, pero la inclusión de un barómetros, termómetro ambiental, o un sensor de humedad se suele incorporar en dispositivos de alta gama.

Asimismo, un dispositivo puede tener más de un sensor del mismo tipo, con la finalidad de mejorar la calidad de los datos obtenidos. Como ejemplo, un dispositivo puede tener dos giroscopios, uno de ellos calibrado y el otro sin calibrar.

#### Ingeniería Informática

<span id="page-19-0"></span>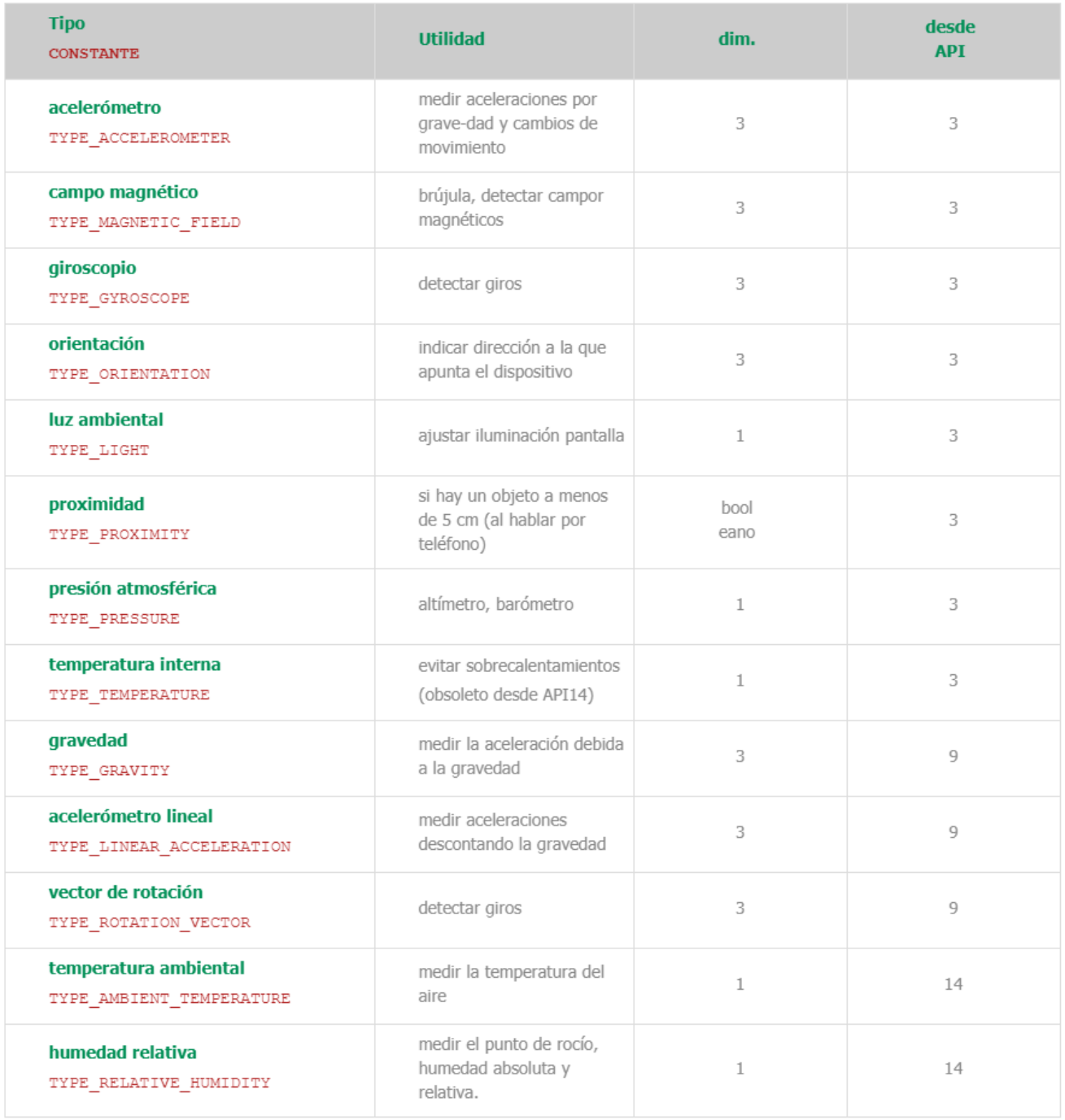

Figura 4: Tipología de sensores en Android.

A pesar de la existencia de diferentes sensores, la aplicación realiza medidas de nueve de estos sensores: Acelerómetro, Giroscopio, Magnetómetro, Sensor de Luz, Sensor de Proximidad, Barómetro, Sensor de Temperatura, Micrófono y Posicionamiento (GPS).

Cada uno de los sensores se encarga de registrar los cambios producidos, tanto por el entorno, como por el usuario, notificandoselo al sistema operativo, en tiempo real, para que éste a su vez, ponga esa información a disposición de las aplicaciones y éstas puedan responder, para cada cambio, de acuerdo a la lógica programada.

- **GPS:** El GPS funciona gracias a un chip integrado en el dispositivo, su funcionamiento es básicamente, recibir la señal de los satélites GPS y, en función de ella, calcular la posición actual del terminal.
- **Acelerómetro:** El acelerómetro es un dispositivo capaz de medir aceleraciones lineales (cambios de velocidad) e inclinaciones, sirve para controlar el desplazamiento del dispositivo, este tiene la posibilidad de medir la aceleración del movimiento en cada uno de los tres ejes y así conocer la orientación del dispositivo, para por ejemplo, cambiar la visualización de la pantalla de vertical a horizontal. También puede detectar golpes y agitaciones.
- **Giroscopio:** El giroscopio es otro de los sensores fundamentales de los dispositivos móviles actuales, este sensor controla la orientación del dispositivo permitiendo conocer la dirección, rotación y el movimiento angular del terminal. Se utiliza para reconocer gestos trazados con el dispositivo, o conocer la orientación del aparato.
- **Magnetómetro:** El magnetómetro es un sensor que es capaz de detectar cambios en los campos magnéticos y está pensado para que el terminal sea capaz de discernir dónde está el norte magnético de la Tierra. Se suele emplear en sistemas GPS, con el fin de acelerar la respuesta del posicionamiento sobre el mapa, adicionalmente, con la app adecuada, se puede utilizar como un sencillo detector de metales para distancias no muy grandes (detección de tuberías por ejemplo). Otro de los usos que se le está dando, cada vez más, es el de "Brújula", que junto a los sensores de aceleración y de giro, se utilizan en aplicaciones o videojuegos de realidad aumentada para sistemas móviles.
- **Proximidad**: El sensor de proximidad tiene la función de medir una distancia determinada y detectar cuándo el teléfono está cerca de la cara del usuario, para apagar la pantalla y evitar que las funciones del teléfono sean activadas de forma accidental (como colgar la llamada por ejemplo). Este sensor es muy sencillo y se compone de un LED que emite un haz de luz infrarroja de muy corto alcance (en el orden de un centímetro aproximadamente) que al chocar con un obstáculo es reflejada y captada por un foto sensor que está a su lado.
- **Luminosidad**: El sensor de luminosidad se encarga de medir la luz ambiente, con el objetivo de adaptar el brillo de la pantalla a las condiciones de iluminación exterior, de esta forma, hace la pantalla más legible en cada caso. Su funcionamiento es similar al sensor de proximidad, en este caso no existe el LED que emite la luz infrarroja, pero sí el foto receptor que capta directamente la luz visible del entorno, entregando al aparato un valor de tensión analógico que indica la cantidad de luz recibida. Esto ayuda, además, a incrementar la autonomía de la batería, reduciendo el brillo de la pantalla cuando las condiciones lumínicas permiten una visibilidad sin altos niveles de luminosidad.
- **Barómetro**: La función principal del sensor barométrico es la de medir la variaciones en la presión atmosférica, realiza esta medición debido a las deformaciones que experimenta una pequeña caja metálica, situada en el interior del dispositivo, con tapa flexible, en la que previamente se ha generado el vacío. Dado que la principal función de este sensor, es la de detectar los cambios de presión ambiental, ya sea por cambios meteorológicos, o por diferencias de altitud, el futuro se orienta a proporcionar capacidades meteorológicas predictivas utilizando este sensor.
- **Temperatura**: El sensor de temperatura es un dispositivo que responde al cambio de temperatura ambiental. Mide las alteraciones de la temperatura ambiental en grados Celsius ( $\rm{^{\circ}C}$ ). Los dispositivos que disponen de este sensor, incluyen un termómetro en su interior para calcular los cambios de temperatura. Algunos dispositivos, utilizan este sensor, junto al sensor de humedad, para crear la "Zona Confort", que puede ser ayuda para personas con problemas respiratorios.
- **Micrófono**: El micrófono es un dispositivo incorporado en el terminal, utilizado para transformar las ondas sonoras en energía eléctrica, conforme se realizan procesos de grabación de sonido, este dispositivo consiste en un diafragma atraído por un electroimán, que, al vibrar, modifica la corriente transmitida por las diferentes presiones a un circuito, convirtiendo las ondas sonoras, en una señal eléctrica, para incrementar su intensidad, transmitirla y registrarla. La principal función del micrófono es la de grabar sonidos.
- **¿Como acceder a los sensores?**:Android facilita una estructura para poder acceder a estos sensores y tomar datos de ellos. Esta estructura es parte del paquete android.hadware que incluye las siguientes clases e interfaces:
	- **SensorManager**: Se utiliza esta clase para crear una instancia del servicio del sensor, la cual proporciona varios métodos para acceder y enumerar los sensores, registrar y anular el registro de los detectores de eventos del sensor, y la adquisición de información de orientación. Esta clase también proporciona varias constantes de los sensores que se utilizan para informar de la precisión del sensor, las frecuencias de muestreo del conjunto de datos, y calibrar sensores.
	- **Sensor**: Esta clase se emplea para crear una instancia de un sensor específico, proporcionando varios métodos que le permiten determinar las capacidades de un sensor.
	- **SensorEvent**: El sistema utiliza esta clase para crear un objeto de evento del sensor, que proporciona información acerca de un evento sensor. Este incluye la siguiente información: los datos del sensor, el tipo de sensor que generó el evento, la exactitud de los datos, y la marca de tiempo para el evento.
	- **SensorEventListener**: Esta es una interfaz para crear dos métodos de devolución de llamada, estos reciben notificaciones (eventos del sensor), cuando los valores del sensor varían o cuando la precisión del sensor cambia.

En el caso concreto de este proyecto, la aplicación hace uso de esta API relacionada con los sensores para:

- Identificar los sensores de los que dispone el dispositivo, así como las capacidades de los mismos en tiempo de ejecución, de esta forma, se pueden desactivar las funciones de la aplicación para aquellos sensores que no están presentes.
- Monitorizar los eventos del sensor, de tal forma que se puedan adquirir los datos del sensor. Un evento se produce cada vez que un sensor detecta un cambio en los parámetros que está midiendo. Cada evento le ofrece cuatro tipos de información: el nombre del sensor que activa el evento, la marca de tiempo para el evento, la exactitud de la prueba, y los datos del sensor que desencadenó el evento.

## <span id="page-22-0"></span>**6. Planificación temporal y presupuestaria**

#### <span id="page-22-1"></span>**6.1. Gestión de riesgos**

En esta sección, describimos las posibles situaciones que pueden ocurrir, y afectar, tanto a la planificación, como al desarrollo del proyecto. Entre los posibles riesgos, destacan los siguientes:

- **Fecha de entrega del proyecto:** En el plan de trabajo, se realiza una estimación con ayuda de un cronograma de la duración de las tareas a realizar en el proyecto, cualquier alteración puede afectar al desarrollo del proyecto, así que el impacto que tiene, es el retraso en la entrega del proyecto. Como plan de acción frente a este riesgo, se seguirá una pauta de trabajo en la que se analicen los problemas y ventajas de una solución.
- **Pérdida de información del proyecto:** La pérdida de versiones, o de algún dispositivo, puede conllevar la perdida de datos importante y a consecuencia de ello, un retraso en el proyecto. Como plan de acción, se realizarán copias de seguridad en diferentes dispositivos de memoria periódicamente, además de una copia diaria y actualizada en la nube.
- **Desconocimiento de la tecnología utilizada:** Se parte de una base relativamente sencilla sobre desarrollo en aplicaciones Android, y el desconocimiento de los sensores en esta plataforma, por lo que ciertas implementaciones pueden causar más problemas de los esperados, provocando un retraso en la planificación estimada. Como plan de acción, se hace una pequeña formación acerca de los detalles del uso de sensores en Android antes de empezar a implementar la aplicación.
- **Carencia de tiempo para realizar el proyecto:** Dado que la persona encargada de realizar este proyecto mantiene un trabajo al 75 % de jornada, solo dispone de tiempo para dedicárselo por las tardes, además, habría que tener en cuenta, asuntos personales que impidan el desarrollo constante del proyecto, lo que conlleva también a un retraso de este. Como plan de acción para solucionar este inconveniente, se intentará optimizar el tiempo, incrementando el tiempo empleado cuando se tenga un disposición mayor de el.
- **Viajes, vacaciones o enfermedad:** Los viajes o las vacaciones, pueden conllevar un retraso en el desarrollo del proyecto. Como plan de acción, se realizará una planificación con anterioridad, en caso de que no haya sido posible, se procurará ejercer un incremento en la carga de trabajo en los días anteriores o posterioresa.

### <span id="page-22-2"></span>**6.2. Planificación temporal**

En la planificación temporal, se pueden observar las distintas fases por las que ha transcurrido el desarrollo de la aplicación, y el tiempo que se ha destinado para cada una de ellas.

El correspondiente diagrama de Gantt permite observar de forma gráfica la distribución temporal de cada tarea:

<span id="page-22-3"></span>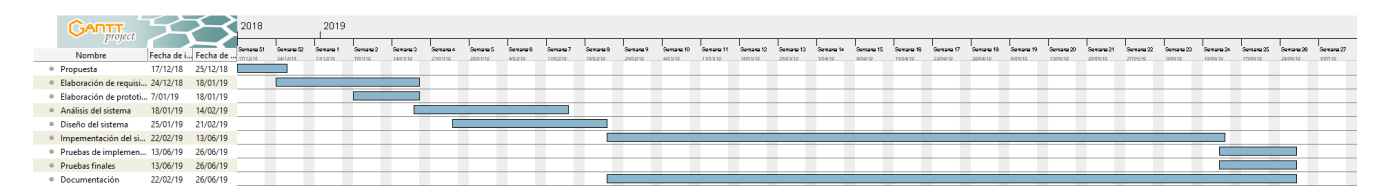

Figura 5: Diagrama de Gantt Planificación Temporal.

#### <span id="page-23-0"></span>**6.3. Presupuesto**

Para el desarrollo de este proyecto se han utilizado, tanto componentes Hardware, como Software, además, habría que adicionar el coste que generan los recursos humanos.

Dado que la composición del proyecto, se ha llevado a cabo por único desarrollador, para realizar el cálculo del coste que se genera en valor de los recursos humanos, se ha supuesto como sueldo bruto medio anual, el que es el sueldo medio bruto de un desarrollador software en España con un mínimo de experiencia, que son aproximadamente al año, unos 18.000  $\epsilon$ .

También se ha presupuesto un trabajo a media jornada, incluyendo los fines de semana. Esto se debe a la imposibilidad para dedicar tiempo durante las mañanas por parte del desarrollador, como se ha mencionado en la subsección de "Gestión de riesgos".

#### <span id="page-23-3"></span><span id="page-23-1"></span>**6.3.1. Hardware**

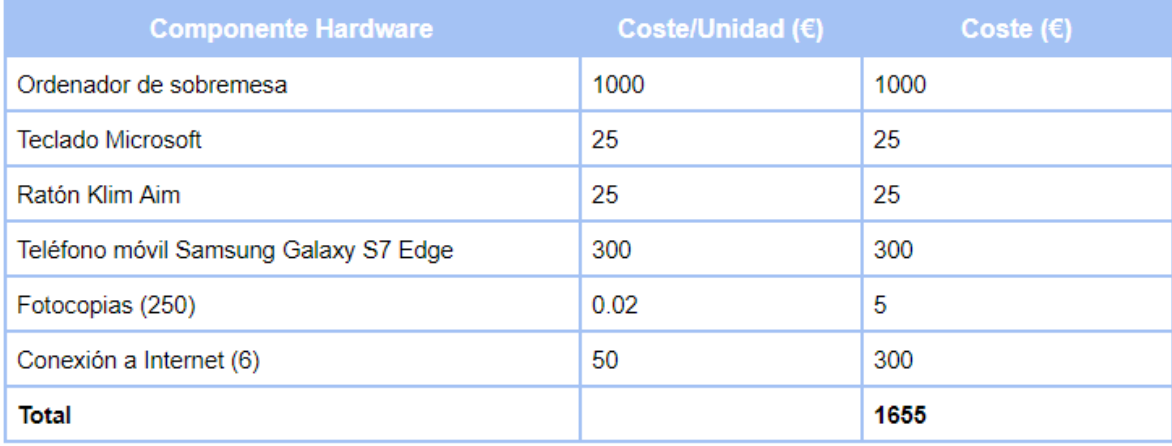

Figura 6: Presupuesto para hardware.

#### <span id="page-23-4"></span><span id="page-23-2"></span>**6.3.2. Software**

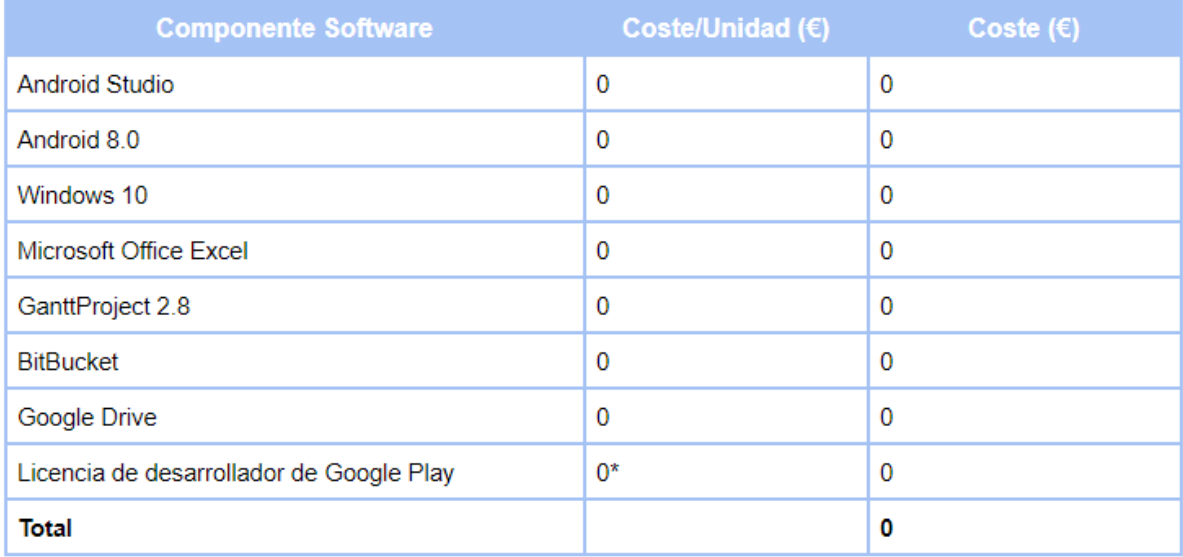

Figura 7: Presupuesto para software.

(\*) El coste de la cuenta de desarrollador de la Google Play Store es  $0 \in$ , puesto que se ha realizado a través de la cuenta aportada por uno de los tutores del proyecto, D. Miguel Ángel González Rebollo.

#### <span id="page-24-0"></span>**6.3.3. Recursos humanos**

Como ya se ha mencionado, el cálculo de presupuesto para los recursos humanos, se ha realizado acorde a un sueldo bruto anual de 18.000  $\epsilon$ , siendo el mensual de 1500  $\epsilon$ . Teniendo en cuenta, que se ha previsto un trabajo realizado de 32 horas semanales, el sueldo bruto real al mes sería el siguiente: 1200  $\in$ .

<span id="page-24-2"></span>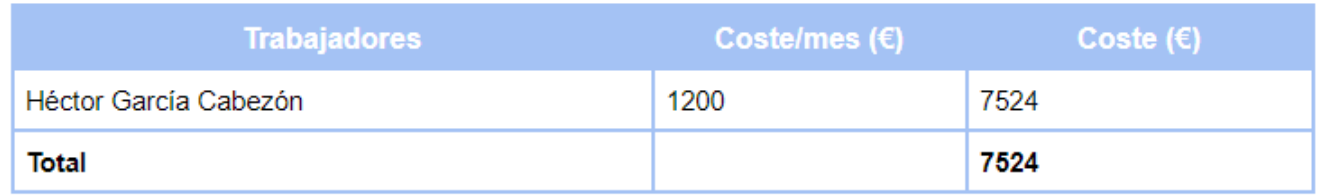

Figura 8: Presupuesto para recursos humanos.

#### <span id="page-24-1"></span>**6.3.4. Presupuesto total**

<span id="page-24-3"></span>Realizando la suma de todos los presupuestos, a fin de obtener el presupuesto final necesario para el desarrollo del proyecto, el total sería el siguiente:

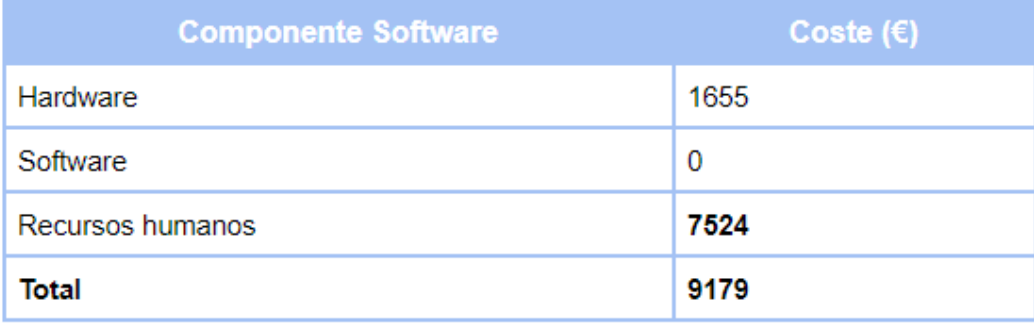

Figura 9: Presupuesto total para el proyecto.

## <span id="page-25-0"></span>**7. Requisitos del sistema**

La especificación de requisitos de software (ERS), establece con detalle una descripción completa de la información relativa al software: funcional, de servicio y de rendimiento, de manera que se pueda dar una descripción completa, del comportamiento del sistema que se va a desarrollar.

Es una de las fases más importantes para el desarrollo de software, ya que en esta, se recogen las necesidades del cliente, en consecuencia, se estudia con detenimiento para poder conocer con exactitud lo que realmente quiere o no quiere en su aplicación móvil.

Los requisitos se dividirán en tres categorías:

- Los usuarios determinan los roles que van a tener al hacer uso de la aplicación.
- Un requisito funcional define una función del sistema.
- Un requisito no funcional indica una restricción o condición que impone el cliente al sistema.

#### <span id="page-25-1"></span>**7.1. Usuarios**

Partiendo de que la aplicación se utilizará en temas de docencia, no se incorporarán restricciones de funcionalidad para diferenciar entre aquellos usuarios que sean profesores, alumnos, o cualquier otro consumidor de la aplicación, por lo tanto, solo habrá un rol, delimitado como usuario, que podrá acceder por completo a la funcionalidad de la aplicación.

<span id="page-25-3"></span><span id="page-25-2"></span>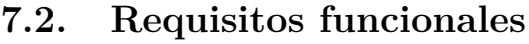

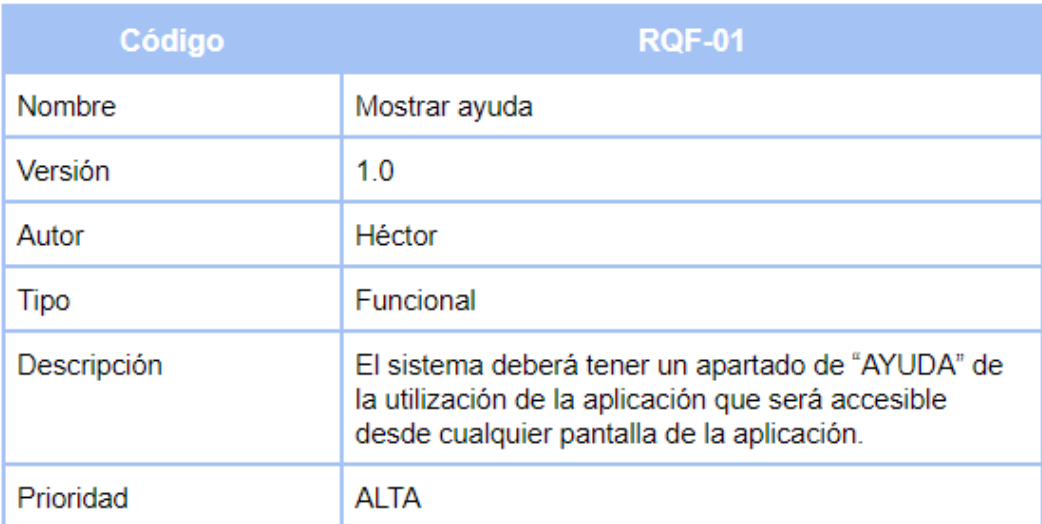

Figura 10: Requisito Funcional 1.

<span id="page-26-0"></span>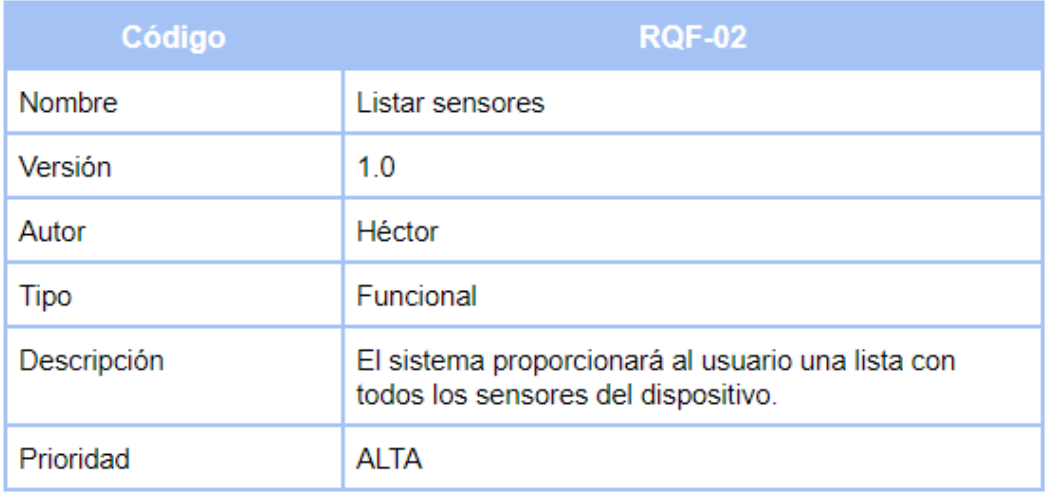

Figura 11: Requisito Funcional 2.

<span id="page-26-1"></span>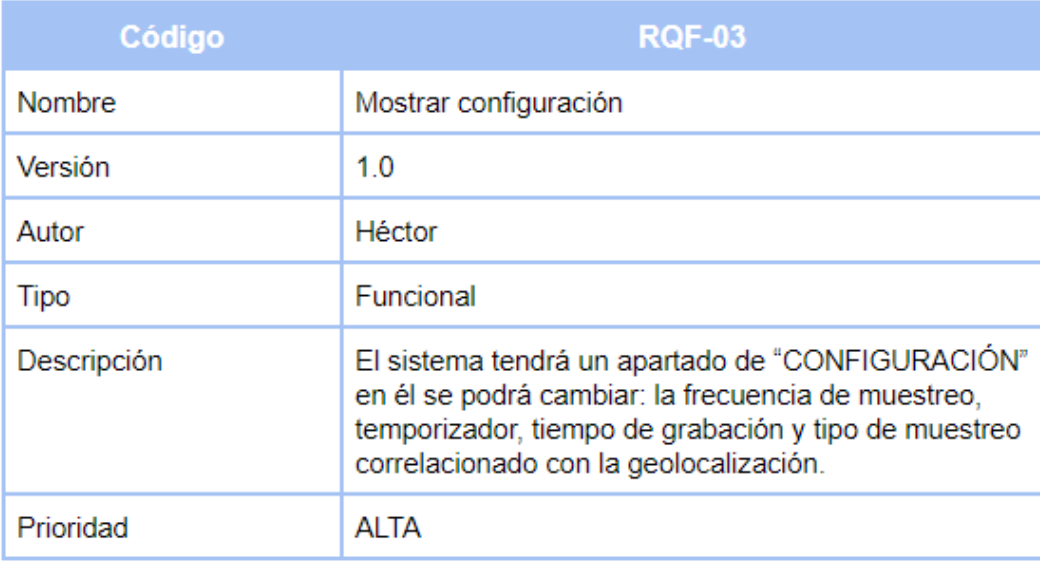

Figura 12: Requisito Funcional 3.

<span id="page-26-2"></span>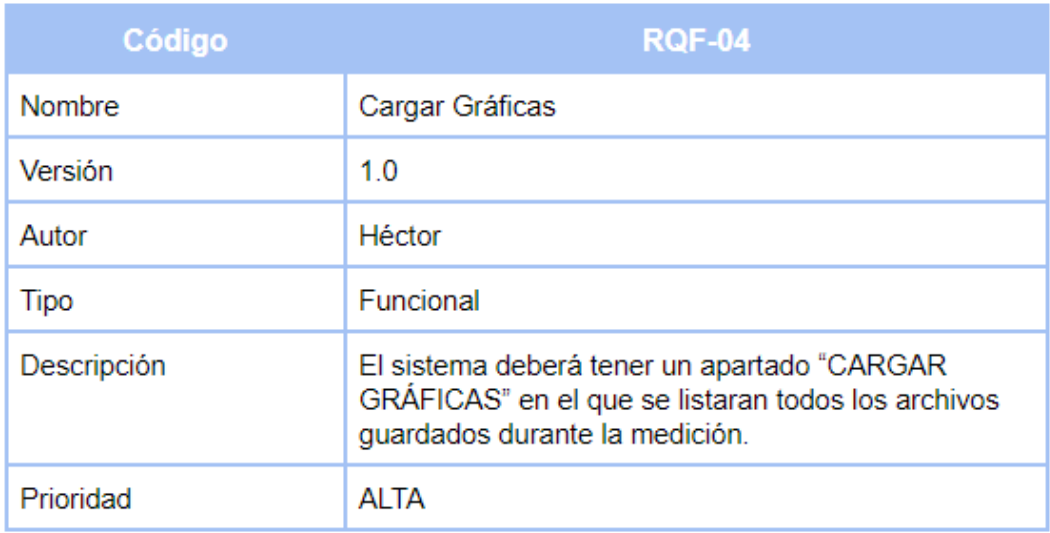

Figura 13: Requisito Funcional 4.

<span id="page-27-0"></span>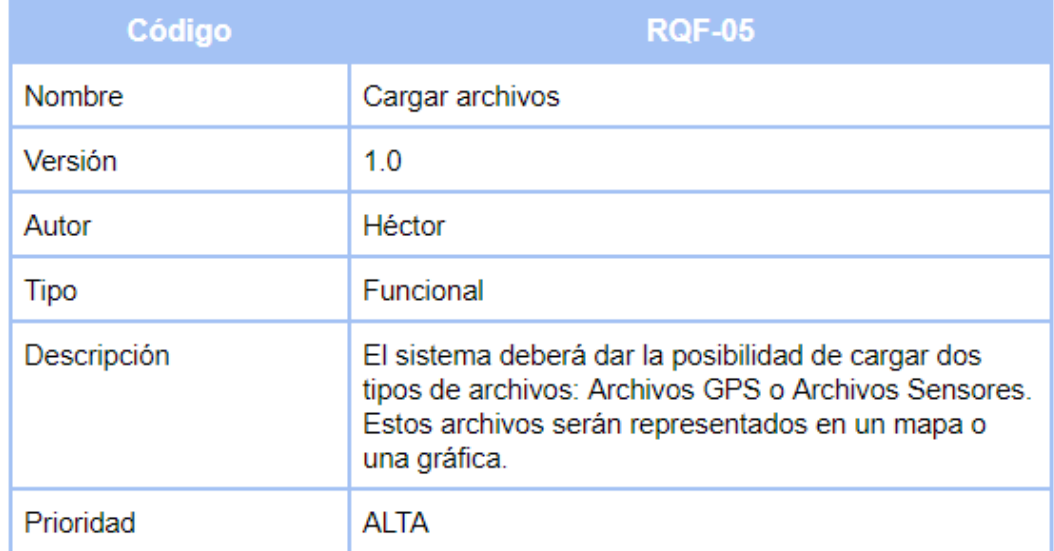

Figura 14: Requisito Funcional 5.

<span id="page-27-1"></span>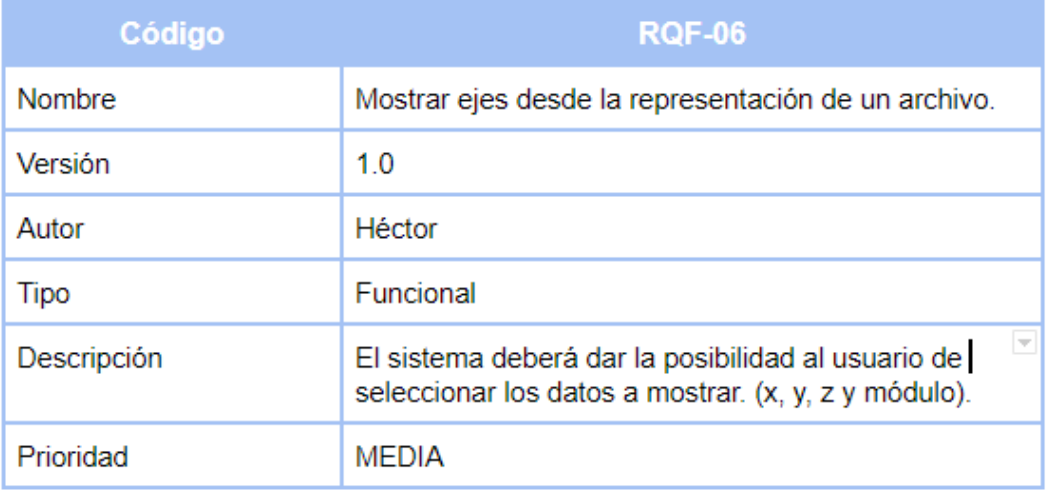

Figura 15: Requisito Funcional 6.

<span id="page-27-2"></span>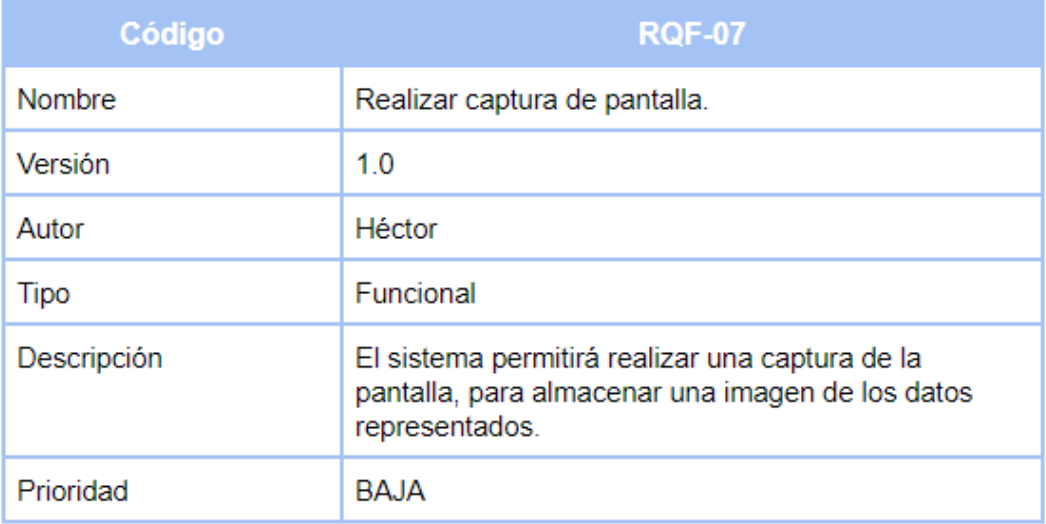

Figura 16: Requisito Funcional 7.

<span id="page-28-0"></span>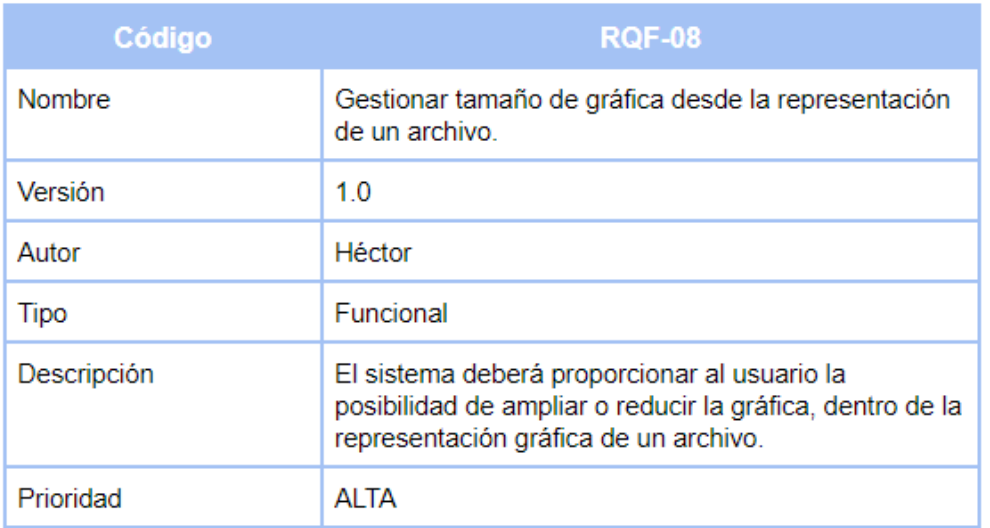

Figura 17: Requisito Funcional 8.

<span id="page-28-1"></span>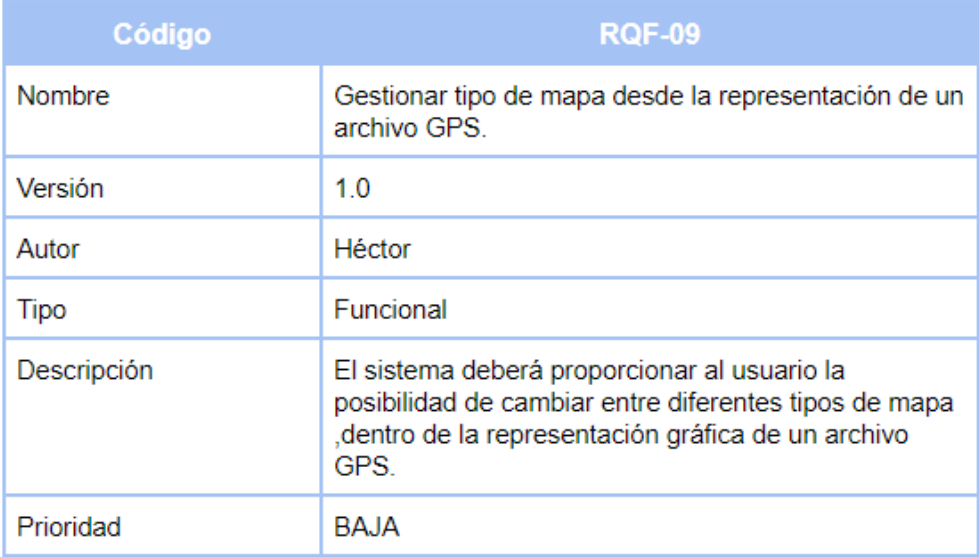

Figura 18: Requisito Funcional 9.

<span id="page-28-2"></span>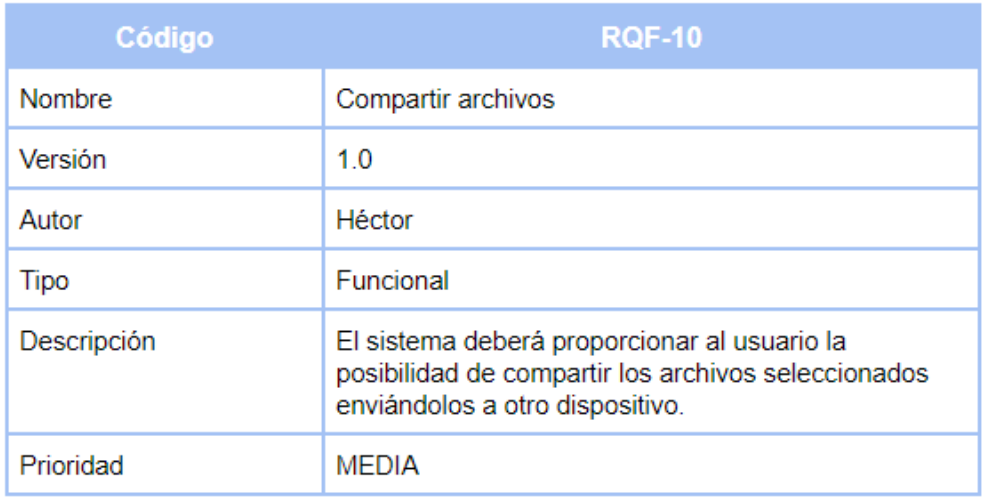

Figura 19: Requisito Funcional 10.

<span id="page-29-0"></span>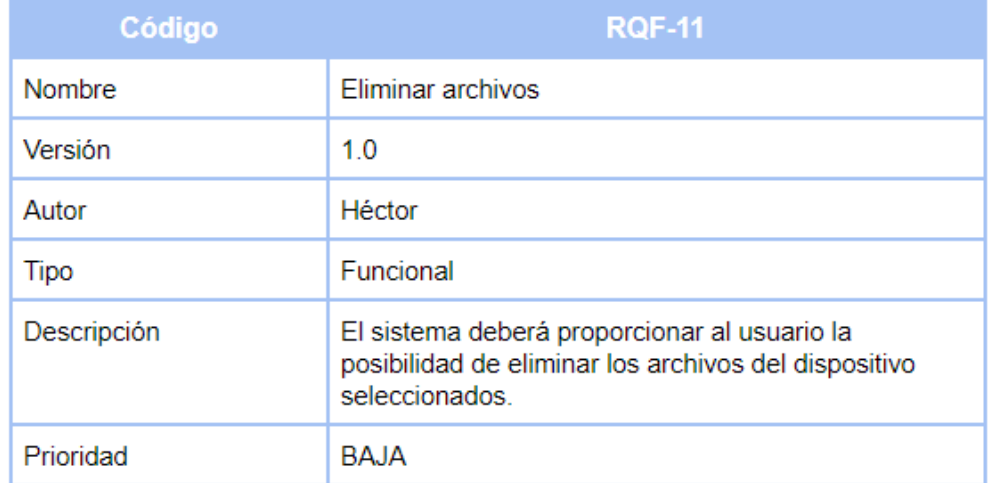

Figura 20: Requisito Funcional 11.

<span id="page-29-1"></span>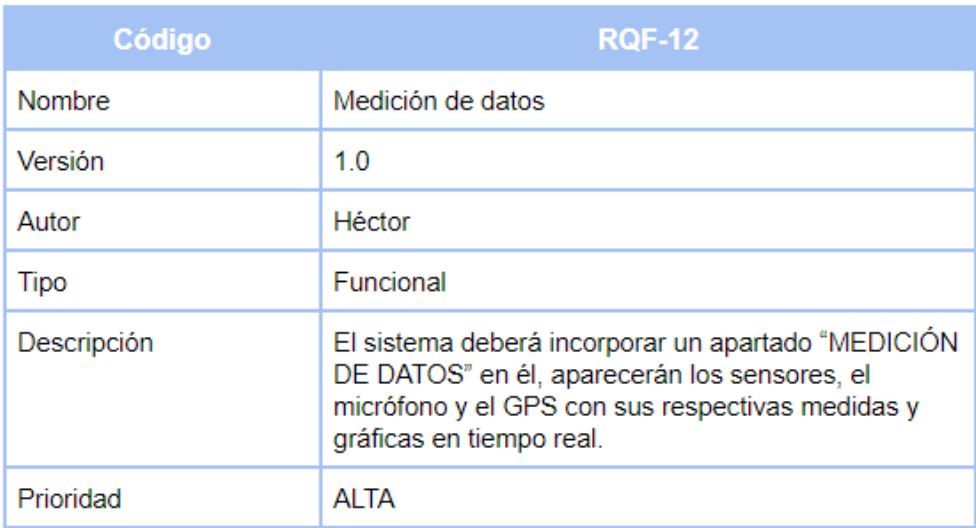

Figura 21: Requisito Funcional 12.

<span id="page-29-2"></span>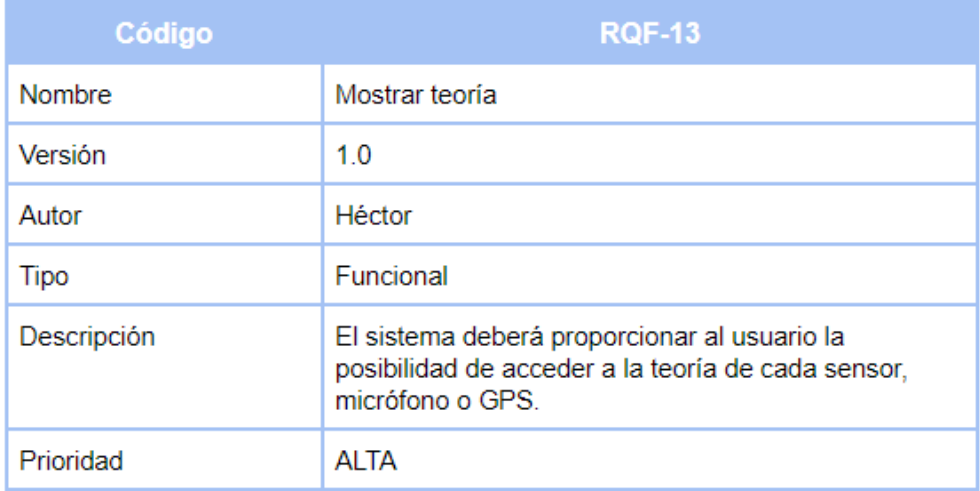

Figura 22: Requisito Funcional 13.

<span id="page-30-0"></span>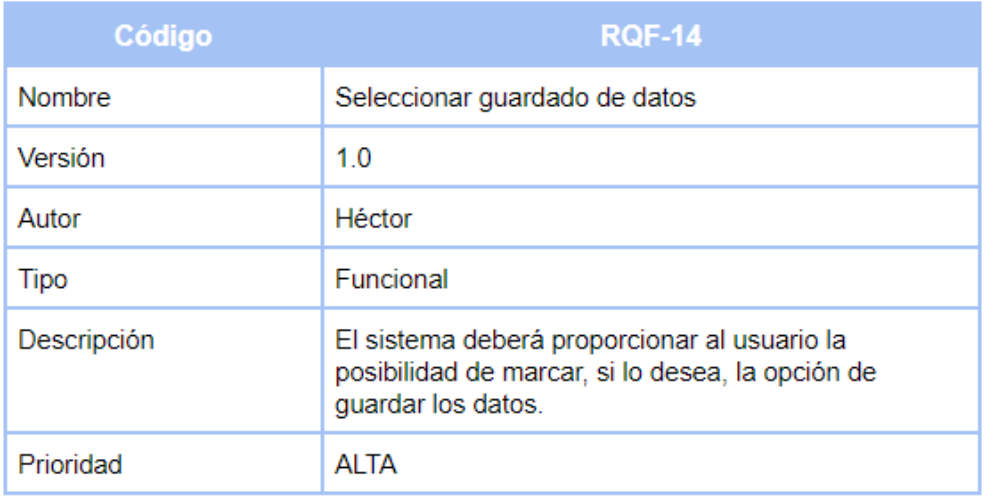

Figura 23: Requisito Funcional 14.

<span id="page-30-1"></span>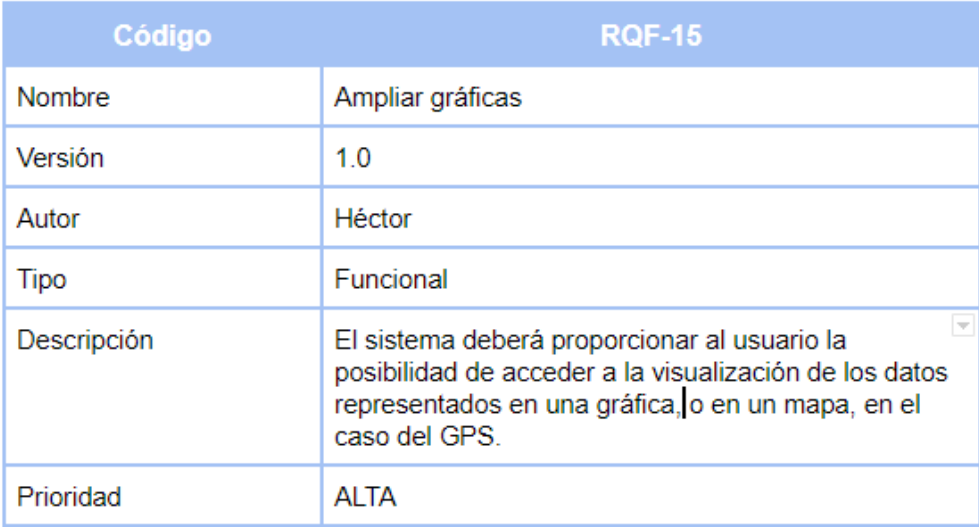

Figura 24: Requisito Funcional 15.

<span id="page-30-2"></span>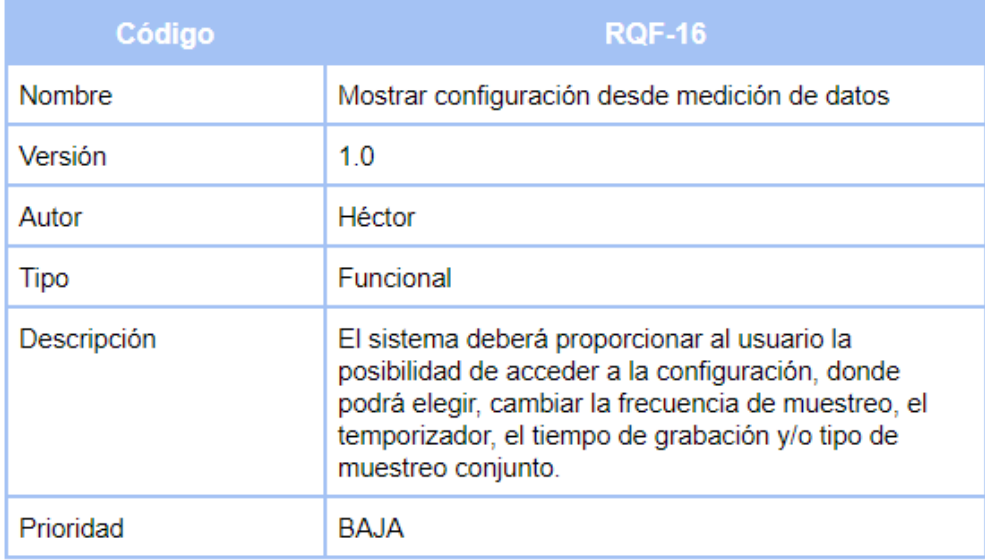

Figura 25: Requisito Funcional 16.

<span id="page-31-0"></span>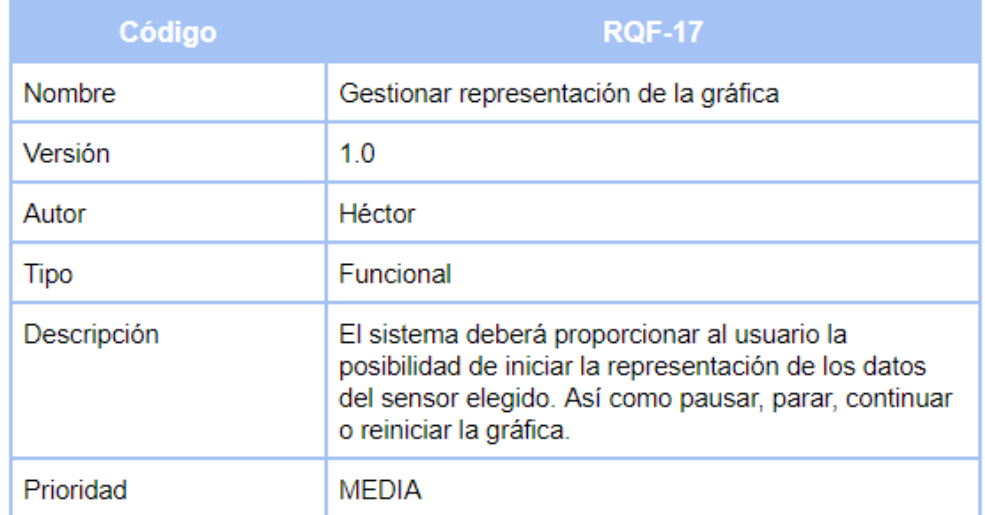

Figura 26: Requisito Funcional 17.

<span id="page-31-1"></span>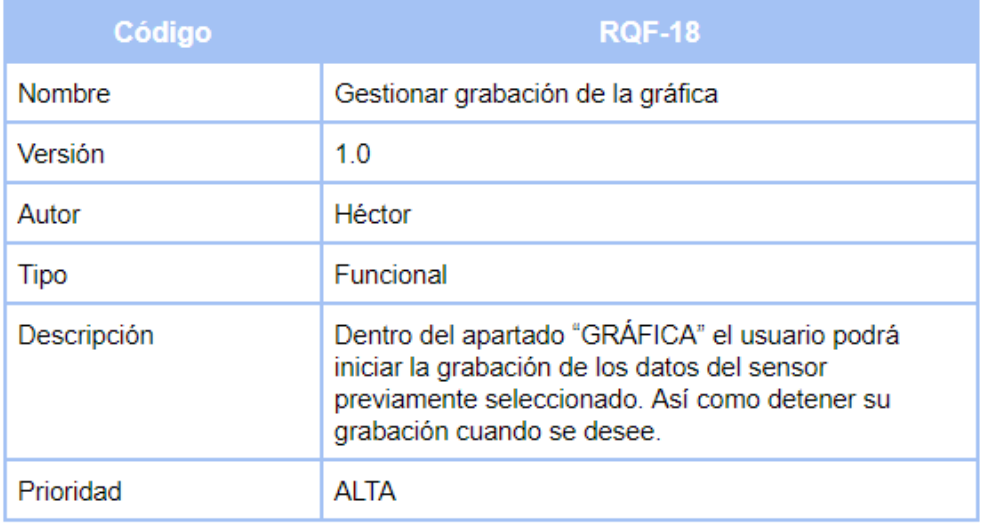

Figura 27: Requisito Funcional 18.

<span id="page-31-2"></span>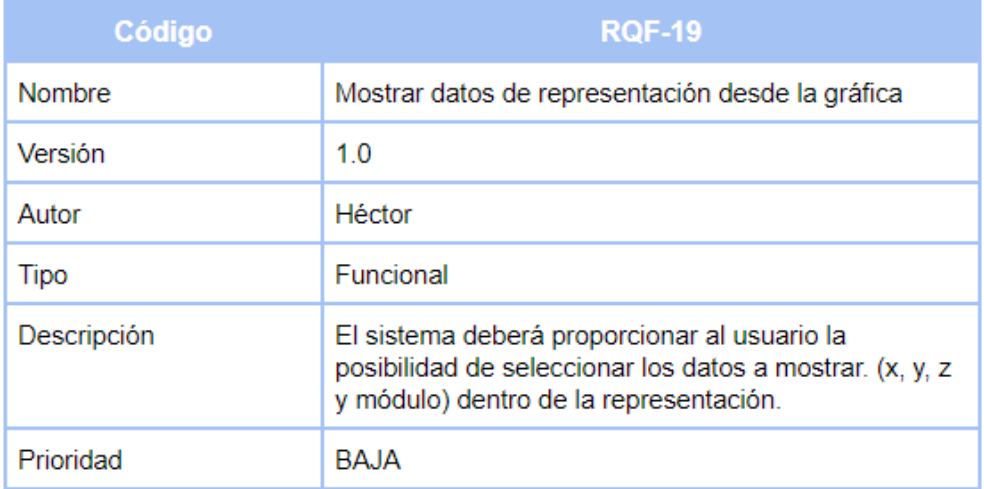

Figura 28: Requisito Funcional 19.

<span id="page-32-0"></span>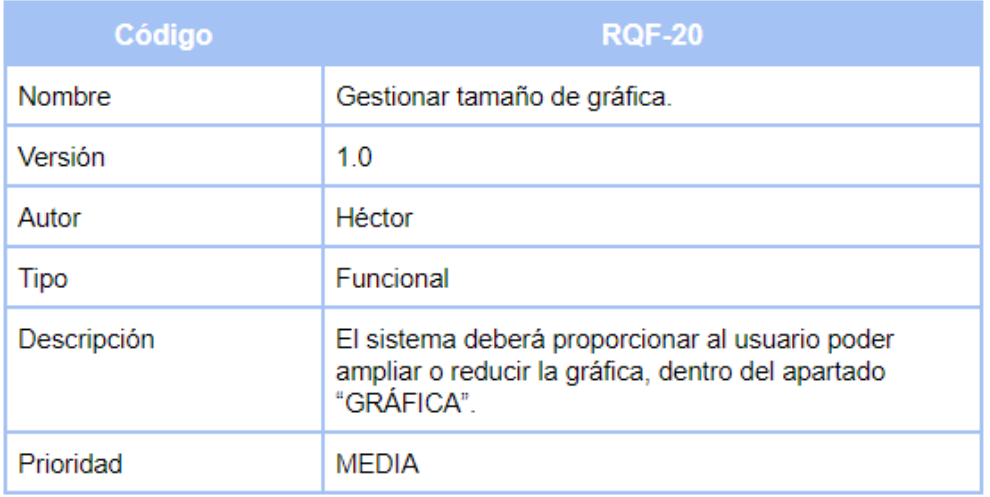

Figura 29: Requisito Funcional 20.

<span id="page-32-1"></span>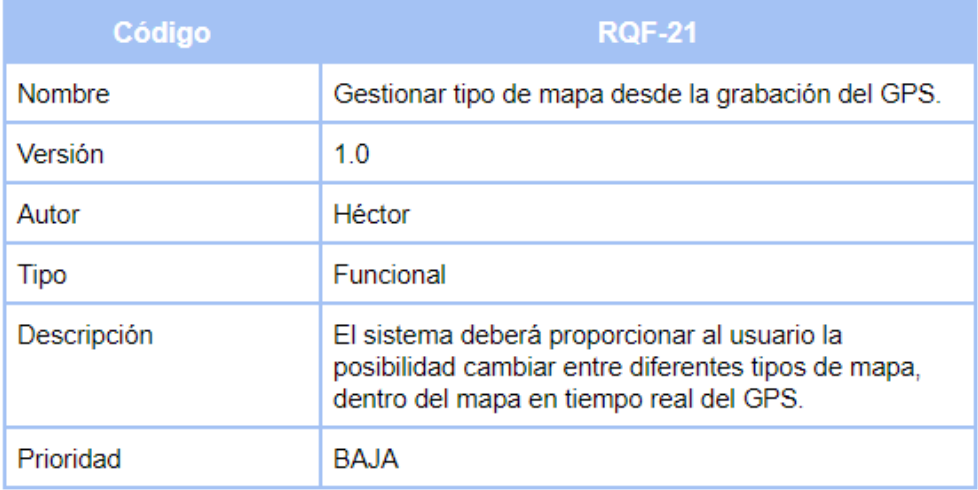

Figura 30: Requisito Funcional 21.

<span id="page-32-2"></span>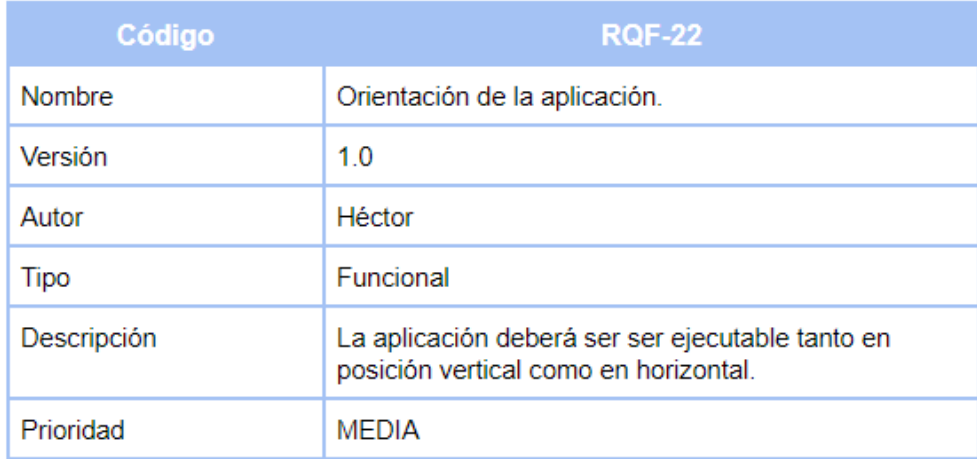

Figura 31: Requisito Funcional 22.

<span id="page-33-1"></span>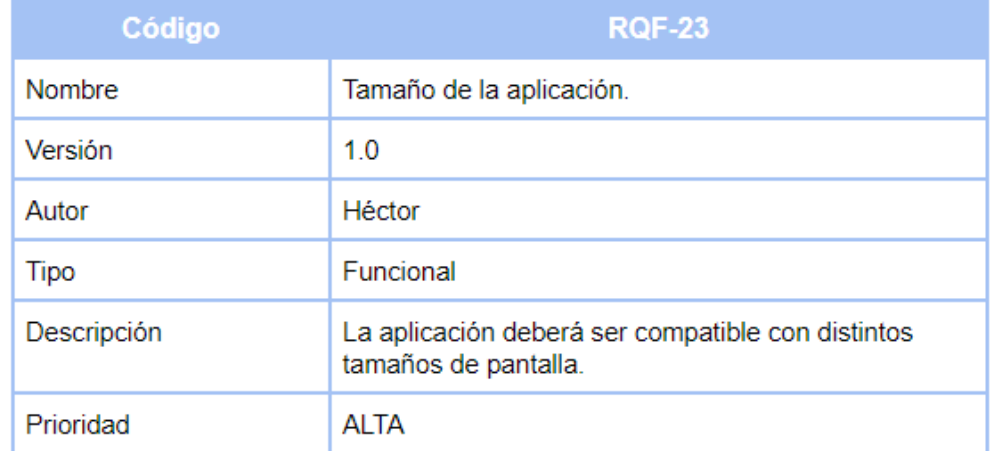

Figura 32: Requisito Funcional 23.

<span id="page-33-2"></span>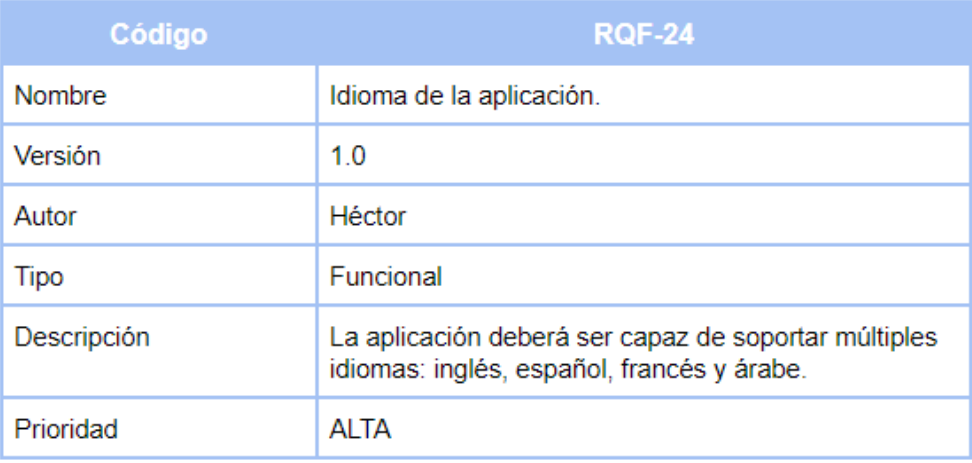

Figura 33: Requisito Funcional 24.

#### <span id="page-33-3"></span><span id="page-33-0"></span>**7.2.1. Requisitos no funcionales**

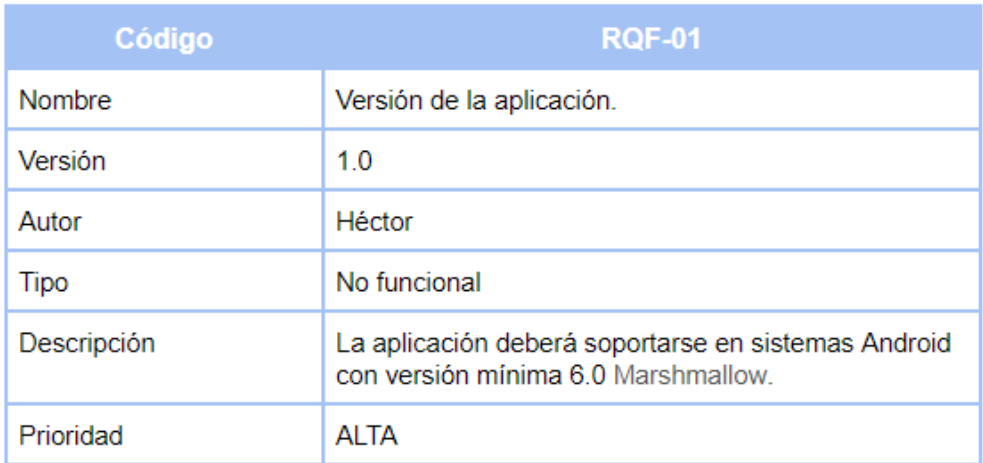

Figura 34: Requisito no funcional 1.

<span id="page-34-0"></span>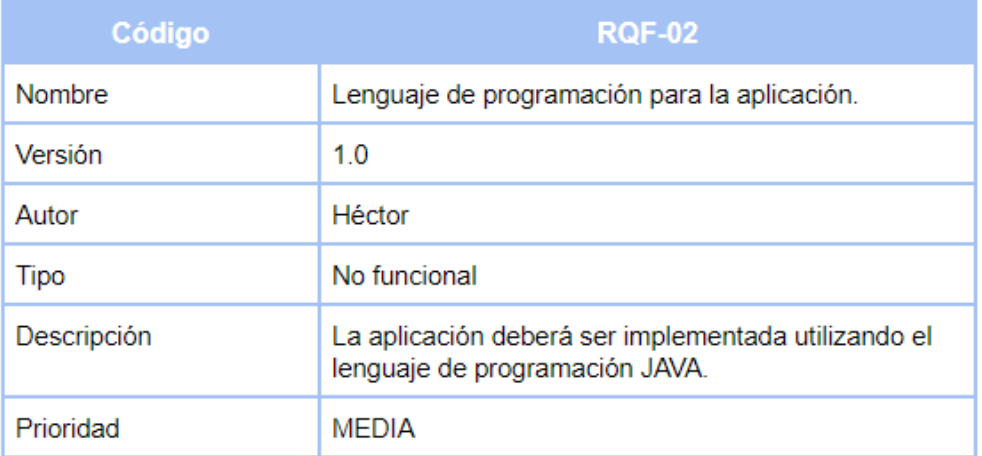

Figura 35: Requisito no funcional 2.

<span id="page-34-1"></span>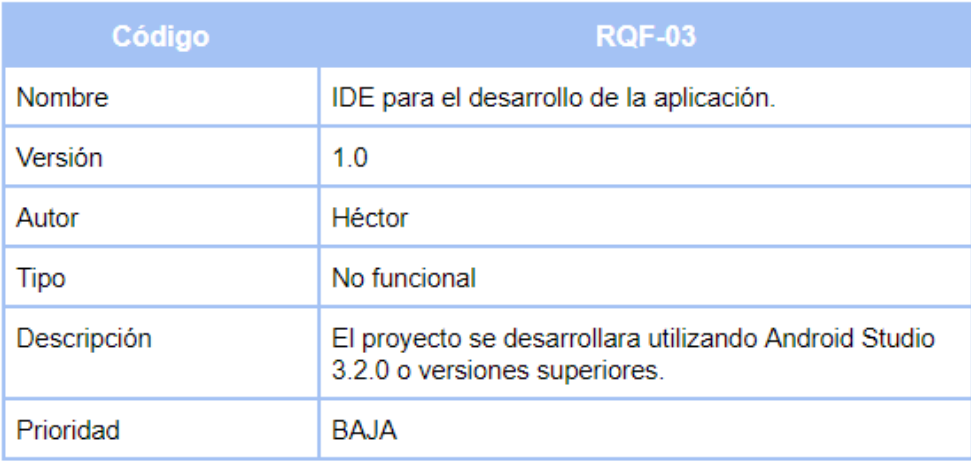

Figura 36: Requisito no funcional 3.

<span id="page-34-2"></span>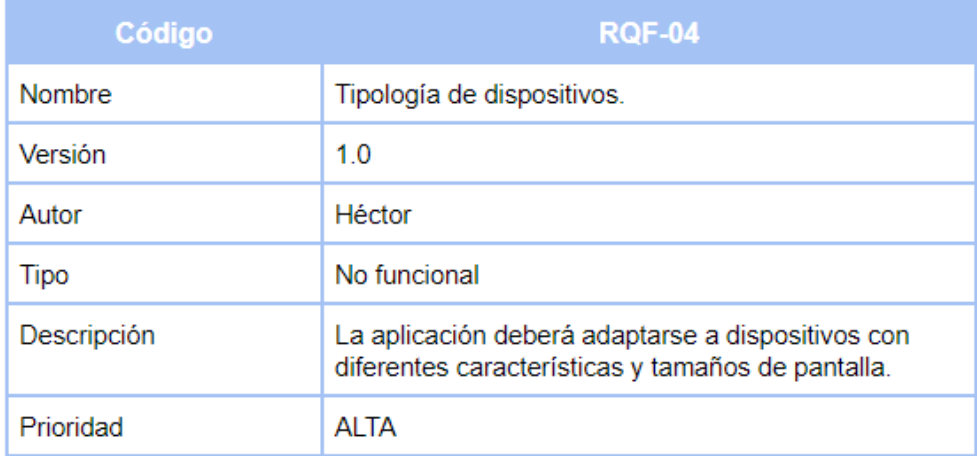

Figura 37: Requisito no funcional 4.

<span id="page-35-0"></span>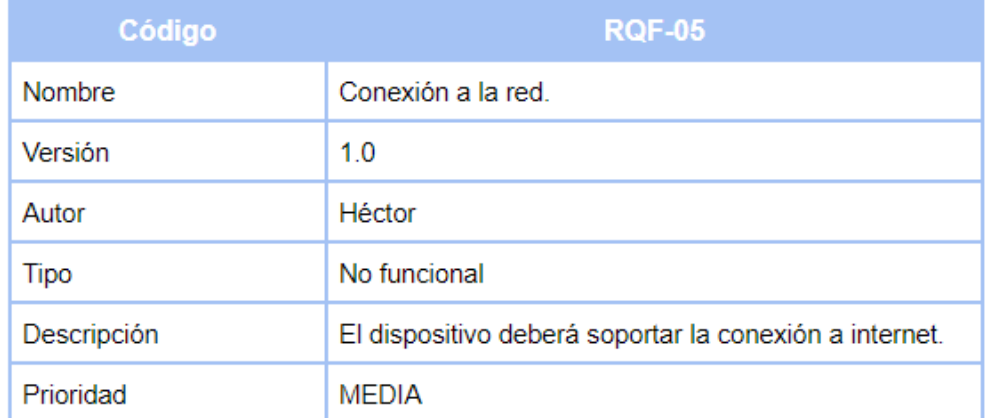

Figura 38: Requisito no funcional 5.

<span id="page-35-1"></span>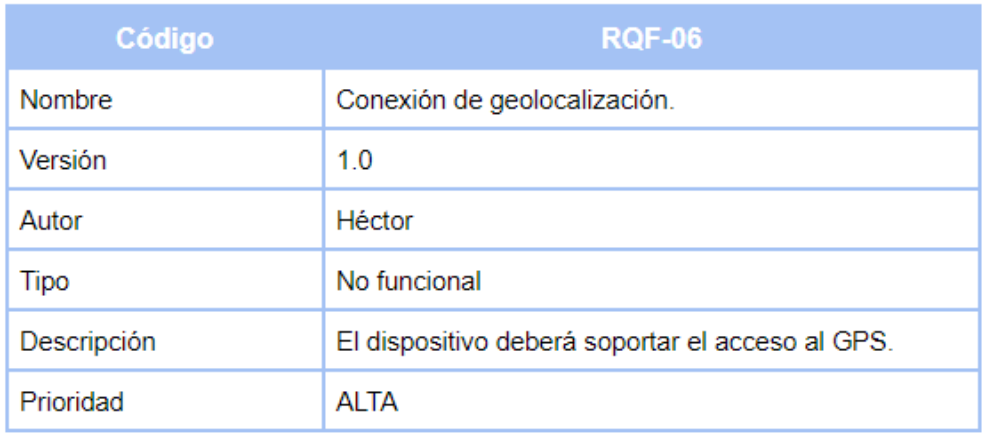

Figura 39: Requisito no funcional 6.

<span id="page-35-2"></span>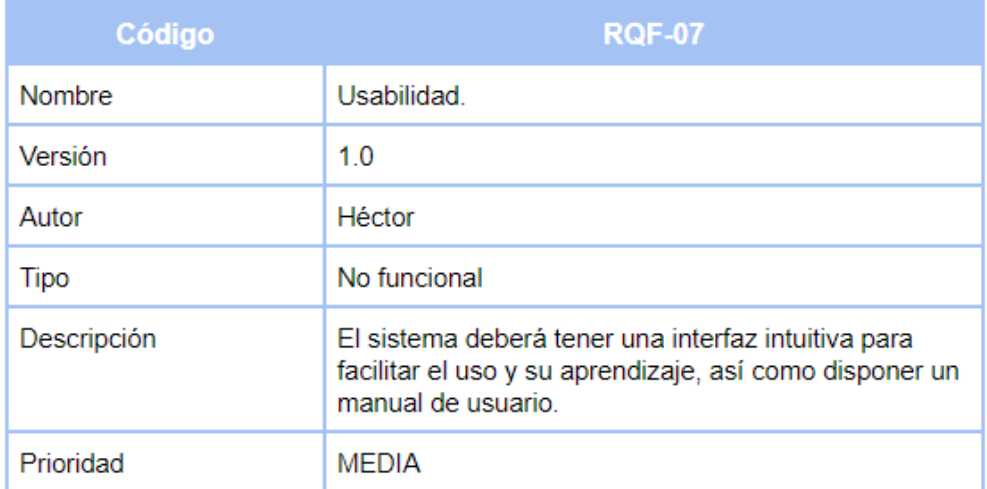

Figura 40: Requisito no funcional 7.
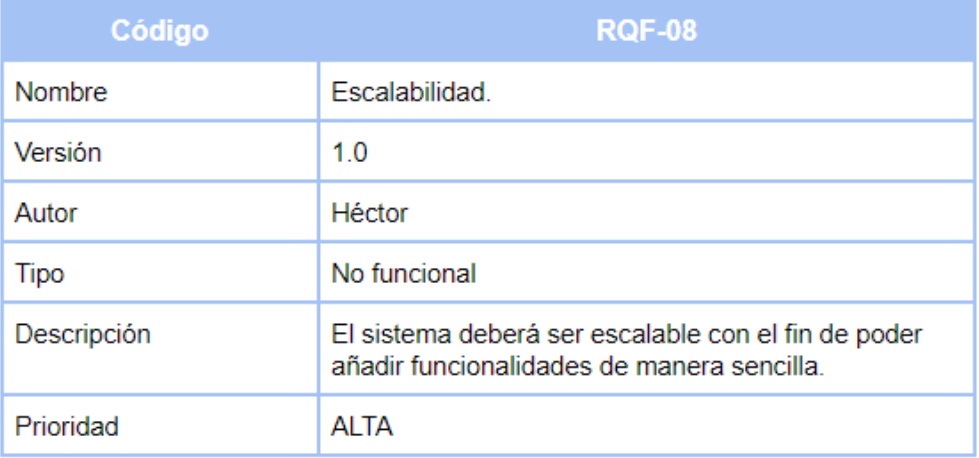

Figura 41: Requisito no funcional 8.

| Código        | <b>RQF-09</b>                                                                                           |
|---------------|----------------------------------------------------------------------------------------------------|
| <b>Nombre</b> | Sostenibilidad                                                                                          |
| Versión       | 10                                                                                                    |
| Autor         | Héctor                                                                                                  |
| Tipo          | No funcional                                                                                            |
| Descripción   | El sistema deberá actualizarse con el fin de solucionar<br>los problemas que puedan tener los usuarios. |
| Prioridad     | <b>ALTA</b>                                                                                             |

Figura 42: Requisito no funcional 9.

## **7.3. Casos de uso**

En este apartado se emplearán los casos de uso, como una simplificación gráfica de las funcionalidades del sistema para su mejor comprensión.

Un caso de uso, representa una práctica típica con el sistema, dicha técnica posibilita capturar y definir los requisitos que debe cumplir la aplicación, además de la interacción que existe entre el usuario y el sistema. Se utiliza frecuentemente en el área de la Ingeniería del Software para mostrar al cliente, de manera sencilla, de lo qué será capaz su futuro sistema.

Concretamente en este diagrama de casos de uso, se figurarán las acciones que el actor *Usuario* puede realizar desempeñando un uso de la aplicación móvil.

#### **7.3.1. Identificación de los actores**

El paso previo a la creación del modelado de casos de uso es la identificación de actores. En este proceso se definirán que persona/s y/o entidade/s, especificados como roles, interactuarán con un sistema.

Nuestro sistema determina un solo actor, *Usuario*, este simboliza a cualquier persona que acceda a la aplicación.

## **7.3.2. Diagrama de casos de uso**

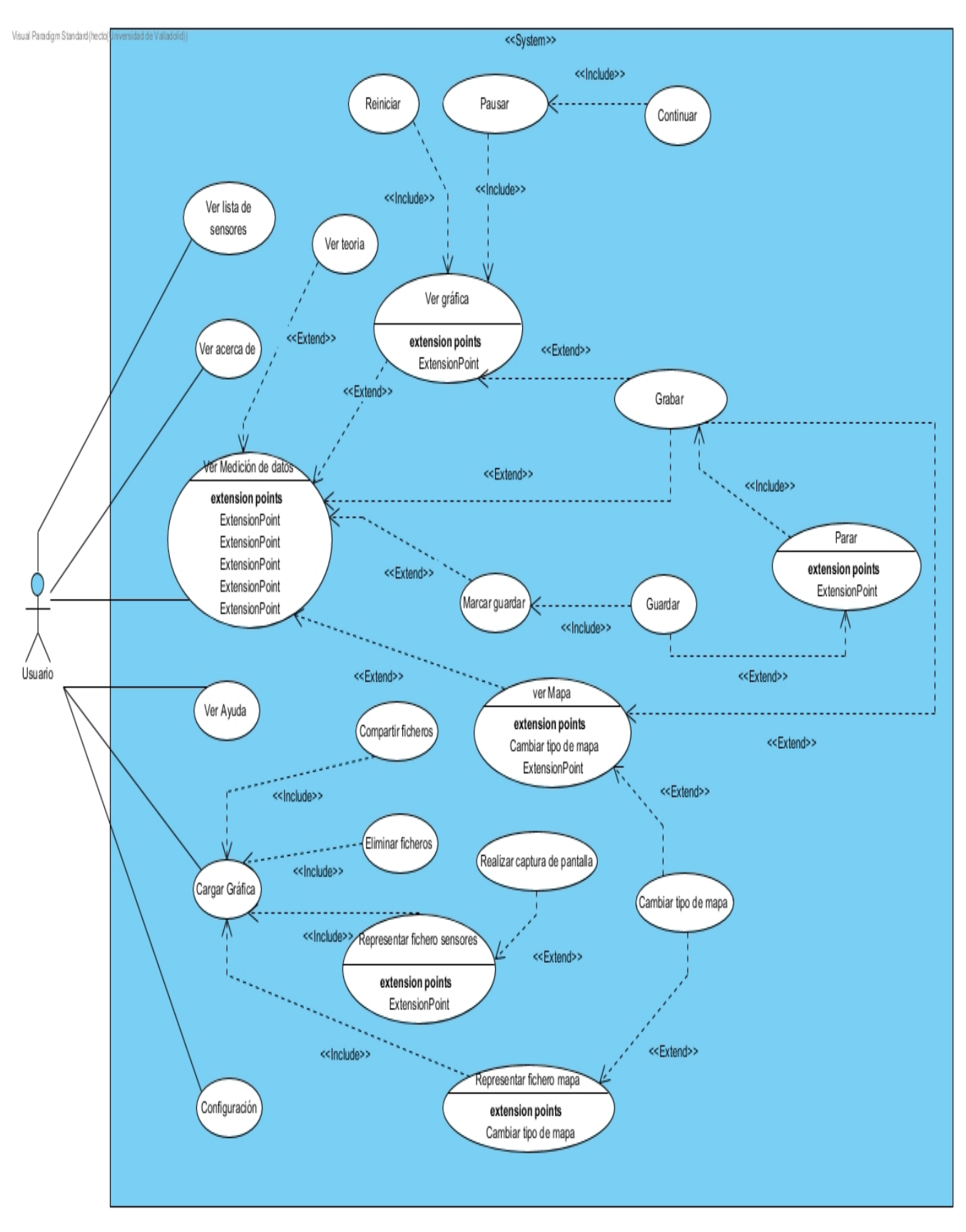

Figura 43: Diagrama de casos de uso.

## **7.3.3. Descripción de casos de uso**

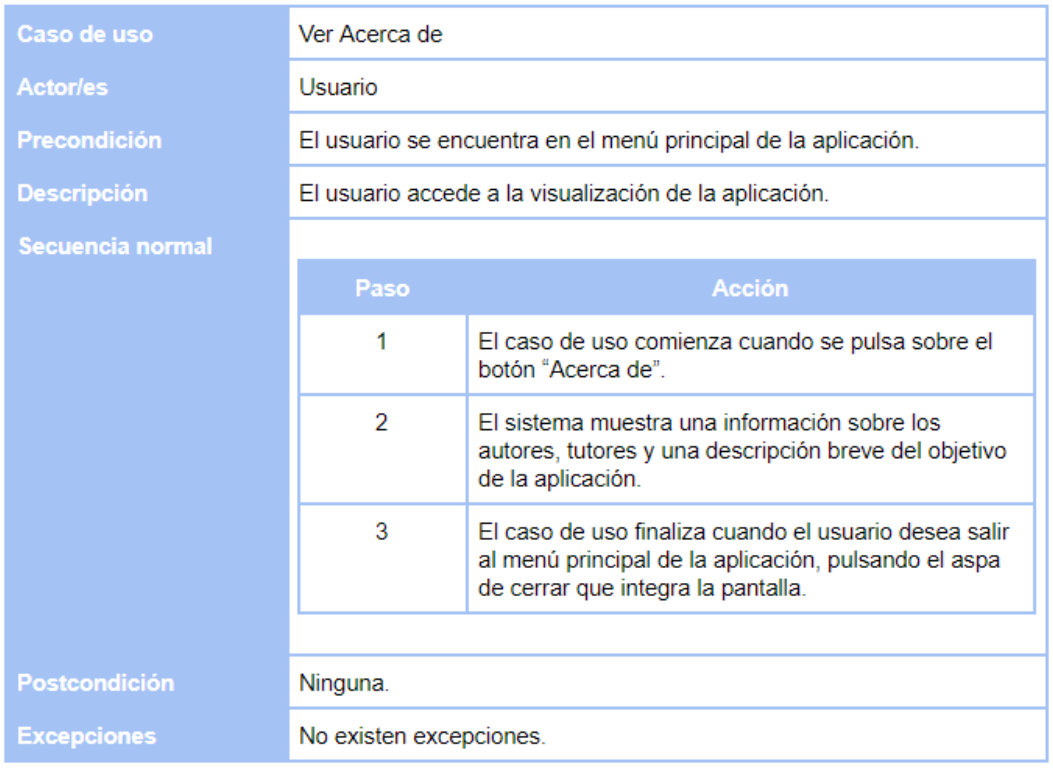

Figura 44: Caso de uso ver acerca de.

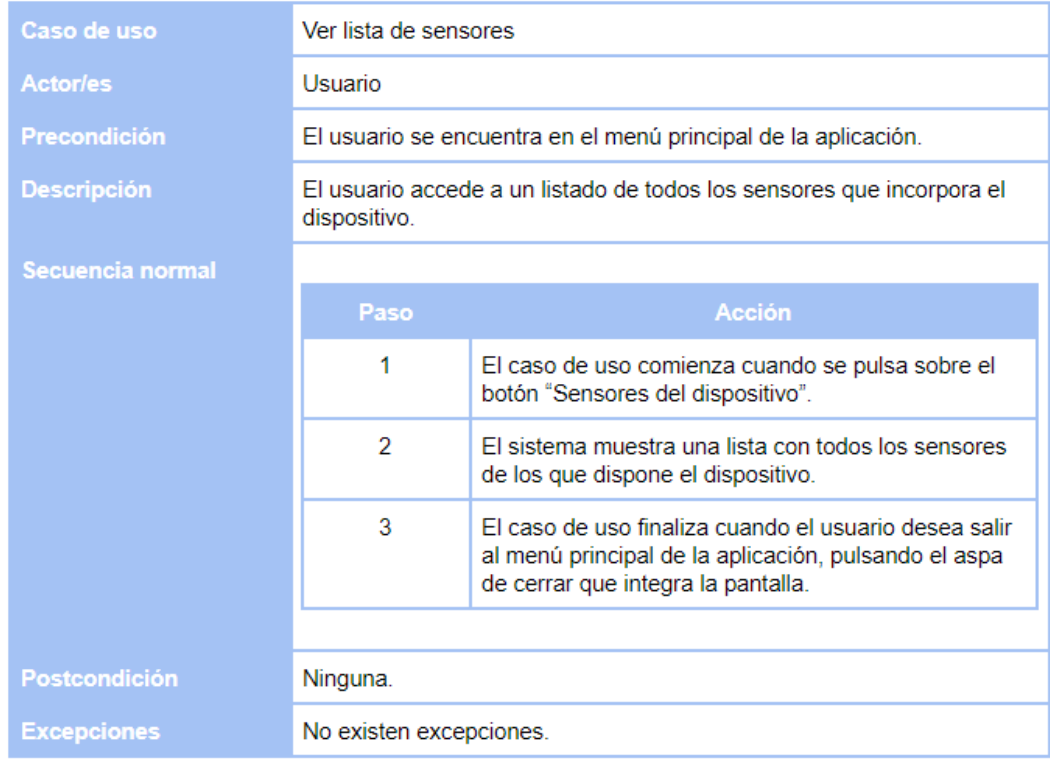

Figura 45: Caso de uso ver lista de sensores.

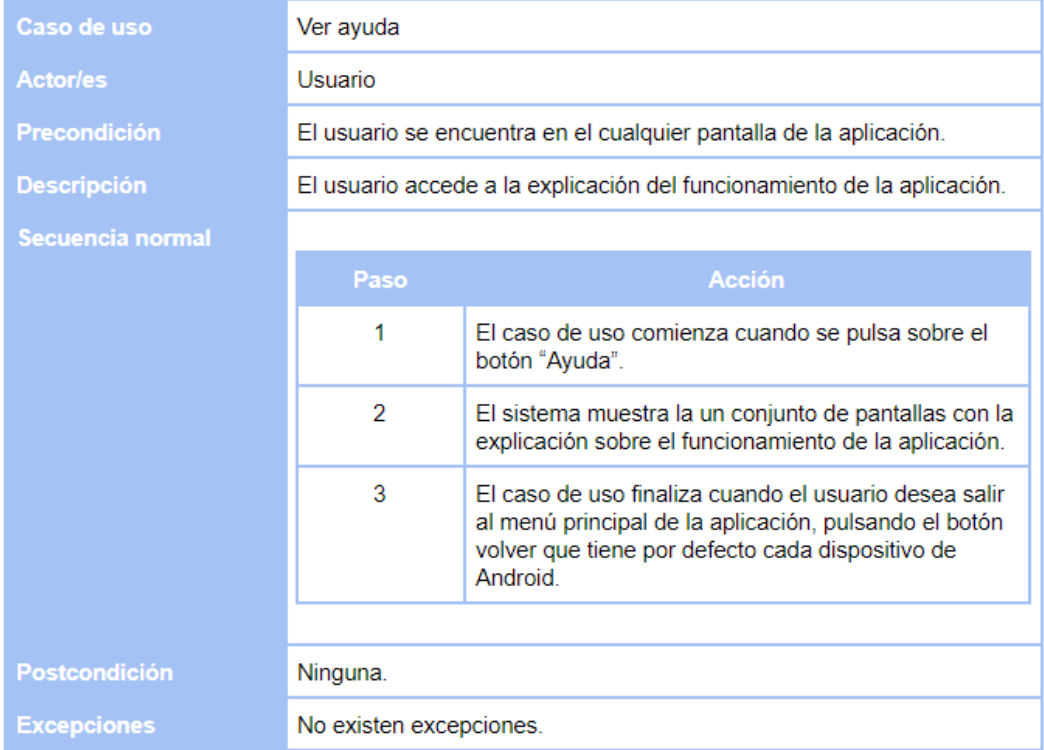

Figura 46: Caso de uso ver ayuda.

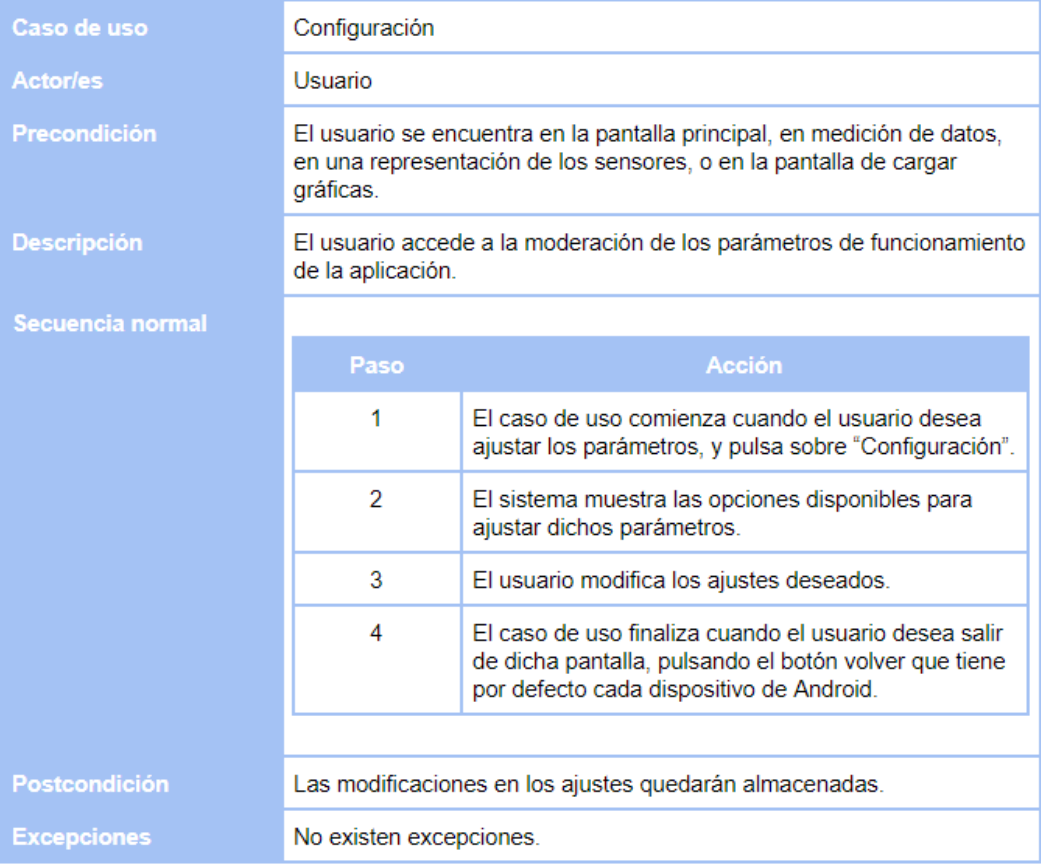

Figura 47: Caso de uso configuración.

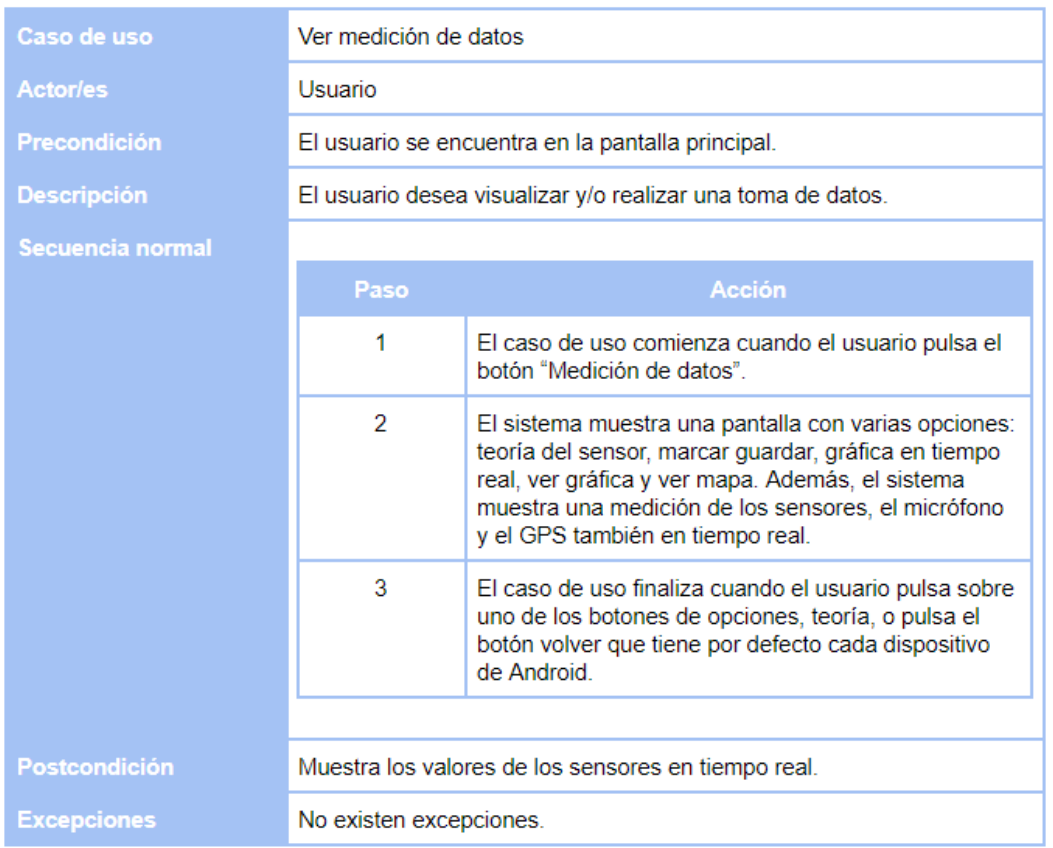

Figura 48: Caso de uso ver medición de datos.

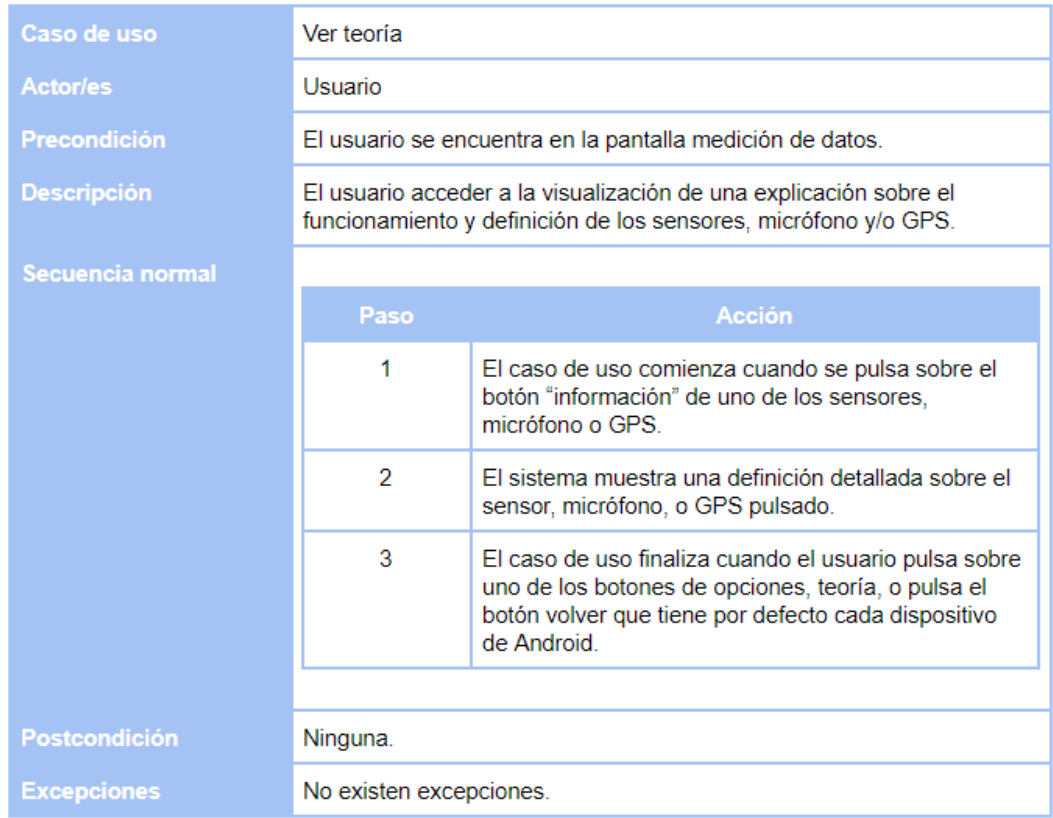

Figura 49: Caso de uso ver teoría.

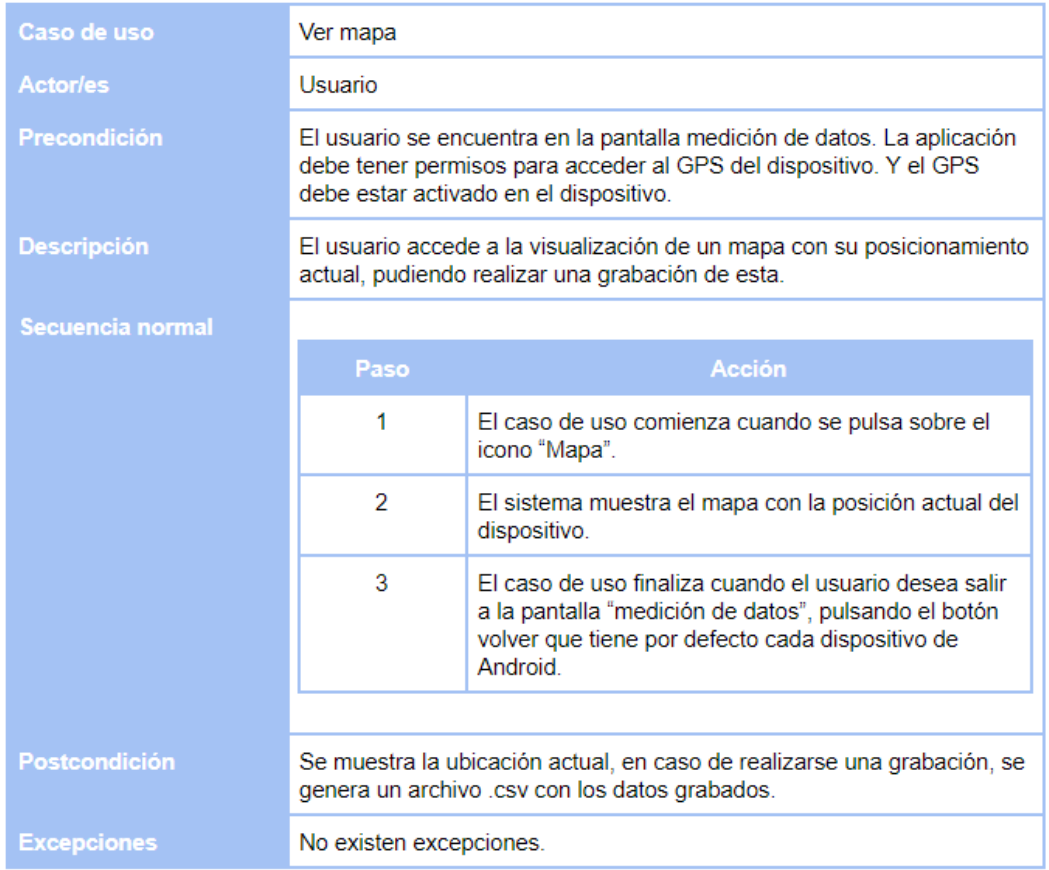

Figura 50: Caso de uso ver mapa.

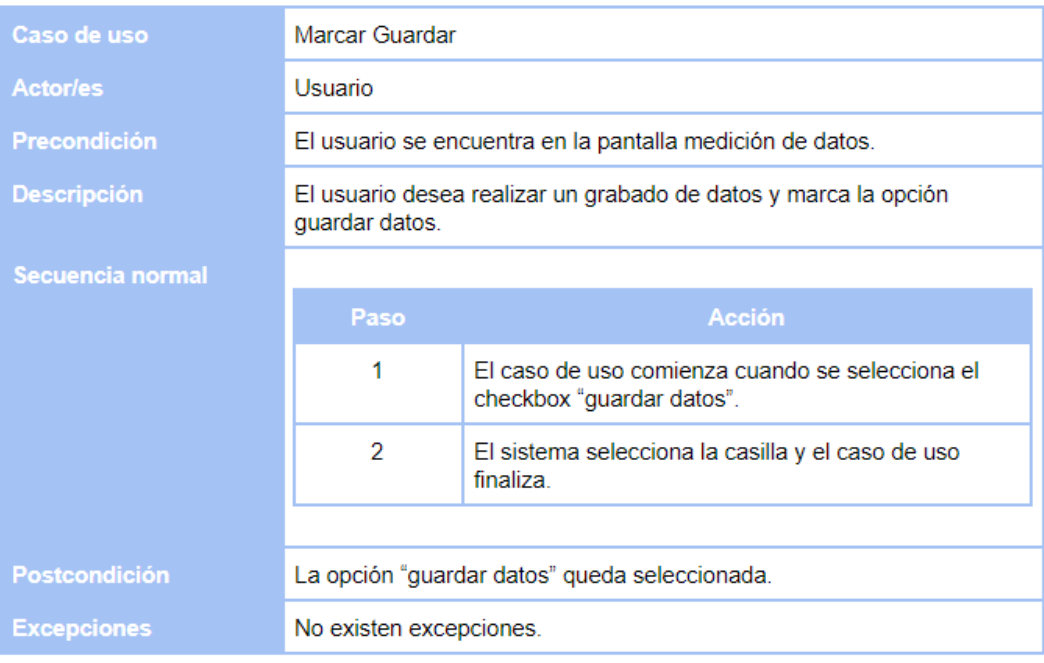

Figura 51: Caso de uso marcar guardar.

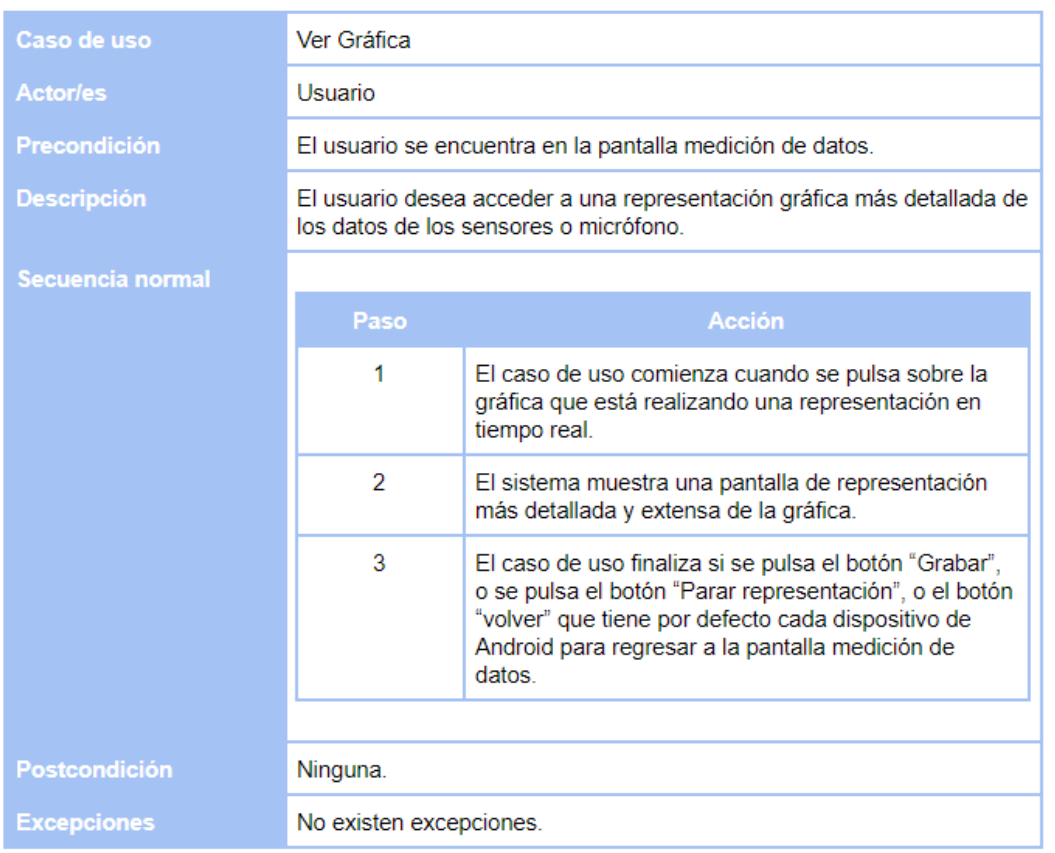

Figura 52: Caso de uso ver gráfica.

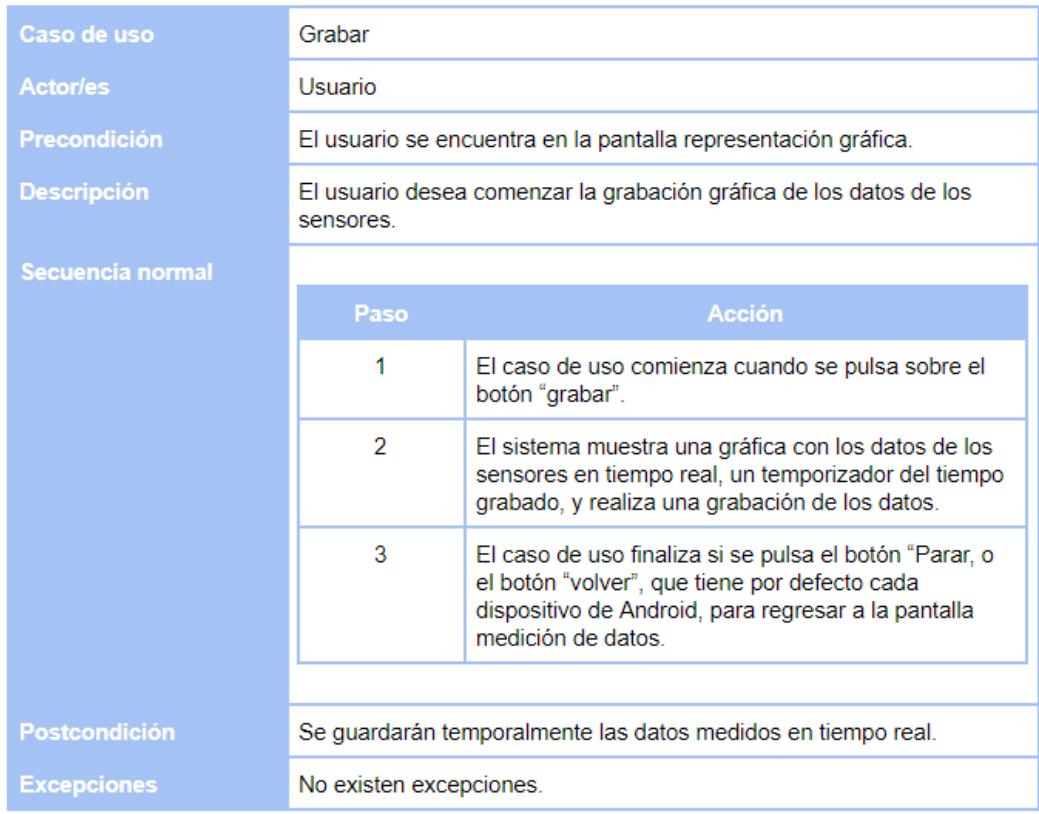

Figura 53: Caso de uso grabar.

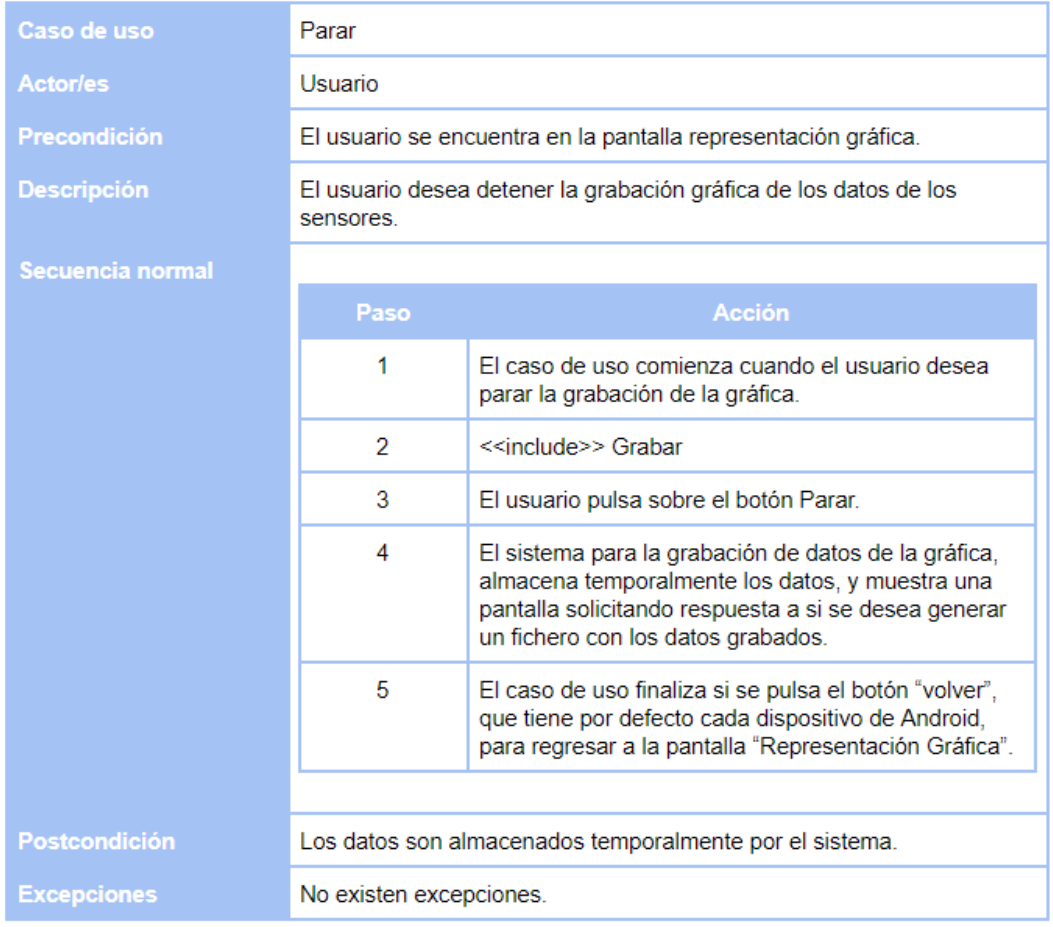

Figura 54: Caso de uso parar.

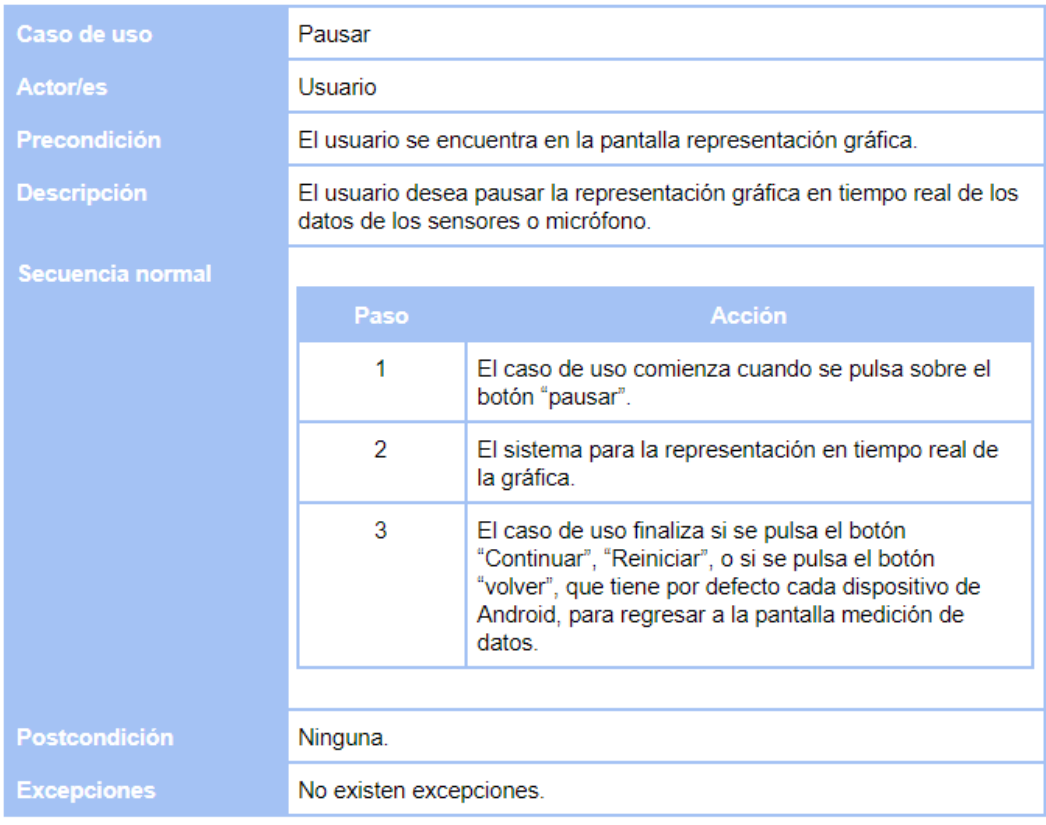

Figura 55: Caso de uso pausar.

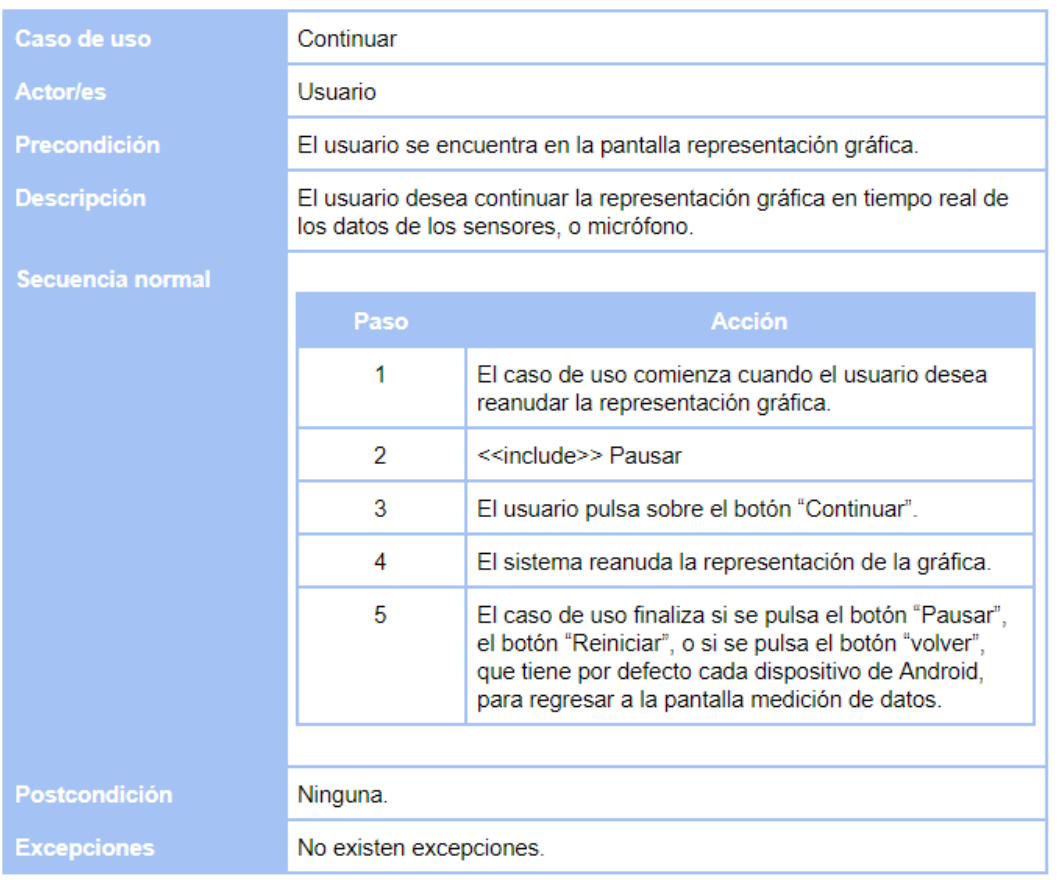

Figura 56: Caso de uso continuar.

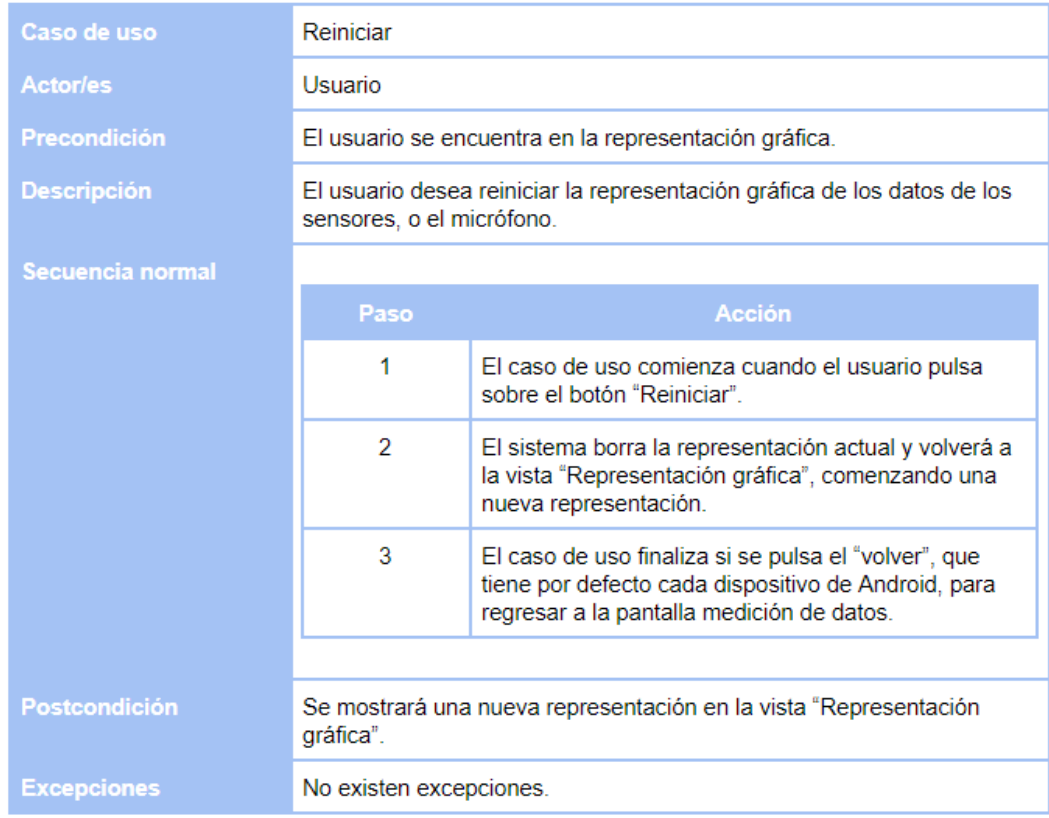

Figura 57: Caso de uso reiniciar.

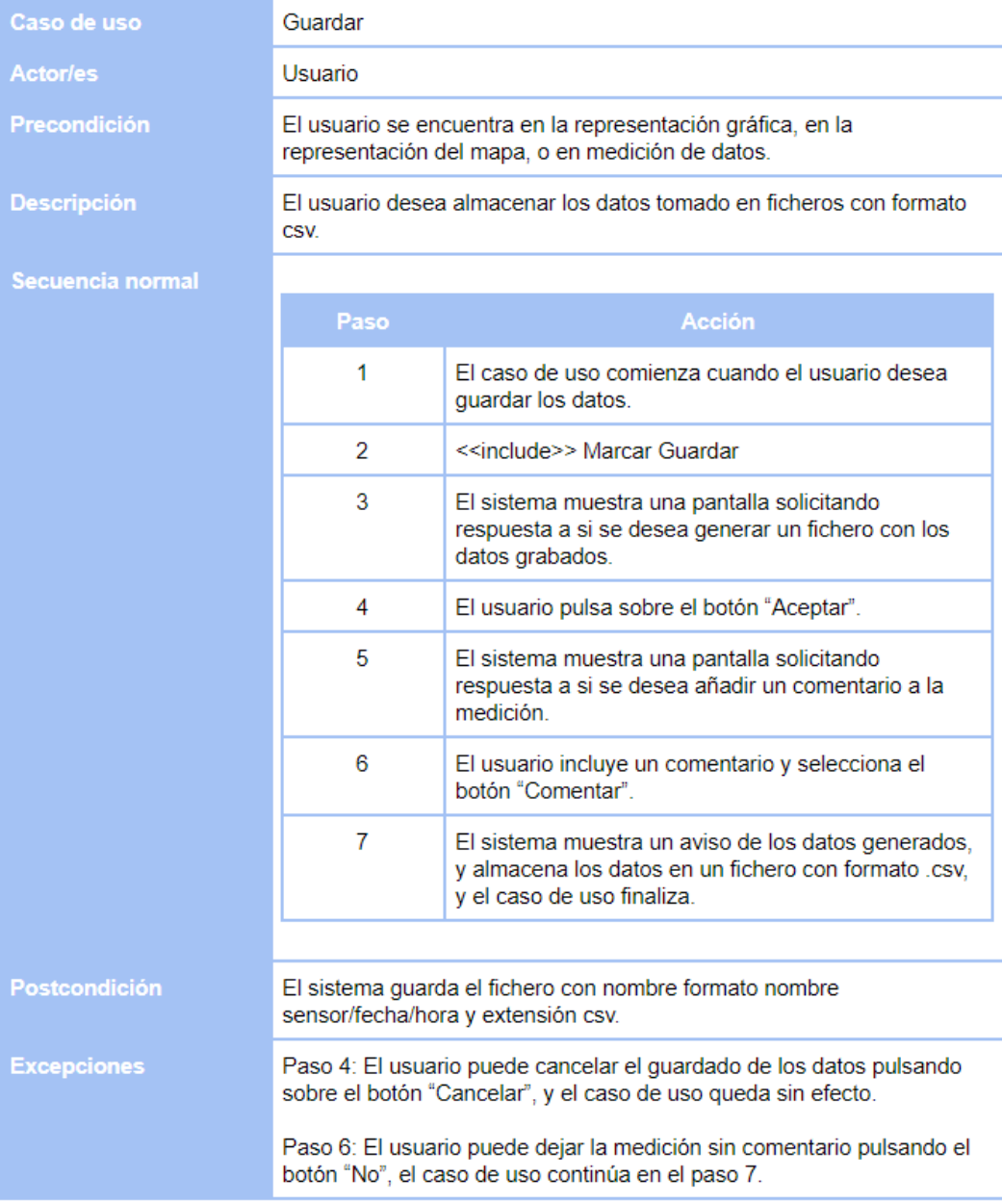

Figura 58: Caso de uso guardar.

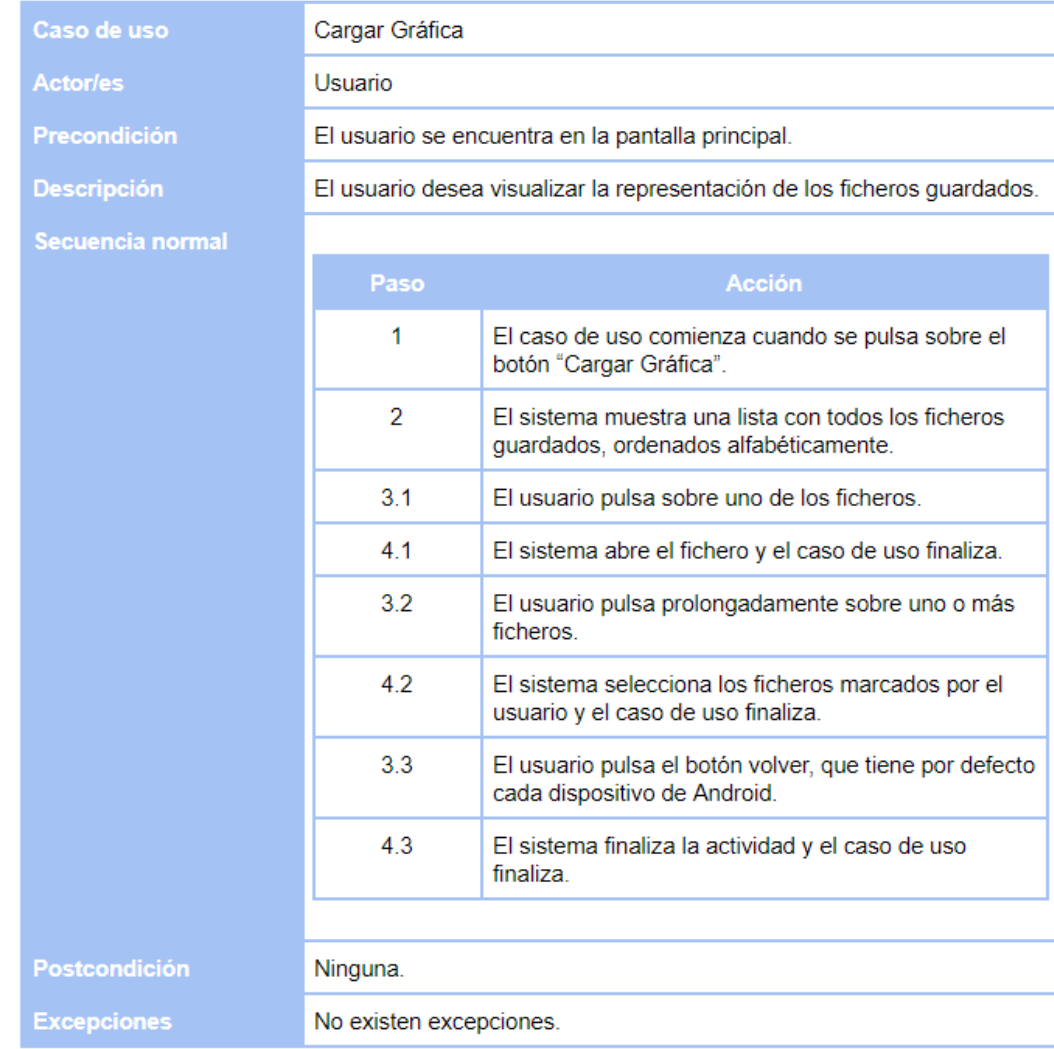

Figura 59: Caso de uso cargar gráfica.

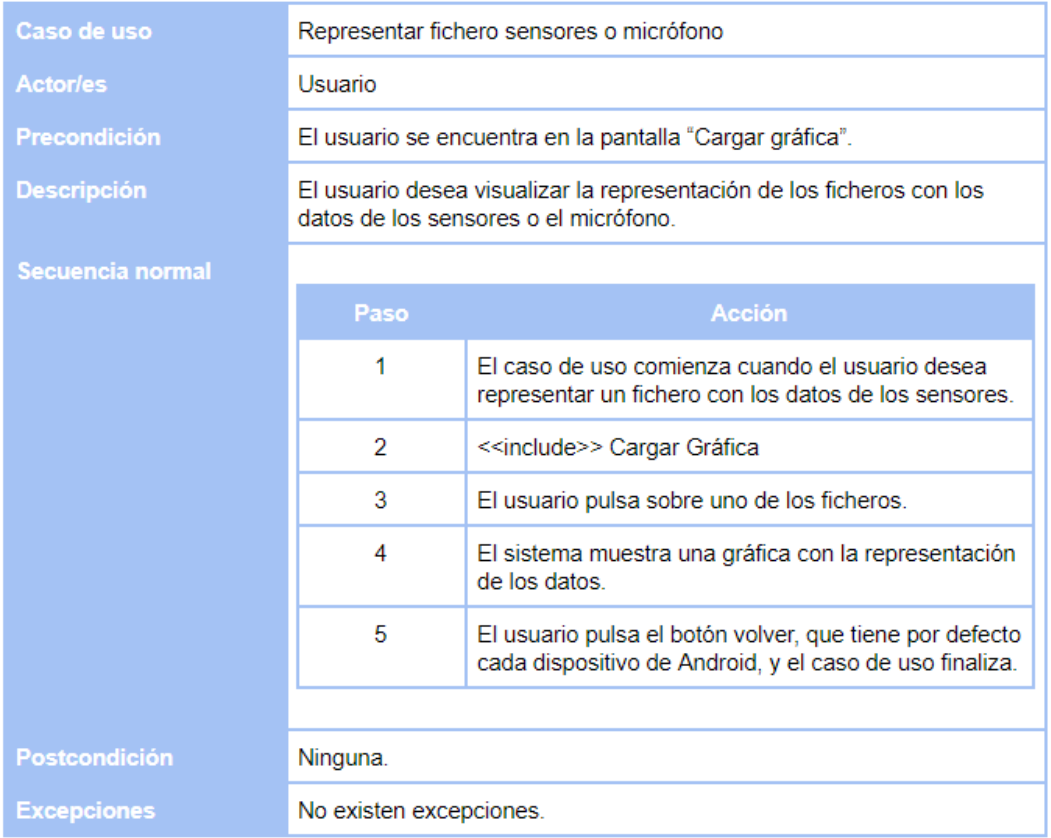

Figura 60: Caso de uso representar fichero sensores.

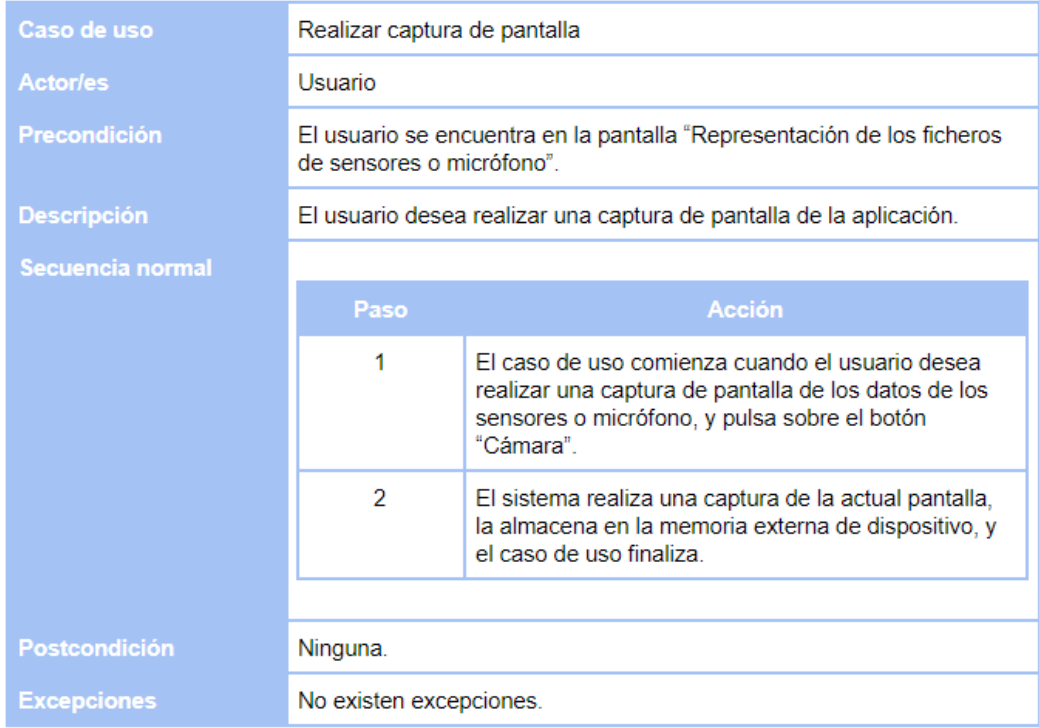

Figura 61: Caso de uso realizar captura de pantalla.

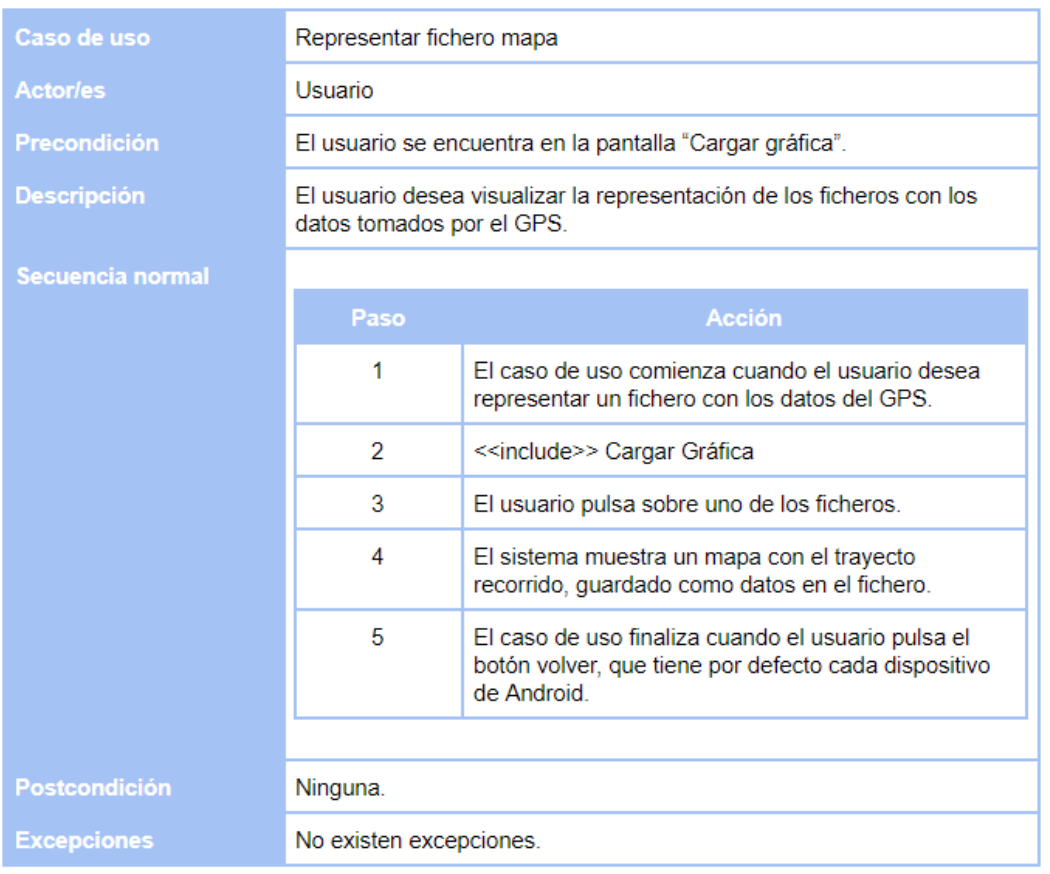

Figura 62: Caso de uso representar fichero mapa.

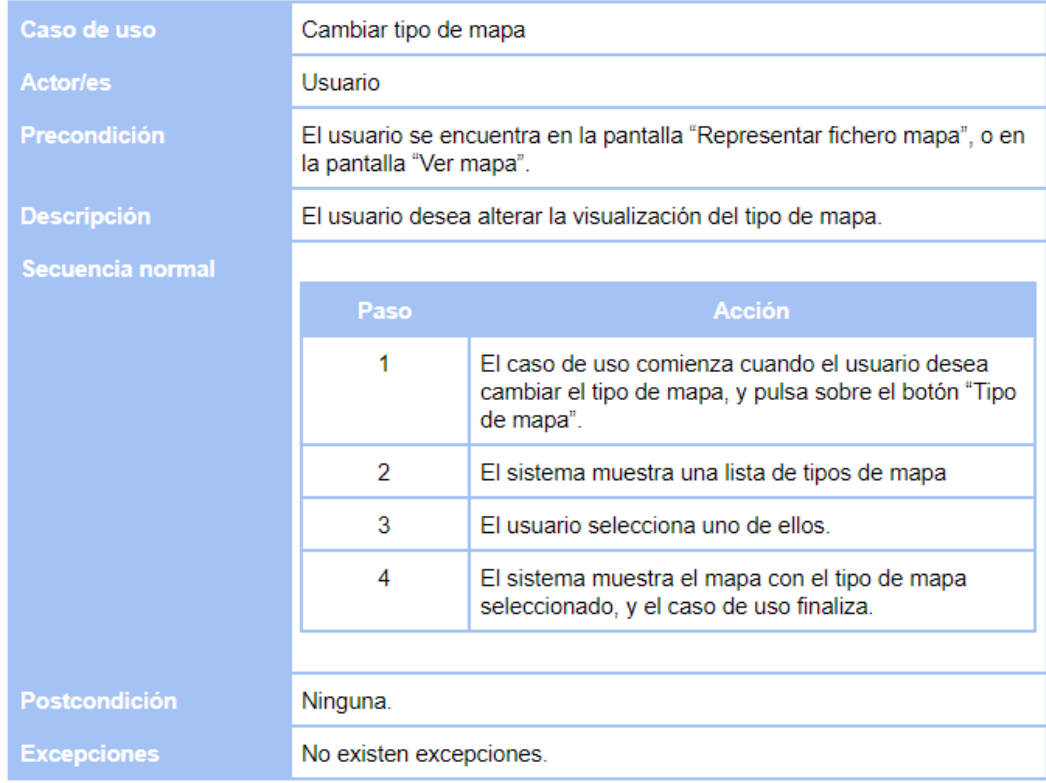

Figura 63: Caso de uso cambiar tipos mapa.

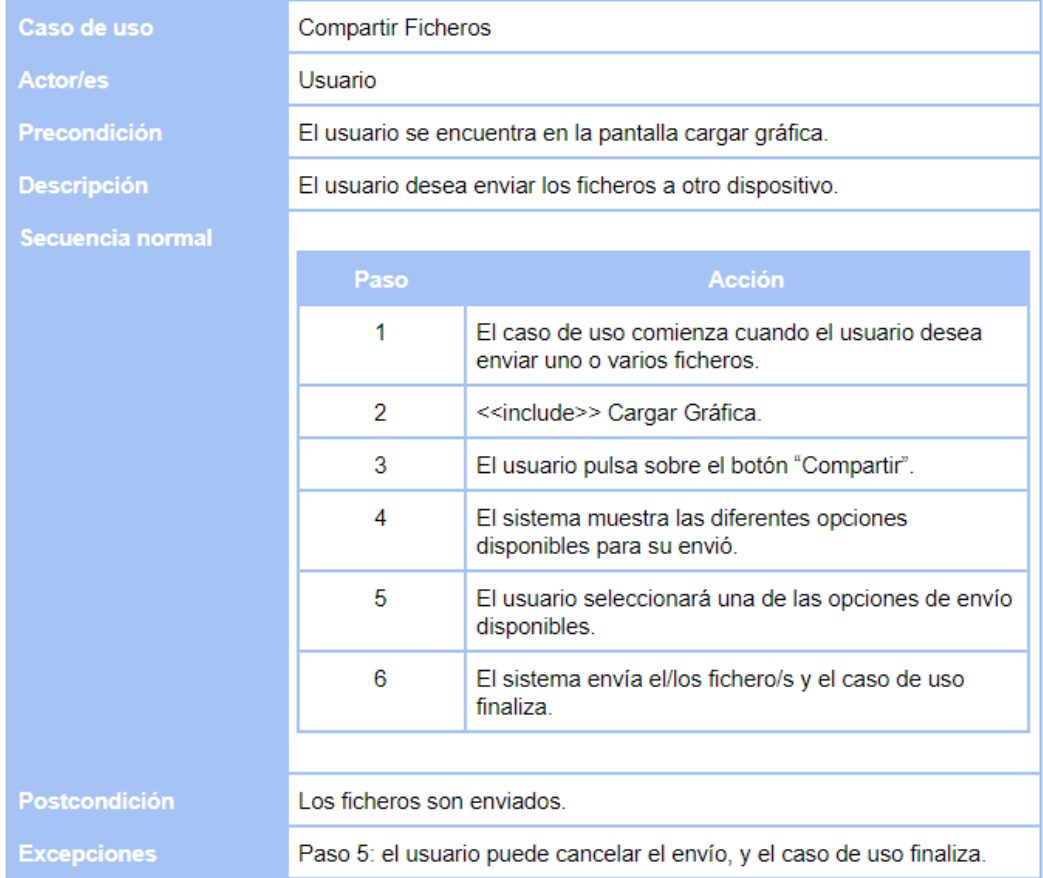

Figura 64: Caso de uso compartir ficheros.

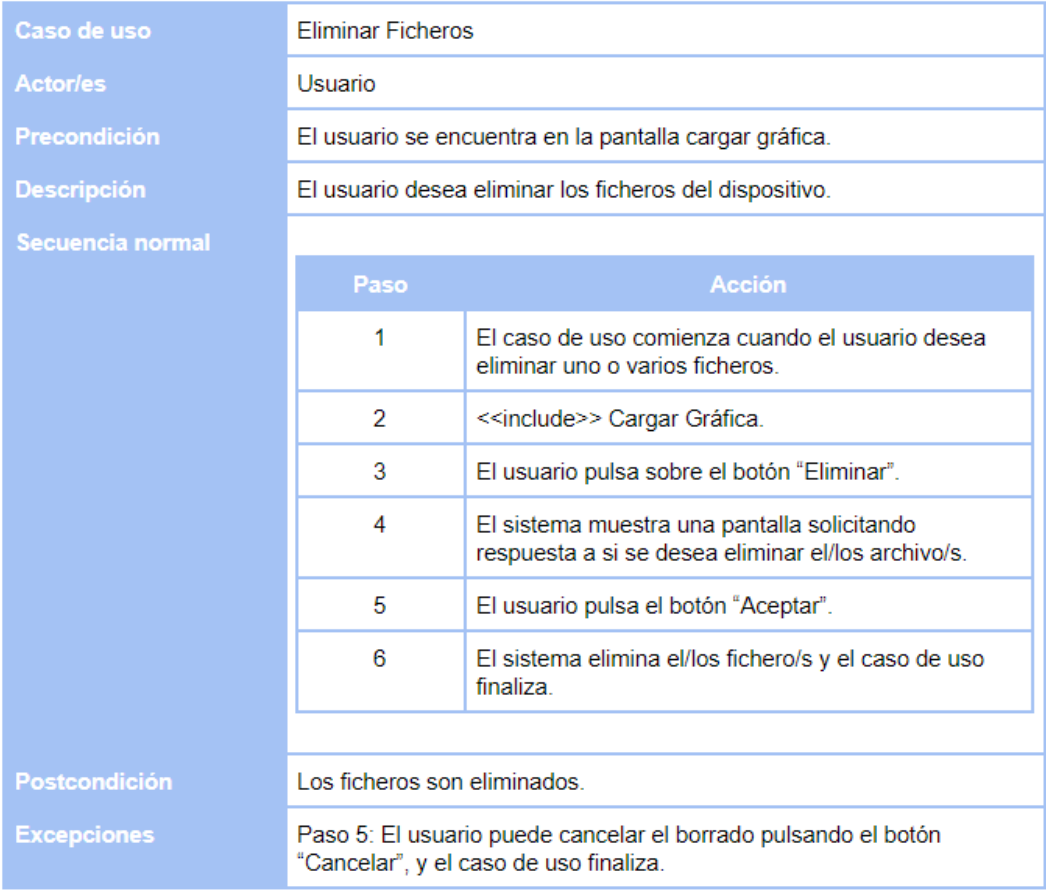

Figura 65: Caso de uso eliminar ficheros.

# **8. Modelo de dominio**

El modelo de dominio facilita, de forma visual, una representación de las relaciones entre conceptos, de tal modo que favorece la estructura de la información. El principal objetivo del modelo de dominio es esclarecer conceptos y con ello, ayudar en la comunicación.

En la figura que aparece a continuación, se muestra de manera esquemática el conjunto de clases y conceptos que se considerarán en la fase de diseño, y para su posterior implementación en software.

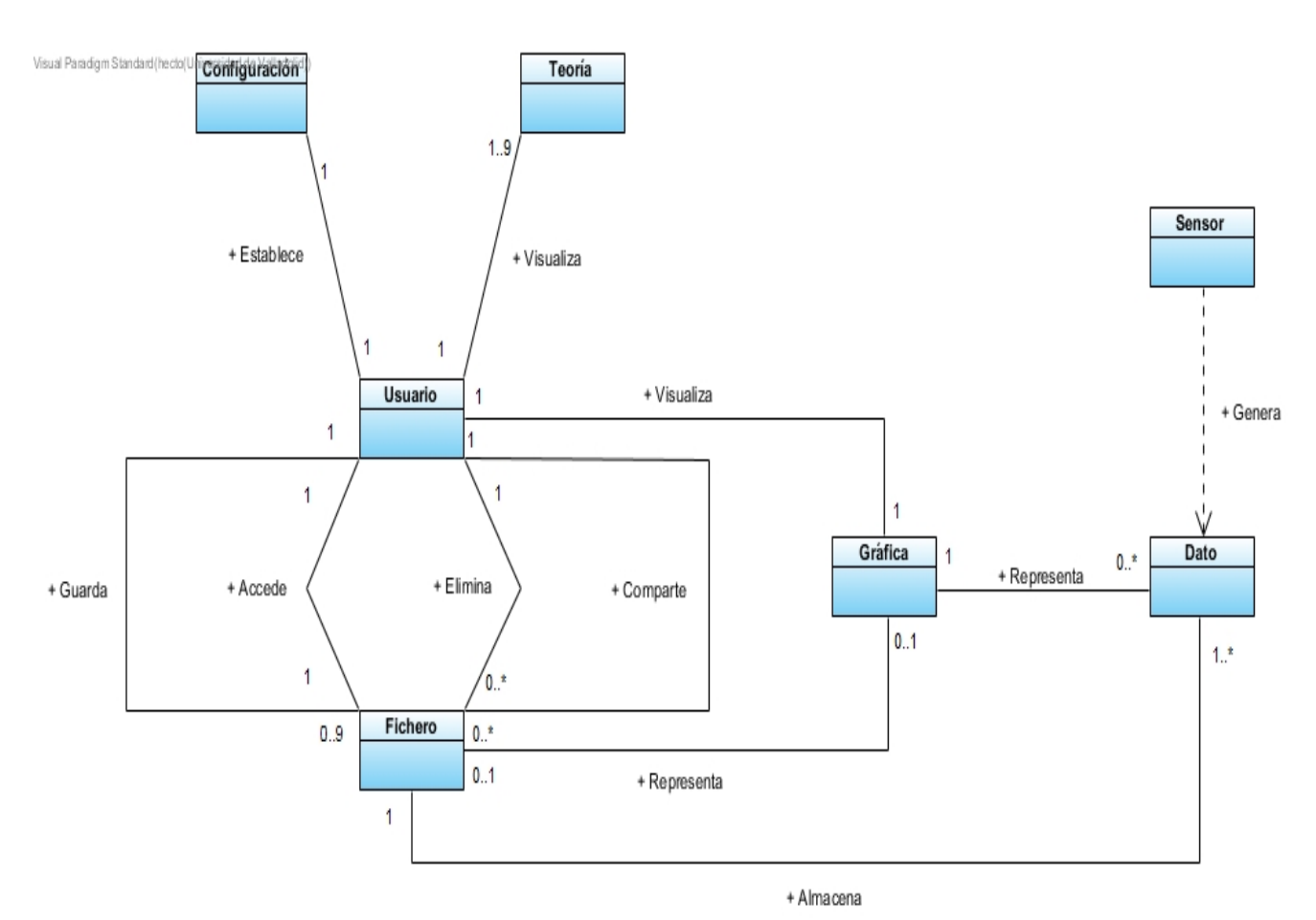

Figura 66: Modelo de dominio.

## **9. Diseño de la aplicación**

Este apartado tratará las decisiones llevadas a cabo acerca del diseño, análisis de patrones, diagramas de secuencia de los casos de uso, soporte de los datos, soporte del GPS e la interfaz de usuario, además del propósito de cada una de las clases implementadas.

## **9.1. Patron MVC**

Modelo Vista Controlador o MVC. Este patrón fue descrito por primera vez en 1979 por el científico computacional Trygve Reenskaug, durante su trabajo en el lenguaje de programación Smalltalk en el centro de investigación de la compañía Xerox.

Es un patrón de arquitectura software que separa una aplicación en tres componentes o partes diferenciadas: el Modelo, que representa los datos de una aplicación, la Vista, normalmente se corresponden con la interfaz de usuario, y el Controlador, que a menudo, incluye la lógica que procesa las acciones y eventos generados durante el tiempo de vida de la aplicación.

Siguiendo este patrón, se genera entre los tres componentes lo que se llama "bajo acoplamiento", es decir, que la definición y detalles de cada uno de ellos (y en el caso de la Vista, hasta su propia existencia) son más o menos desconocidos para los otros dos.

Teniendo en cuenta que la implementación del patrón MVC no es algo estático, se pueden realizar ligeras alteraciones para poder adaptar dicho patrón.

Hay que considerar que la manera de implementar dicho patrón ha sufrido variaciones con las diferentes versiones de Android, por lo que los elementos como las vistas y el controlador sufren modificaciones en su comportamiento. Se podría resumir brevemente el comportamiento de este patrón implementado en Android de la siguiente manera:

- **Modelo:** Representado por las clases que implementan la lógica de la aplicación.
- **Vista:** Compuesta por los "layouts" (archivos .xml), recursos y los widgets incorporados, como pueden ser botones, cuadros de texto, etc.
- **Controlador:** Este estaría constituido por la actividades de la aplicación.

Se tiene que mencionas, que no está todo completamente definido. Pues existen dificultades en la forma de percibir lo que es una Actividad, en ocasiones actúa como Vista, y en otras como Controlador, o ambas. Esto se debe a que la actividad es la encargada de manejar las acciones del usuario y también de ciertas partes del ciclo de vida, como son la creación *onCreate*, pausarla *onPause*, la ejecución *onResume*, etc.

### **9.2. Almacenamiento de datos**

La aplicación desarrolla en este proyecto, acopia dos tipos de fichero en formato *.csv*, a continuación se indican los datos que son almacenados en cada uno de estos archivos.

#### **9.2.1. Ficheros de sensores y micrófono**

En este tipo de archivos, se almacenan los datos recogidos por los diferentes sensores y/o el micrófono. Este fichero se constituye por:

- **Comentario:** Un apartado en el que se puede agregar un comentario explicativo sobre la medición tomada. En caso de que no se añada un comentario a la medición, en esta sección aparece la frase *"Sin comentario."*.
- **Cabecera:** En ella se recogen: El nombre del dispositivo, la fecha y hora en las que se realizó la medición, y la frecuencia del sensor.
- **Cuerpo:** En él se reúne, mediante columnas, las muestras obtenidas por los sensores y/o el micrófono. Se estructura de la siguiente manera:
	- **Tiempo:** El tiempo en el que se ha capturado el dato, en segundos *(s)*.
	- **Valores del sensor:** Esta sección corresponde a los valores de los datos recogidos junto a sus unidades, incluyendo el módulo para los sensores: Acelerómetro, Giróscopo y Magnetómetro.

#### **9.2.2. Ficheros de GPS**

En este tipo de archivos, se almacenan los datos recogidos por el Sistema de Posicionamiento Global *(GPS)*. Este fichero se constituye de la siguiente manera:

- **Comentario:** Un apartado en el que se puede agregar un comentario explicativo sobre la medición tomada. En caso de que no se añada un comentario a la medición, en esta sección aparece la frase *"Sin comentario."*.
- **Cabecera:** En ella se recogen: El nombre del dispositivo, la fecha y hora en las que se realizó la medición, y la frecuencia del sensor.
- **Cuerpo:** En él se reúne, mediante columnas, las muestras obtenidas por los sensores y/o el micrófono. Se estructura de la siguiente manera:
	- **Tiempo:** El tiempo en el que se ha capturado el dato, en segundos *(s)*.
	- **Latitud, Longitud y Altitud.**
	- **Distancia total recorrida:** Se almacena un cálculo de la distancia total recorrida, obtenida gracias a las coordenadas GPS y la altitud, en kilómetros *(km)*.
	- **Velocidad instantánea:** Se realiza un cálculo a partir de las coordenadas y la distancia recorrida, para obtener la velocidad de movimiento del dispositivo en un momento dado, la medición se efectua en kilometros por hora *(km/h)*.

### **9.3. Soporte GPS y mapas**

Para poder dar soporte a la geolocalización y la implementación de la vista de mapas, se ha recurrido a la API de mapas que Google facilita.

Para poder utilizar esta API, se requieren dos cosas:

- Obtener permisos de GPS desde la aplicación, para ello se deben asignar estos permisos en el archivo que define la estructura de la aplicación: *AndroidManifest.xml*.
- Es necesario adquirir una clave que proporciona Google para cada aplicación que utilice su API. Para obtenerla hay que seguir una serie de pasos, registrándote y conseguir los permisos para programar con los mapas.

## **9.4. Soporte para gráficas**

Uno de los requisitos más importantes para la aplicación era mostrar los datos obtenidos de los sensores de forma gráfica.

Debido a que el sistema operativo Android solo incluye algunas clases básicas empleadas para la representación de gráficos, tratar de representar composiciones complejas con esas clases, a partir de los datos obtenidos a través de los sensores, se perfilaba como una tarea complicada.

Por esta razón se ha utilizado MPAndroidChart para la realización de temas gráficos. Esta es una librería de código abierto desarrollada expresamente para Android y que cumple con todos los requisitos que la aplicación necesitaba. Para disponer de las clases y widgets que incorpora la librería, solo es necesario incorporar las dependencias en el fichero de configuración *gradle app*.

## **9.5. Soporte multiidioma**

Para componer una aplicación multilenguaje, se precisa especificar los textos en archivos de recursos y posteriormente traducirlos.

Para conseguir esto, Android aconseja la creación del directorio */res*. En el interior de este directorio, se deberán crear tantas carpetas como idiomas se deseen añadir a la aplicación, cada carpeta tiene que tener el nombre *values-códigoIdioma*. Por ejemplo, la carpeta values-en, sería la carpeta utilizada para la traducción al inglés o values-fr para la traducción al francés.

La aplicación se ha implementado de tal forma que automáticamente carga el idioma del dispositivo, si este tuviera la traducción. En caso de que el idioma del dispositivo no sea compatible con el de la aplicación, porque no se hayan generado ni establecido los archivos de recursos para ese idioma, la aplicación cargará por defecto el Inglés.

Los idiomas para los que se ha generado una traducción en la aplicación son los siguientes:

- **Español:** Es el lenguaje que se ha utilizado en el desarrollo de la aplicación. Corresponde con la carpeta *values-es*.
- **Inglés:** Es la traducción en inglés. Corresponde con la carpeta *values-en*. El contenido es el mismo que la carpeta de defecto.
- **Francés:** Es la traducción en francés. Corresponde con la carpeta *values-fr*.
- **Árabe:** Es la traducción en árabe. Corresponde con la carpeta *values-ar*.

## **9.6. Soporte de tamaños**

Un punto importante y a tener en cuenta a la hora de diseñar e implementar una aplicación en Android, es el esquema de la pantalla, a causa de la diversidad de tamaños existentes de estas, contenidos en los dispositivos con sistema operativo Android.

Android clasifica las pantallas considerando la longitud de una diagonal que parte desde la esquina superior izquierda, hasta la esquina inferior derecha, de la pantalla del dispositivo.

Android define la resolución de las pantallas a través de su densidad.

- **Resolución:** Es el número total de píxeles físicos en una pantalla.
- **Densidad de la pantalla:** Es la cantidad de píxeles en un área física de la pantalla, normalmente se conoce como DPI (puntos por pulgada).
- **Píxeles independientes de la densidad (DP):** Esta es una unidad de píxel virtual, se utiliza en la definición de diseño de interfaz de usuario, con el fin de expresar las dimensiones del diseño, o la posición, de una manera independiente de la densidad. Los *DP* se corresponden a un píxel físico en una pantalla cuya densidad, sea la densidad *"media"* de pantalla. El sistema recalcula la conversión de las unidades *DP* en función de los píxeles físicos del dispositivo, adaptando la interfáz a la pantalla, por esta razón, se utilizan los *DP* como unidad para definir los diseños de interfaz de usuario.

Android divide a las densidades de pantalla en las siguientes densidades básicas: MDPI (320 X 480px), HDPI (480 X 800px), XHDPI (720 X 1280px), XXHDPI ( 960 X 1600px) y XXXHDPI (1440 x 2560px).

# **10. Diagramas de secuencia**

Los diagramas de secuencia son un tipo de diagramas cuyo propósito es modelar la interacción entre el usuario y los objetos en un sistema, en ellos se representan los diversos casos de uso, con detalles de implementación de la aplicación, con el objetivo de facilitar el entendimiento del sistema para el lector.

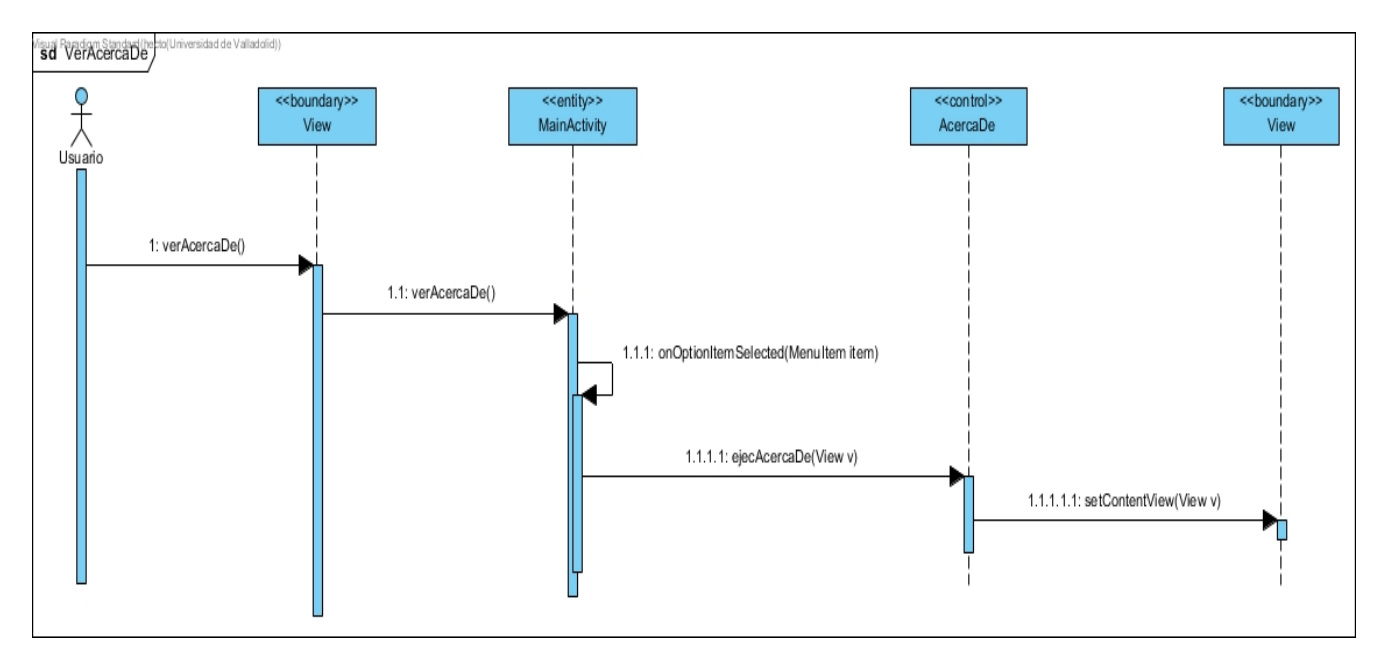

Figura 67: Diagrama de secuencia acerca de.

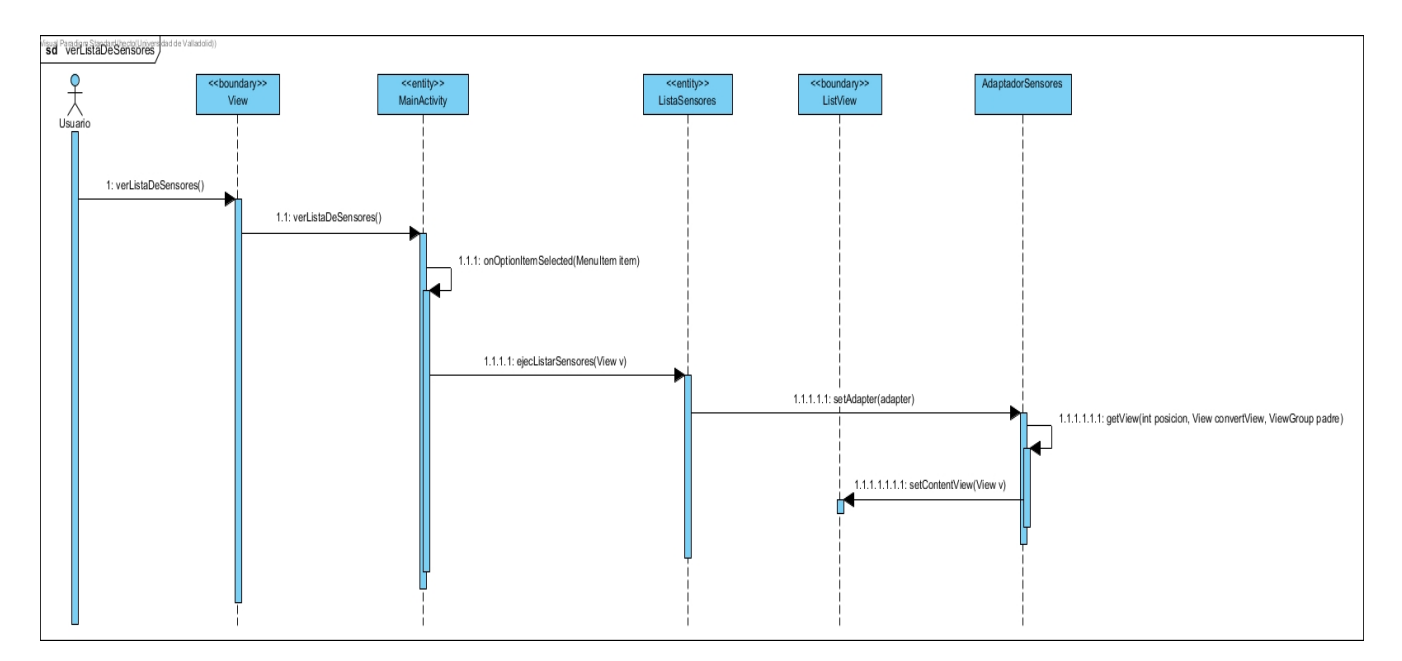

Figura 68: Diagrama de secuencia ver lista de sensores.

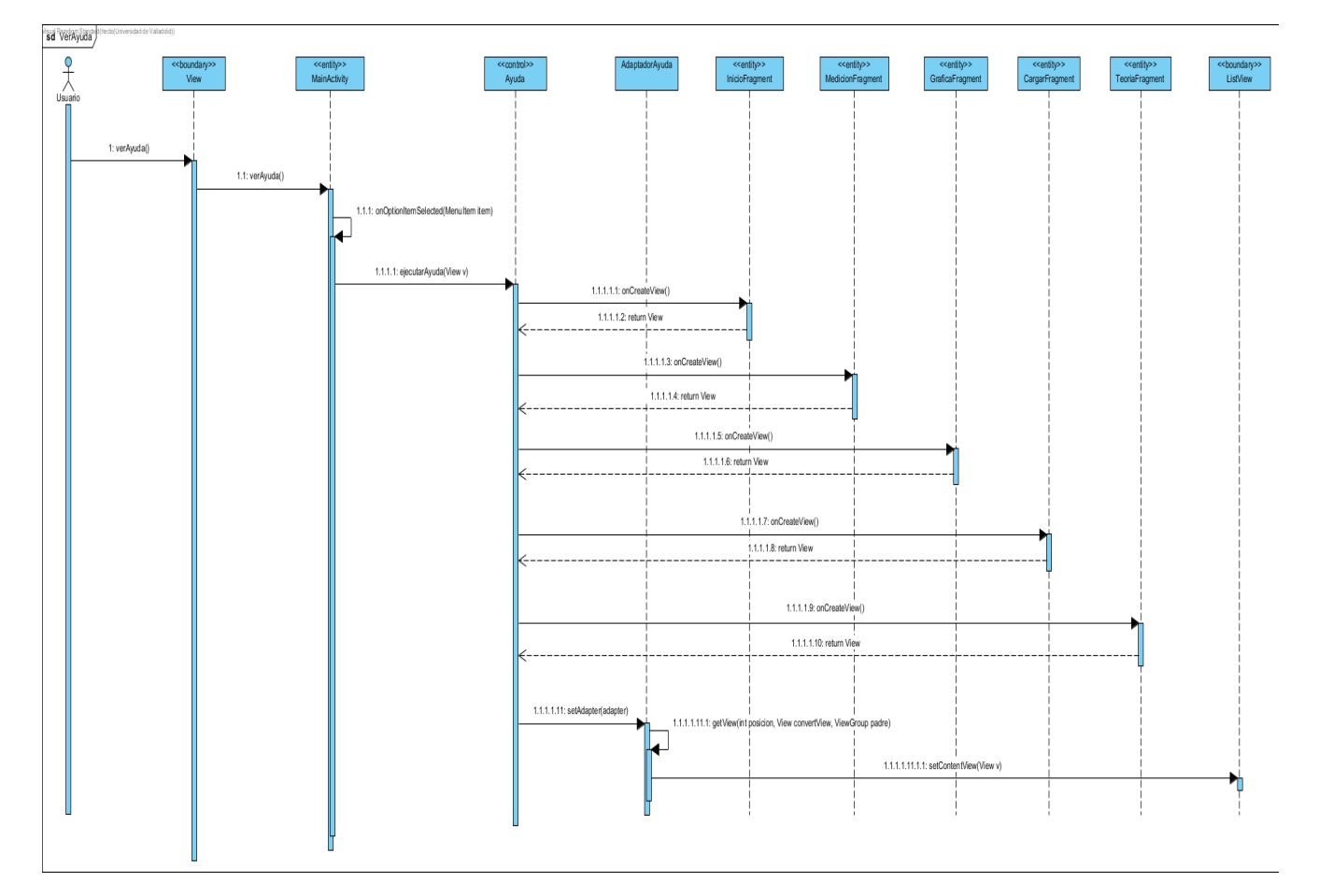

Figura 69: Diagrama de secuencia ver ayuda.

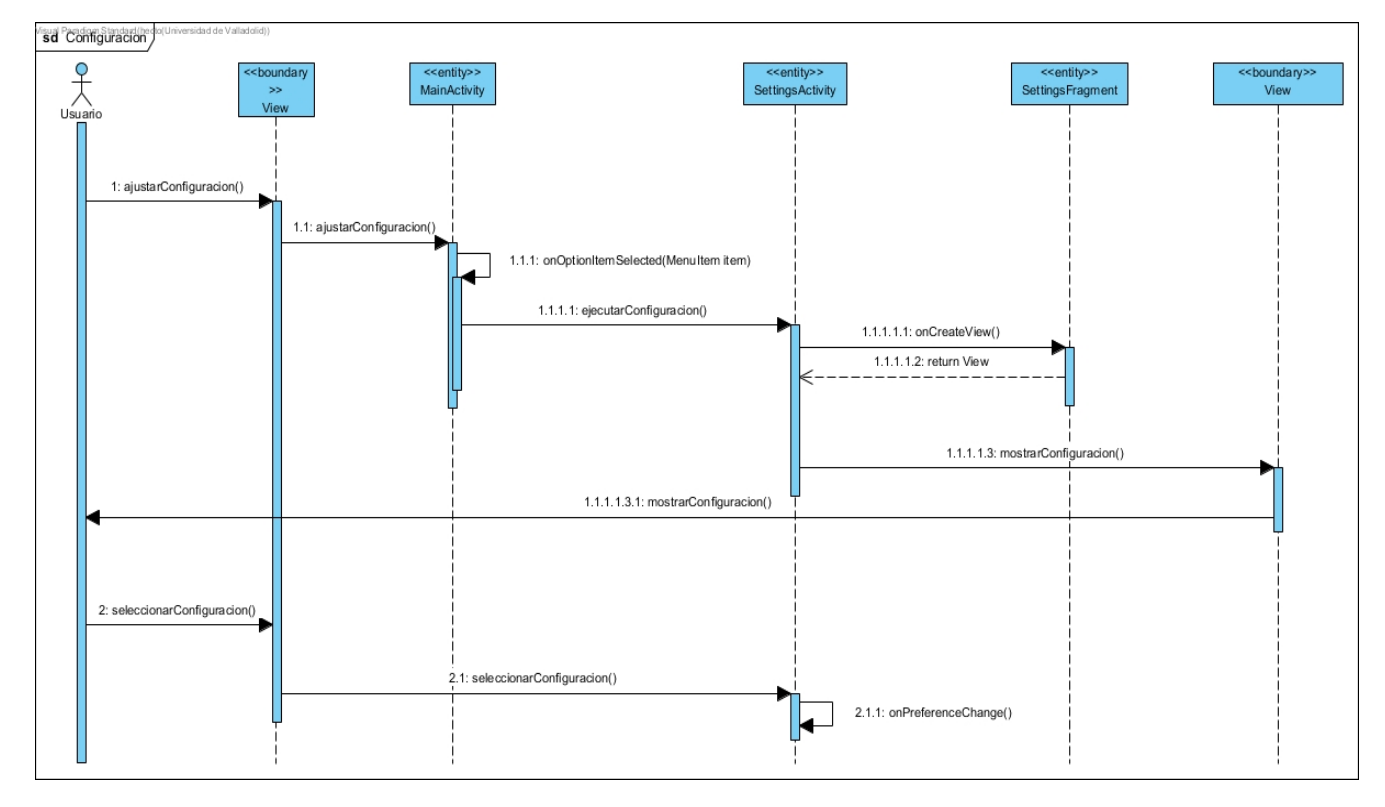

Figura 70: Diagrama de secuencia Configuración.

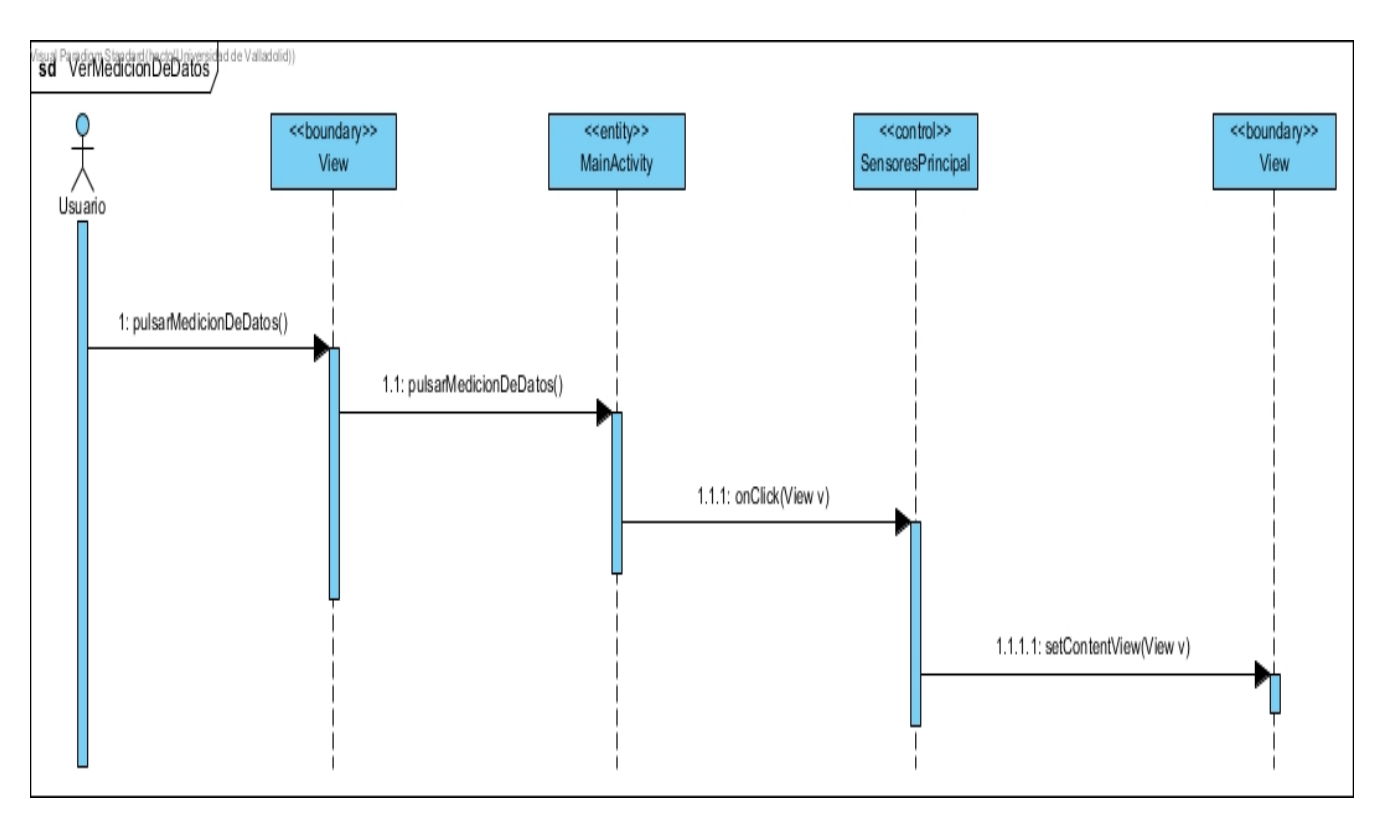

Figura 71: Diagrama de secuencia ver medición de datos.

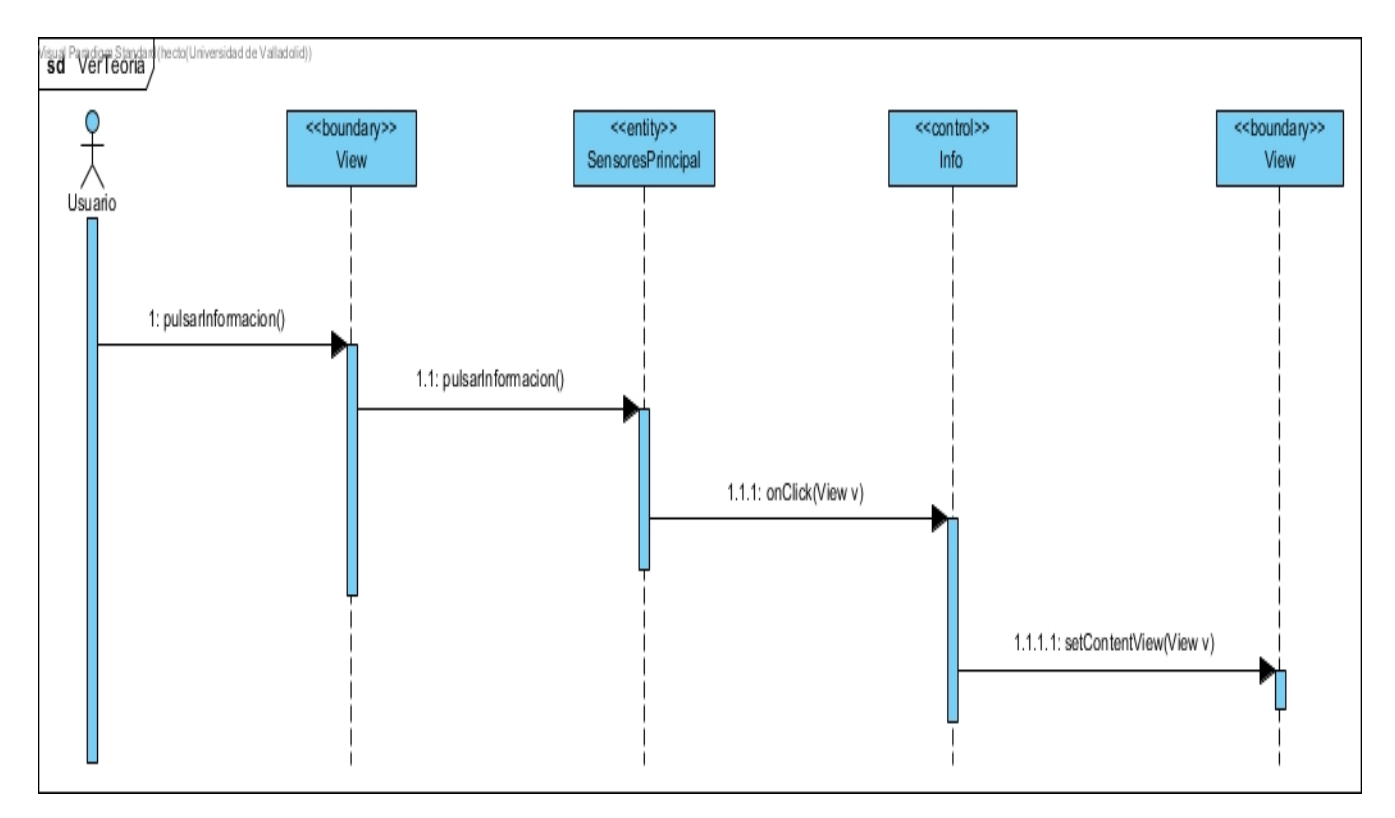

Figura 72: Diagrama de secuencia ver teoría.

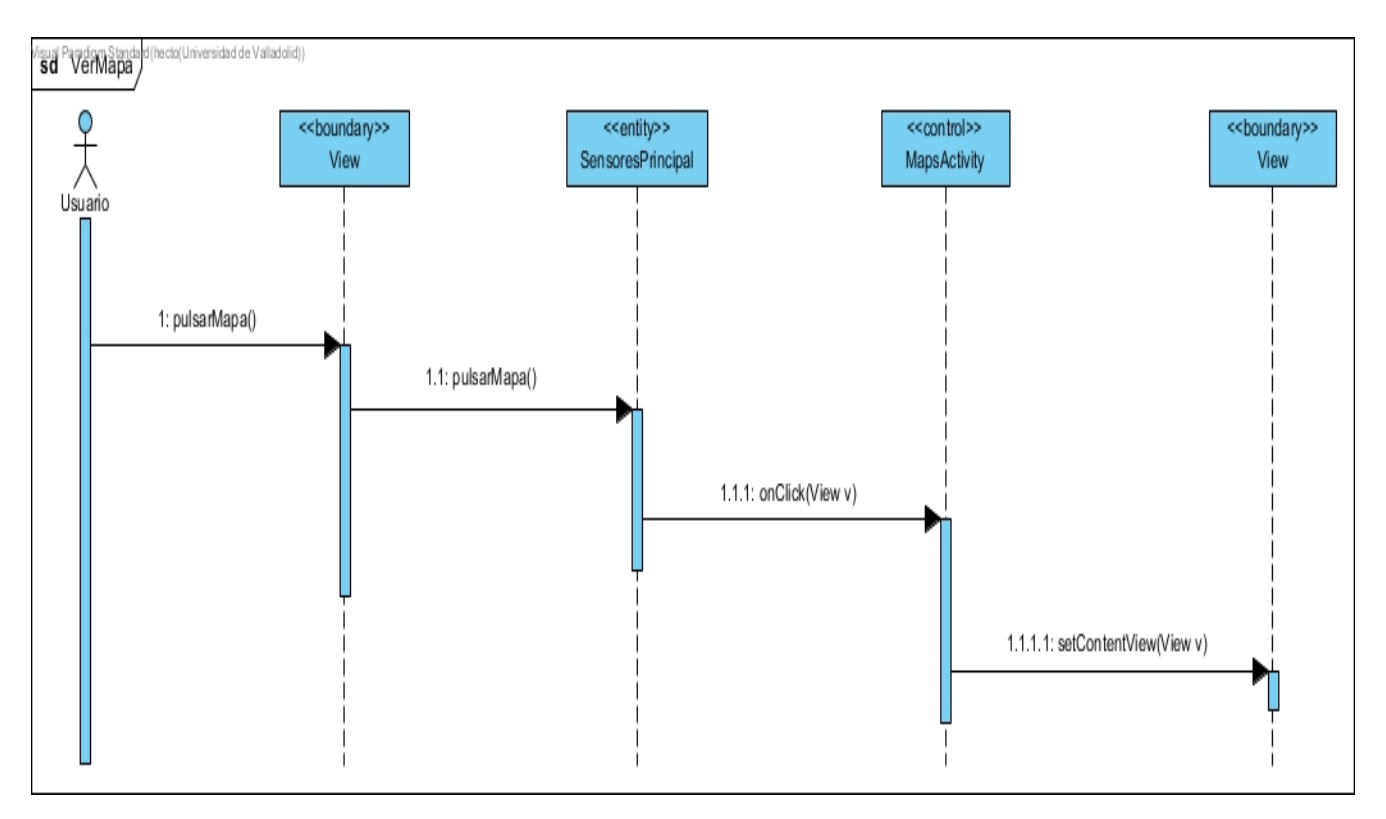

Figura 73: Diagrama de secuencia ver mapa.

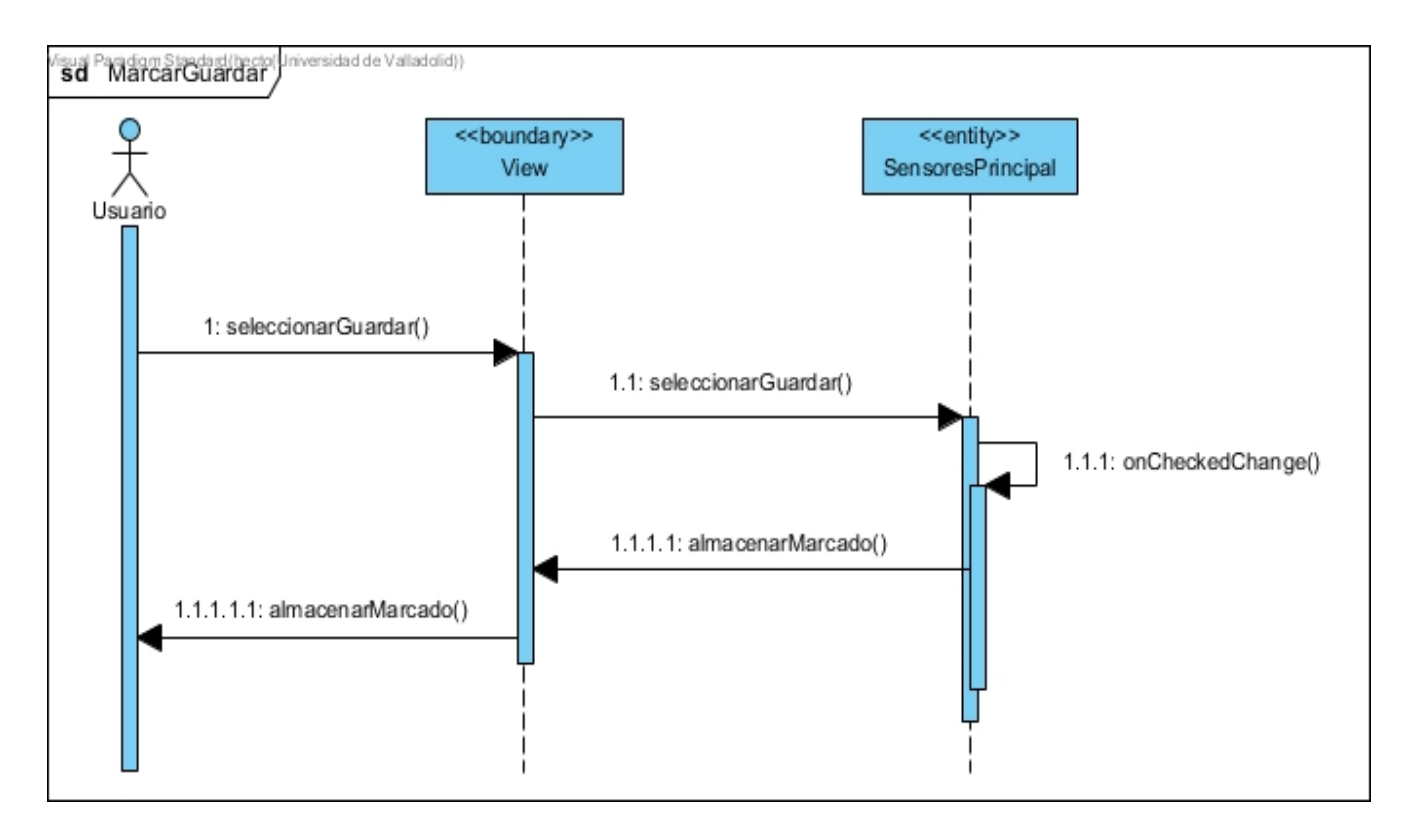

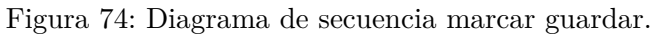

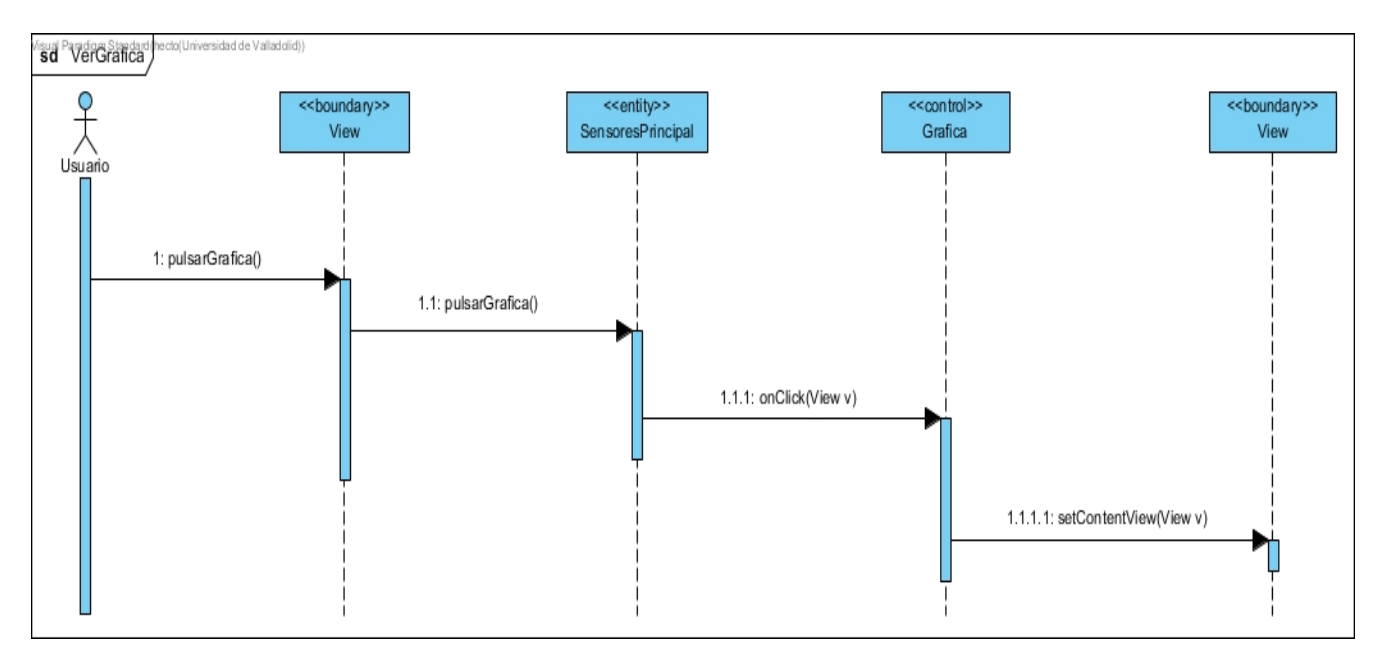

Figura 75: Diagrama de secuencia ver gráfica.

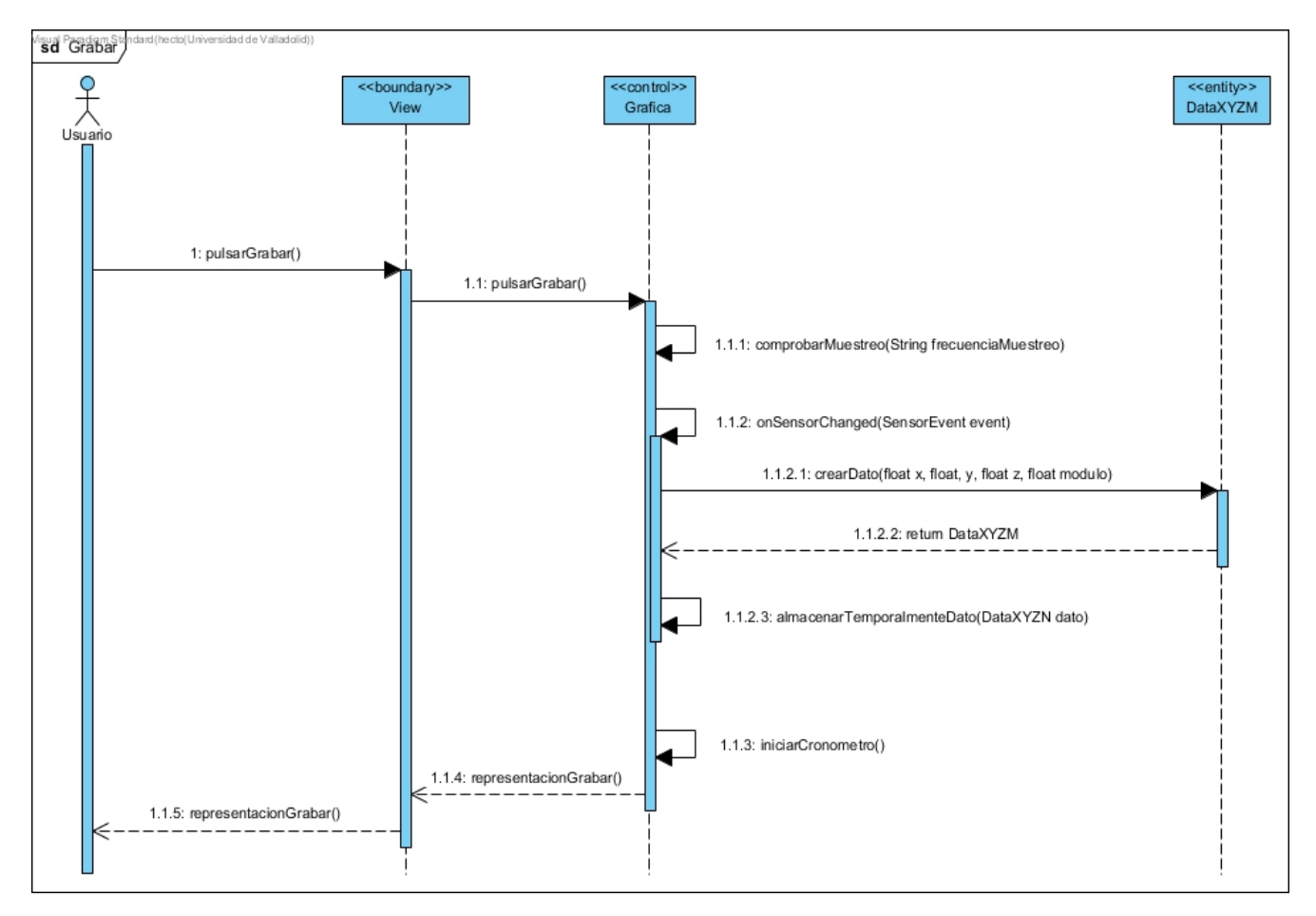

Figura 76: Diagrama de secuencia grabar.

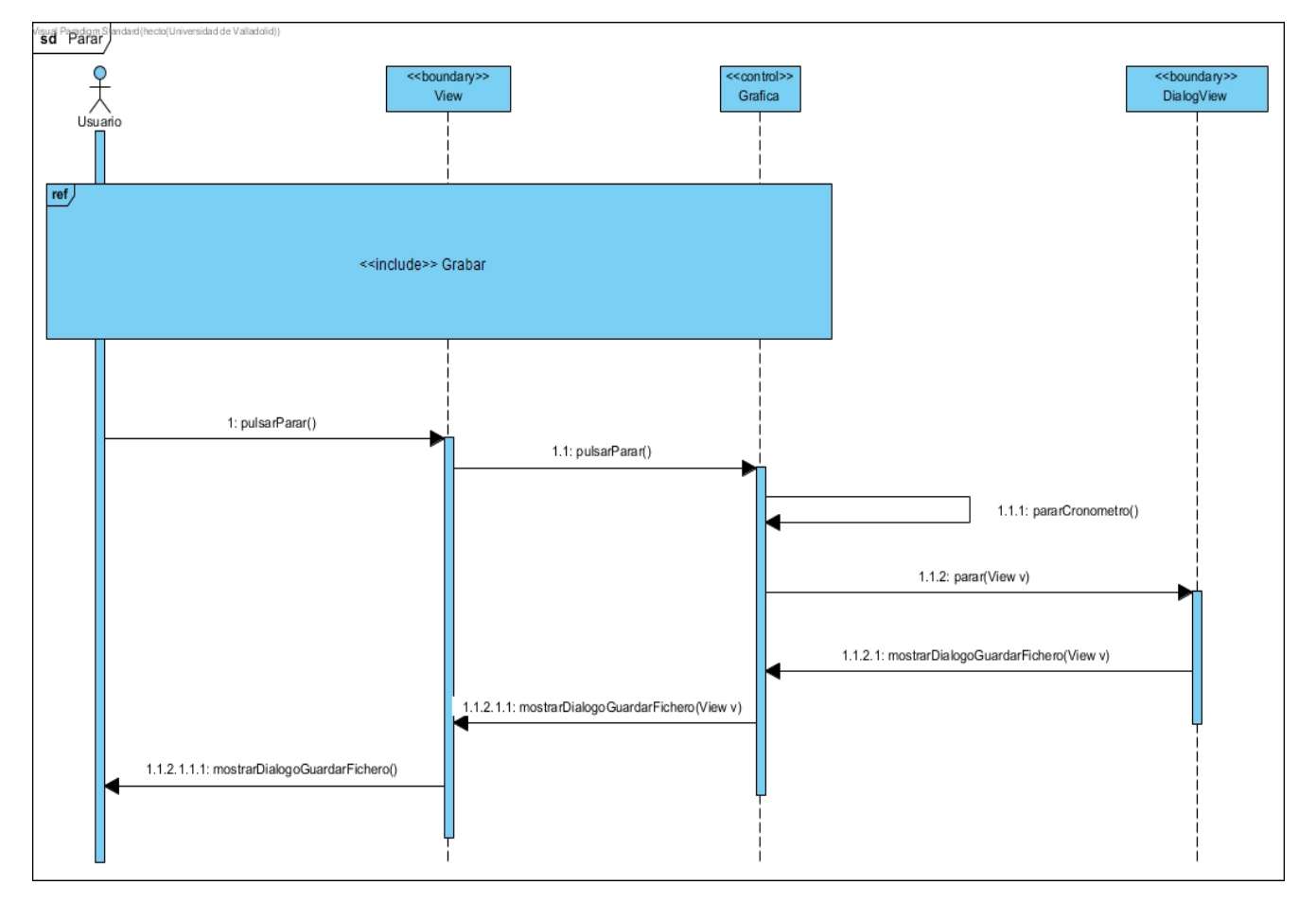

Figura 77: Diagrama de secuencia parar.

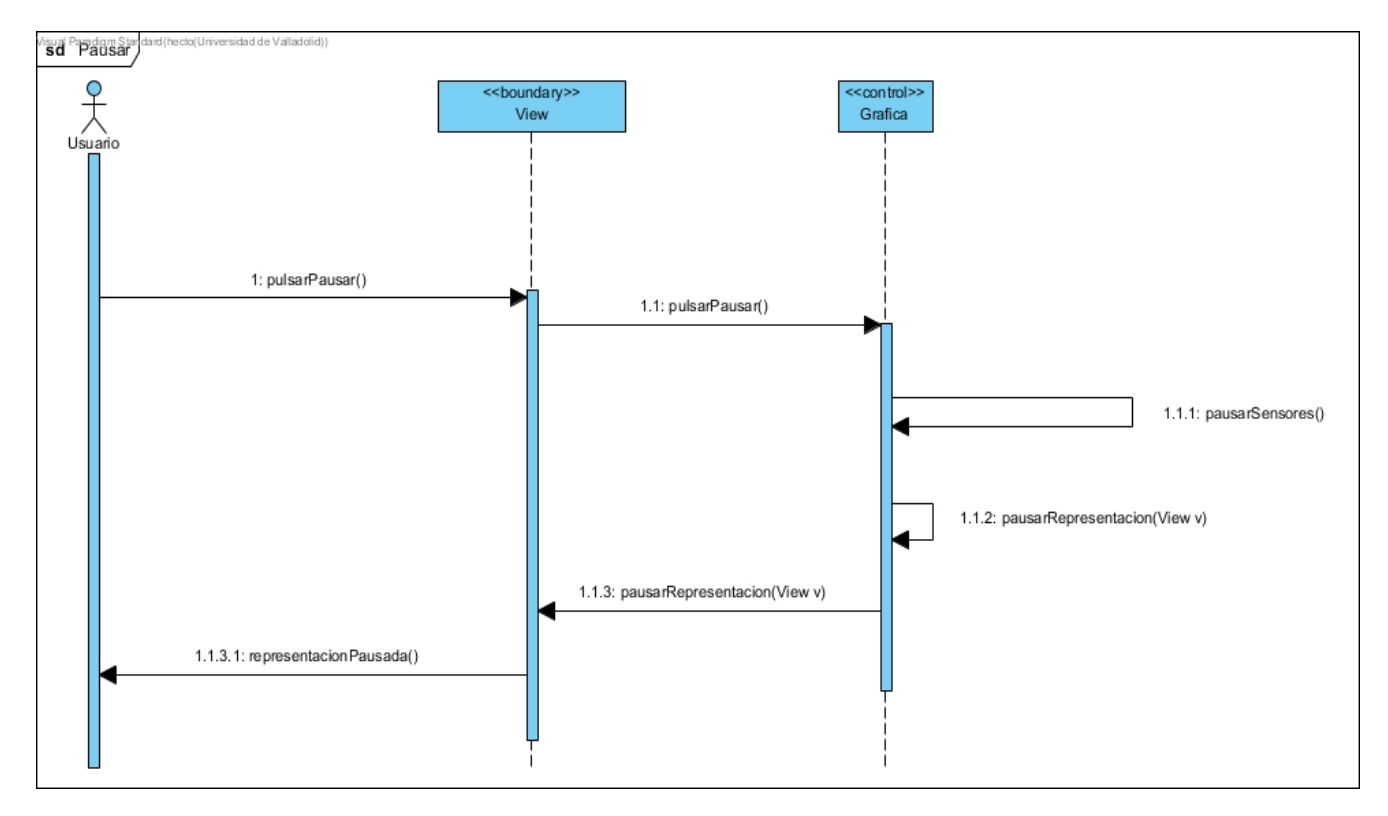

Figura 78: Diagrama de secuencia pausar.

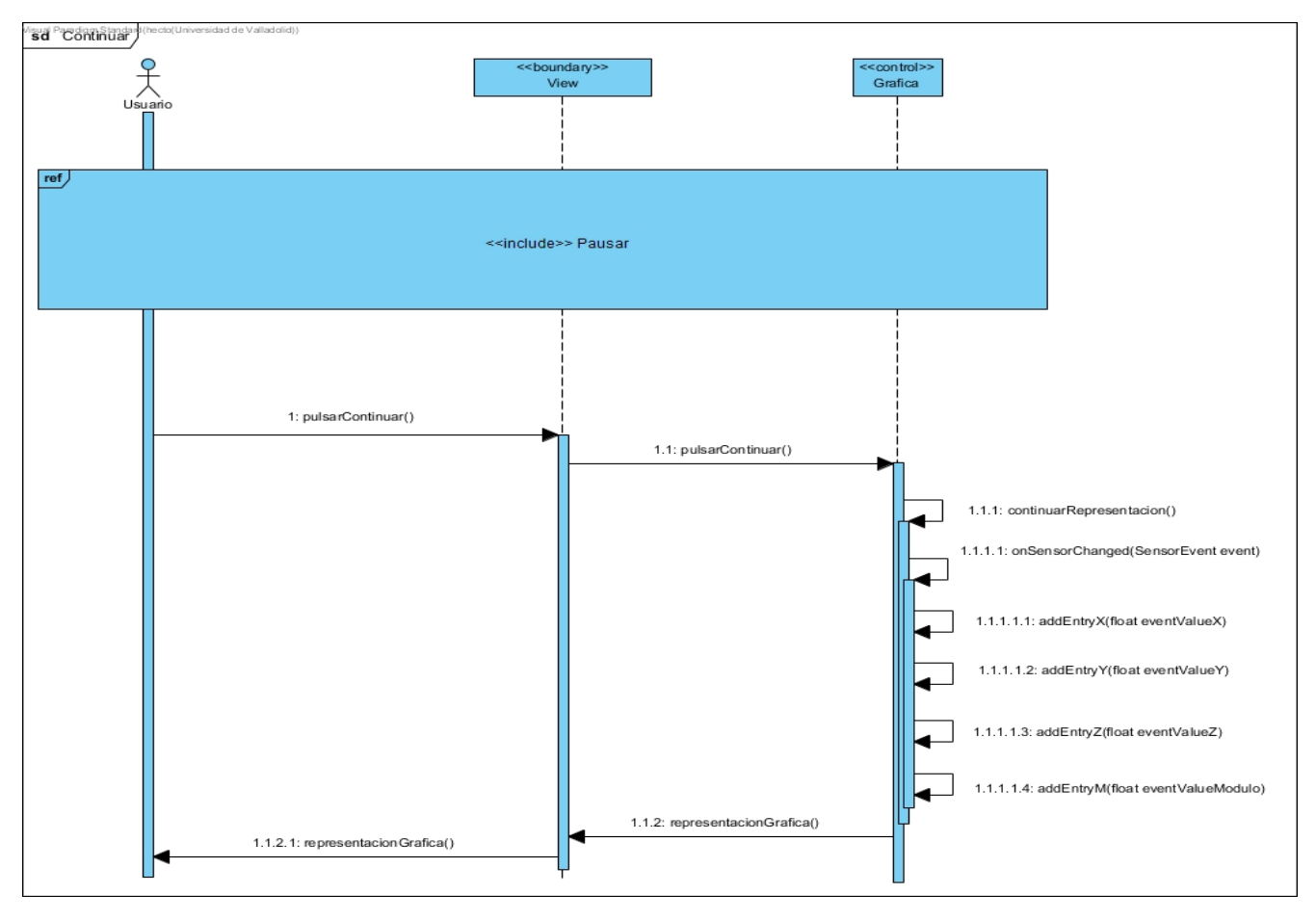

Figura 79: Diagrama de secuencia continuar.

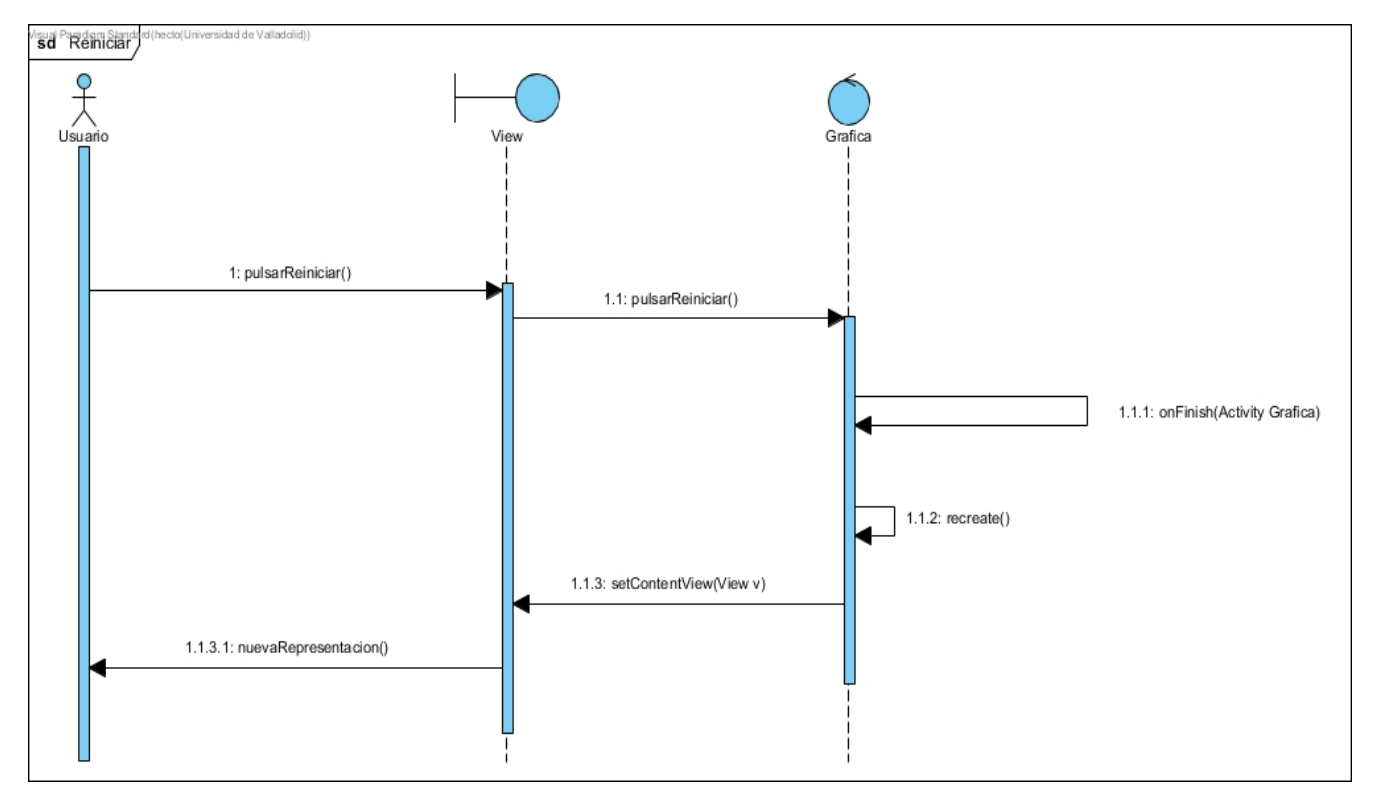

Figura 80: Diagrama de secuencia reiniciar.

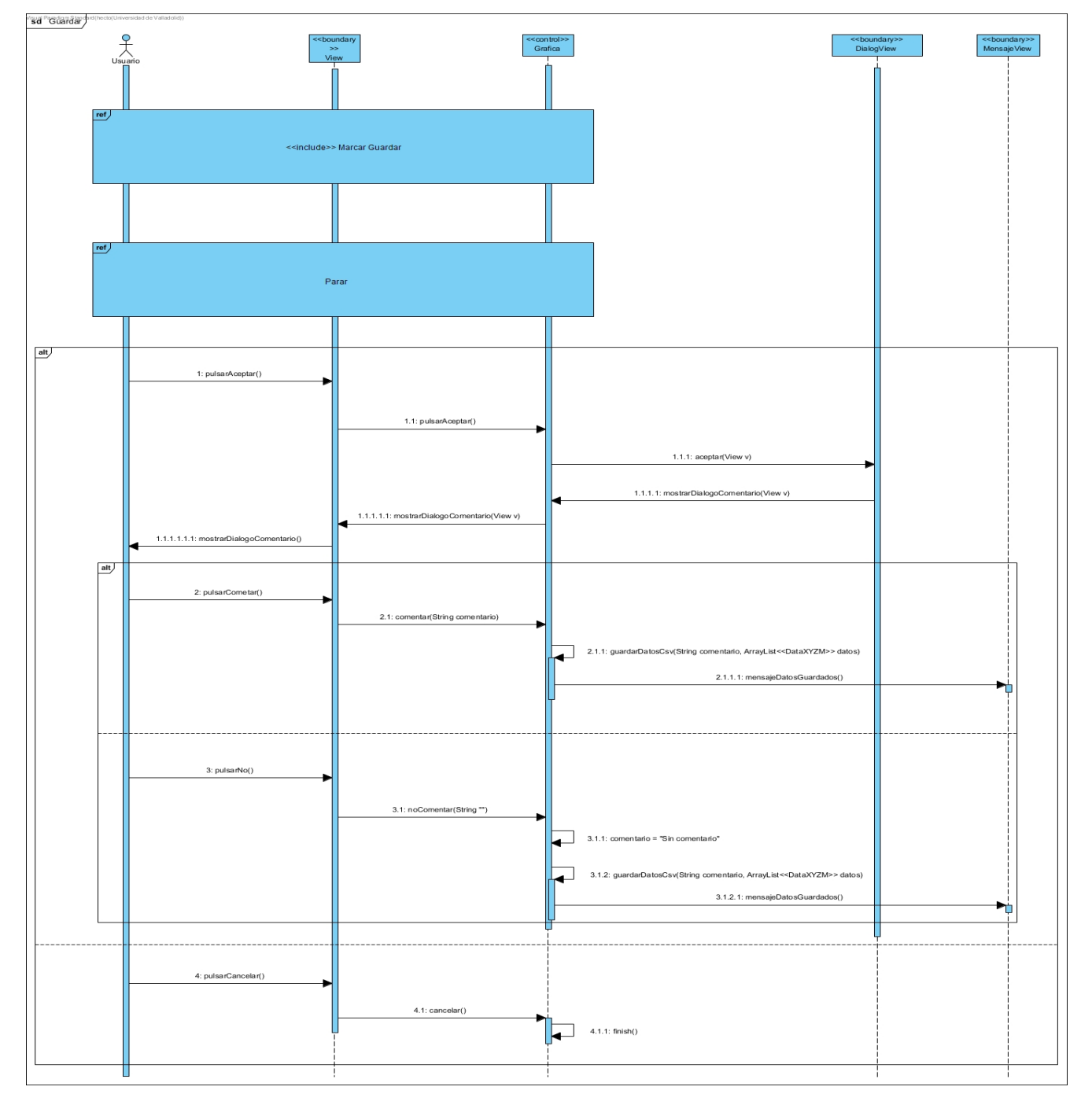

Figura 81: Diagrama de secuencia guardar.

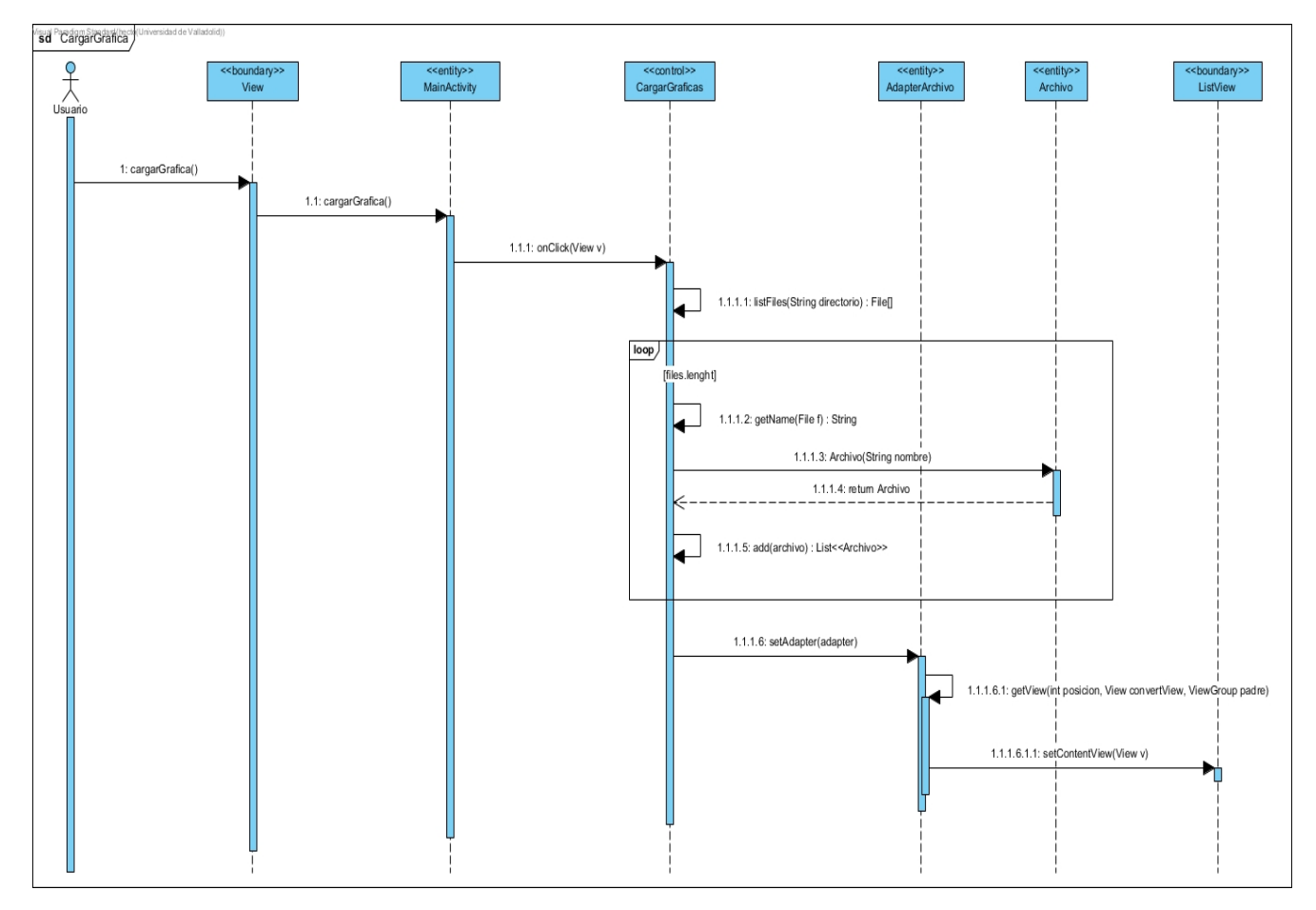

Figura 82: Diagrama de secuencia cargar gráfica.

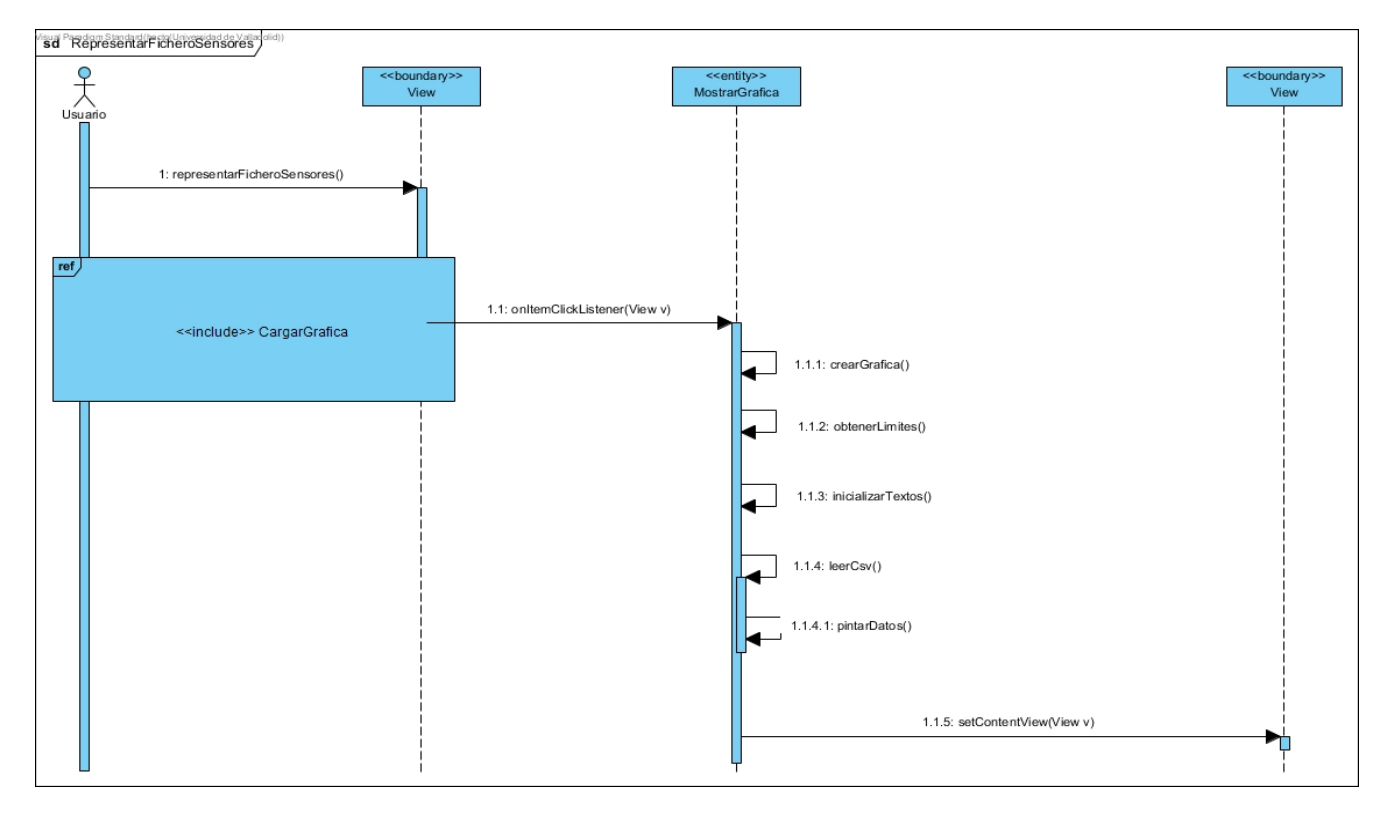

Figura 83: Diagrama de secuencia representar fichero sensores.

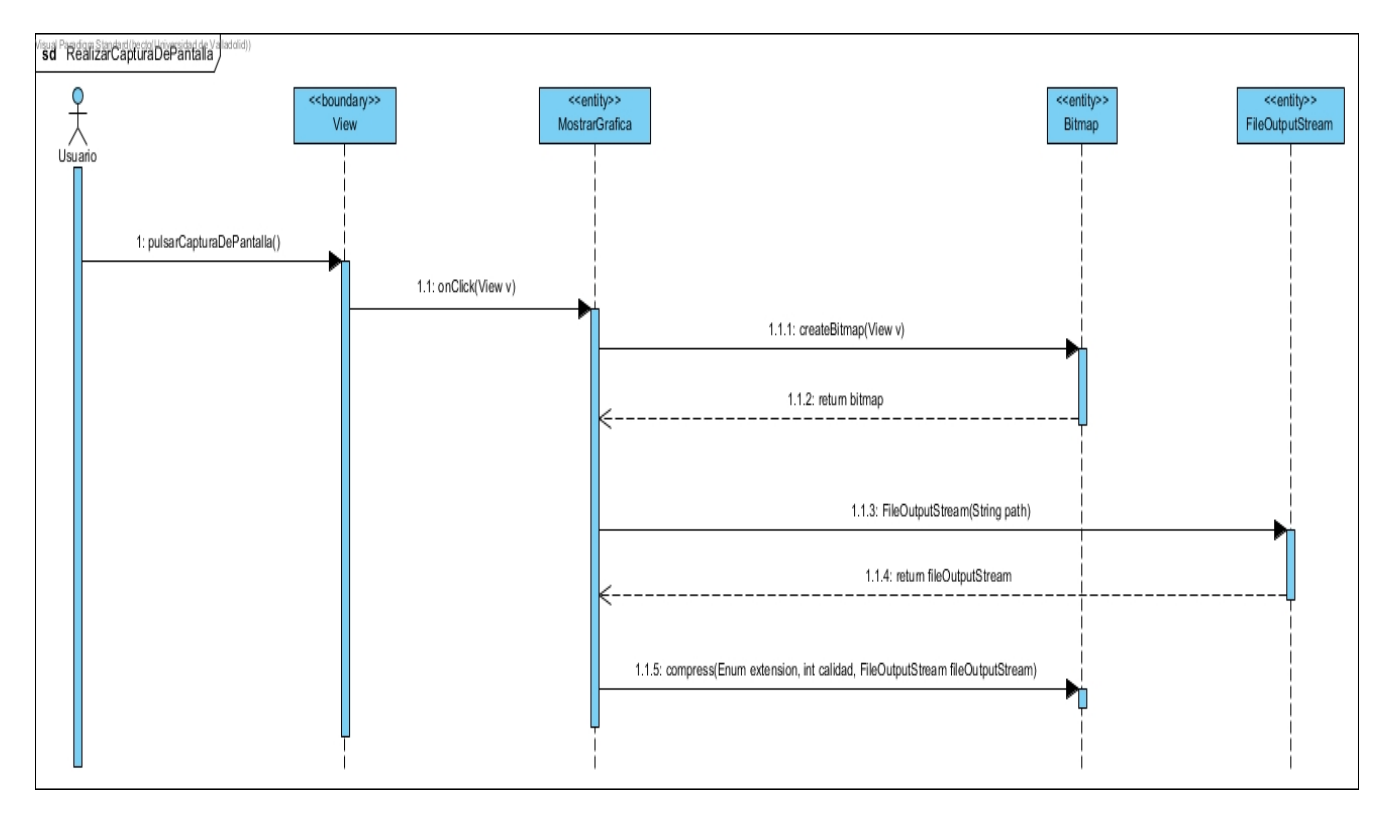

Figura 84: Diagrama de secuencia realizar captura de pantalla.

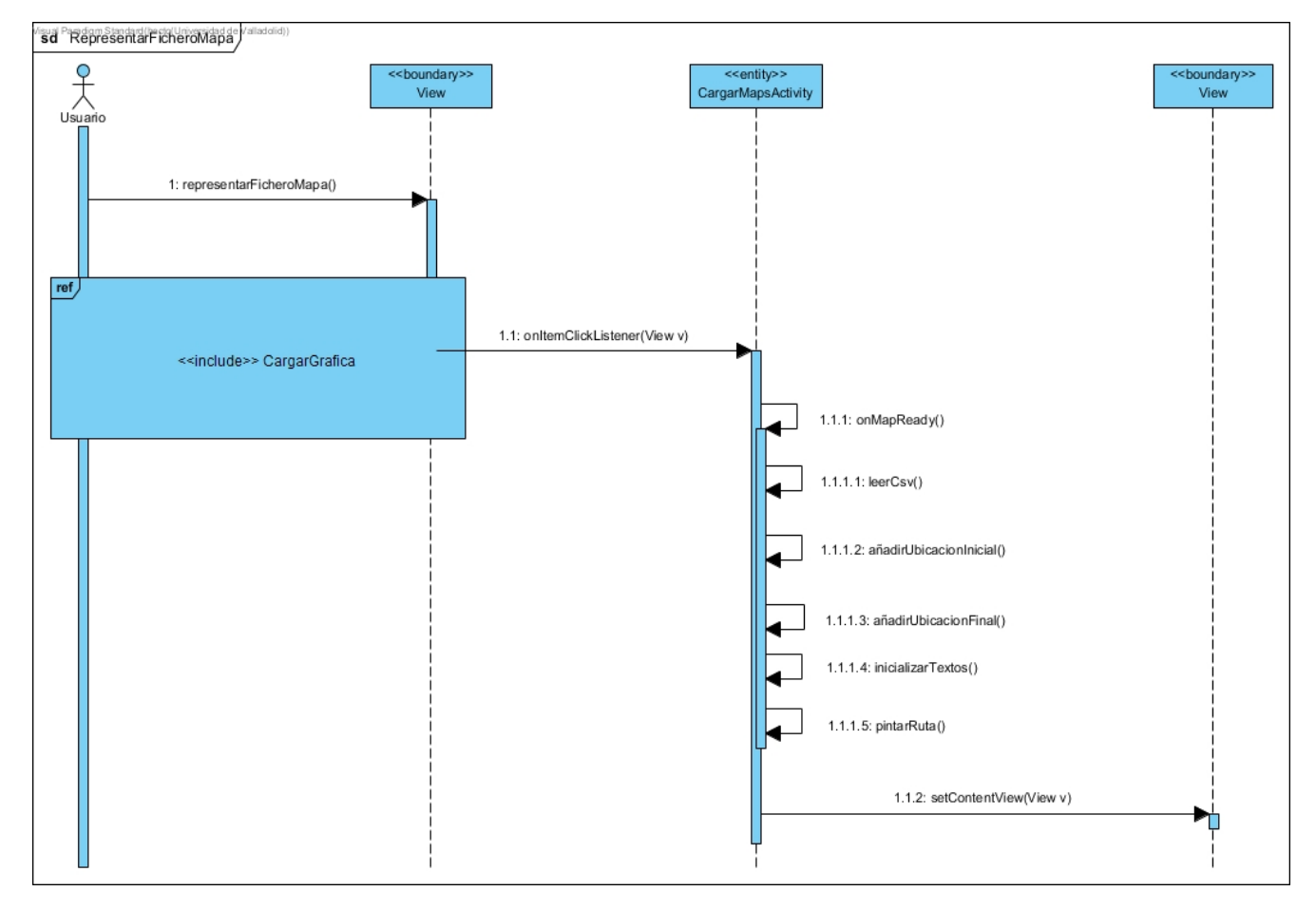

Figura 85: Diagrama de secuencia representar fichero mapa.

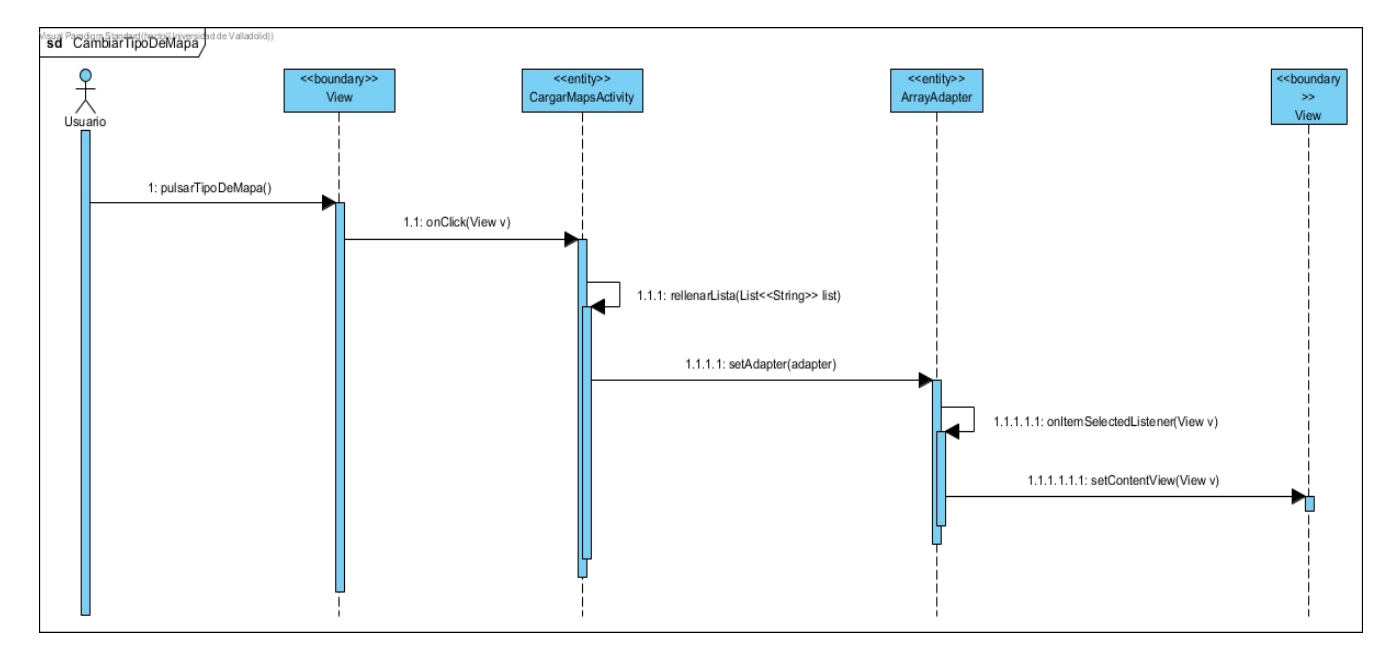

Figura 86: Diagrama de secuencia cambiar tipo de mapa.

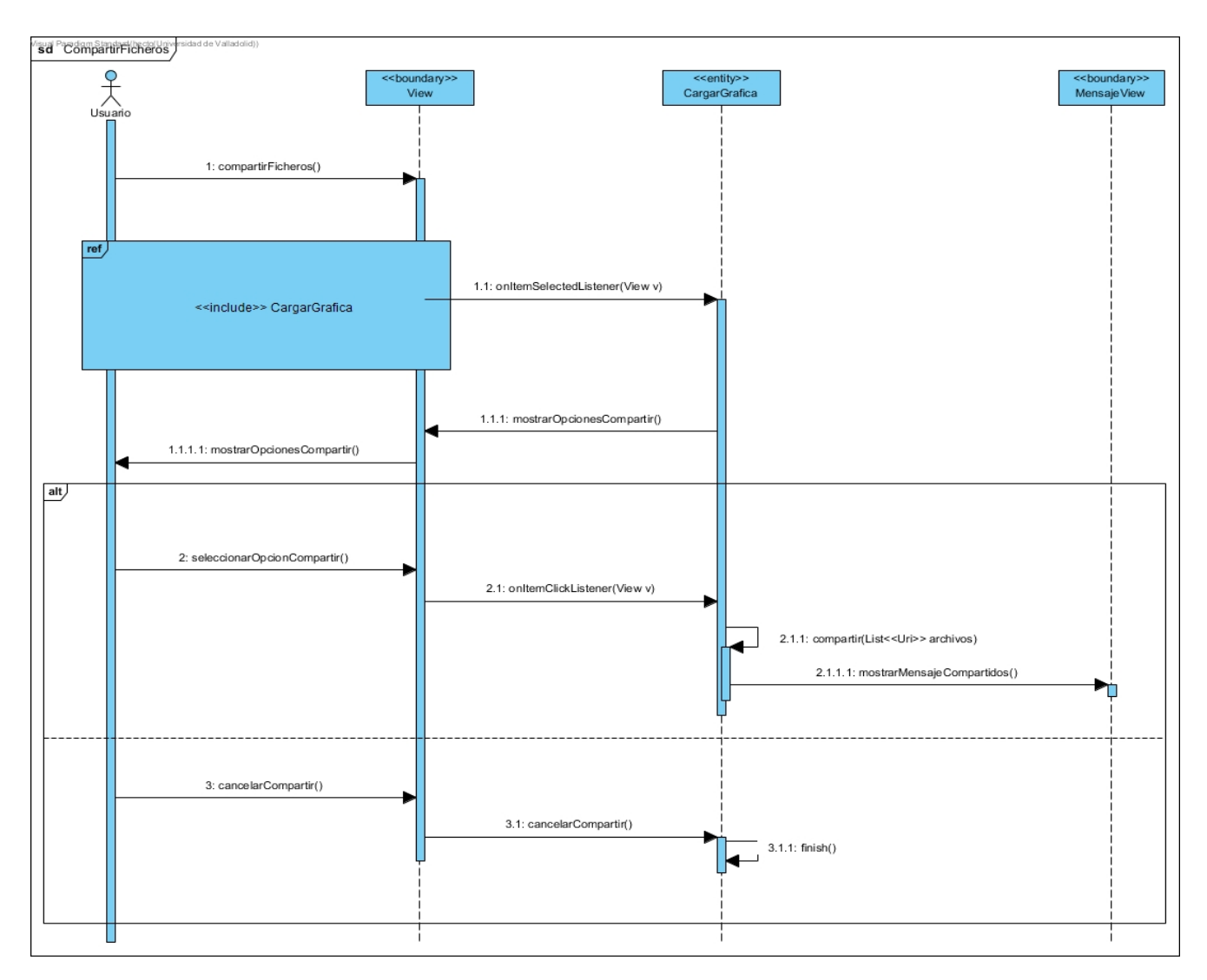

Figura 87: Diagrama de secuencia representar compartir ficheros.

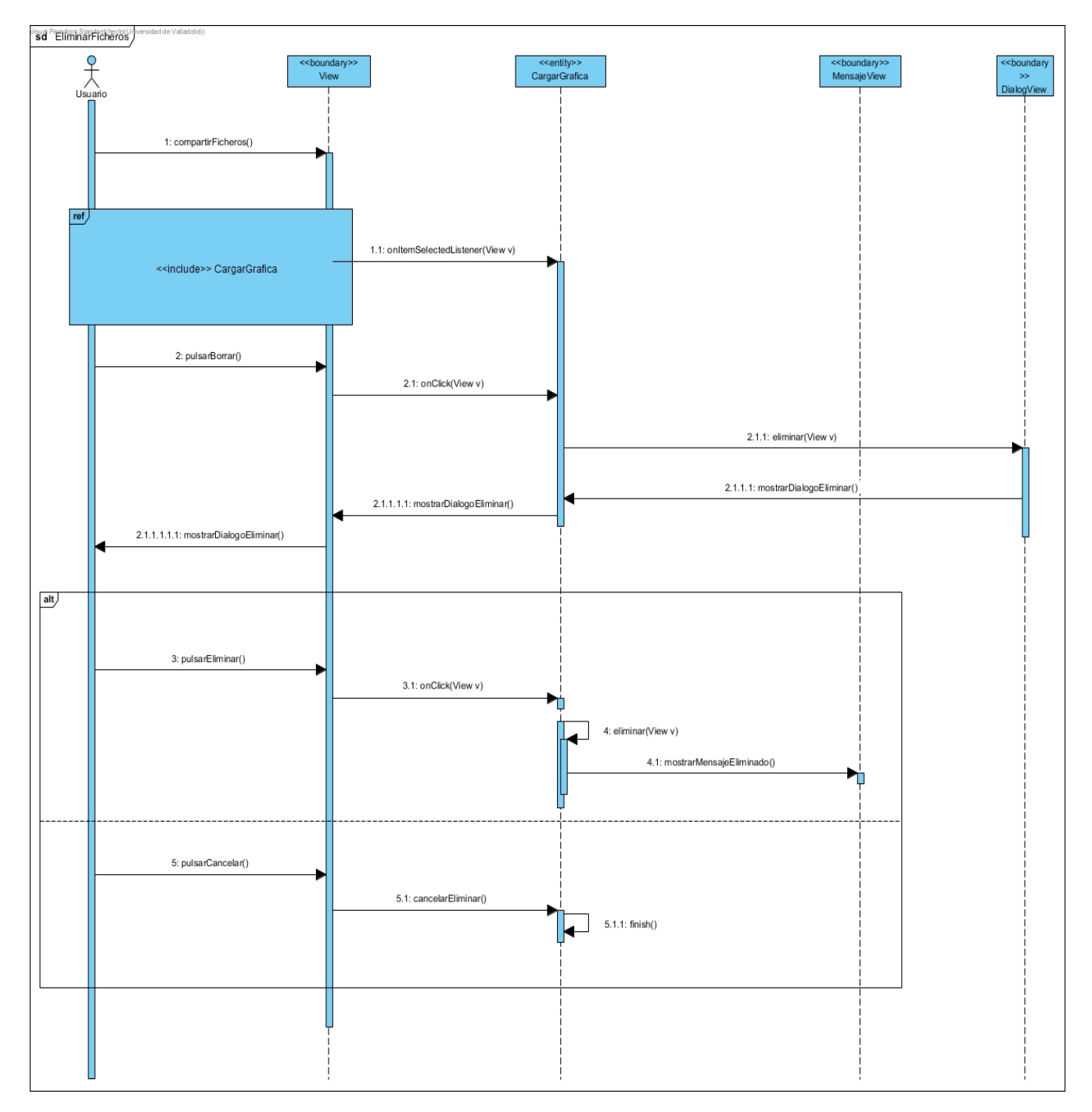

Figura 88: Diagrama de secuencia eliminar ficheros.

## **11. Modelo de dominio del diseño**

A continuación se presentan los modelos de dominio de los casos de uso:

- La figura 89 ilustra el modelo de dominio correspondiente al caso de uso *Ver acera de*.
- La figura 90 ilustra el modelo de dominio correspondiente al caso de uso *Ver lista de sensores*.
- La figura 91 ilustra el modelo de dominio correspondiente al caso de uso *Ver ayuda*.
- La figura 92 ilustra el modelo de dominio correspondiente al caso de *Configuración*.
- La figura 93 ilustra el modelo de dominio correspondiente a los casos de uso *Ver Medición de datos* y *Marcar Guardar*.
- La figura 94 ilustra el modelo de dominio correspondiente al caso de uso *Ver teoría*.
- La figura 95 ilustra el modelo de dominio correspondiente al caso de uso *Ver mapa*.
- La figura 96 ilustra el modelo de dominio correspondiente a los casos de uso *Ver gráfica*, *Grabar*, *Parar*, *Pausar*, *Continuar*, *Reiniciar* y *Guardar*.
- La figura 97 ilustra el modelo de dominio correspondiente a los casos de uso *Cargar Gráfica*, *Eliminar Ficheros* y *Compartir Ficheros*.
- La figura 98 ilustra el modelo de dominio correspondiente a los casos de uso *Representar fichero sensores o micrófono* y *Realizar captura de pantalla*.
- La figura 99 ilustra el modelo de dominio correspondiente a los casos de uso *Representar fichero mapa* y *Cambiar tipo de mapa*.

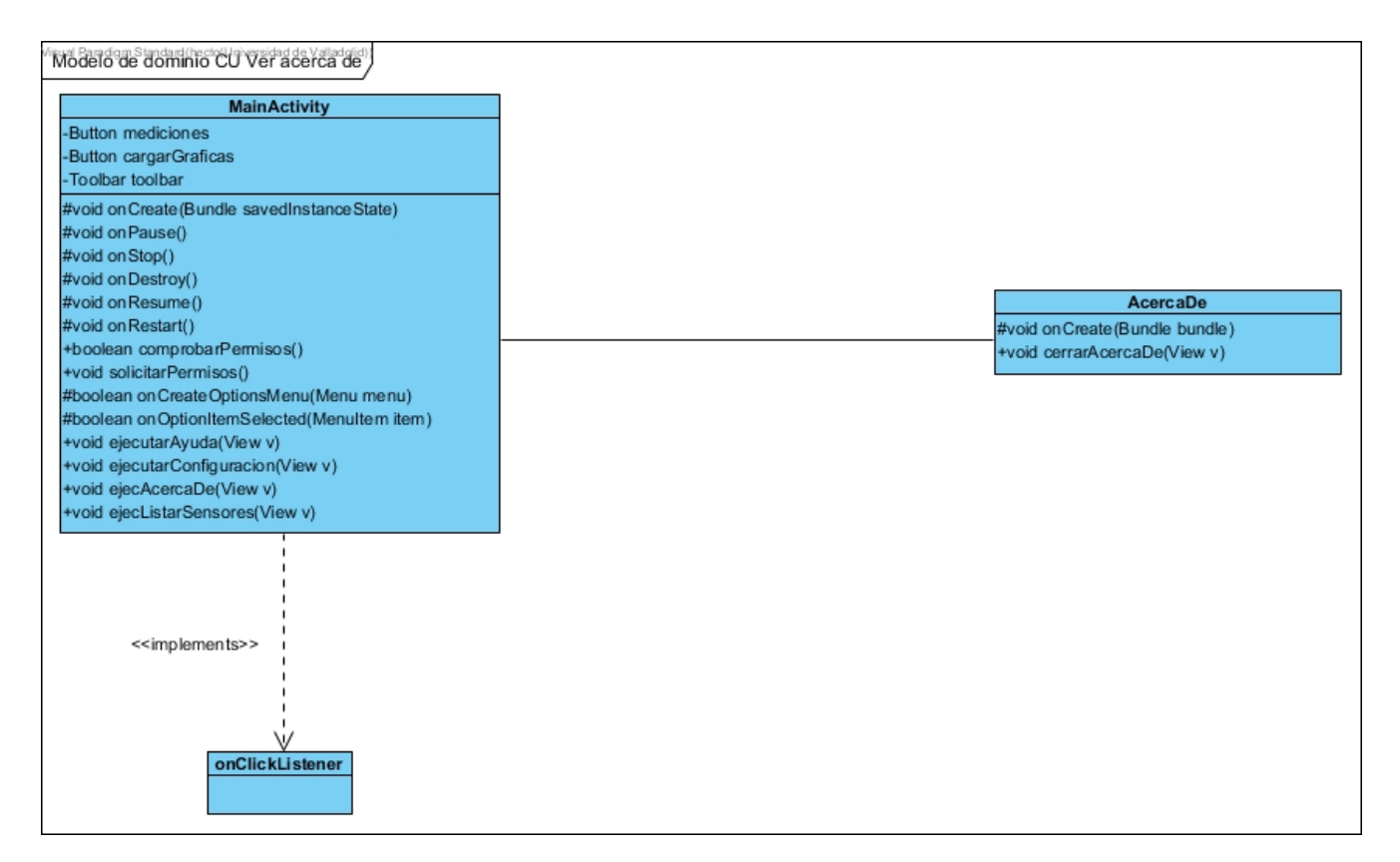

Figura 89: Modelo de dominio CU Ver Acerca de.

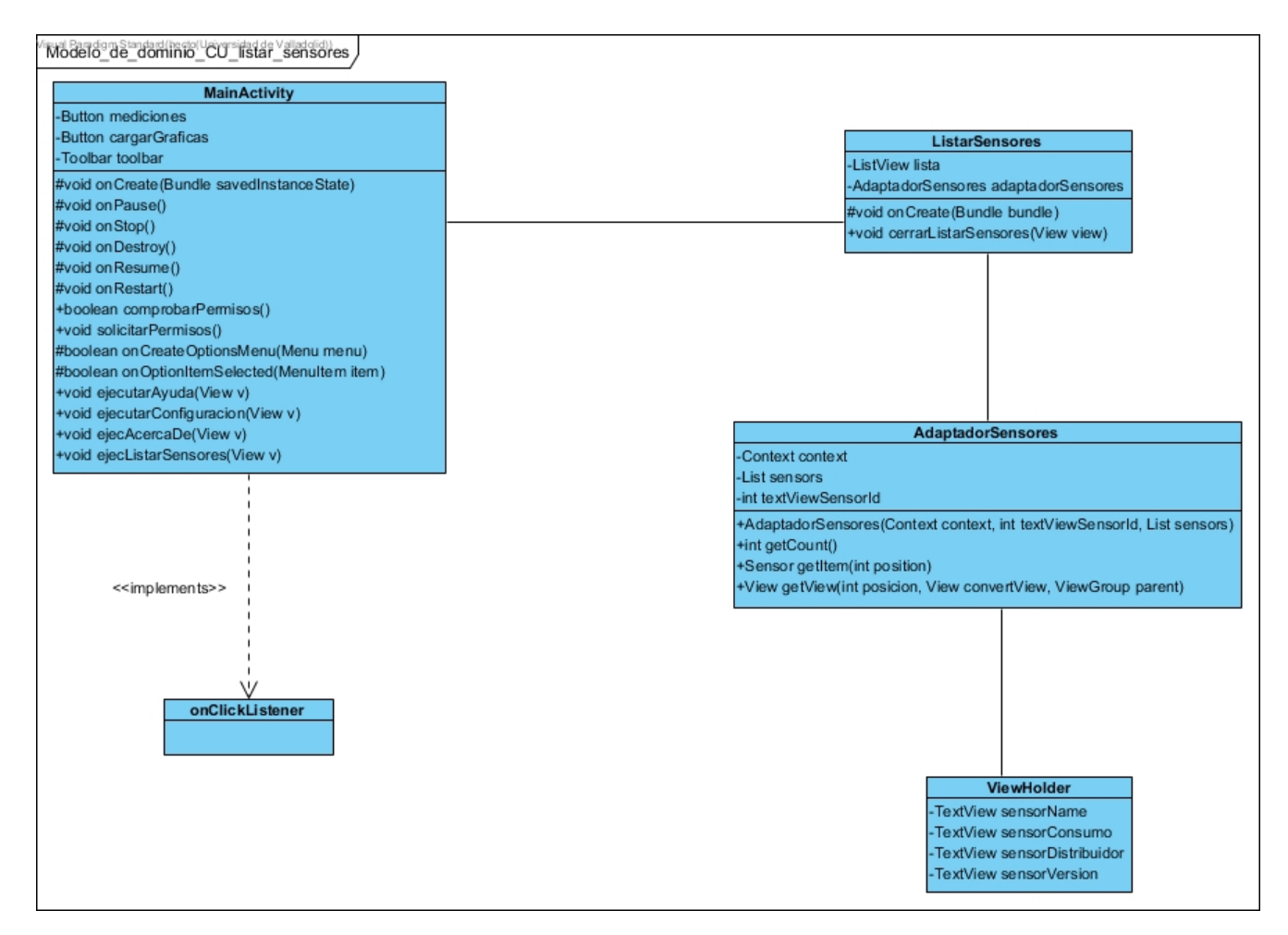

Figura 90: Modelo de dominio CU Ver lista sensores.

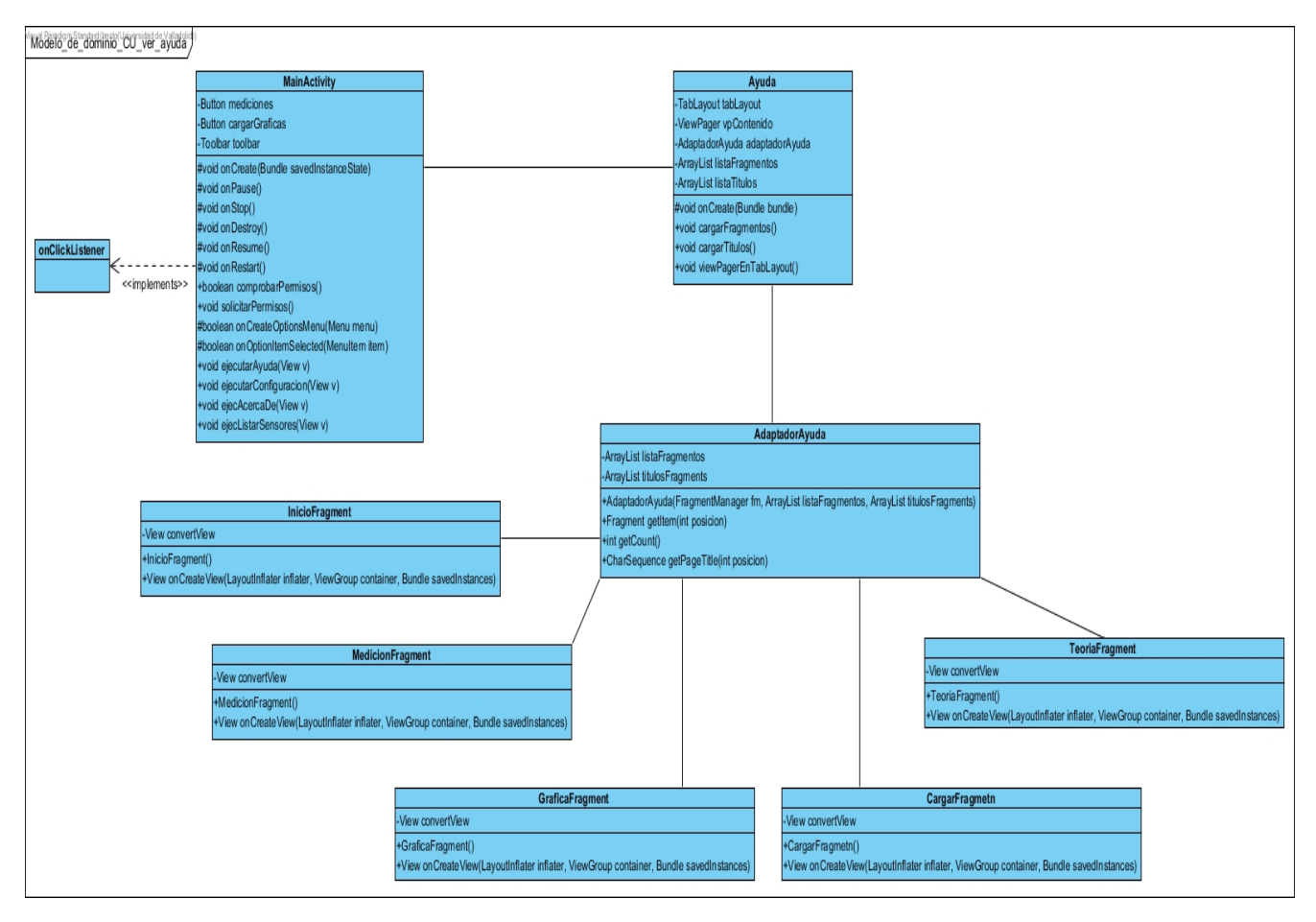

Figura 91: Modelo de dominio CU Ver ayuda.

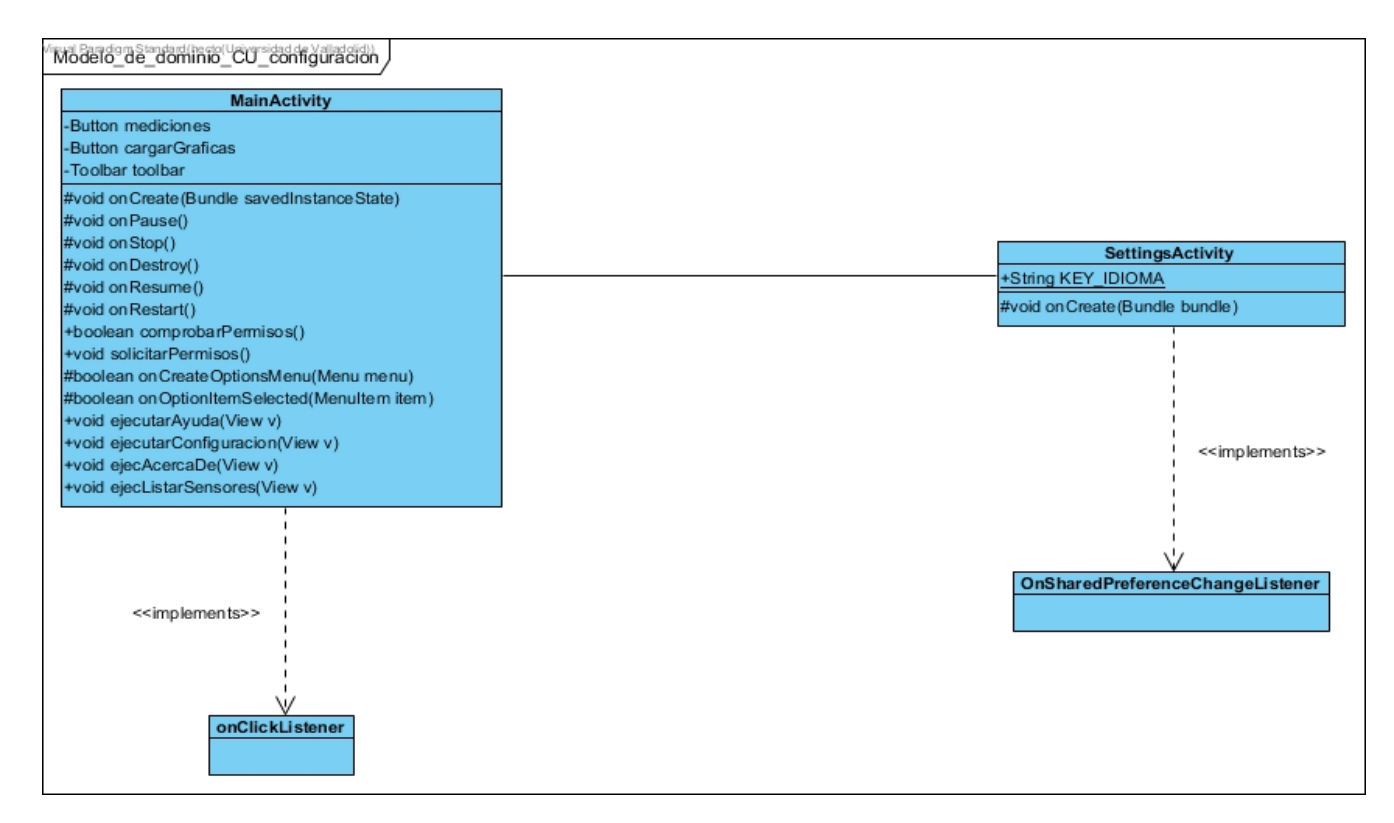

Figura 92: Modelo de dominio CU Configuración.

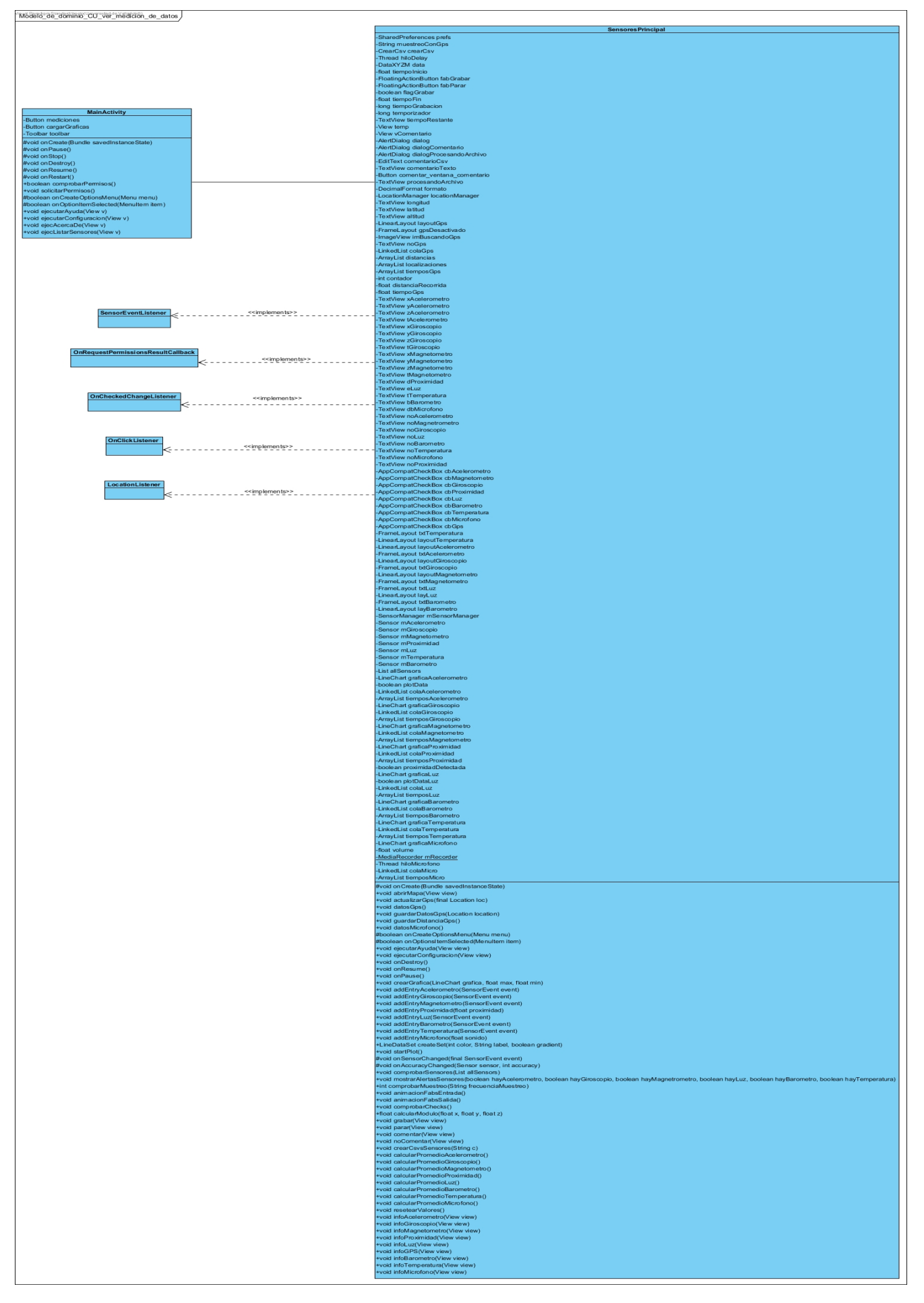

Figura 93: Modelo de dominio CU Ver medición de datos y Marcar guardar.

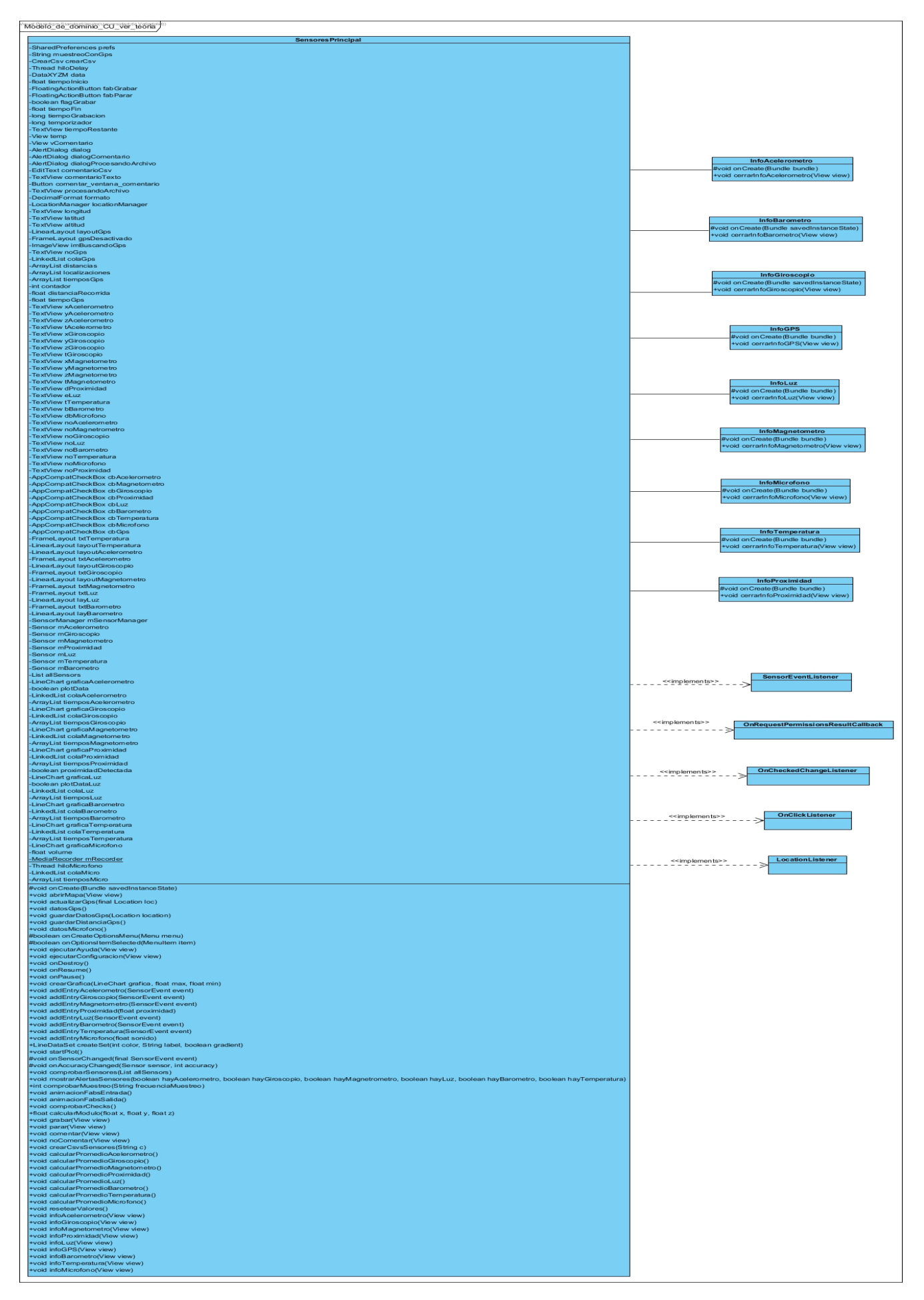

Figura 94: Modelo de dominio CU Ver teoría.

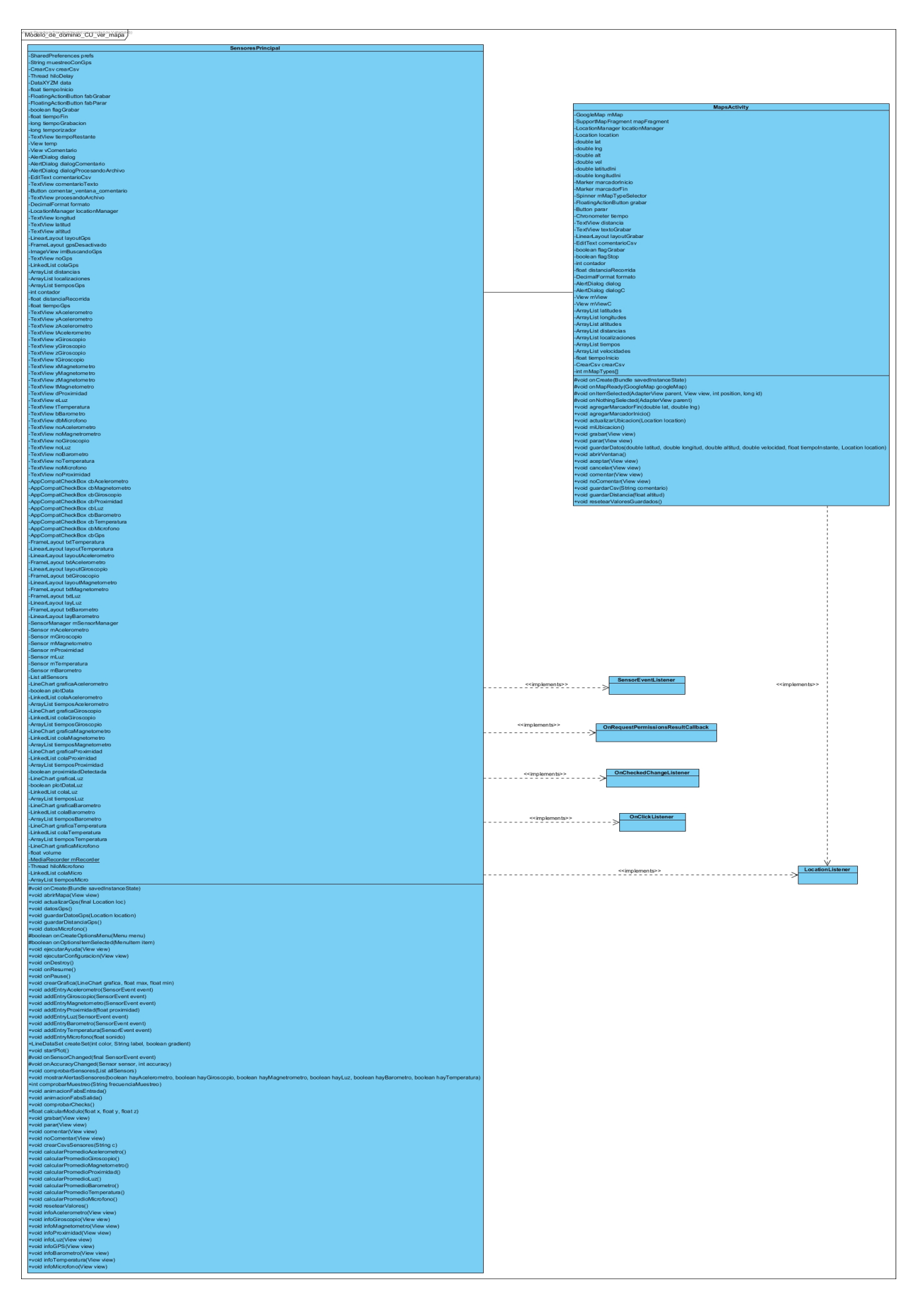

Figura 95: Modelo de dominio CU Ver mapa.
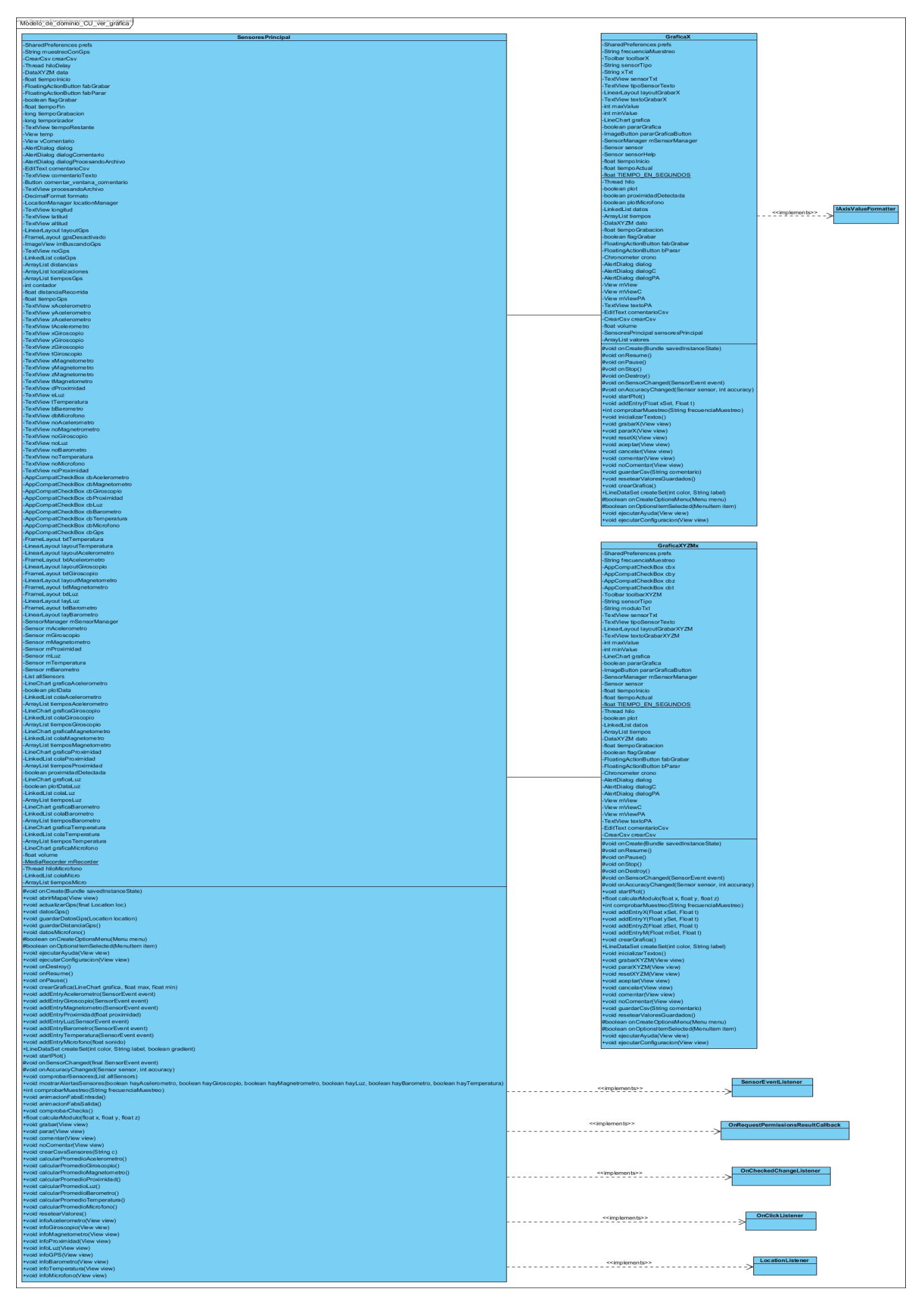

Figura 96: Modelo de dominio CU Ver Gráfica, Grabar, Parar, Pausar, Coninuar, Reiniciar y Guardar.

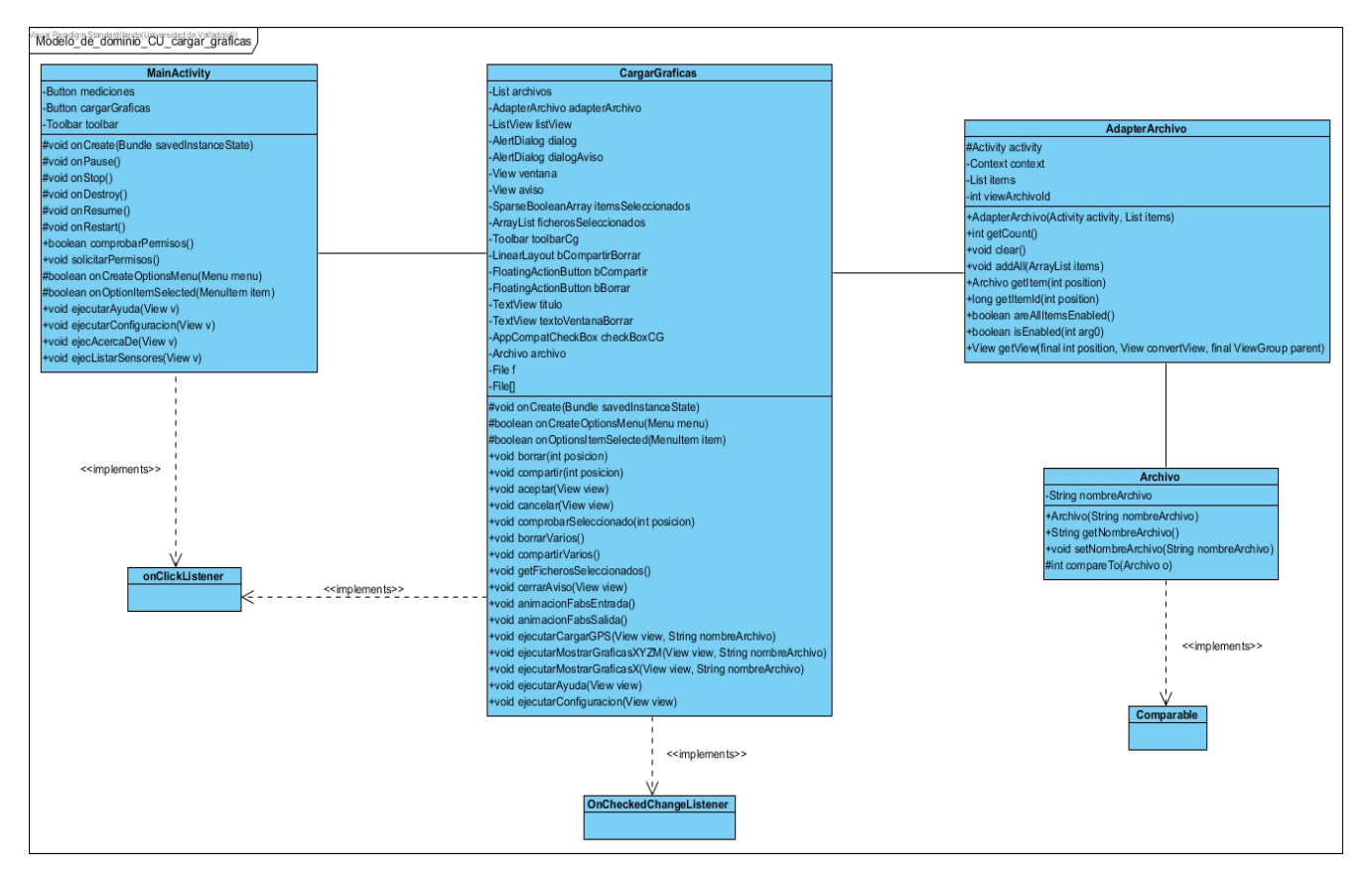

Figura 97: Modelo de dominio CU Cargar Gráfica, Eliminar ficheros y Compartir ficheros.

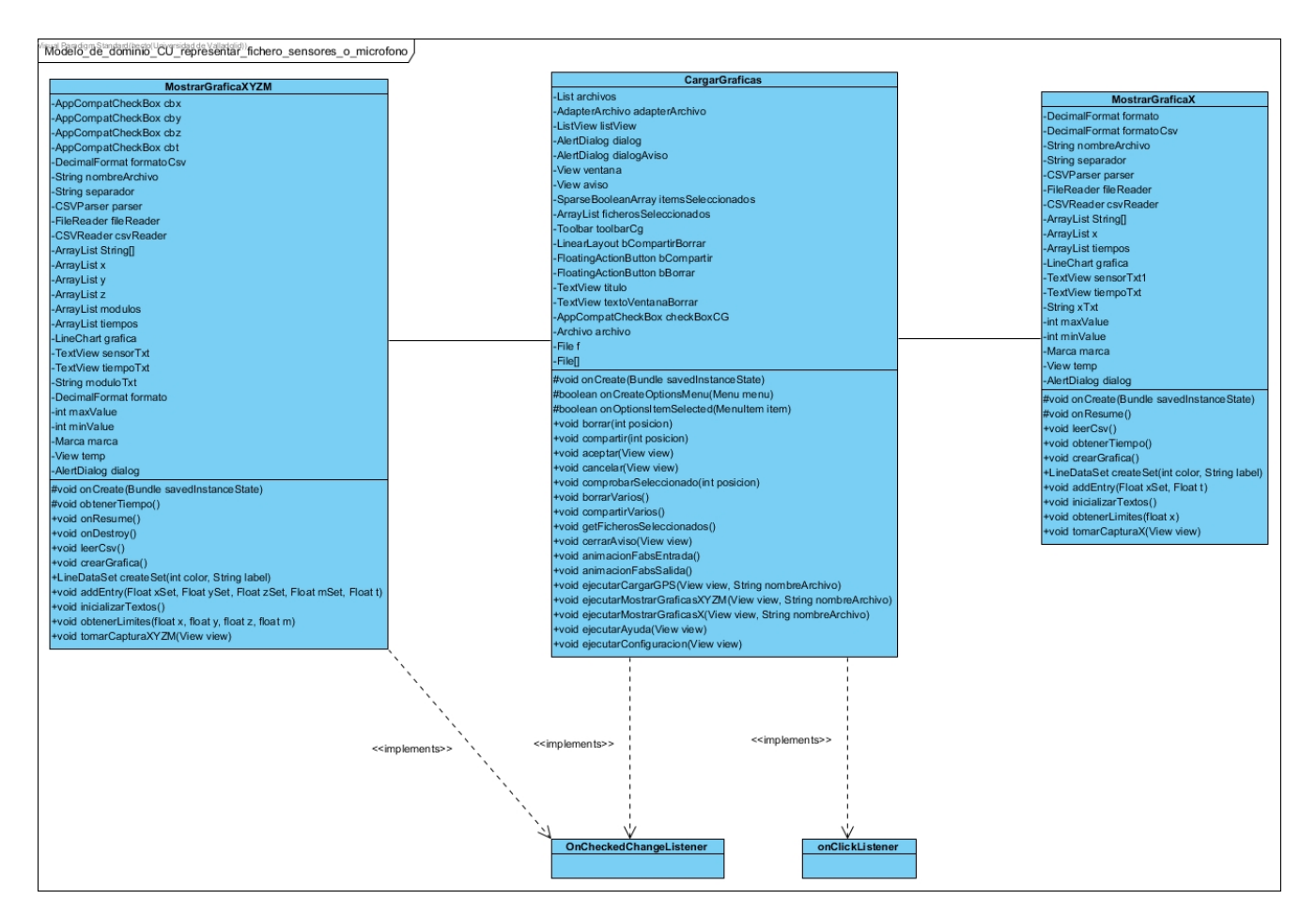

Figura 98: Modelo de dominio CU Representar fichero sensores o micrófono y realizar captura de pantalla.

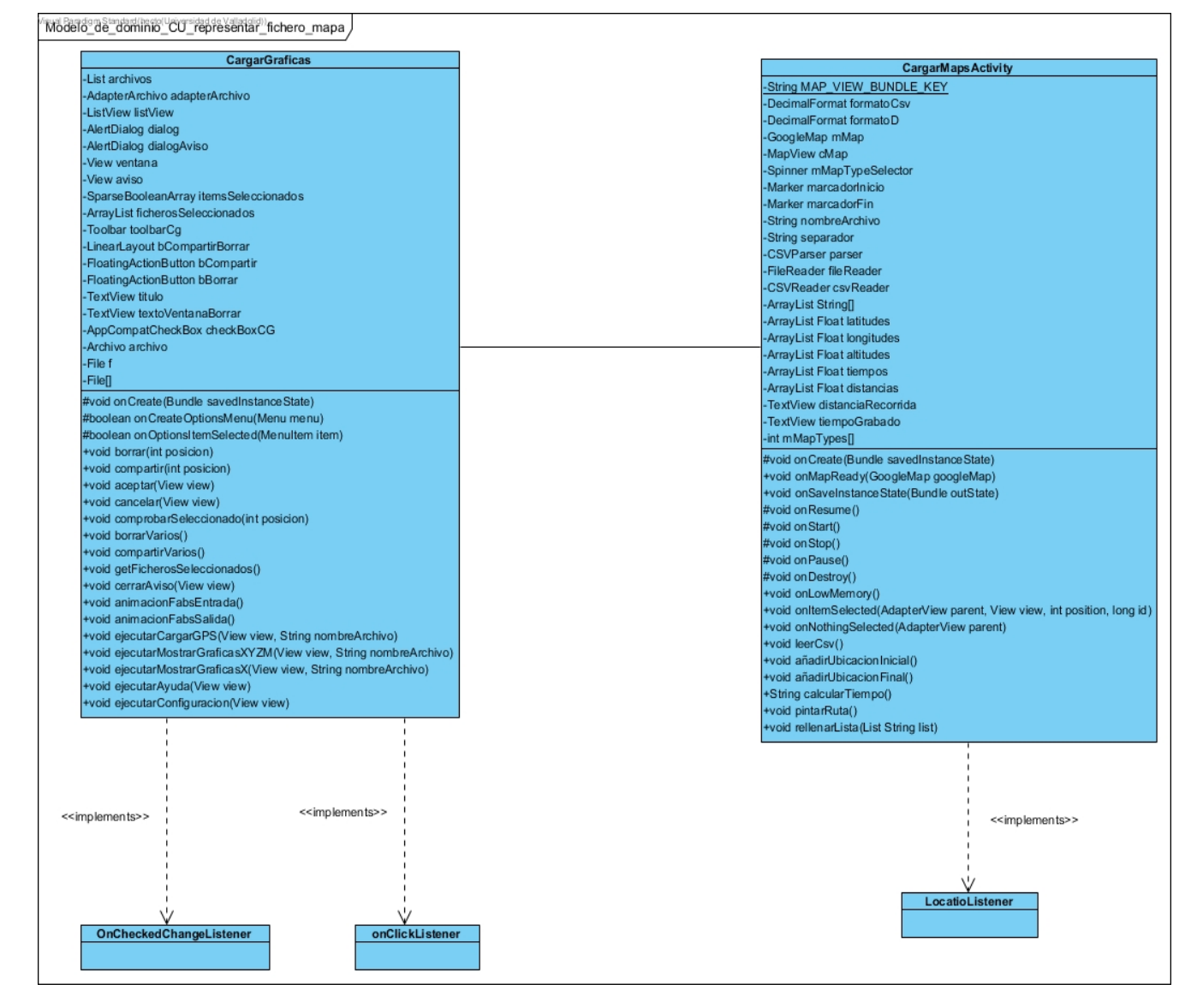

Figura 99: Modelo de dominio CU Representar fichero mapa y Cambiar tipo mapa.

## **12. Problemas durante el desarrollo**

En esta sección se describirán problemas que se han ido encontrando durante el desarrollo de la aplicación.

### **12.1. Suspensión de pantalla**

El problema detallado a continuación, surge a la hora de representar los datos. En cuanto se comienza la actividad y transcurre un intervalo de tiempo, por ejemplo treinta segundos (esto varía según los ajustes del dispositivo), el sistema Android coloca en suspensión la pantalla, retornando esta a negro. Esta es una funcionalidad común, utilizada con el fin ahorrar energía.

A consecuencia del problema mencionado, cuando se accede a la actividad, permaneciendo en ella durante un tiempo prolongado, la pantalla se bloquea, y por lo tanto la toma de datos se detiene, debido a que la actividad pasa a un estado *onPause*. A causa de ello podría perjudicar el experimento que se estuviera realizando.

Como solución, para impedir que la pantalla del dispositivo entre en suspensión, se aplica una autorización para mantener la pantalla del instrumento encendida en todas las actividades que requieran medición de datos.

#### **12.2. Representación de datos en tiempo real**

Este problema, aparece a la hora de mostrar los datos de los sensores para medidas de captación muy elevadas, por ejemplo 500 muestras por segundo. En estos casos, la librería utilizada para implementar la representación de estos datos, entraba en saturación y la aplicación se detenía.

Como respuesta a este problema, la representación de los datos se realiza a través de diferentes hilos, con el fin de aprovechar los núcleos del dispositivo, pudiendo gestionar ciertos *delays*, para evitar casos de saturación; además de ahorrar recursos y mejorar la fluidez del programa.

## **12.3. Rotado de pantalla**

Dicho problema, se manifiesta en la recopilación de datos en las diferentes gráficas, esto se debe a que cuando el dispositivo pasa de una orientación vertical a una horizontal, o viceversa, la actividad se recrea (*recreate*), es decir, se destruye y se vuelve a generar (*onDestroy ->onCreate*). Por esta razón, los datos almacenados hasta el momento del cambio de orientación se pierden.

Para dar soporte a este problema, se han concedido permisos de ejecución y preservación de datos a la aplicación, para que esta pueda ser utilizada en ambas orientaciones, sin la posibilidad de pérdida de las mediciones, cuando se producen cambios que alteren la orientación de las diferentes pantallas del programa.

## **13. Solicitud de permisos**

Una app básica y nativa de Android, carece inicialmente de los permisos asociados y necesarios a ella, y por ello no puede realizar ninguna operación que genere efectos desfavorables en el sistema u otras aplicaciones que estén instaladas en él.

Para realizar un acceso a las características protegidas del sistema, existe el archivo *AndroidManifest.xml*, el cual contiene los permisos que sean necesarios para dar completa funcionalidad a la aplicación.

Es el usuario, en el momento en el que instala por primera vez la aplicación, el que tiene que aceptar o no dichos permisos, estos son mostrados, en forma de pregunta, a través de un aviso emergente.

Los permisos que han sido necesarios para el desarrollo del proyecto son los siguientes:

- <uses-permission android:name=*"android.permission.ACCESS\_FINE\_LOCATION"* />
	- Permite a una aplicación, acceder a la ubicación precisa, a través de las fuentes de ubicación; como el GPS, las torres de celulares y Wi-Fi.
- <uses-permission android:name=*"android.permission.INTERNET"* />
	- Permite a las aplicaciones abrir conectores de red.
- <uses-permission android:name=*"android.permission.ACCESS\_NETWORK\_STATE"* />
	- Permite a las aplicaciones acceder a información sobre las redes.
- <uses-permission android:name=*"android.permission.ACCESS\_COARSE\_LOCATION"* />
	- Permite a una aplicación, acceder a la ubicación aproximada, a través de las fuentes de ubicación; como el GPS, las torres de celulares y Wi-Fi.
- <uses-permission android:name=*"android.permission.RECORD\_AUDIO"* />
	- Permite a una aplicación grabar audio.
- $\leq$ uses-permission android:name=*"android.permission.WRITE\_EXTERNAL\_STORAGE"* />
	- Permite a una aplicación escribir sobre el almacenamiento externo del sistema.

# **14. Pruebas realizadas**

En esta sección se acopian los casos de prueba planteados, con el fin de detectar posibles errores en la aplicación desarrollada para el proyecto, dichas pruebas se realizan con el designio de localizar errores funcionales en el proyecto, y por tanto, errores sobre los casos de uso planteados en el análisis. Las pruebas se llevan a cabo sobre cada caso de uso, verificando que la aplicación cumple con los requisitos especificados y funciona del modo esperado.

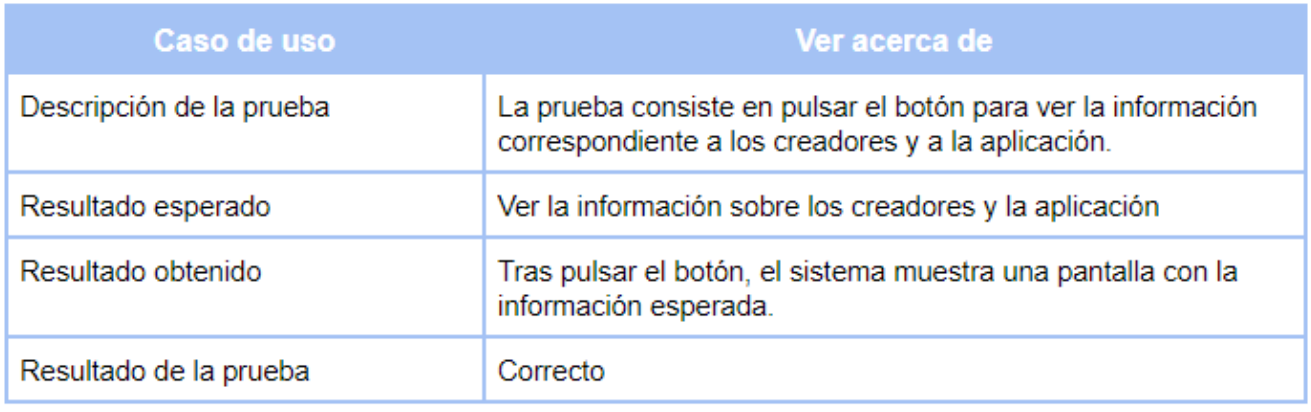

Figura 100: Batería de pruebas para el caso de uso ver acerca de.

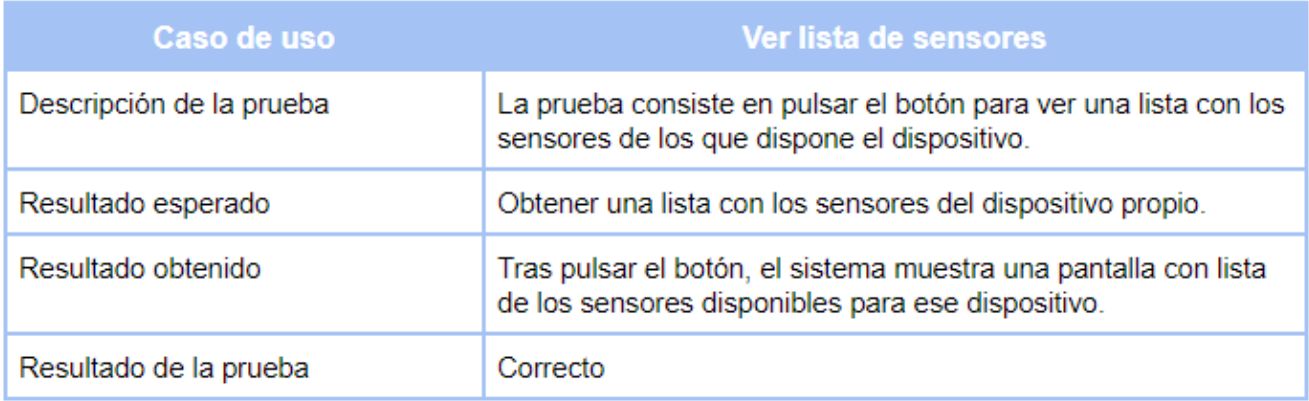

Figura 101: Batería de pruebas para el caso de uso ver lista de sensores.

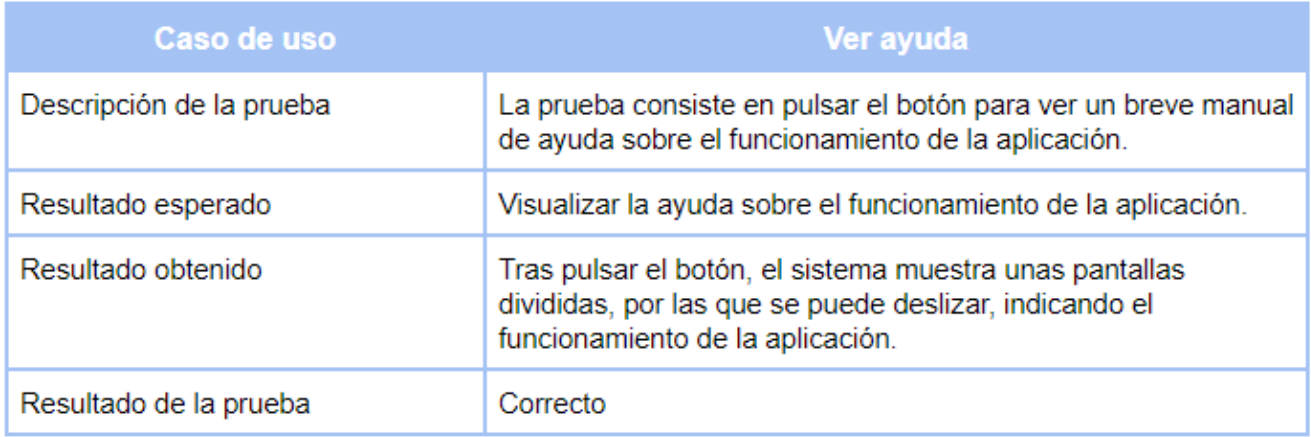

Figura 102: Batería de pruebas para el caso de uso ver ayuda.

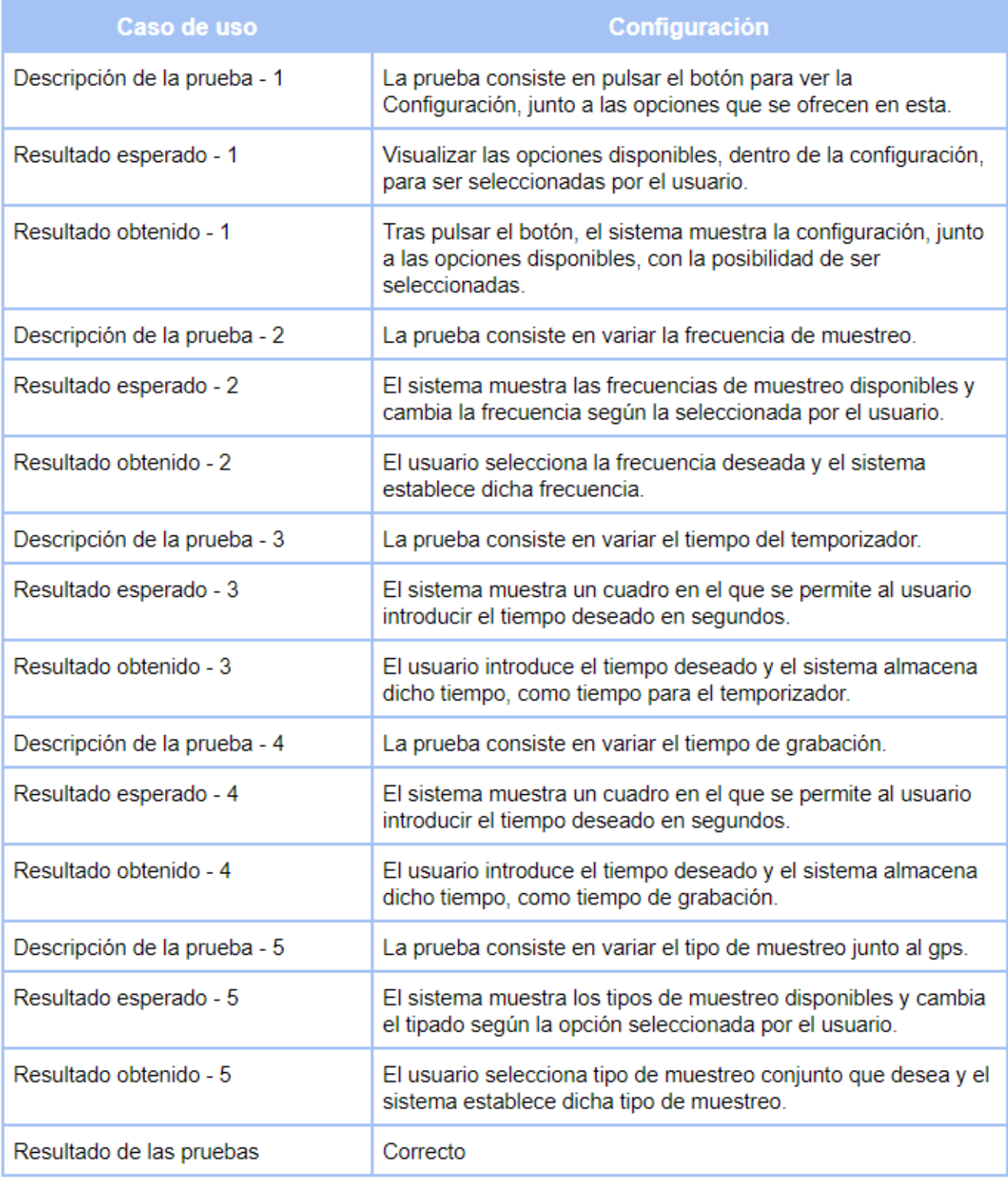

Figura 103: Batería de pruebas para el caso de uso configuración.

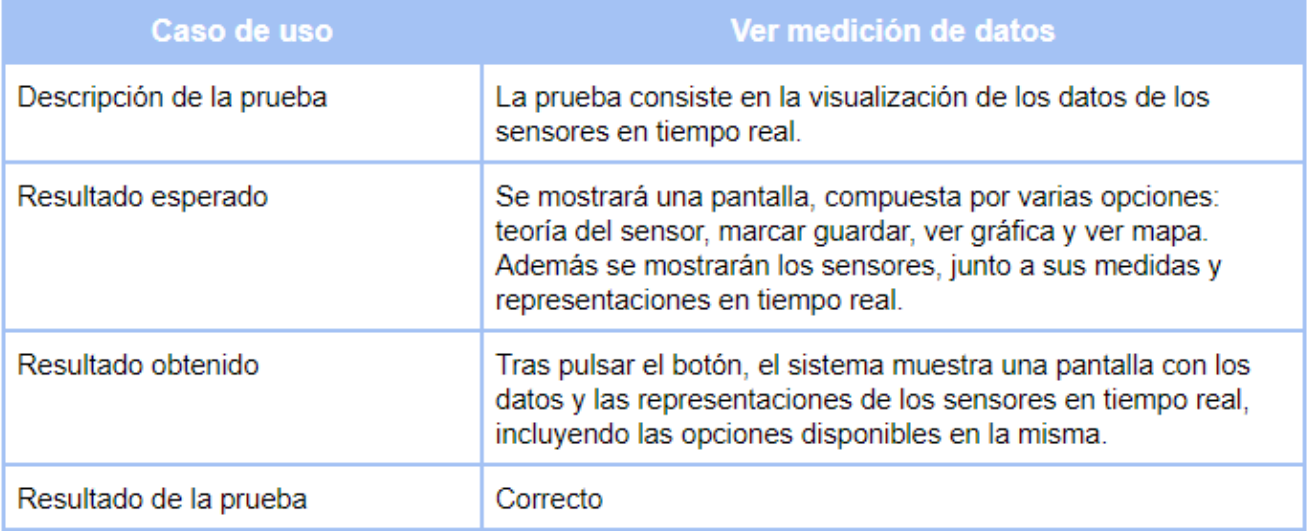

Figura 104: Batería de pruebas para el caso de uso ver medición de datos.

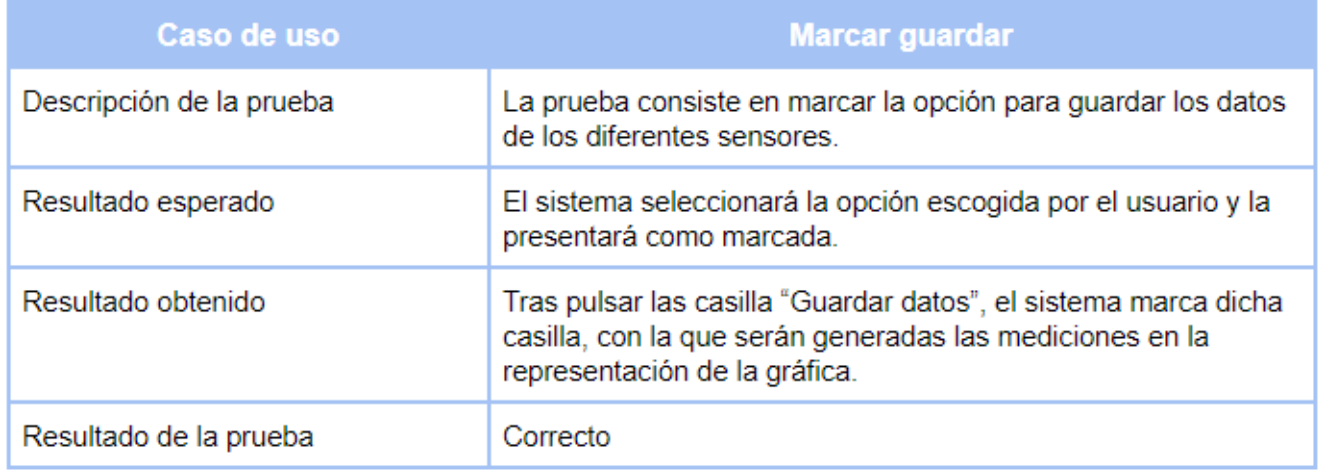

Figura 105: Batería de pruebas para el caso de uso marcar guardar.

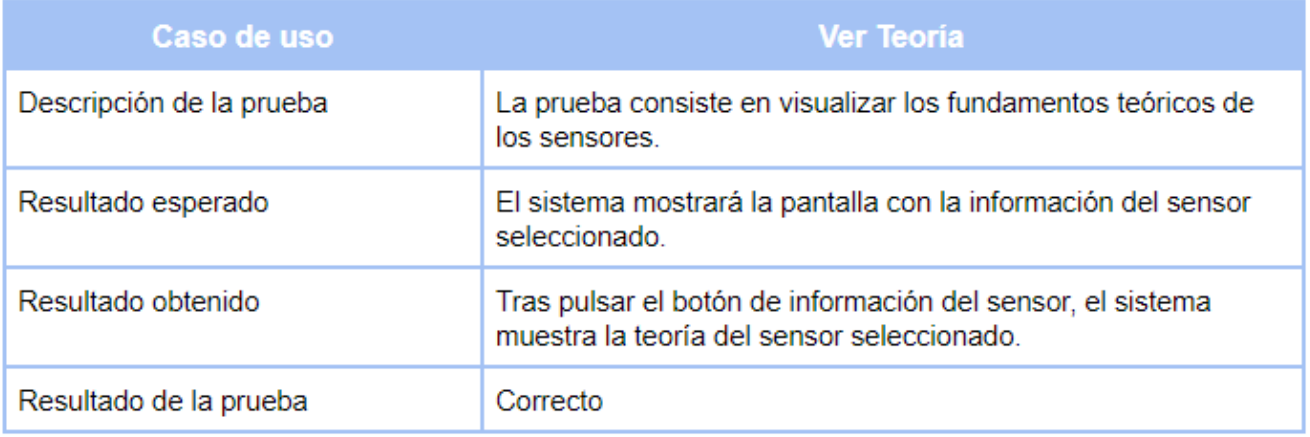

Figura 106: Batería de pruebas para el caso de uso ver teoria guardar.

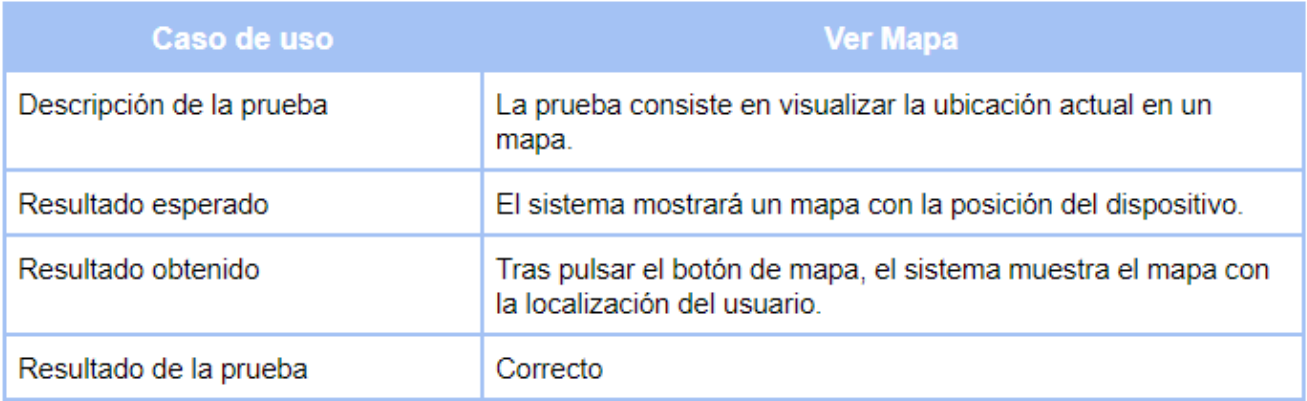

Figura 107: Batería de pruebas para el caso de ver mapa.

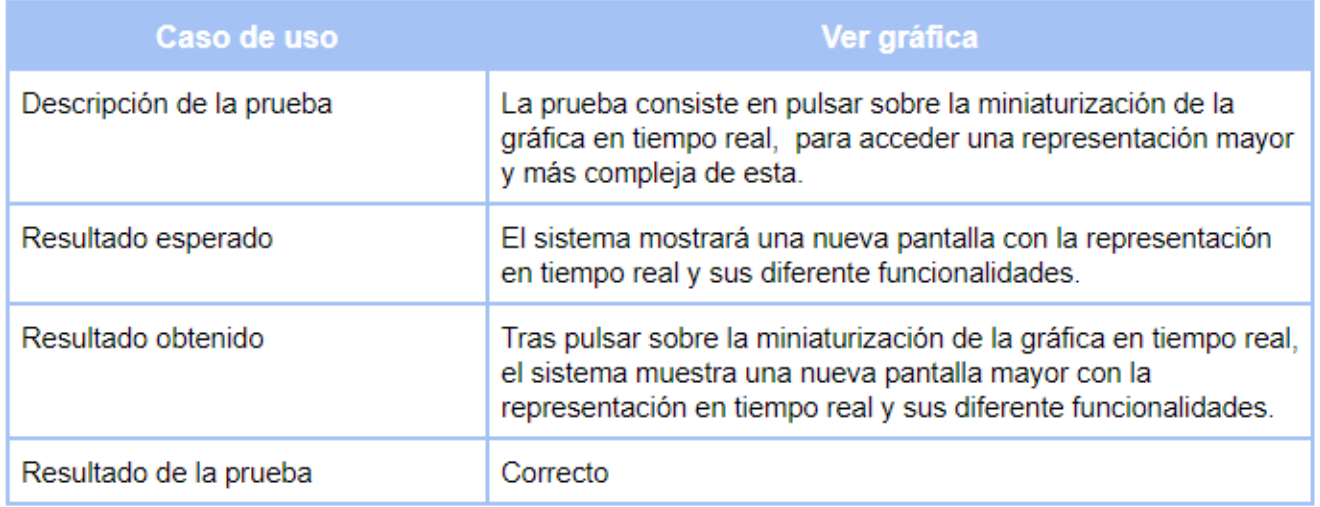

Figura 108: Batería de pruebas para el caso de ver gráfica.

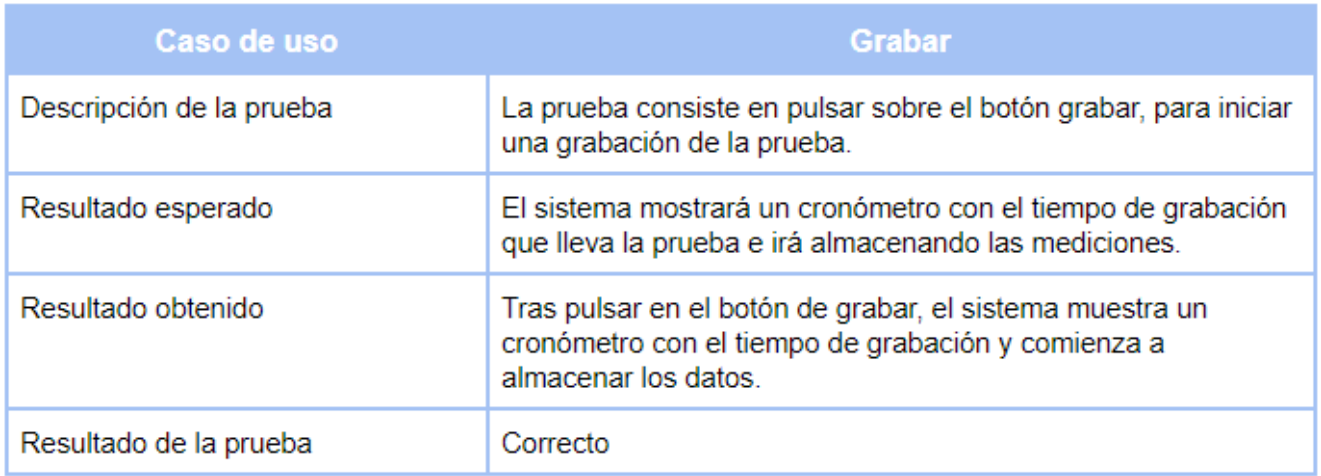

Figura 109: Batería de pruebas para el caso de uso de grabar.

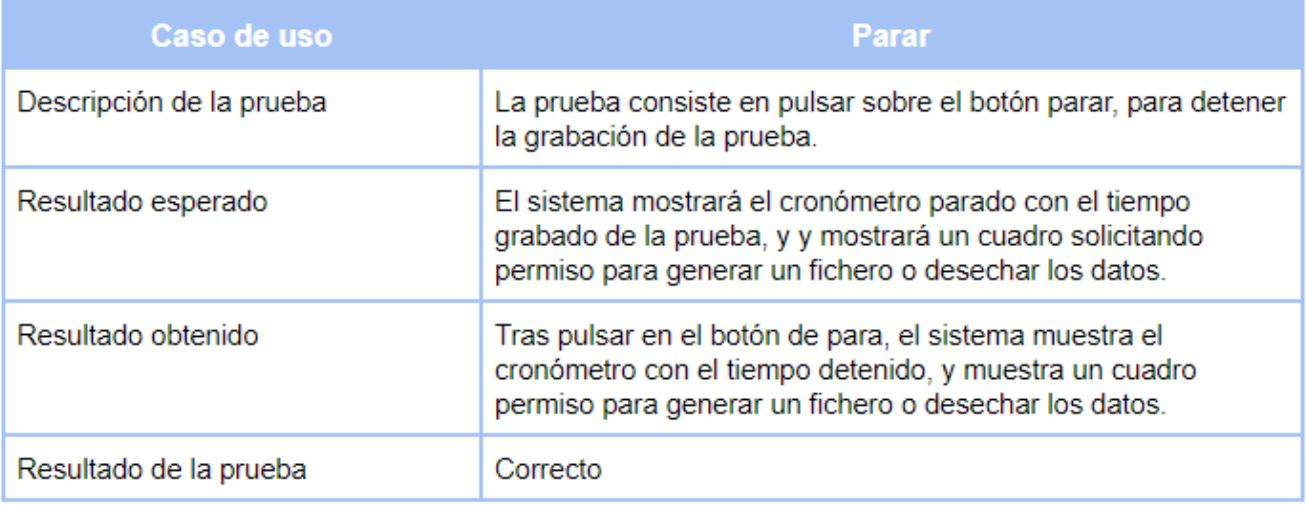

Figura 110: Batería de pruebas para el caso de uso de parar.

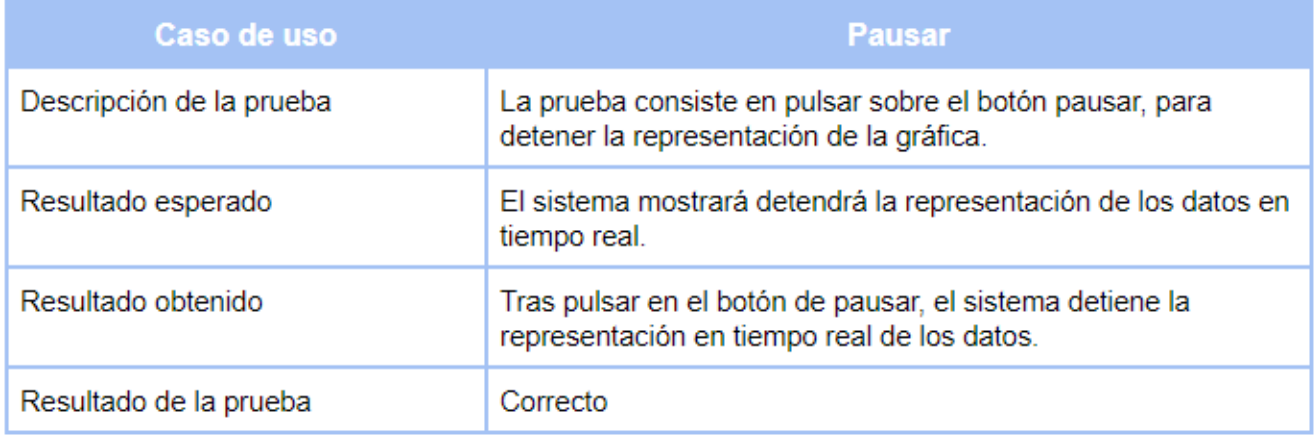

Figura 111: Batería de pruebas para el caso de pausar.

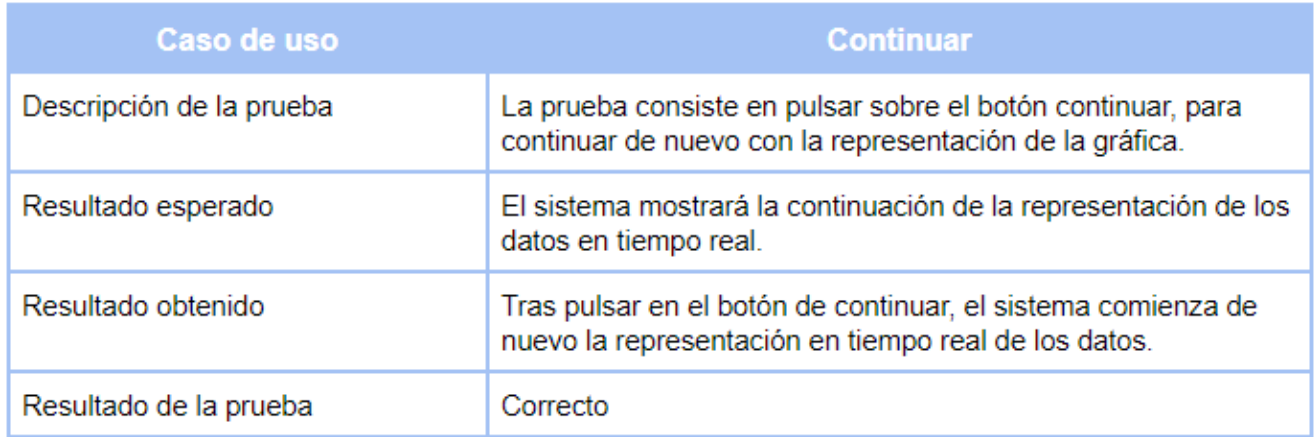

Figura 112: Batería de pruebas para el caso de continuar.

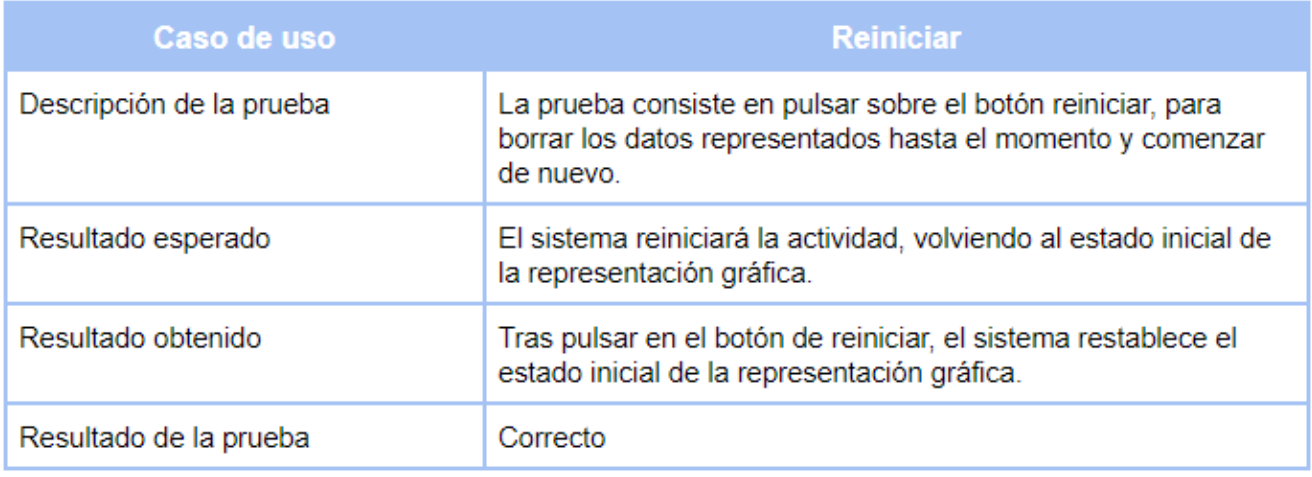

Figura 113: Batería de pruebas para el caso de uso de reiniciar.

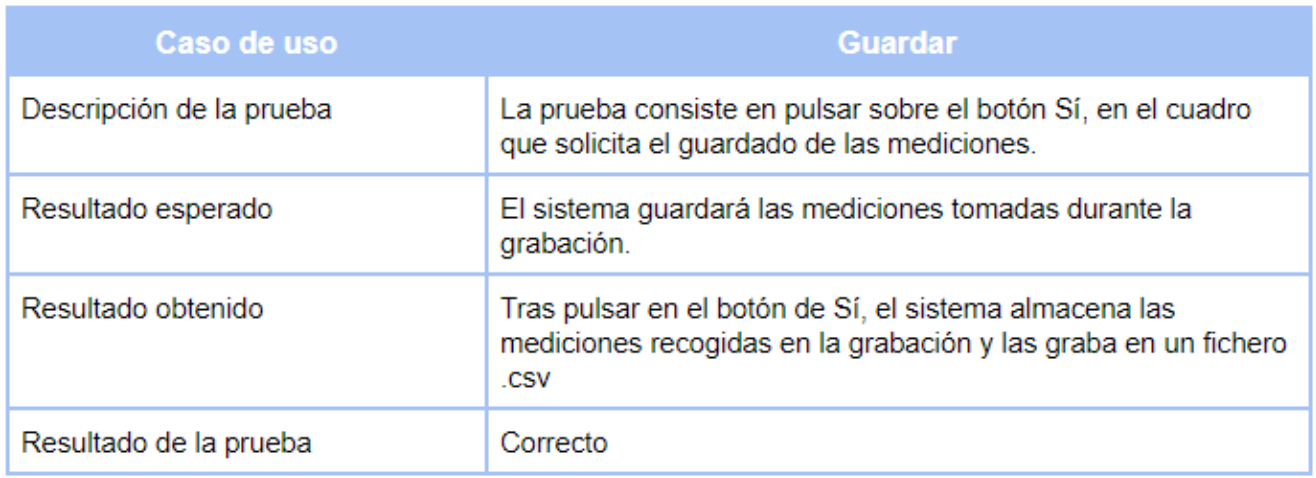

Figura 114: Batería de pruebas para el caso de guardar.

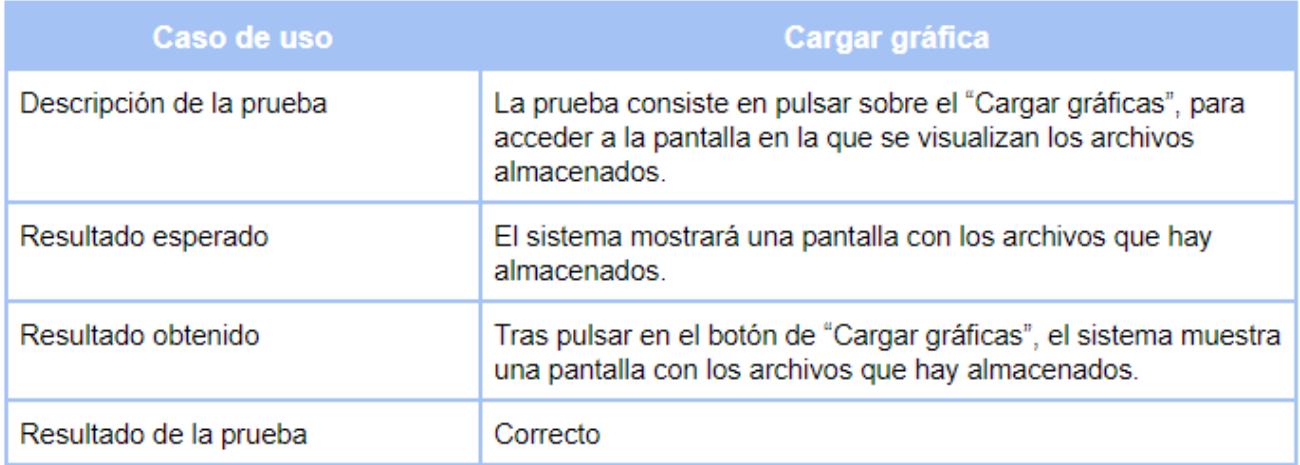

Figura 115: Batería de pruebas para el caso de cargar gráfica.

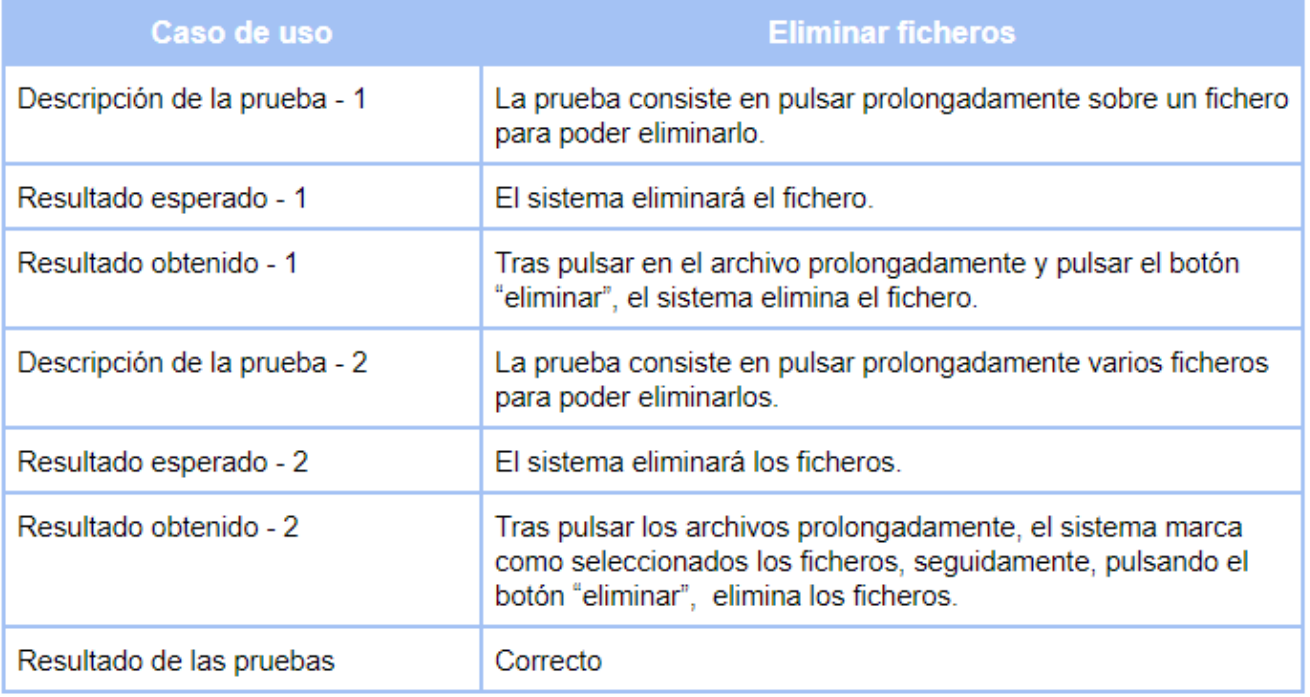

Figura 116: Batería de pruebas para el caso de uso de eliminar ficheros.

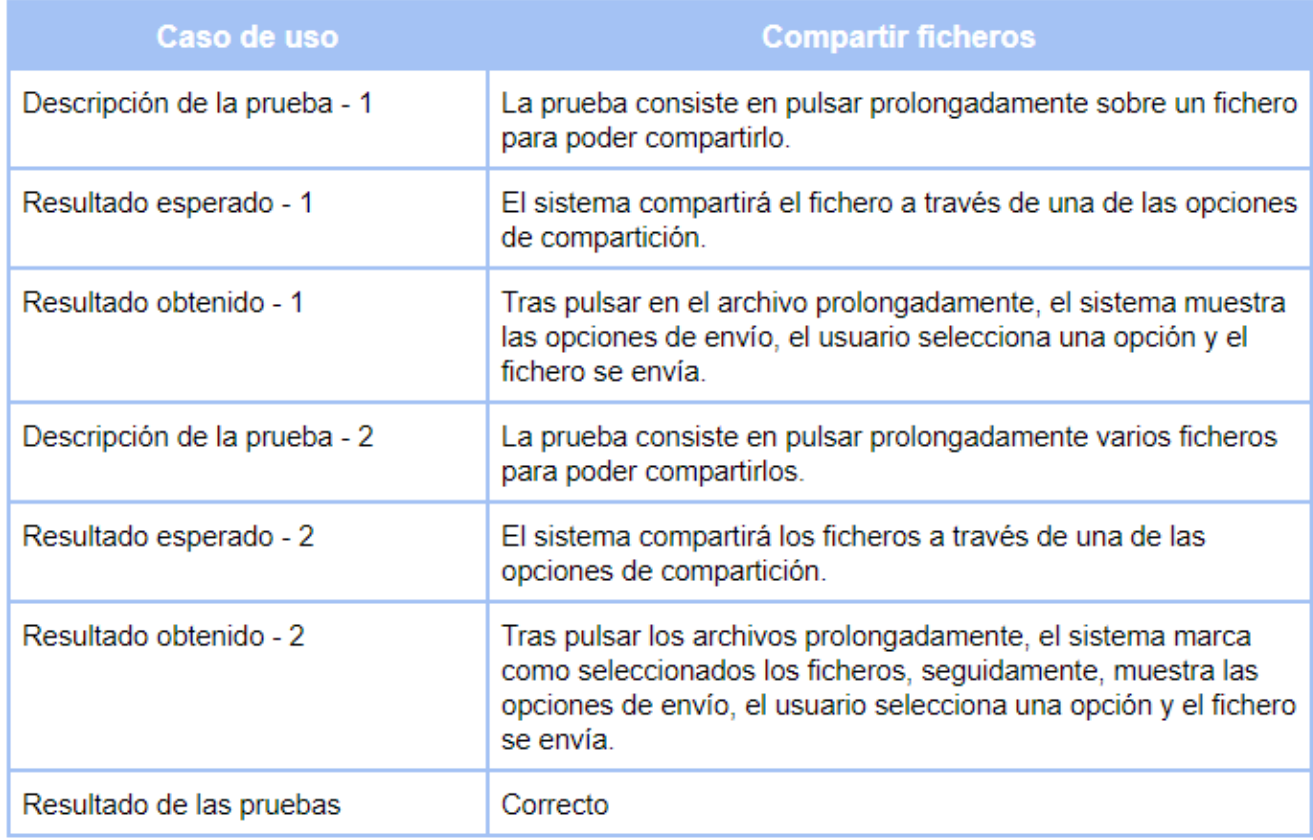

Figura 117: Batería de pruebas para el caso de compartir ficheros.

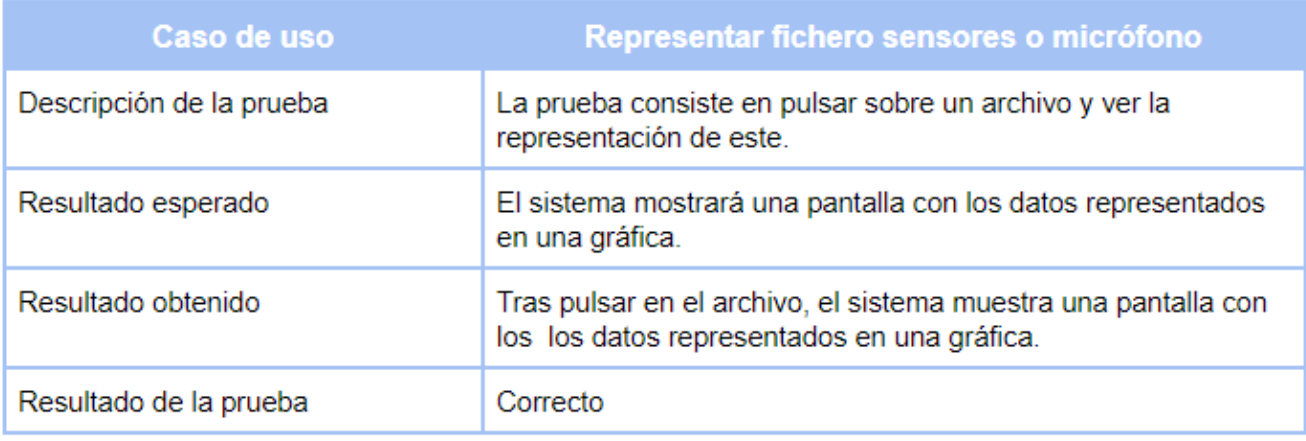

Figura 118: Batería de pruebas para el caso de uso de representar fichero sensores o micrófono.

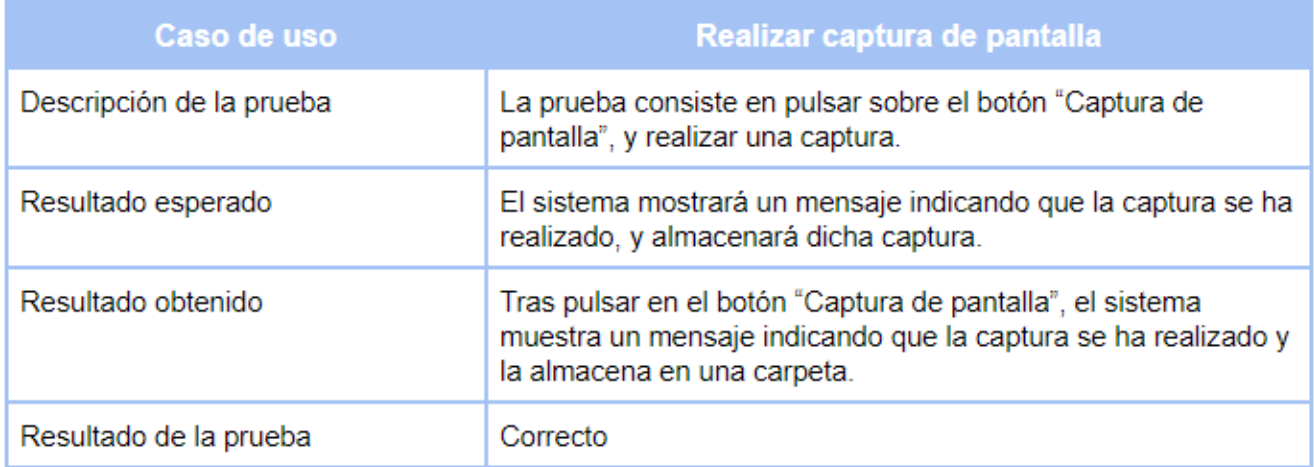

Figura 119: Batería de pruebas para el caso de realizar captura de pantalla.

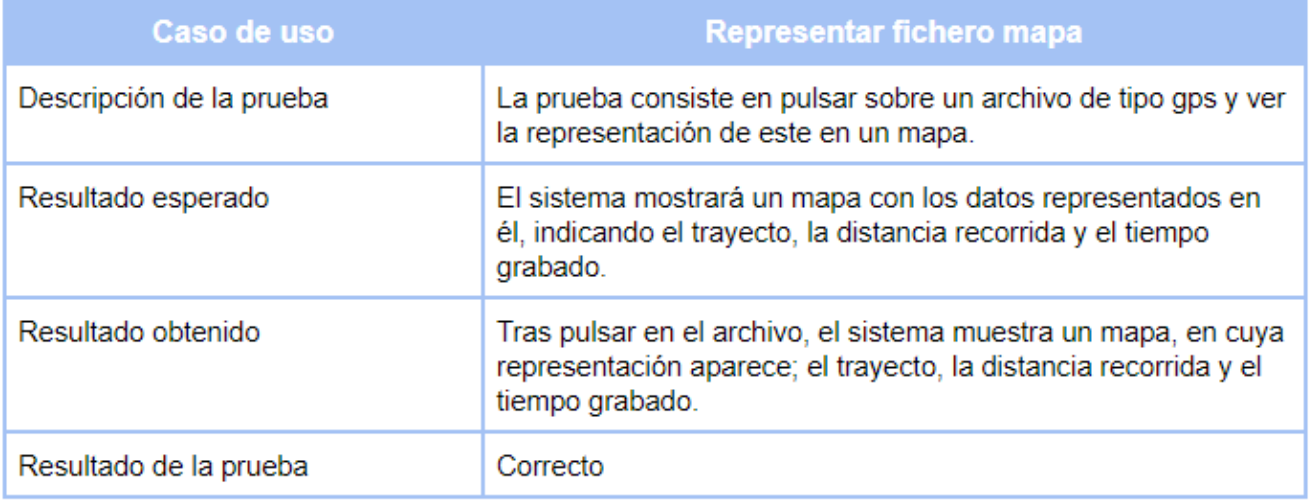

Figura 120: Batería de pruebas para el caso de uso de representar fichero mapa.

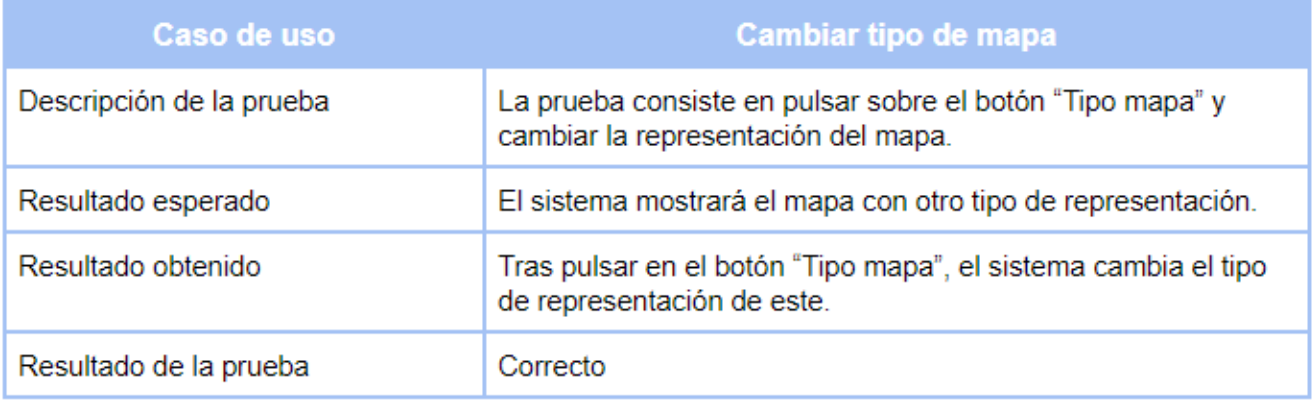

Figura 121: Batería de pruebas para el caso de cambiar tipo de mapa.

## **15. Conclusiones y trabajo futuro**

### **15.1. Conclusiones**

Partiendo de uno de los objetivos principales propuestos al inicio de este proyecto, que consistía en adquirir un entendimiento más complejo de la plataforma y el framework de *Android*, además de ampliar el conocimiento previo en el desarrollo de aplicaciones con lenguaje *Java*, puedo manifestar que he aprendido mucho sobre la programación móvil. A pesar de que en la carrera existe una asignatura en la que se imparte una introducción a la programación móvil *(Sistemas móviles)*, citar que fue mi aliciente, he mejorado mis conocimientos, aprendiendo sobre hilos en java y utilizando librerías externas para representar datos en tiempo real. Por otro lado, también he tenido la oportunidad de aprender, observar, probar y mostrar conocimientos relativos al funcionamiento de los sensores que puede incorporar un dispositivo, lo cual me ha resultado bastante interesante.

Desde otra perspectiva, me gustaría indicar que, a pesar de que haya sido duro, he disfrutado de la posibilidad que ofrecía el proyecto para realizar labores de; analista, programador y diseñador, ayudándome de los conocimientos adquiridos durante el curso de la carrera. Asimismo, el hecho de que este trabajo de fin de grado sea muy transversal, pues implica dos disciplinas, informática y física, me ha ayudado enormemente a afianzar conocimientos de ambas partes y relacionarlas en un objetivo común.

En relación a uno de los mayores problemas que he sostenido durante el desarrollo de la aplicación, ha sido el de representar datos en tiempo real para sensores con altas capacidades de muestreo. Esto ha sido a causa de utilizar una librería externa, importada al entorno de *Android*, con la que he realizado dicha representación. Pues esta, no estaba preparada para figurar datos a velocidades muy elevadas, y se saturaba. Gracias a una pequeña comunidad de programadores que se ha generado entorno a esta librería, he conseguido suficiente información, y solventar el problema.

Respecto al resultado obtenido sobre la aplicación desarrollada, aún cuando existen funcionalidades que se podrían adicionar, el beneficio es muy positivo, produciendo una aplicación con la capacidad de utilizarse como ayuda e instrumento de medición y docencia en el ámbito de la física, con el objetivo de emplearse en laboratorios, ahorrando recursos a las instituciones docentes que la utilicen.

#### **15.2. Trabajo futuro**

En consideración al trabajo futuro, se podrían añadir funcionalidades a la aplicación, que a consecuencia de ello, amplíen su utilidad como complemento de docencia en el ámbito de la física. Entre algunas posibles ampliaciones:

- Traducir la aplicación en otros idiomas *(p. ej., Alemán o Farsi)*, como consecuencia, esta agregación, ampliaría su utilización en otros lugares del mundo.
- Incorporar nuevos sensores *(p. ej., El sensor de humedad)*, ya que en la actualidad, y debido a que la tecnología avanza rápidamente, los dispositivos incluyen cada vez más sensores.
- Accionamiento Remoto del inicio de la toma de datos, sería iteresante poder controlar la representación de la gráfica con la ayuda de otros dispositivos.
- Generar diferentes tipos de archivos, con la finalidad de poder ser utilizados y abiertos con otras aplicaciones.
- Incluir representaciones de gráficas en tres dimensiones, para poder correlacionar el módulo con los diferentes ejes de las mediciones.

# **16. Referencias**

- [1] Información sobre Android <https://www.androidpit.es/Que-es-Android>
- [2] Características sobre Android <https://androidos.readthedocs.io/en/latest/data/caracteristicas/>
- [3] Información y características respecto a Android <https://es.wikipedia.org/wiki/Android>
- [4] Versiones de Android [https://www.android.com/intl/es\\_es/history/](https://www.android.com/intl/es_es/history/)
- [5] Historia acerca de las diferentes versiones de Android <https://andro4all.com/2018/08/versiones-android-historia>
- [6] Información referente a Android SDK <https://obux.wordpress.com/2017/03/03/que-es-y-para-que-sirve-android-sdk/>
- [7] Información sobre Google Drive <http://redheadsenseblog.com/google-drive/>
- [8] Información referente a BitBucket <https://es.atlassian.com/software/bitbucket>
- [9] Información acerca de ganttproject [https://www.obs-edu.com/es/blog-project-management/diagramas-de-gantt/ganttproject-analisis](https://www.obs-edu.com/es/blog-project-management/diagramas-de-gantt/ganttproject-analisis-del-software)[del-software](https://www.obs-edu.com/es/blog-project-management/diagramas-de-gantt/ganttproject-analisis-del-software)
- [10] Especificaciones para identificar requisitos funcionales y No funcionales <https://elvex.ugr.es/idbis/db/docs/design/2-requirements.pdf>
- [11] Especificaciones para identificar los casos de uso <https://ingsotfwarekarlacevallos.wordpress.com/2015/06/04/uml-casos-de-uso/>
- [12] Información general de sensores en dispositivos móviles [https://elandroidelibre.elespanol.com/2014/07/cuales-son-y-para-que-sirven-los-sensores-de-nuestros](https://elandroidelibre.elespanol.com/2014/07/cuales-son-y-para-que-sirven-los-sensores-de-nuestros-android.html)[android.html](https://elandroidelibre.elespanol.com/2014/07/cuales-son-y-para-que-sirven-los-sensores-de-nuestros-android.html)
- [13] Vieyra, R., Vieyra, C., Jeanjacquot, P., Marti, A., & Monteiro, M. Turn your smartphone into a science laboratory. The Science Teacher, 82(9), 32, 2015.
- [14] Gil, S., & Di Laccio, J. Smartphone una herramienta de laboratorio y aprendizaje: laboratorios de bajo costo para el aprendizaje de las ciencias. Latin-American Journal of Physics Education, 11(1), 5, 2017.
- [15] Información del funcionamiento de sensores en dispositivos Android [http://www.androidcurso.com/index.php/recursos/36-unidad-5-entradas-en-android-teclado](http://www.androidcurso.com/index.php/recursos/36-unidad-5-entradas-en-android-teclado-pantalla-tactil-y-sensores/154-los-sensores)[pantalla-tactil-y-sensores/154-los-sensores](http://www.androidcurso.com/index.php/recursos/36-unidad-5-entradas-en-android-teclado-pantalla-tactil-y-sensores/154-los-sensores)
- [16] Programación y referencias de desarrollo en Android <https://developer.android.com/reference>
- [17] Información sobre MPAndroidChart <https://github.com/PhilJay/MPAndroidChart>
- [18] Información para el diseño de aplicaciones Android <https://material.io/develop/android/>

Todos los enlaces han sido verificados por última vez el día 24 de Junio de 2019.

Universidad de Valladolid

# **- Anexos -**

## **17. Anexos**

## **17.1. Manual de usuario de SensorLab**

En este anexo se describe el funcionamiento de la aplicación SensorLab.

Para poder ejecutar la aplicación, tras su previa instalación, se debe pulsar sobre el icono de la aplicación.

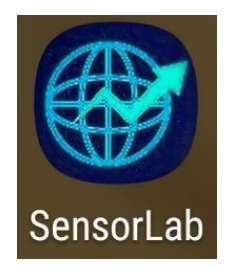

Figura 122: Anexo Manual Usuario Icono Aplicación.

Después de pulsar sobre el logotipo, aparecerá formando un efecto, como la presentación de la aplicación, una pantalla con el nombre de la aplicación y el escudo de la Universidad de Valladolid. Dicha pantalla de exposición, durará unos cinco segundos, que una vez transcurridos, desaparecerá y mostrará la pantalla principal. En caso de que se deseara saltar esta escena, se puede pulsar sobre la misma y mostrará la vista principal instantáneamente.

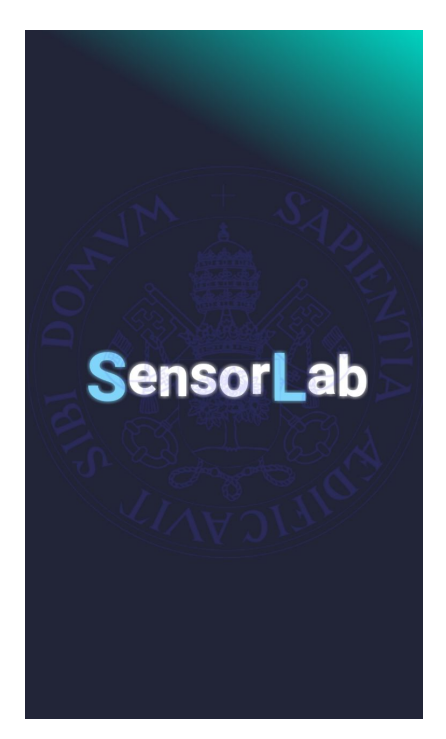

Figura 123: Anexo Manual Usuario Vista de presentación.

La funcionalidad de la pantalla principal se divide en tres opciones:

- **Medición de datos:** Inciará un apartado con las mediciones, en tiempo real, de los diferentes sensores implementados.
- **Cargar gráficas:** Abrirá una vista que contiene las mediciones almacenadas hasta el momento, en formato de archivos *.csv*.
- **Menú principal:** Despliega un menú con las siguientes opciones; Acerca de, Sensores del dispositivo, Configuración y Ayuda.

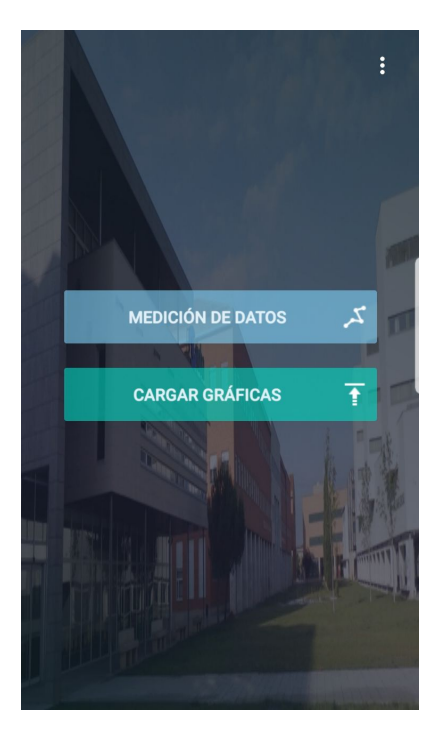

Figura 124: Anexo Manual Usuario Vista principal.

En caso de escoger la opción de clickar sobre el menú, se mostrarán las opciones, anteriormente mencionadas, que este tiene.

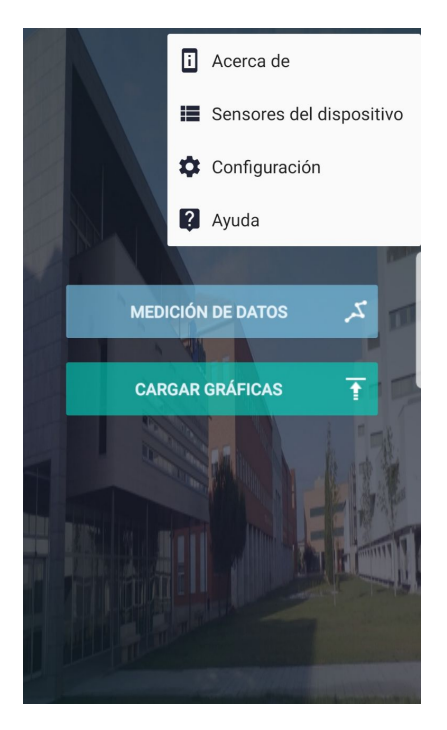

Figura 125: Anexo Manual Usuario Vista menú principal.

#### **17.1.1. Menú principal**

A continuación se detalla el funcionamiento del menú principal:

**Acerca de:** Esta opción, muestra información relativa a autores, ajustes de privacidad de la aplicación y un breve resumen de su objetivo.

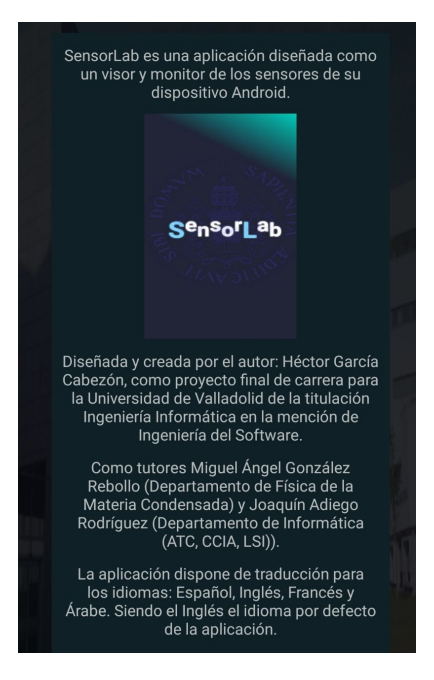

Figura 126: Anexo Manual Usuario Acerca de.

- **Listar sensores:** Genera una lista con todos los sensores de los que dispone el dispositivo y las siguientes características:
	- Nombre del sensor.
	- Consumo de batería por parte del sensor.
	- Distribuidor del sensor.
	- Versión del sensor.

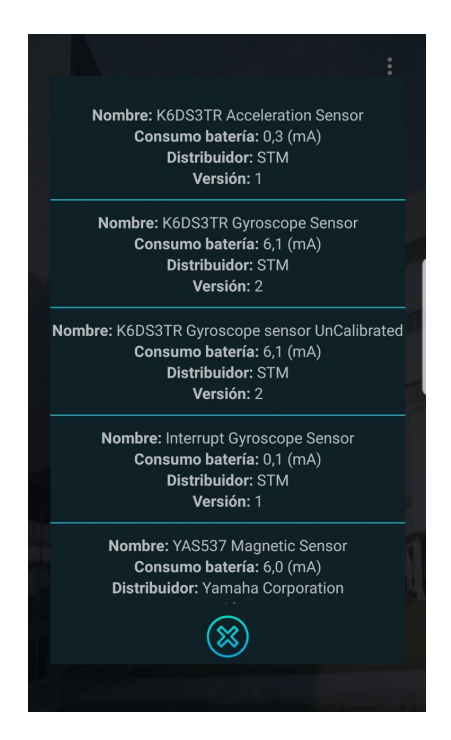

Figura 127: Anexo Manual Usuario Lista de sensores.

**Configuración:** En este apartado, figuran las diferentes preferencias de la aplicación, las cuales están repartidas de la siguiente manera:

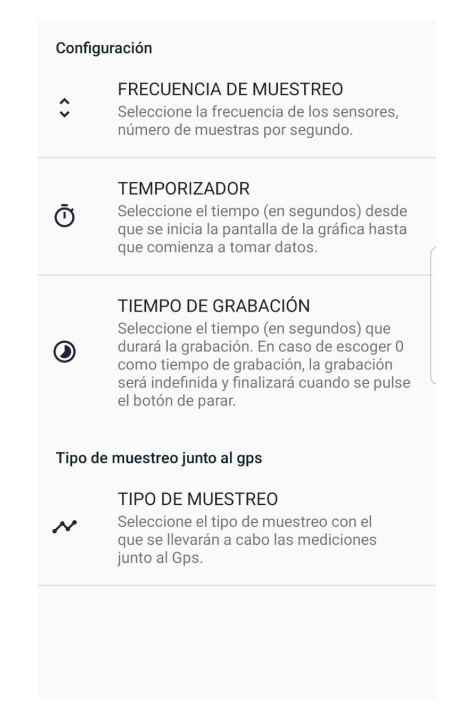

Figura 128: Anexo Manual Usuario Configuración.

• **Frecuencia de muestreo:** Se puede seleccionar una de las cuatro frecuencias disponibles para los sensores, esta es la encargada de determinar el número de muestras que captarán los sensores,*(p. ej., En algunas pruebas se han obtenido 500(m/s) para frecuencia 'muy rápida', y 5(m/s) para frecuencia 'lenta')*, pero la cantidad de muestras adquirida dependerá de la potencia hardware de los sensores. Por defecto se marca 'lento'.

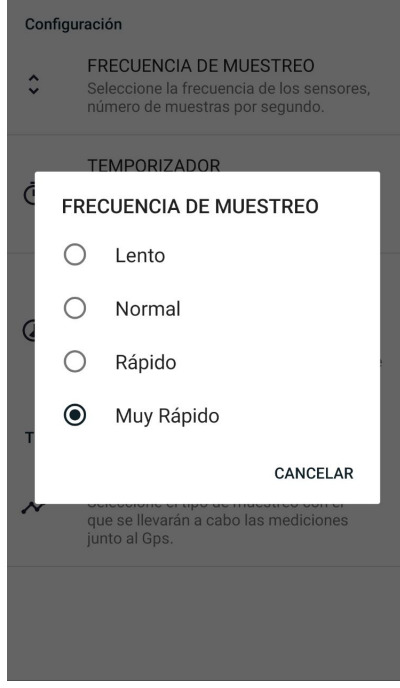

Figura 129: Anexo Manual Usuario Frecuencia muestreo.

• **Temporizador:** Hace referencia al tiempo que transcurre desde que se pulsa el botón de 'grabar', hasta que da comienzo la grabación. Por defecto se asigna 0(s). Este campo solo permite introducir número enteros positivos.

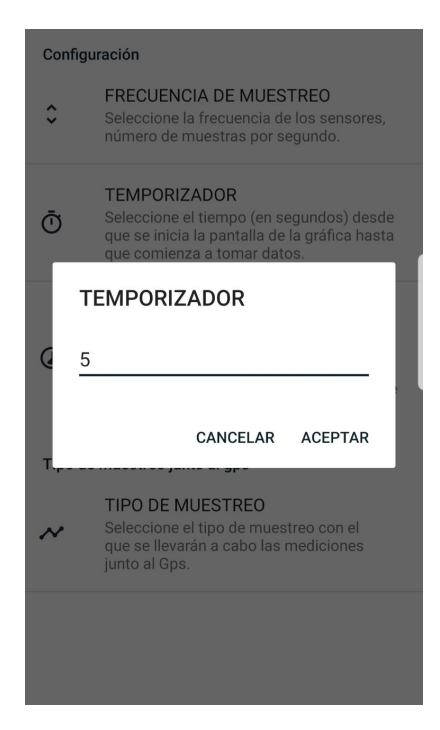

Figura 130: Anexo Manual Usuario Temporizador.

• **Tiempo de grabación:** Corresponde con el tiempo que durará la grabación. Por defecto se asigna 0(s), en caso de tener el valor 0, la lógica de la aplicación interpreta que la grabación será indefinida, y no se detendrá hasta pulsar el botón 'parar', por el contrario, si el valor es distinto de 0, el botón 'parar' se deshabilita, es decir, no se puede clickar, hasta que finalice el tiempo introducido y con ello la grabación. Este campo solo permite introducir número enteros positivos.

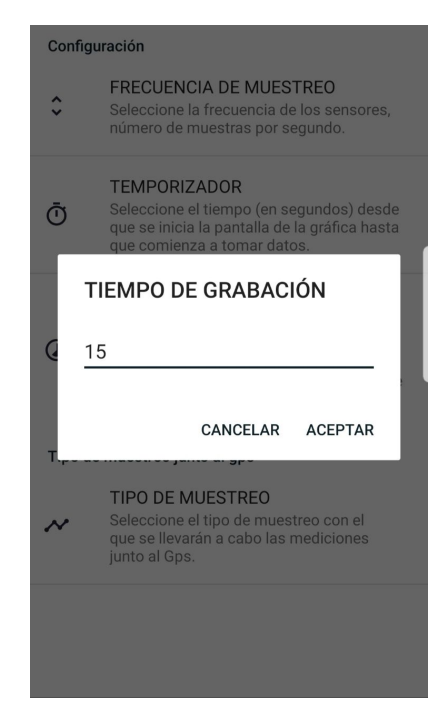

Figura 131: Anexo Manual Usuario Tiempo de grabación.

- **Tipo de muestreo:** Debido a la necesidad, en ocasiones, de correlacionar las mediciones tomadas por el GPS y el resto de sensores, y teniendo en cuenta que la capacidad de medición del GPS es muy inferior a la del resto *(Este solo puede tomar 1(m/s))*, se añade esta funcionalidad que permite escoger entre:
	- **Valores reales:** Esta opción realiza la grabación de las muestras reales que obtienen los sensores sin importar las posibles correlaciones entre ellos, es decir, si el acelerómetro puede captar 100(m/s), será esta la captura que haga, sin importar que el GPS solo pueda generar  $1(m/s)$ .
	- **Promedio**: Si se selecciona el promedio, la aplicación calculará una media aritmética sobre las mediciones capturadas por los sensores, en relación con las muestras obtenidas por el GPS, de esta forma, se generan la misma cantidad de datos para todos los sensores y se facilita la correlación con el GPS.

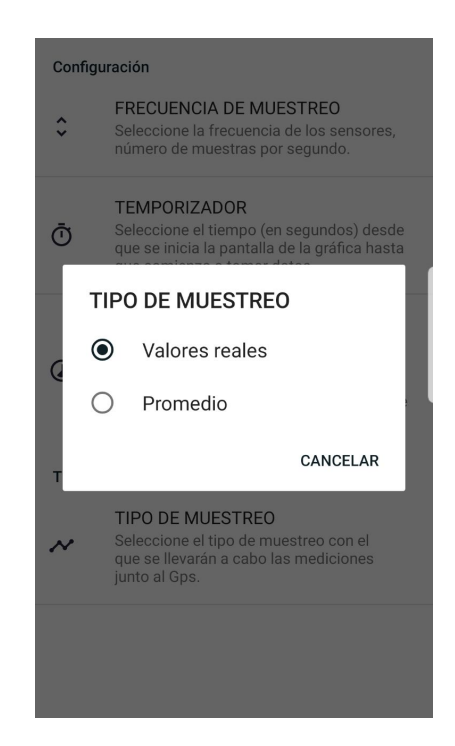

Figura 132: Anexo Manual Usuario Tipo de muestreo.

La opción de configuración, es accesible desde el menú de todas las pantallas.

**Ayuda**: Esta sección alude a la ayuda de la aplicación, es un breve manual de utilización de ella. Se descompone en cinco apartados:

• **Inicio:** Explica de forma breve, el funcionamiento de la pantalla principal, junto con las opciones disponibles en la configuración.

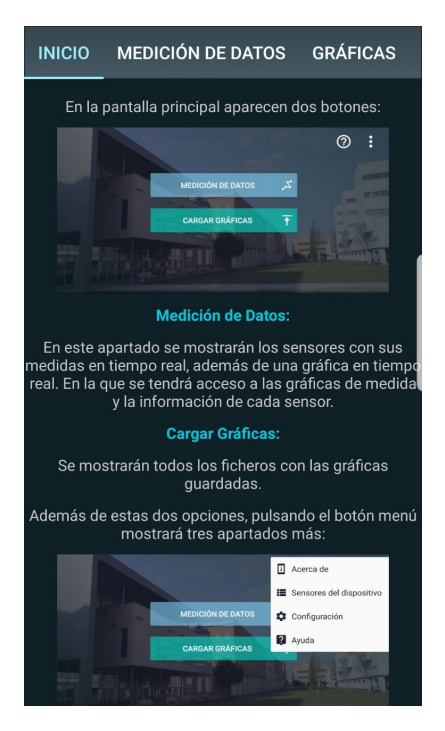

Figura 133: Anexo Manual Usuario Ayuda inicio.

• **Medición de datos:** Explica de forma breve, el funcionamiento de la pantalla que aparece cuando se pulsa sobre el botón 'medición de datos', además de las opciones disponibles en la configuración y su relación con dicha vista.

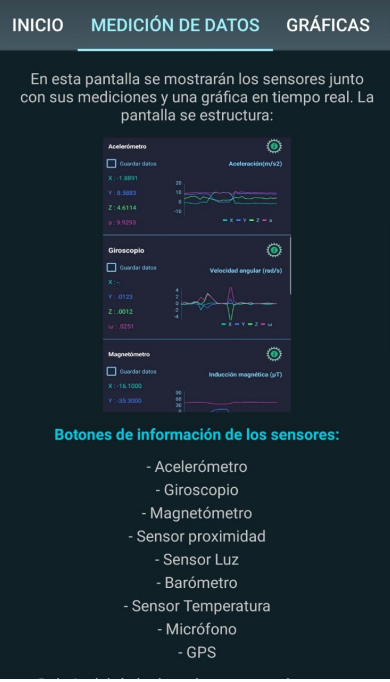

Figura 134: Anexo Manual Usuario Ayuda medición de datos.

• **Gráficas:** Explica de forma breve, el funcionamiento de las gráficas ampliadas, que aparece cuando se pulsa sobre la miniaturización de la representación gráfica de los sensores, además de las funcionalidades de las que se disponen en estas gráficas.

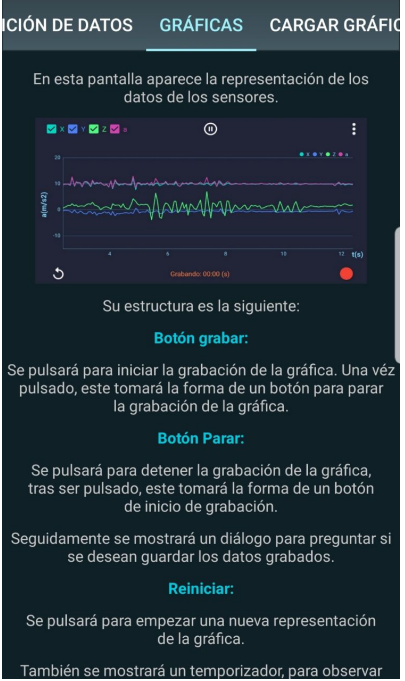

Figura 135: Anexo Manual Usuario Ayuda gráficas.

• **Cargar gráficas:** Explica de forma breve, la vista que se muestra al pulsar sobre el botón 'cargar gráficas' de la pantalla principal.

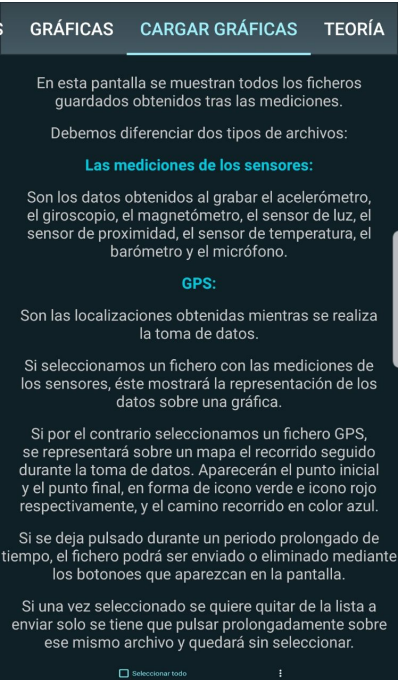

Figura 136: Anexo Manual Usuario Ayuda Cargar gráficas.

• **Teoría:** Explica de forma breve, la pantallas de información que se abren cuando se pulsa sobre los iconos de información de los sensores, el micrófono y el GPS.

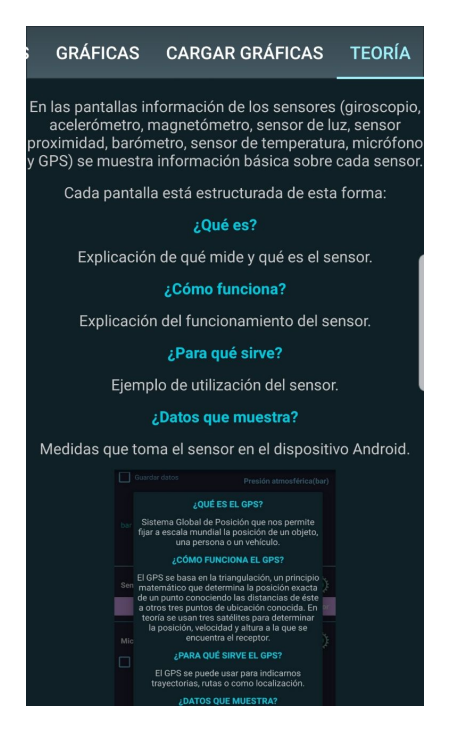

Figura 137: Anexo Manual Usuario Ayuda Teoría.

#### **17.1.2. Medición de datos**

En el caso de pulsar el botón 'Medición de datos', se cargará una pantalla dividida en secciones para cada sensor. Cada una de ellas se estructura de la siguiente manera:

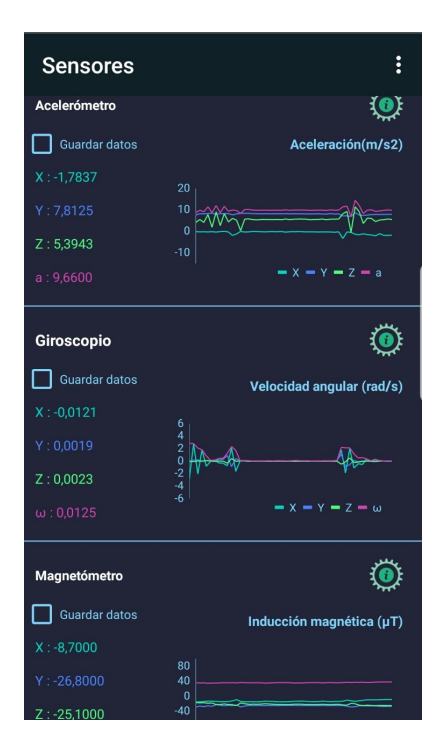

Figura 138: Anexo Manual Usuario Medición de datos.

**Casilla de guardar datos:** Esta casilla se marcará si se desea realizar una grabación de los datos para ese sensor. Se pueden seleccionar los sensores que se quieran.

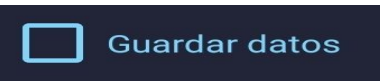

Figura 139: Anexo Manual Usuario Casilla de guardar datos.

**Valores en tiempo real**: Son los valores de los eventos de cada sensor en tiempo real, para aquellos sensores que pueden tomar mediciones en los diferentes ejes, se muestran como; X, Y, Z y el módulo correspondiente al sensor.

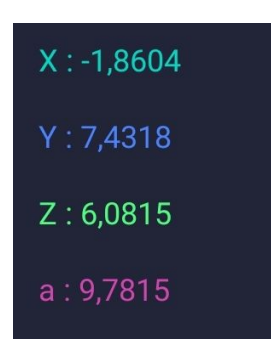

Figura 140: Anexo Manual Usuario Valores en tiempo real.

- **Icono de información:** Cuando se pulsa este botón, la aplicación abre una ventana con la información correspondiente al sensor, organizada de la siguiente manera:
	- **¿Qué es?** Explicación de es y qué mide el sensor.
	- **¿Como funciona?** Explicación del funcionamiento del sensor.
	- **¿Para que sirve?** Utilidad del sensor.
	- **¿Que datos muestra?** Representa las medidas que toma el sensor en el dispositivo.

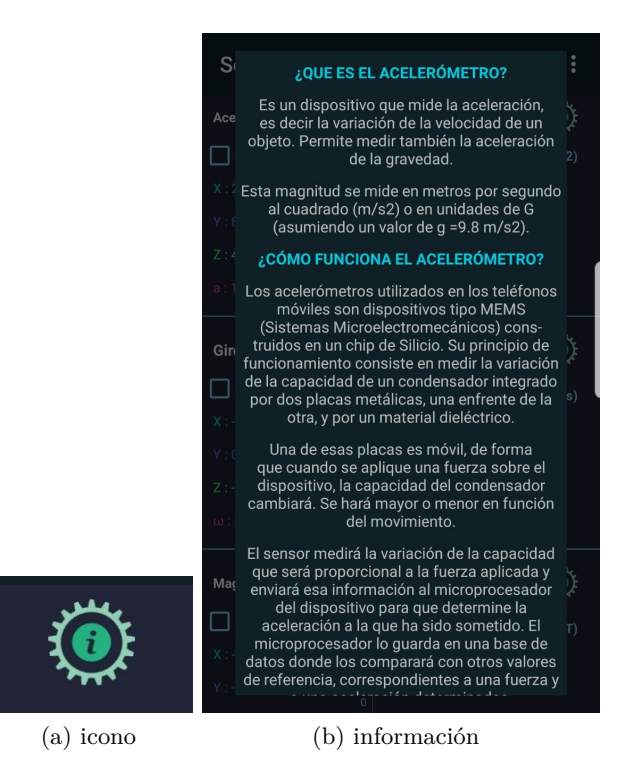

Figura 141: Anexo Manual Usuario Información de sensor.

**Miniaturización de la gráfica en tiempo real:** Es una representación miniaturizada de la gráfica del sensor, esta se puede pulsar para ampliar la gráfica y extender su funcionalidad en otra pantalla.

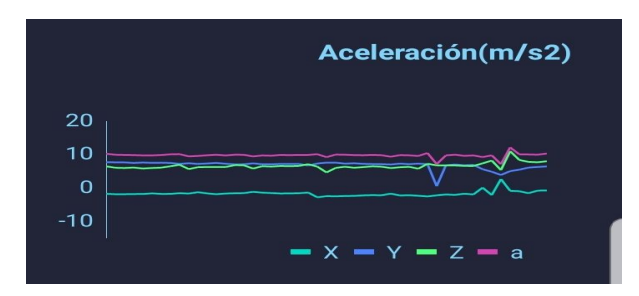

Figura 142: Anexo Manual Usuario Gráfica miniaturizada.

• En caso de haber pulsado sobre la miniaturización de la gráfica, la aplicación se dirigirá a una nueva pantalla con la gráfica ampliada y más funcionalidad.

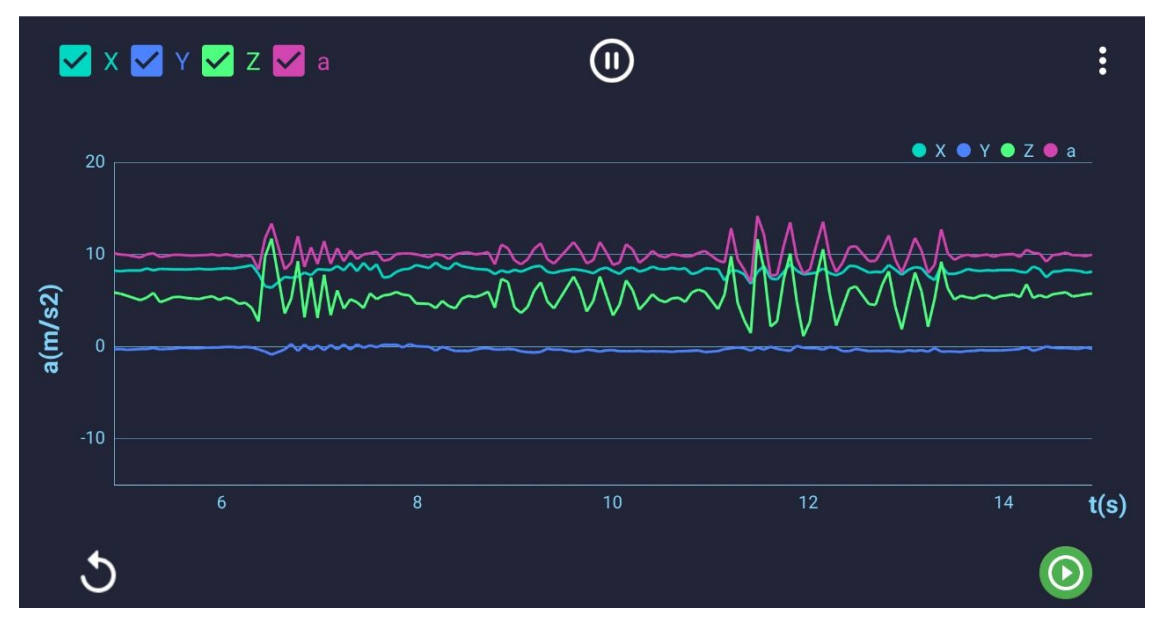

Figura 143: Anexo Manual Usuario Gráfica.

Esta pantalla contiene tres botones principales:

◦ **Pausar/Continuar:** Con este botón se puede pausar o reanudar la representación de la gráfica.

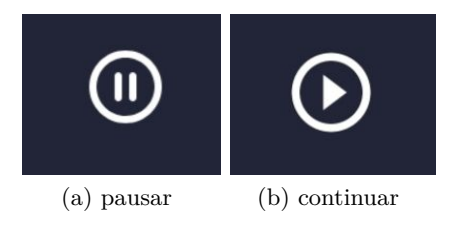

Figura 144: Anexo Manual Usuario botón pausar y continuar.

◦ **Grabar/Parar:** Con este botón se inicia y se detiene la toma de datos.

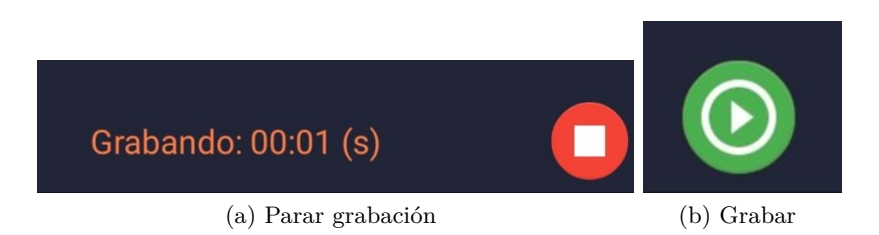

Figura 145: Anexo Manual Usuario botón grabar y parar grabación.

Cabe destacar que, en caso de pausar la representación gráfica, el botón de 'grabar' se deshabilita para que no pueda ser pulsado e iniciar una grabación mientras la gráfica esta parada. Por otra parte, si hay una grabación iniciada, es el botón de 'pausar' el que se deshabilita para evitar pausar la representación mientras se toman datos.

Una vez se ha realizado una toma de datos, y se pulsa sobre el botón 'parar grabación', aparece una ventana preguntando al usuario si desea almacenar la medición en un archivo, y en caso de ser así, la opción de añadir un comentario.

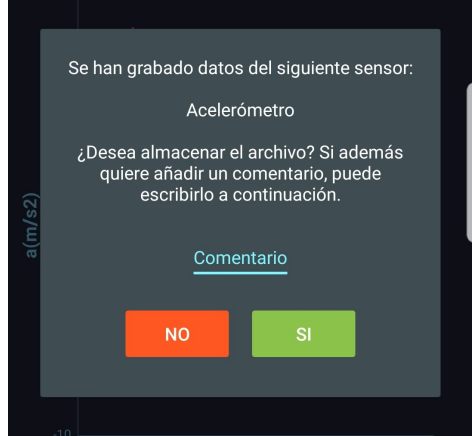

Figura 146: Anexo Manual Usuario Ventana para guardar datos.

◦ **Reiniciar:** Al pulsar sobre este botón, la actividad se reinicia y comienza de nuevo la representación de datos de la gráfica.

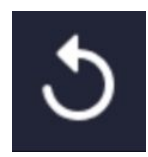

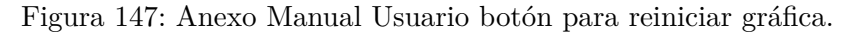

◦ **Casillas de los valores:** Cada casilla, hace referencia a la representación de cada línea en la gráfica, siguiendo los colores. Al marcar y desmarcar las casillas, se muestran y ocultan los datos representados en la gráfica respectivamente.

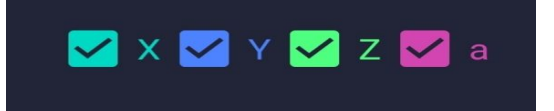

Figura 148: Anexo Manual Usuario Casillas para mostrar y ocultar representaciones en la gráfica.

• **GPS**: En el caso del GPS, existe un icono ampliado de un mapa, en vez de una miniaturización de la gráfica, que al ser pulsado, inicia una pantalla con un mapa y la localización actual del dispositivo.

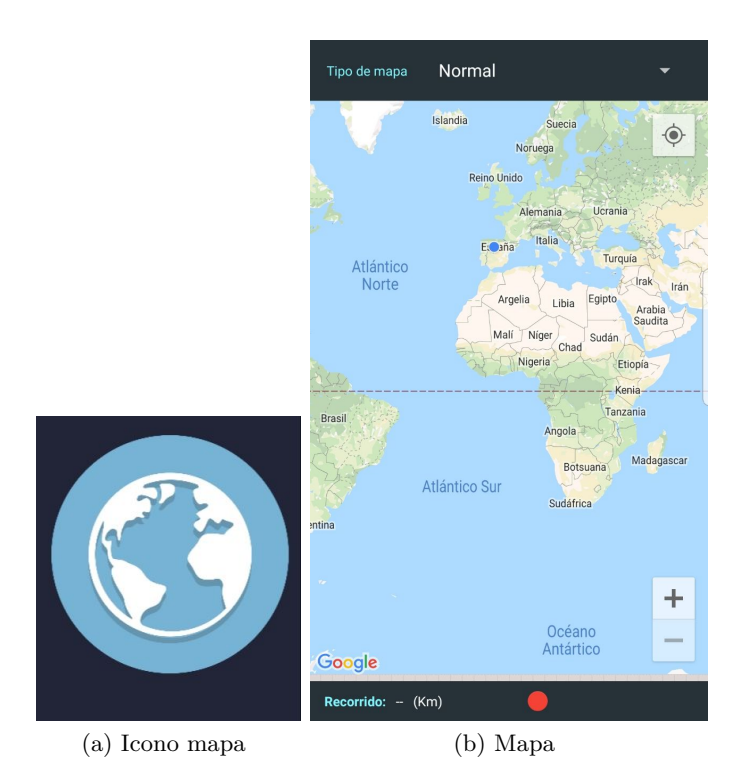

Figura 149: Anexo Manual Usuario Abrir grabación de mapa.

La funcionalidad de este mapa se compone de la siguiente manera:

◦ **Tipo de mapa:** Este es un selector que permite cambiar la visualización del tipo de mapa en lo so siguientes; Normal, Satélite, Híbrido y Terreno.

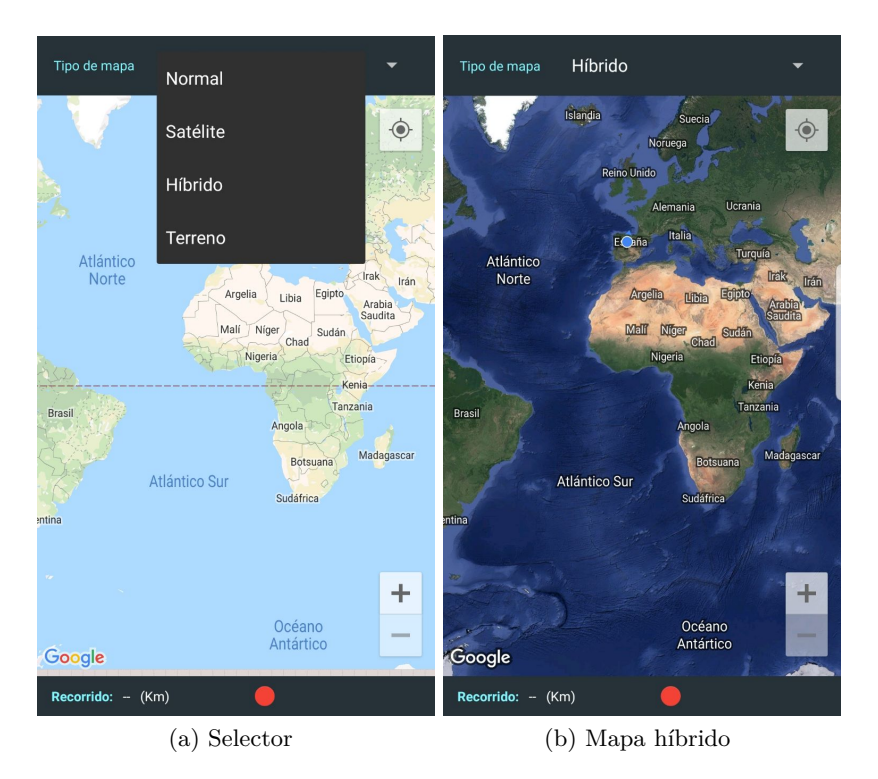

Figura 150: Anexo Manual Usuario Abrir pantalla grabación de mapa.

◦ **Botón para iniciar y parar grabación**: Inicialmente, este botón es un botón de grabación, se sitúa en el centro de la parte inferior, cuando se pulsa, inicia una toma de datos sobre el GPS y su apariencia cambia por uno de parar. Una vez iniciada una grabación, también aparece en la parte inferior derecha un cronómetro con el tiempo grabado hasta el momento.

Por otra lado, en parte inferior izquierda, se encuentra el recorrido llevado a cabo en la grabación, si esta todavía no se hubiera iniciado, se señala con '–'.

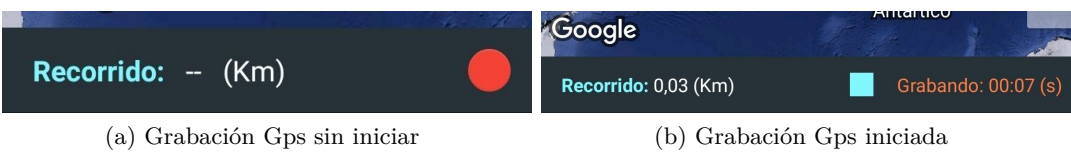

Figura 151: Anexo Manual Usuario Grabación de mapa.

Cabe destacar que, cuando se inicia una grabación, se indica en el mapa con una marca, la posición inicial de la grabación. De manera similar, se coloca otra marca igual al finalizar la grabación en el punto final.

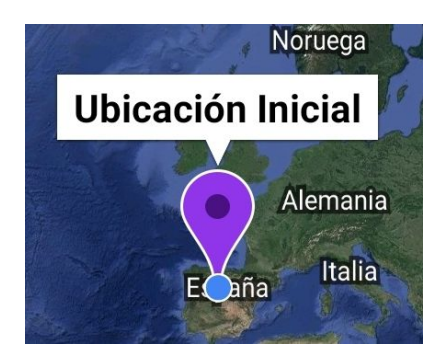

Figura 152: Anexo Manual Usuario Marcas inicio y fin en grabación Gps.

Por último, cuando se finaliza un grabación del GPS, pulsando sobre el botón 'parar', la aplicación muestra la siguiente pantalla, preguntando al usuario si quiere almacenar en un fichero los datos grabados, además de si quiere añadir un comentario a dicha medida.

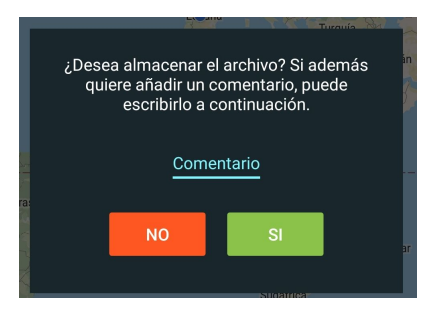

Figura 153: Anexo Manual Usuario Ventana para guardar datos del GPS.

**Botón para iniciar y parar la grabación en la pantalla 'Medición de datos':** Por último, esta pantalla posee un botón para iniciar la grabación de los sensores, que previamente han sido seleccionados *(marcando sus respectivas casillas de 'guardar datos')*. Tras ser pulsado, este botón cambia su forma por la de un botón para parar la grabación *(Que como se ha mencionado en el apartado de 'Configuración', en función de esta, puede estar o no deshabilitado)*.

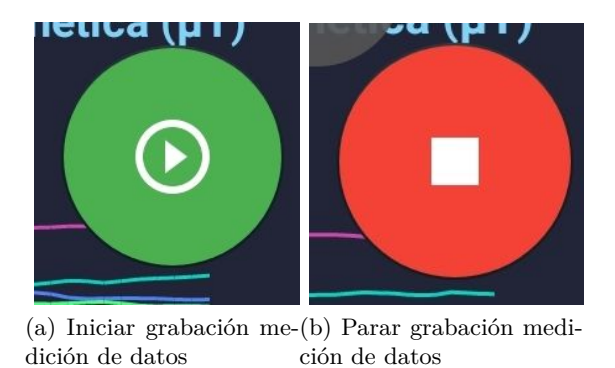

Figura 154: Anexo Manual Usuario Grabación en la pantalla de medición de datos.

En caso de que se escogiera en la 'Configuración', en el apartado de 'Temporizador', un valor diferente a 0, la aplicación mostrará una pantalla con una cuenta atrás antes de iniciar la grabación, como la que se muestra a continuación:

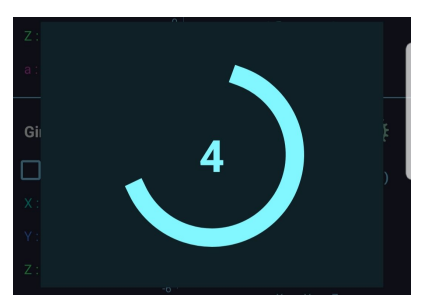

Figura 155: Anexo Manual Usuario Ventana temporizador en medición de datos.

Una vez finaliza la grabación, la aplicación expondrá una ventana, similar al resto de pantallas en las que se puede realizar una grabación de medición, para preguntar al usuario si de verdad quiere generar un/os fichero/s con las mediciones adquiridas, posibilitando también adicionar un comentario.

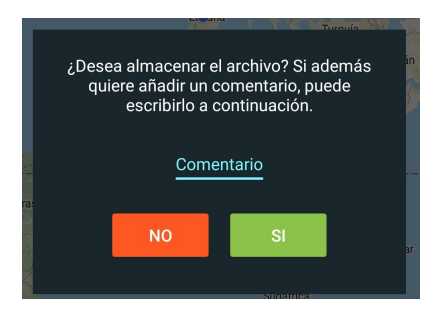

Figura 156: Anexo Manual Usuario Ventana temporizador en medición de datos.

#### **17.1.3. Cargar Gráficas**

Para finalizar, se detalla el funcionamiento de la pantalla que surge al pulsar sobre 'Cargar gráficas':

En esta pantalla se mostrarán todos los archivos *.csv* almacenados en la memoria interna del teléfono tras las grabaciones. Estos archivos quedan almacenados en la ruta *'Memoria\_intera\_del\_dispositivo/SensorLab'*. Los archivos en esta pantalla, aparecerán ordenados por orden alfabético, y en caso de existir varios archivos del mismo tipo de sensor (p. ej., dos archivos del acelerómetro), se ordenarán según la fecha en la que fueron grabados.

|                                      | 图 ※ ▼ 184% ■ 18:00 |   |
|--------------------------------------|--------------------|---|
| <b>Archivos</b>                      |                    | š |
| Acelerometro_2019-06-21-15.54.26.csv |                    |   |
| Barometro 2019-06-21-15.54.27.csv    |                    |   |
| Giroscopio 2019-06-21-15.54.26.csv   | C                  |   |
| Gps_Es_2019-06-21-15.54.28.csv       | C                  |   |
| Gps Es 2019-06-22-17.21.02.csv       |                    |   |
| Luz 2019-06-21-15.54.27.csv          |                    |   |
| Microfono_2019-06-21-15.54.27.csv    |                    |   |
| Proximidad 2019-06-21-15.54.27.csv   |                    |   |
| Proximidad_2019-06-21-16.31.38.csv   |                    |   |
|                                      |                    |   |
|                                      |                    |   |

Figura 157: Anexo Manual Usuario Pantalla cargar gráficas.

La funcionalidad de esta pantalla se constituye de la siguiente manera:

- **Archivos:** Son los archivos de las mediciones almacenadas, cada uno de ellos lleva asignado el nombre en referencia al sensor del que se capturaron las mediciones y la fecha en la que se realizó dicha medición. Además, cada archivo tiene dos botones:
	- **Compartir:** Comparte el archivo que contiene el botón sobre el que se ha pulsado.

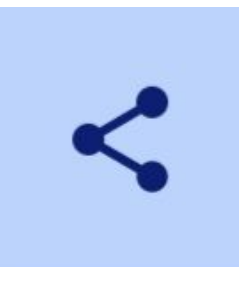

Figura 158: Anexo Manual Usuario Compartir un archivo.

• **Eliminar:** Elimina el archivo que contiene el botón sobre el que se ha pulsado, además, antes de ser eliminado, la aplicación muestra al usuario una ventana preguntando si desea eliminarlo.

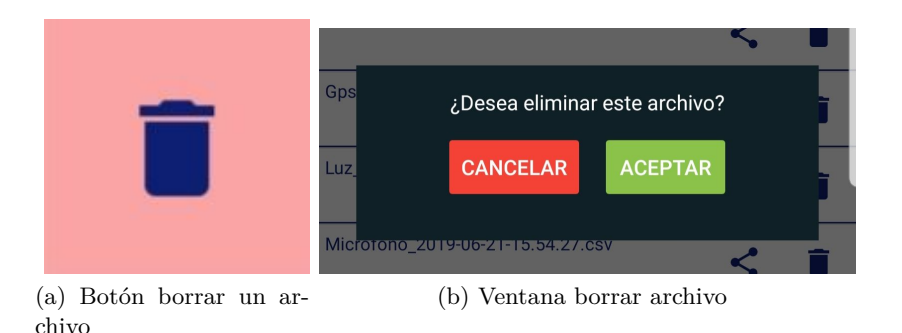

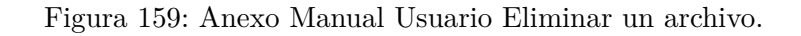

• **Pulsar archivo de sensor o micrófono:** En caso de que se pulse sobre un archivo que haga referencia a una medición de un sensor o del micrófono, se abrirá una nueva pantalla con la representación de la medición completa.

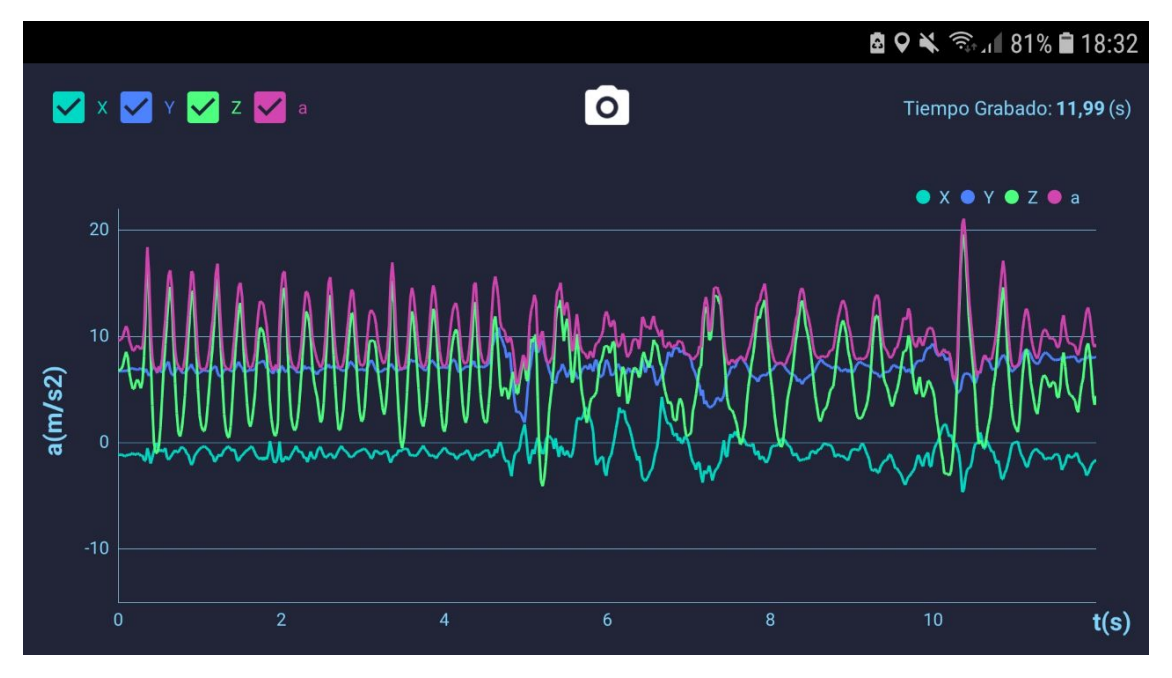

Figura 160: Anexo Manual Usuario Abrir archivo sensor o micrófono.

La funcionalidad de esta representación se divide en:

◦ **Tiempo de grabación**: Denota el tiempo que ha durado la grabación almacenada.

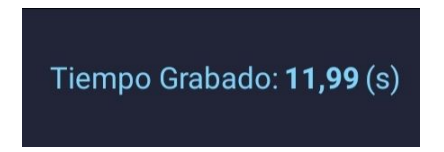

Figura 161: Anexo Manual Usuario Tiempo de la grabación almacenada.

◦ **Capturar pantalla:** Este botón se representa con una cámara, en el centro de la parte superior. Cuando se pulsa sobre este, se realiza una captura de pantalla que se almacena en la ruta *'Memoria\_interna\_del\_dispositivo/SensorLab\_captures'*.

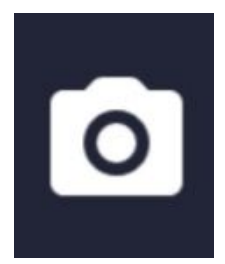

Figura 162: Anexo Manual Usuario Captura de pantalla.

◦ **Casillas seleccionables:** Estas casillas son similares a las de las gráficas de los sensoress, cuando se selecciona/desselecciona una, se muestran u ocultan respectivamente, la representación de los datos para esa linea de la gráfica.

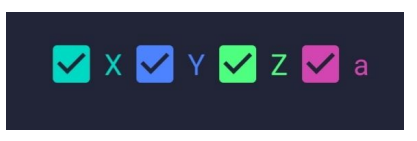

Figura 163: Anexo Manual Usuario Casillas seleccionables en la representación de un archivo.

◦ **Gráfica ampliable:** La representación de la gráfica, es ampliable, el usuario, además de poder desplazarse por ella, puede seleccionar un punto concreto para que la gráfica muestre el valor concreto, tanto el eje X como el eje Y, de ese punto.

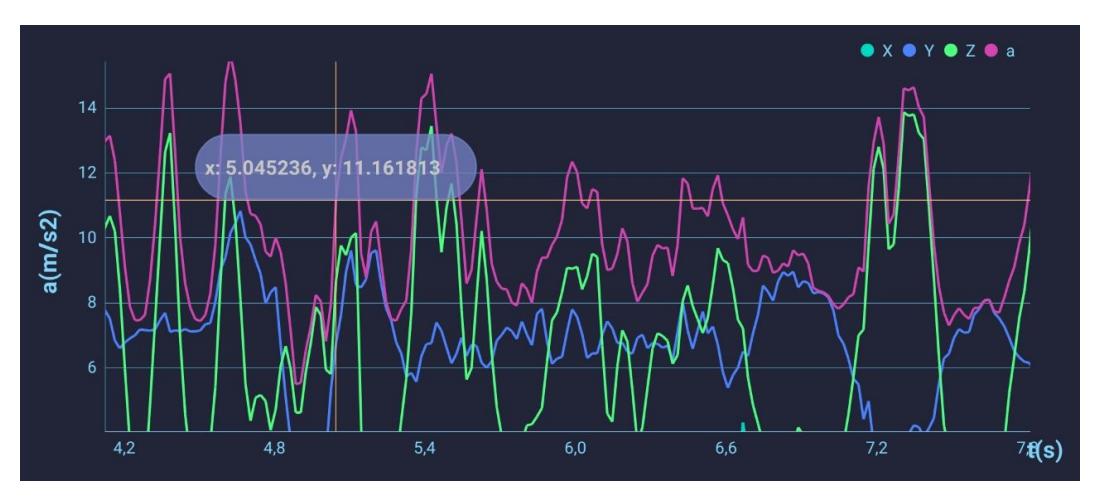

Figura 164: Anexo Manual Usuario Gráfica ampliable.

• **Pulsar archivo de GPS:** Al pulsar sobre un archivo de GPS, se abrirá una pantalla parecida a la pantalla que se abría en la pantalla 'medición de datos' al pulsa sobre el 'mapa'.

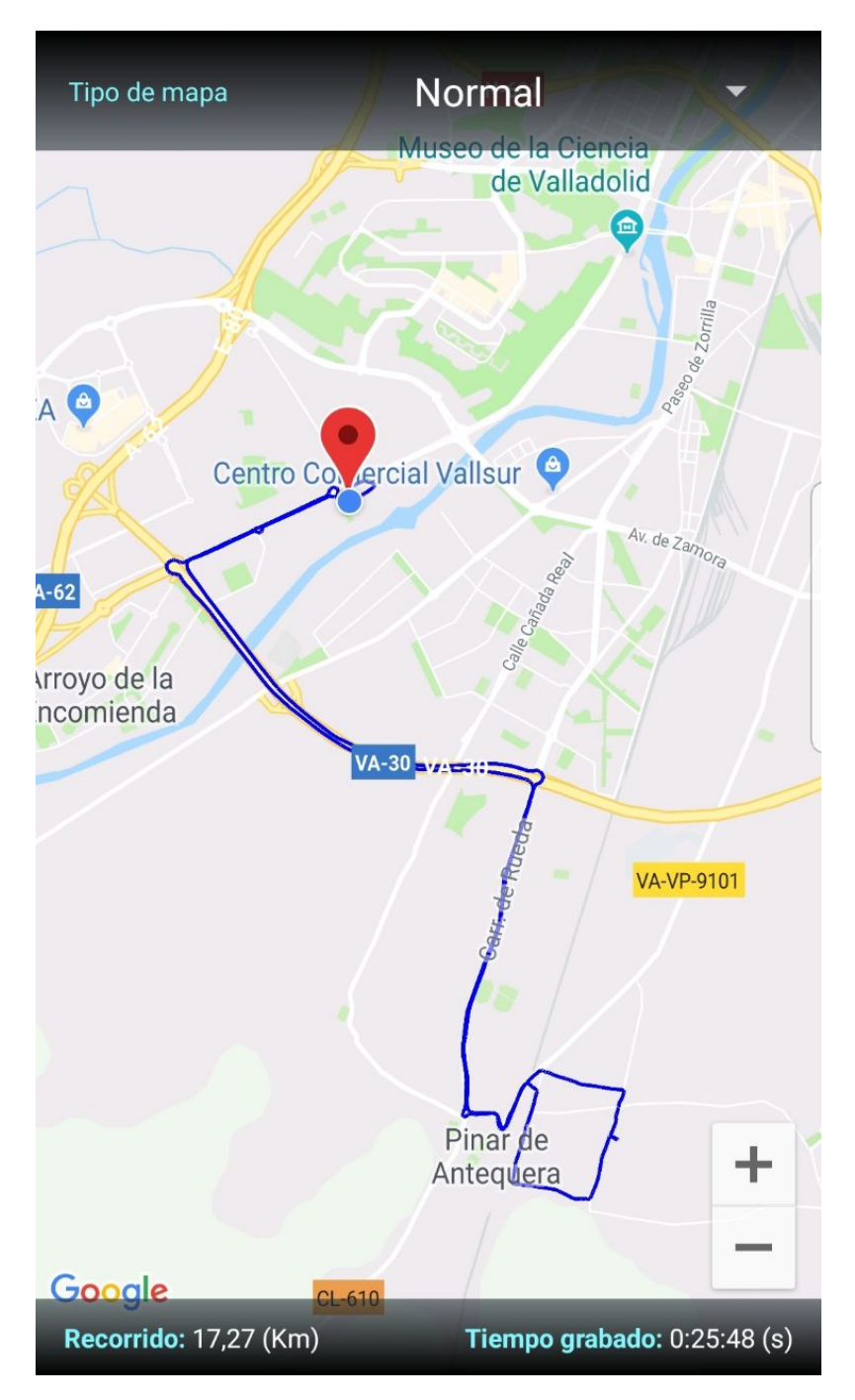

Figura 165: Anexo Manual Usuario Representación fichero Gps.

En esta pantalla, aparece representada, en una linea azul, el recorrido llevado a cabo en la grabación, además, se indican, con una marca en verde el punto de inicio, y con otra en rojo, el punto final de la medida.

En la parte inferior, se puede visualizar, a la izquierda, la distancia total recorrida, y en la parte derecha, el tiempo total que ha durado la grabación.

Por otro lado, y al igual que en la pantalla de grabación del GPS, se puede cambiar el tipo de mapa entre las siguientes opciones: Normal, Satélite, Híbrido y Terreno.
**Seleccionar varios o todos los archivos:** En la pantalla de 'Cagar gráficas' se pueden seleccionar varios ficheros pulsando prolongadamente sobre ellos, o todos con la casilla que aparece en la parte superior, con el nombre de 'Seleccionar todos'.

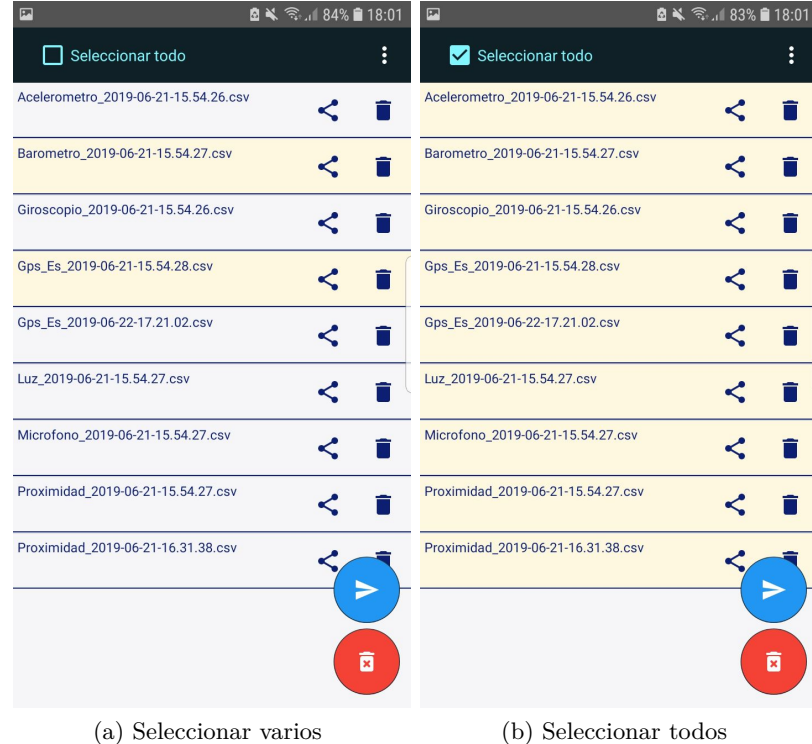

Figura 166: Anexo Manual Usuario Seleccionar varios o todos los ficheros.

**Eliminar o compartir varios ficheros:** En el momento en que se pulsa prolongadamente un archivo para seleccionarlo, o se marca la casilla superior de 'Seleccionar todo', aparecen dos botones en la parte inferior derecha de la pantalla, estos representan 'compartir' *(azul)* y 'borrar' *(rojo)*.

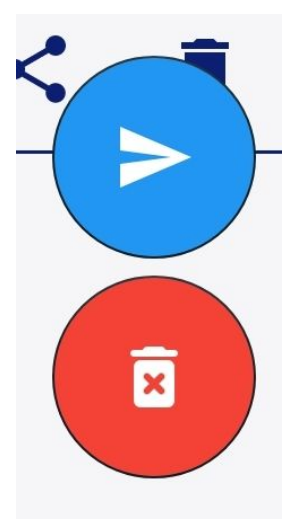

Figura 167: Anexo Manual Usuario Compartir o borrar varios ficheros.